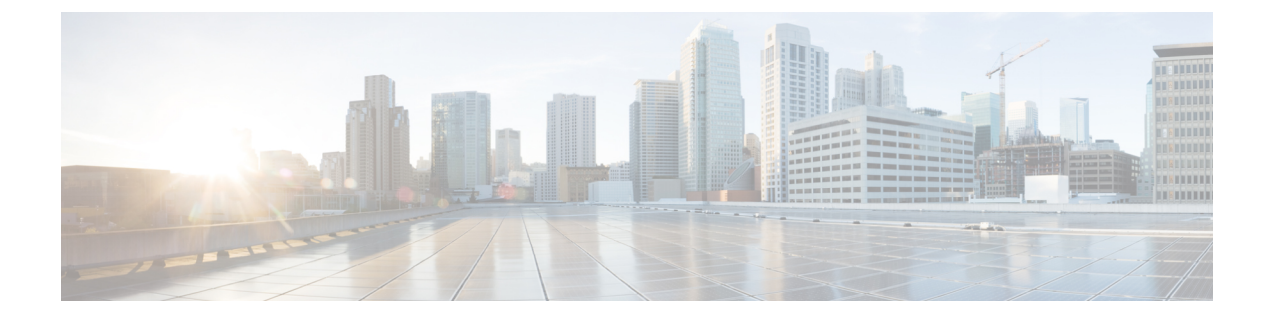

# **debug clns esis events through debug dbconn tcp**

• debug clns esis events [through](#page-0-0) debug dbconn tcp, page 1

# <span id="page-0-0"></span>**debug clns esis events through debug dbconn tcp**

Г

## **debug clns esis events**

To display uncommon End System-to-Intermediate System (ES-IS) events, including previously unknown neighbors, neighbors that have aged out, and neighbors that have changed roles (ES-IS, for example), use the **debugclnsesisevents** command in privileged EXEC mode. To disable debugging output, use the **no** form of this command.

**debug clns esis events**

**no debug clns esis events**

**Syntax Description** This command has no arguments or keywords.

**Command Modes** Privileged EXEC

**Examples** The following is sample output from the **debugclnsesisevents** command:

Router# **debug clns esis events**

ES-IS: ISH from aa00.0400.2c05 (Ethernet1), HT 30 ES-IS: ESH from aa00.0400.9105 (Ethernet1), HT 150 ES-IS: ISH sent to All ESs (Ethernet1): NET 49.0001.AA00.0400.6904.00, HT 299, HLEN 20 The following line indicates that the router received a hello packet ( ISH) from the IS at MAC address aa00.0400.2c05 on Ethernet interface 1. The hold time (or number of seconds to consider this packet valid before deleting it) for this packet is 30 seconds.

ES-IS: ISH from aa00.0400.2c05 (Ethernet1), HT 30 The following line indicates that the router received a hello packet (ESH) from the ES at MAC address aa00.0400.9105 on the Ethernet interface 1. The hold time is 150 seconds.

ES-IS: ESH from aa00.0400.9105 (Ethernet1), HT 150 The following line indicates that the router sent an IS hello packet on the Ethernet interface 0 to all ESs on the network. The network entity title (NET) address of the router is 49.0001.0400.AA00.6904.00; the hold time for this packet is 299 seconds; and the header length of this packet is 20 bytes.

ES-IS: ISH sent to All ESs (Ethernet1): NET 49.0001.AA00.0400.6904.00, HT 299, HLEN 20

## **debug clns esis packets**

To enable display information on End System-to-Intermediate System ( ES-IS) packets that the router has received and sent, use the **debugclnsesispackets** command in privileged EXEC mode. To disable debugging output, use the **no** form of this command.

**debug clns esis packets**

**no debug clns esis packets**

**Syntax Description** This command has no arguments or keywords.

**Command Modes** Privileged EXEC

**Examples** The following is sample output from the**debugclnsesispackets** command:

Router# **debug clns esis packets**

ES-IS: ISH sent to All ESs (Ethernet0): NET 47.0005.80ff.ef00.0000.0001.5940.1600.8906.4023.00, HT 299, HLEN 33 ES-IS: ISH sent to All ESs (Ethernet1): NET 47.0005.80ff.ef00.0000.0001.5940.1600.8906.4023.00, HT 299, HLEN 34 ES-IS: ISH from aa00.0400.6408 (Ethernet0), HT 299 ES-IS: ISH sent to All ESs (Tunnel0): NET 47.0005.80ff.ef00.0000.0001.5940.1600.O906.4023.00, HT 299, HLEN 34 IS-IS: ESH from 0000.0c00.bda8 (Ethernet0), HT 300

The following line indicates that the router has sent an IS hello packet on Ethernet interface 0 to all ESs on the network. This hello packet indicates that the NET of the router is

47.0005.80ff.ef00.0000.0001.5940.1600.8906.4023.00. The hold time for this packet is 299 seconds. The packet header is 33 bytes in length.

ES-IS: ISH sent to All ESs (Ethernet0): NET 47.0005.80ff.ef00.0000.0001.5940.1600.8906.4023.00, HT 299, HLEN 33

The following line indicates that the router has sent an IS hello packet on Ethernet interface 1 to all ESs on the network. This hello packet indicates that the NET of the router is

47.0005.80ff.ef00.0000.0001.5940.1600.8906.4023.00. The hold time for this packet is 299 seconds. The packet header is 33 bytes in length.

ES-IS: ISH sent to All ESs (Ethernet1): NET 47.0005.80ff.ef00.0000.0001.5940.1600.8906.4023.00, HT 299, HLEN 34 The following line indicates that the router received a hello packet on Ethernet interface 0 from an intermediate system, aa00.0400.6408. The hold time for this packet is 299 seconds.

ES-IS: ISH from aa00.0400.6408 (Ethernet0), HT 299 The following line indicates that the router has sent an IS hello packet on Tunnel interface 0 to all ESs on the network. This hello packet indicates that the NET of the router is 47.0005.80ff.ef00.0000.0001.5940.1600.8906.4023.00. The hold time for this packet is 299 seconds. The packet header is 33 bytes in length.

ES-IS: ISH sent to All ESs (Tunnel0): NET 47.0005.80ff.ef00.0000.0001.5940.1600.8906.4023.00, HT 299, HLEN 34

T

The following line indicates that on Ethernet interface 0, the router received a hello packet from an end system with an SNPA of 0000.0c00.bda8. The hold time for this packet is 300 seconds.

IS-IS: ESH from 0000.0c00.bda8 (Ethernet0), HT 300

## **debug clns events**

To display Connectionless Network Service (CLNS) events that are occurring at the router, use the **debugclnsevents** command in privileged EXEC mode. To disable debugging output, use the **no** form of this command.

**debug clns events**

**no debug clns events**

**Syntax Description** This command has no arguments or keywords.

**Command Modes** Privileged EXEC

**Examples** The following is sample output from the debugclnsevents command:

```
Router# debug clns events
CLNS: Echo PDU received on Ethernet3 from 39.0001.2222.2222.2222.00!
CLNS: Sending from 39.0001.3333.3333.3333.00 to 39.0001.2222.2222.2222.00
         via 2222.2222.2222 (Ethernet3 0000.0c00.3a18)
CLNS: Forwarding packet size 117
      from 39.0001.2222.2222.2222.00
      to 49.0002.0001.AAAA.AAAA.AAAA.00
      via 49.0002 (Ethernet3 0000.0c00.b5a3)
CLNS: RD Sent on Ethernet3 to 39.0001.2222.2222.2222.00 @ 0000.0c00.3a18,
      redirecting 49.0002.0001.AAAA.AAAA.AAAA.00 to 0000.0c00.b5a3
```
The following line indicates that the router received an echo protocol data unit (PDU) on Ethernet interface 3 from source network service access point (NSAP) 39.0001.2222.2222.2222.00. The exclamation point at the end of the line has no significance.

CLNS: Echo PDU received on Ethernet3 from 39.0001.2222.2222.2222.00! The following lines indicate that the router at source NSAP 39.0001.3333.3333.3333.00 is sending a CLNS echo packet to destination NSAP 39.0001.2222.2222.2222.00 via an IS with system ID 2222.2222.2222. The packet is being sent on Ethernet interface 3, with a MAC address of 0000.0c00.3a18.

CLNS: Sending from 39.0001.3333.3333.3333.00 to 39.0001.2222.2222.2222.00 via 2222.2222.2222 (Ethernet3 0000.0c00.3a18)

The following lines indicate that a CLNS echo packet 117 bytes in size is being sent from source NSAP 39.0001.2222.2222.2222.00 to destination NSAP 49.0002.0001.AAAA.AAAA.AAAA.00 via the router at NSAP 49.0002. The packet is being forwarded on the Ethernet interface 3, with a MAC address of 0000.0c00.b5a3.

CLNS: Forwarding packet size 117 from 39.0001.2222.2222.2222.00 to 49.0002.0001.AAAA.AAAA.AAAA.00 via 49.0002 (Ethernet3 0000.0c00.b5a3) The following lines indicate that the router sent a redirect packet on the Ethernet interface 3 to the NSAP 39.0001.2222.2222.2222.00 at MAC address 0000.0c00.3a18 to indicate that NSAP 49.0002.0001.AAAA.AAAA.AAAA.00 can be reached at MAC address 0000.0c00.b5a3.

CLNS: RD Sent on Ethernet3 to 39.0001.2222.2222.2222.00 @ 0000.0c00.3a18, redirecting 49.0002.0001.AAAA.AAAA.AAAA.00 to 0000.0c00.b5a3

## **debug clns igrp packets**

To display debugging information on all ISO-IGRProuting activity, use the**debugclnsigrppackets** privileged EXEC command. The **no** form of this command disables debugging output.

**debug clns igrp packets**

**no debug clns igrp packets**

**Syntax Description** This command has no arguments or keywords.

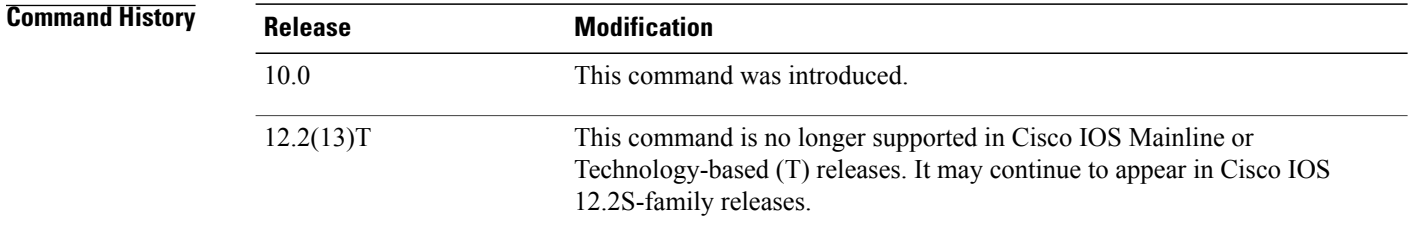

**Examples** The following is sample output from the debugclnsigrppackets command:

```
Router# debug clns igrp packets
ISO-IGRP: Hello sent on Ethernet3 for DOMAIN_green1
ISO-IGRP: Received hello from 39.0001.3333.3333.3333.00, (Ethernet3), ht 51
ISO-IGRP: Originating level 1 periodic update
ISO-IGRP: Advertise dest: 2222.2222.2222
ISO-IGRP: Sending update on interface: Ethernet3
ISO-IGRP: Originating level 2 periodic update
ISO-IGRP: Advertise dest: 0001
ISO-IGRP: Sending update on interface: Ethernet3
ISO-IGRP: Received update from 3333.3333.3333 (Ethernet3)
ISO-IGRP: Opcode: area
ISO-IGRP: Received level 2 adv for 0001 metric 1100
ISO-IGRP: Opcode: station
ISO-IGRP: Received level 1 adv for 3333.3333.3333 metric 1100
The following line indicates that the router is sending a hello packet to advertise its existence in the
DOMAIN_green1 domain:
```
ISO-IGRP: Hello sent on Ethernet3 for DOMAIN\_green1 The following line indicates that the router received a hello packet from a certain network service access point (NSAP) on Ethernet interface 3. The hold time for this information is 51 seconds.

ISO-IGRP: Received hello from 39.0001.3333.3333.3333.00, (Ethernet3), ht 51 The following linesindicate that the router is generating a Level 1 update to advertise reachability to destination NSAP 2222.2222.2222 and that it is sending that update to all systems that can be reached through Ethernet interface 3:

```
ISO-IGRP: Originating level 1 periodic update
ISO-IGRP: Advertise dest: 2222.2222.2222
ISO-IGRP: Sending update on interface: Ethernet3
```
The following linesindicate that the router is generating a Level 2 update to advertise reachability to destination area 1 and that it is sending that update to all systems that can be reached through Ethernet interface 3:

ISO-IGRP: Originating level 2 periodic update ISO-IGRP: Advertise dest: 0001 ISO-IGRP: Sending update on interface: Ethernet3 The following lines indicate that the router received an update from NSAP 3333.3333.3333 on Ethernet interface 3. This update indicated the area that the router at this NSAP could reach.

ISO-IGRP: Received update from 3333.3333.3333 (Ethernet3) ISO-IGRP: Opcode: area

The following lines indicate that the router received an update advertising that the source of that update can reach area 1 with a metric of 1100. A station opcode indicates that the update included system addresses.

ISO-IGRP: Received level 2 adv for 0001 metric 1100 ISO-IGRP: Opcode: station

## **debug clns packet**

To display information about packet receipt and forwarding to the next interface, use the **debugclnspacket** command in privileged EXEC mode. To disable debugging output, use the **no** form of this command.

**debug clns packet**

**no debug clns packet**

- **Syntax Description** This command has no arguments or keywords.
- **Command Modes** Privileged EXEC

**Examples** The following is sample output from the **debugclnspacket** command:

```
Router# debug clns packet
CLNS: Forwarding packet size 157
      from 47.0023.0001.0000.0000.0003.0001.1920.3614.3002.00 STUPI-RBS
      to 47.0005.80ff.ef00.0000.0001.5940.1600.8906.4017.00
      via 1600.8906.4017 (Ethernet0 0000.0c00.bda8)
CLNS: Echo PDU received on Ethernet0 from
47.0005.80ff.ef00.0000.0001.5940.1600.8906.4017.00!
CLNS: Sending from 47.0005.80ff.ef00.0000.0001.5940.1600.8906.4023.00 to
      47.0005.80ff.ef00.0000.0001.5940.1600.8906.4017.00
      via 1600.8906.4017 (Ethernet0 0000.0c00.bda8)
```
In the following lines, the first line indicates that a Connectionless Network Service (CLNS) packet of size 157 bytes is being forwarded. The second line indicates the network service access point ( NSAP) and system name of the source of the packet. The third line indicates the destination NSAP for this packet. The fourth line indicates the next hop system ID, interface, and subnetwork point of attachment (SNPA) of the router interface used to forward this packet.

```
CLNS: Forwarding packet size 157
      from 47.0023.0001.0000.0000.0003.0001.1920.3614.3002.00 STUPI-RBS
      to 47.0005.80ff.ef00.0000.0001.5940.1600.8906.4017.00
      via 1600.8906.4017 (Ethernet0 0000.0c00.bda8)
```
In the following lines, the first line indicates that the router received an echo protocol data unit (PDU) on the specified interface from the source NSAP. The second line indicates which source NSAP is used to send a CLNS packet to the destination NSAP, as shown on the third line. The fourth line indicates the next hop system ID, interface, and SNPA of the router interface used to forward this packet.

```
CLNS: Echo PDU received on Ethernet0 from
47.0005.80ff.ef00.0000.0001.5940.1600.8906.4017.00!
CLNS: Sending from 47.0005.80ff.ef00.0000.0001.5940.1600.8906.4023.00 to
47.0005.80ff.ef00.0000.0001.5940.1600.8906.4017.00
      via 1600.8906.4017 (Ethernet0 0000.0c00.bda8)
```
## **debug clns routing**

To display debugging information for all Connectionless Network Service (CLNS) routing cache updates and activities involving the CLNS routing table, use the **debugclnsrouting** command in privileged EXEC mode. To disable debugging output, use the **no** form of this command.

**debug clns routing**

**no debug clns routing**

**Syntax Description** This command has no arguments or keywords.

**Command Modes** Privileged EXEC

**Examples** The following is sample output from the **debugclnsrouting** command:

Router# **debug clns routing** CLNS-RT: cache increment:17

CLNS-RT: Add 47.0023.0001.0000.0000.0003.0001 to prefix table, next hop 1920.3614.3002 CLNS-RT: Aging cache entry for: 47.0023.0001.0000.0000.0003.0001.1920.3614.3002.06 CLNS-RT: Deleting cache entry for: 47.0023.0001.0000.0000.0003.0001.1920.3614.3002.06 The following line indicates that a change to the routing table has resulted in an addition to the fast-switching cache:

CLNS-RT: cache increment:17

The following line indicates that a specific prefix route was added to the routing table, and indicates the next hop system ID to that prefix route. In other words, when the router receives a packet with the prefix 47.0023.0001.0000.0000.0003.0001 in the destination address of that packet, it forwards that packet to the router with the MAC address 1920.3614.3002.

CLNS-RT: Add 47.0023.0001.0000.0000.0003.0001 to prefix table, next hop 1920.3614.3002 The following lines indicate that the fast-switching cache entry for a certain network service access point (NSAP) has been invalidated and then deleted:

CLNS-RT: Aging cache entry for: 47.0023.0001.0000.0000.0003.0001.1920.3614.3002.06 CLNS-RT: Deleting cache entry for: 47.0023.0001.0000.0000.0003.0001.1920.3614.3002.06

## **debug cls message**

To display information about Cisco Link Services (CLS) messages, use the **debugclsmessage**command in privileged EXEC mode. To disable debugging output, use the **no** form of this command.

**debug cls message**

**no debug cls message**

- **Syntax Description** This command has no arguments or keywords.
- **Command Modes** Privileged EXEC

#### **Usage Guidelines** The **debugclsmessage**command displays the primitives (state), selector, header length, and data size.

**Examples** The following is sample output from the debugcls message command. For example, CLS-->DLU indicates the direction of the flow that is described by the status. From CLS to dependent logical unit (DLU), a request was established to the connection endpoint. The header length is 48 bytes, and the data size is 104 bytes.

```
Router# debug cls message
(FRAS Daemon:CLS-->DLU):
    ID STN.Ind to uSAP: 0x607044C4 sel: LLC hlen: 40, dlen: 54
(FRAS Daemon:CLS-->DLU):
     ID STN.Ind to uSAP: 0x6071B054 sel: LLC hlen: 40, dlen: 46
(FRAS Daemon:DLU-->SAP):
    REQ_OPNSTN.Req to pSAP: 0x608021F4 sel: LLC hlen: 48, dlen: 104
(FRAS Daemon:CLS-->DLU):
```
REQ\_OPNSTN.Cfm(NO\_REMOTE\_STN) to uCEP: 0x607FFE84 sel: LLC hlen: 48, dlen: 104 The status possibilities include the following: enabled, disabled, request open station, open station, close station, activate SA, deactivate service access point (SAP), XID, exchange identification (XID) station, connect station, signal station, connect, disconnect, connected, data, flow, unnumbered data, modify SAP, test, activate ring, deactivate ring, test station, and unnumbered data station.

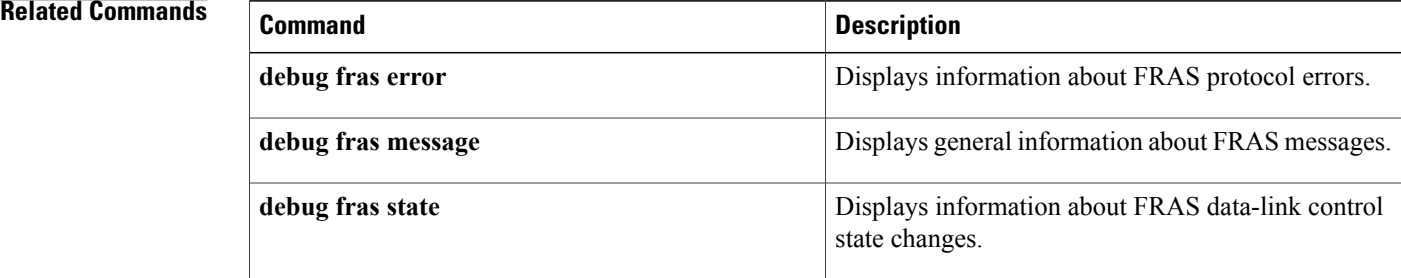

## **debug cls vdlc**

To display information about Cisco Link Services (CLS) Virtual Data Link Control (VDLC), use the **debugclsvdlc**command in privileged EXEC mode. To disable debugging output, use the **no** form of this command. **debug cls vdlc no debug cls vdlc Syntax Description** This command has no arguments or keywords. **Command Modes** Privileged EXEC **Usage Guidelines** The **debugclsmessage** command displays primitive state transitions, selector, and source and destination MAC and service access points (SAPs). Also use the **showcls** command to display additional information on CLS VDLC. **Caution** Use the **debugclsvdlc** command with caution because it can generate a substantial amount of output. **Examples** The following messages are sample output from the **debugclsvdlc** command. In the following scenario, the systems network architecture (SNA) service point--also called *nativeservicepoint(*NSP*)*--is setting up two connections through VDLC and data-link switching (DLSw): one from NSP to VDLC and one from DLSw to VDLC. VDLC joins the two. The NSP initiates a connection from 4000.05d2.0001 as follows: VDLC: Req Open Stn Req PSap 0x7ACE00, port 0x79DF98 4000.05d2.0001(0C)->4000.1060.1000(04) In the next message, VDLC sends a test station request to DLSw for destination address 4000.1060.1000. VDLC: Send UFrame E3: 4000.05d2.0001(0C)->4000.1060.1000(00) In the next two messages, DLSw replies with test station response, and NSP goes to a half-open state. NSP is waiting for the DLSw connection to VDLC. VDLC: Sap to Sap TEST\_STN\_RSP VSap 0x7B68C0 4000.1060.1000(00)->4000.05d2.0001(0C) VDLC: 4000.05d2.0001(0C)->4000.1060.1000(04): VDLC OPENING->VDLC HALF OPEN The NSP sends an exchange identification (XID) and changes state as follows: VDLC: 4000.05d2.0001(0C)->4000.1060.1000(04): VDLC\_HALF\_OPEN->VDLC\_XID\_RSP\_PENDING VDLC: CEP to SAP ID REQ 4000.05d2.0001(0C)->4000.1060.1000(04) via bridging SAP (DLSw) In the next several messages, DLSw initiates its connection, which matches the half-open connection with NSP: VDLC: Req Open Stn Req PSap 0x7B68C0, port 0x7992A0 4000.1060.1000(04)->4000.05d2.0001(0C)

```
VDLC: two-way connection established
VDLC: 4000.1060.1000(04)->4000.05d2.0001(0C): VDLC_IDLE->VDLC_OPEN
In the following messages, DLSw sends an XID response, and the NSP connection goes from the state XID
Response Pending to Open. The XID exchange follows:
VDLC: CEP to CEP ID_RSP 4000.1060.1000(04)->4000.05d2.0001(0C)
VDLC: 4000.05d2.0001(0C)->4000.1060.1000(04): VDLC_XID_RSP_PENDING->VDLC_OPEN
VDLC: 4000.05d2.0001(0C)->4000.1060.1000(04): VDLC_OPEN->VDLC_XID_RSP_PENDING
VDLC: CEP to CEP ID REQ 4000.05d2.0001(0C)->4000.1060.1000(04)
VDLC: CEP to CEP ID_RSP 4000.1060.1000(04)->4000.05d2.0001(0C)
VDLC: 4000.05d2.0001(0C)->4000.1060.1000(04): VDLC_XID_RSP_PENDING->VDLC_OPEN
VDLC: 4000.05d2.0001(0C)->4000.1060.1000(04): VDLC_OPEN->VDLC_XID_RSP_PENDING
VDLC: CEP to CEP ID_REQ 4000.05d2.0001(0C)->4000.1060.1000(04)
VDLC: CEP to CEP ID_RSP 4000.1060.1000(04)->4000.05d2.0001(0C)
VDLC: 4000.05d2.0001(0C)->4000.1060.1000(04): VDLC_XID_RSP_PENDING->VDLC_OPEN
VDLC: 4000.05d2.0001(0C)->4000.1060.1000(04): VDLC_OPEN->VDLC_XID_RSP_PENDING
VDLC: CEP to CEP ID_REQ 4000.05d2.0001(0C)->4000.1060.1000(04)
VDLC: CEP to CEP ID_RSP 4000.1060.1000(04)->4000.05d2.0001(0C)
VDLC: 4000.05d2.0001(0C)->4000.1060.1000(04): VDLC_XID_RSP_PENDING->VDLC_OPEN
VDLC: 4000.05d2.0001(0C)->4000.1060.1000(04): VDLC_OPEN->VDLC_XID_RSP_PENDING
VDLC: CEP to CEP ID REQ 4000.05d2.0001(0C)->4000.1060.1000(04)
When DLSw is ready to connect, the front-end processor (FEP) sends a set asynchronous balanced mode
extended (SABME) command as follows:
VDLC: CEP to CEP CONNECT_REQ 4000.1060.1000(04)->4000.05d2.0001(0C)
VDLC: 4000.05d2.0001(0C)->4000.1060.1000(04): VDLC_XID_RSP_PENDING->VDLC_OPEN
In the following messages, NSP accepts the connection and sends an unnumbered acknowledgment (UA) to
the FEP:
VDLC: CEP to CEP CONNECT_RSP 4000.05d2.0001(0C)->4000.1060.1000(04)
VDLC: FlowReq QUENCH OFF 4000.1060.1000(04)->4000.05d2.0001(0C)
The following messages show the data flow:
```

```
VDLC: DATA 4000.1060.1000(04)->4000.05d2.0001(0C)
VDLC: DATA 4000.05d2.0001(0C)->4000.1060.1000(04)
.
.
.
VDLC: DATA 4000.1060.1000(04)->4000.05d2.0001(0C)
VDLC: DATA 4000.05d2.0001(0C)->4000.1060.1000(04)
```
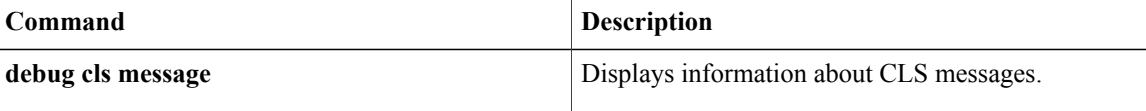

## **debug cme-xml**

To generate debug messages for the Cisco Unified CallManager Express XML application, use the **debugcme-xml** command in privileged EXEC mode. To disable debugging, use the**no** form of the command.

**debug cme-xml**

**no debug cme-xml**

- **Syntax Description** This command has no keywords or arguments.
- **Command Modes** Privileged EXEC

**Command History Cisco IOS Release <b>Modification** 12.4(4)XC This command was introduced. 12.4(9)T This command was integrated into Cisco IOS Release 12.4(9)T.

- **Usage Guidelines** The **showfb-its-log** command displays the contents of the XML event table.
- **Examples** The following example shows the progress of an XML request that has been sent to Cisco Unified CallManager Express:

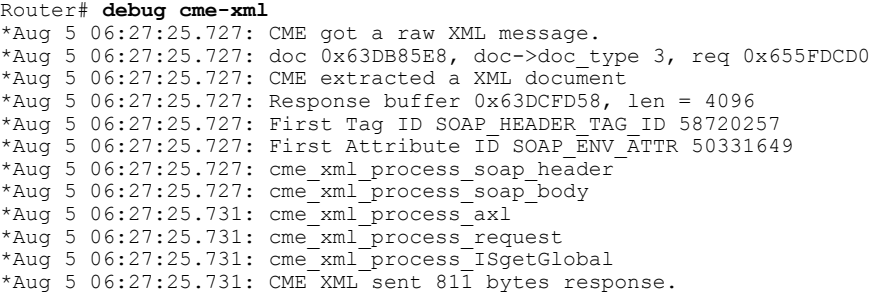

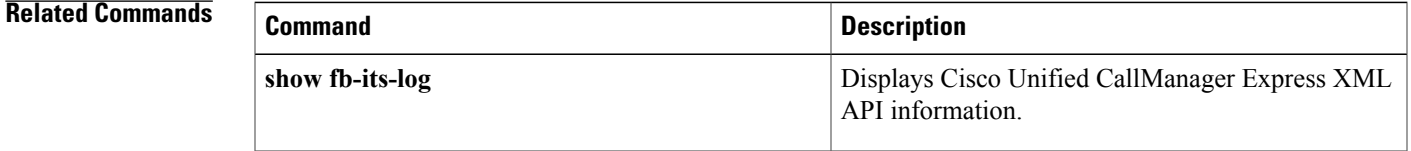

## **debug cns config**

To turn on debugging messages related to the Cisco Networking Services (CNS) configuration agent, use the **debugcnsconfig** command in privileged EXEC mode. To disable debugging output, use the **no** form of this command.

**debug cns config** {**agent| all| connection| notify**}

**no debug cns config** {**agent| all| connection| notify**}

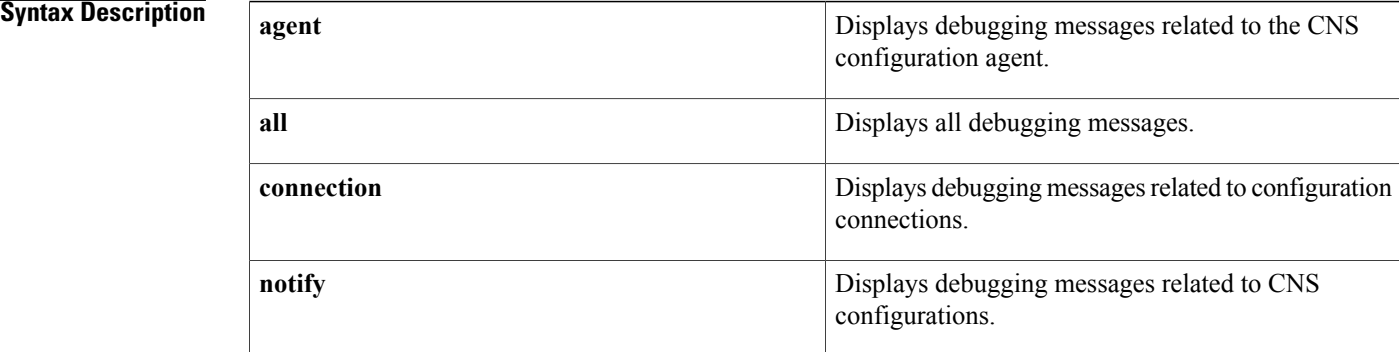

### **Command Default** No default behavior or values

**Command Modes** Privileged EXEC (#)

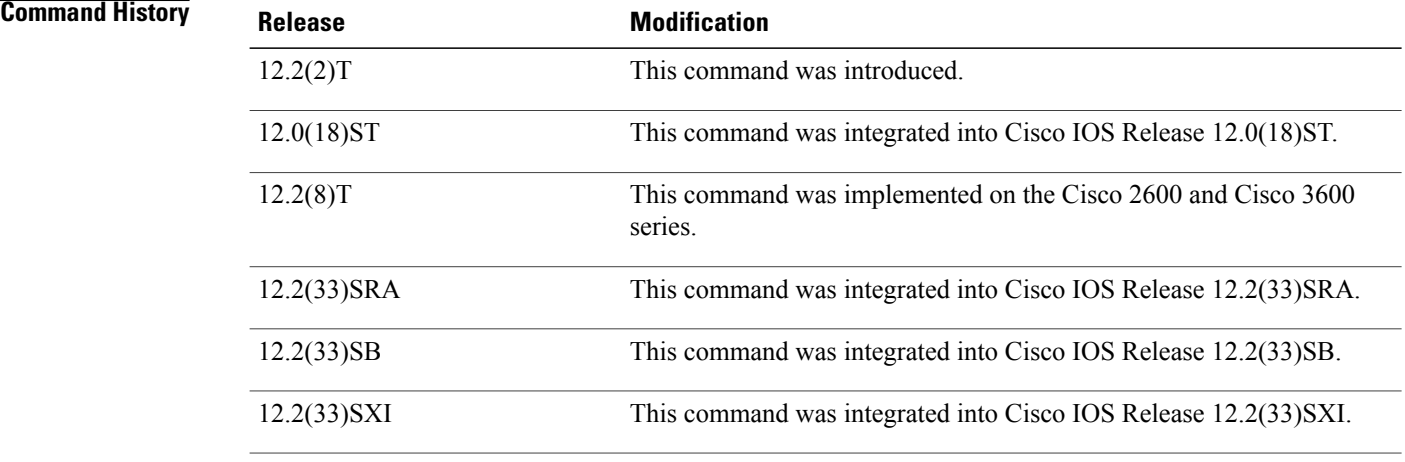

**Usage Guidelines** Use this command to turn on or turn off debugging messages related to the CNS Configuration Agent.

ı

#### **Examples** In the following example, debugging messages are enabled for CNS configuration processes:

#### Router# **debug cns config all**

00:04:09: config id get: entered 00:04:09: config id get: Invoking cns id mode get() 00:04:09: config id get: cns id mode get() returned INTERNAL 00:04:09: config id get: successful exit cns config id=minna1,cns config id len=6 00:04:09: cns establish connect intf(): The device is already connected with the config server 00:04:09: cns initial config agent(): connecting with port 80 00:04:09: pull\_config() entered 00:04:09: cns config id(): returning config id=minna1 00:04:09: Message finished 150 readend 00:04:09: %CNS-4-NOTE: SUCCESSFUL\_COMPLETION -Process= "CNS Initial Configuration Agent", ipl= 0, pid= 82 00:04:10: %SYS-5-CONFIG I: Configured from console by console

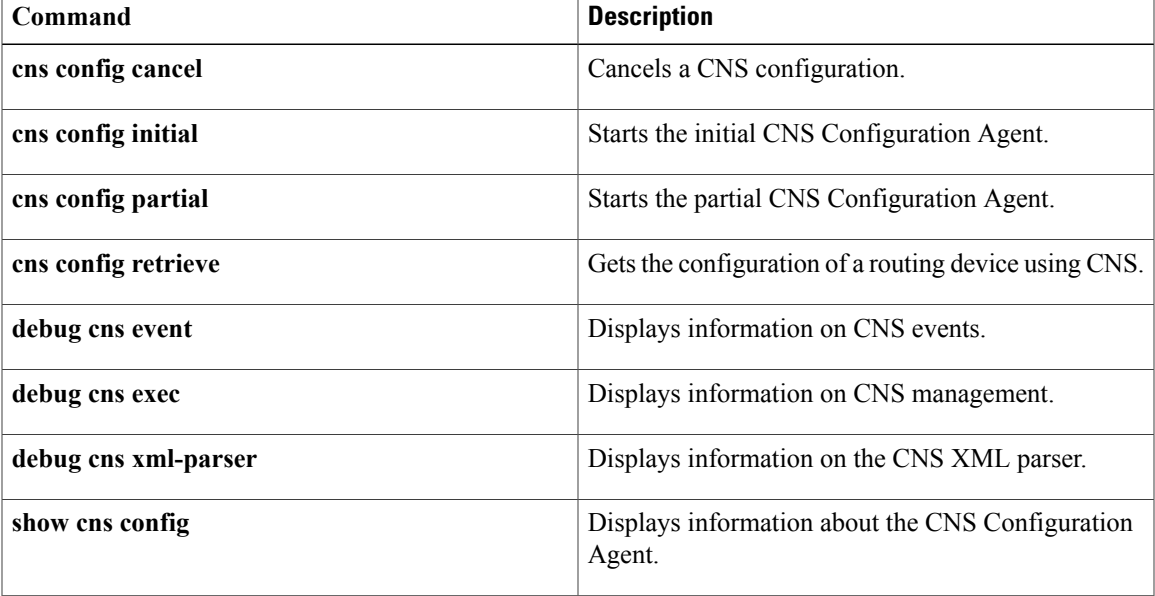

 $\overline{\phantom{a}}$ 

## **debug cns events**

To turn on debugging messages related to the Cisco Networking Services (CNS) Event Gateway, use the **debugcnsevent** command in privileged EXEC mode. To disable debugging output, use the **no** form of this command.

**debug cns event** {**agent| all| connection| subscriber**}

**no debug cns event** {**agent| all| connection| subscriber**}

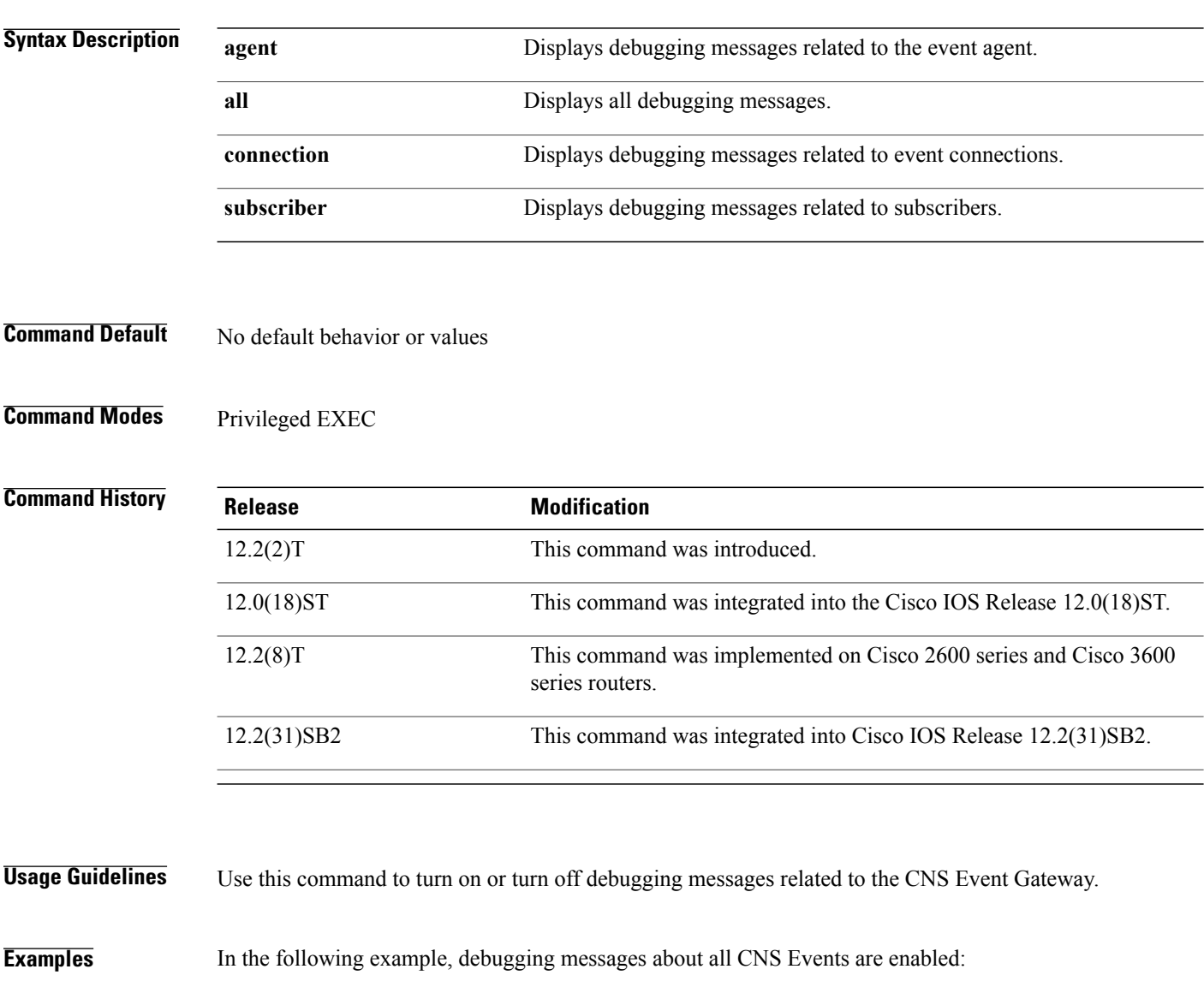

00:09:14: %CNS-4-NOTE: SUCCESSFUL\_COMPLETION -Process= "CNS Initial Configuration Agent", ipl= 0, pid= 82 00:09:14: event\_agent():event\_agent starting ..

Router# **debug cns event all**

```
00:09:14: event agent open connection(): attempting socket connect to Primary Gateway
00:09:14: event_agent_open_connection():cns_socket_connect() succeeded:return_code=0
00:09:14: event_agent_open_connection():timeout_len=1:ka_total_timeout =0:
                    total timeout=0
00:09:14: event id get: entered
00:09:14: event id get: Invoking cns id mode get()
00:09:14: event id get: cns id mode get() returned INTERNAL
00:09:14: event id get: successful exit cns event id=test1, cns event id len=5
00:09:14: ea_devid_send(): devid sent DUMP OF DEVID MSG 82C920A0: 00120000 00010774.
                            00120000 00010774 .......t
82C920B0: 65737431 00000402 020000 est1.......
00:09:14: event agent get input(): cli timeout=0: socket:0x0
00:09:14: process_all_event_agent_event_items():process_get_wakeup(&major, &minor)=TRUE:
major=0
.
.
.
00:09:14: add_subjectANDhandle_to_subject_table():p_subject_entry=0x82E3EEDC:
p_subject_entry_list=0x82619CD8
00:09:14: add_subjectANDhandle_to_subject_table():add 'user_entry' entry succeeded:
user entry =0 \times 82C92AF4: queue handle=0x82C913FC
00:09:14: %SYS-5-CONFIG I: Configured from console by console
```
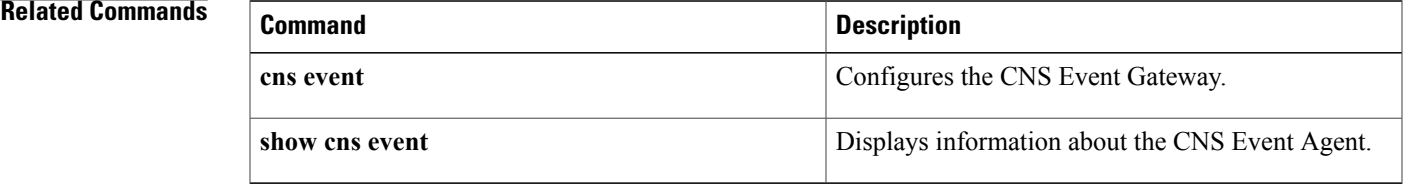

## **debug cns exec**

To display debugging messages about Cisco Networking Services (CNS) exec agent services, use the **debugcnsexec** command in privileged EXEC mode. To disable debugging output, use the **no** or **undebug** form of this command.

**debug cns exec** {**agent| all| decode| messages**}

**no debug cns exec** {**agent| all| decode| messages**}

**undebug cns exec** {**agent| all| decode| messages**}

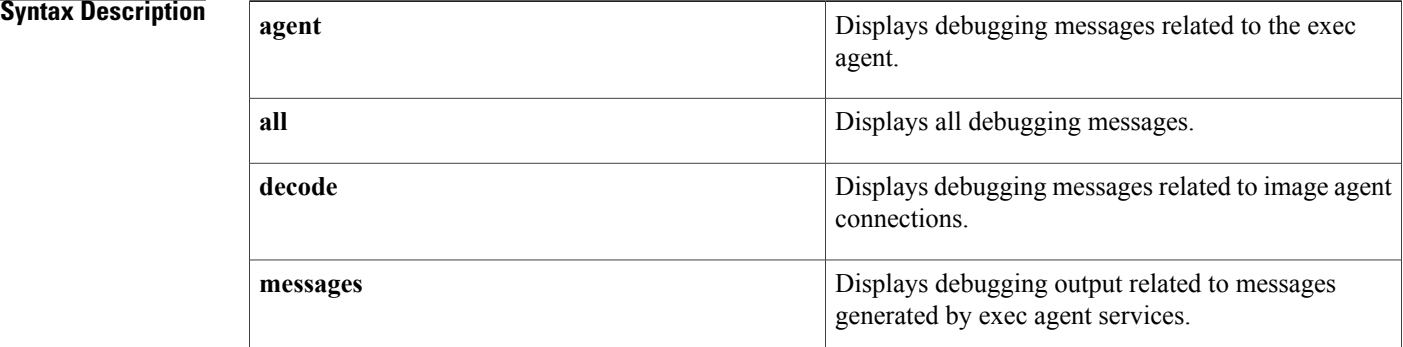

### **Command Default** Debugging output is disabled.

**Command Modes** Privileged EXEC (#)

# **Command History Release Modification** 12.3(1) This command was introduced. 12.2(25)S This command was integrated into Cisco IOS Release 12.2(25)S. 12.2(33)SRA This command was integrated into Cisco IOS Release 12.2(33)SRA. 12.2(33)SB This command was integrated into Cisco IOS Release 12.2(33)SB. 12.2(33)SXI This command was integrated into Cisco IOS Release 12.2(33)SXI.

**Usage Guidelines** Use the **debug cns exec** command to troubleshoot CNS exec agent services.

### **Examples** The following example shows a debugging message for the CNS exec agent when a response has been posted to HTTP:

Router# **debug cns exec agent**

4d20h: CNS exec agent: response posted

### **Related Commands**

 $\mathbf I$ 

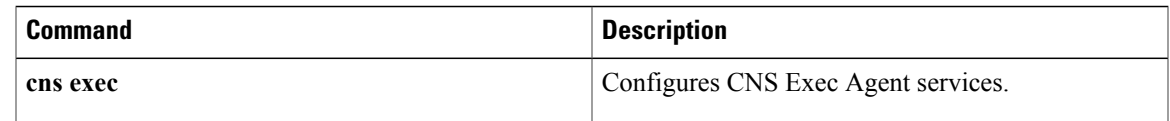

I

## **debug cns image**

To display debugging messages about Cisco Networking Services (CNS) image agent services, use the **debug cnsimage** command in privileged EXEC mode. To disable debugging output, use the**no** form of this command.

**debug cns image** {**agent| all| connection| error**}

**no debug cns image** {**agent| all| connection| error**}

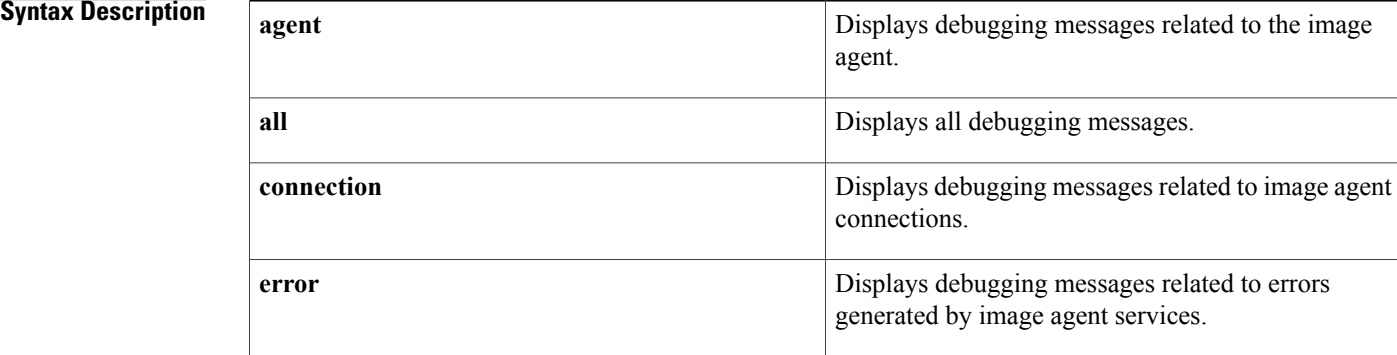

### **Command Default** If no keyword is specified, all debugging messages are displayed.

**Command Modes** Privileged EXEC (#)

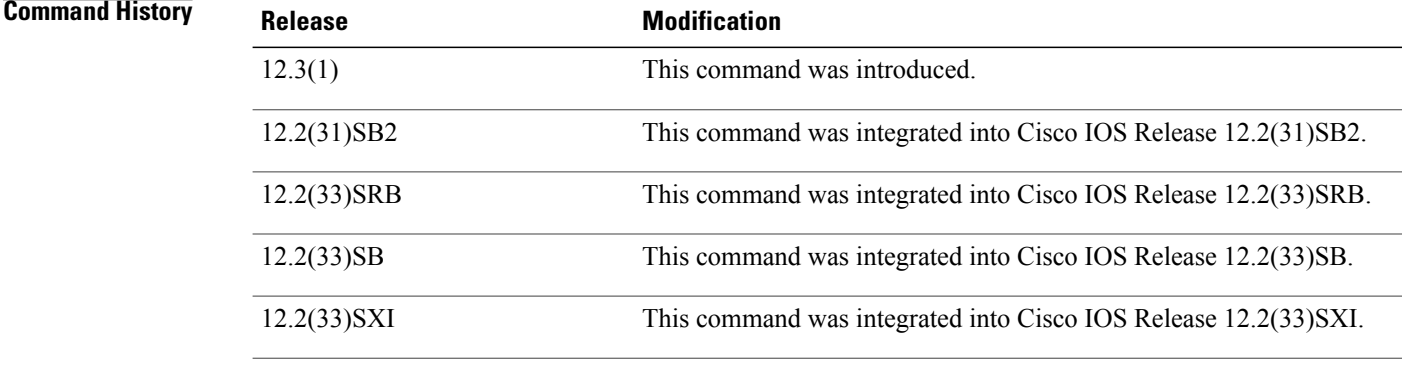

**Usage Guidelines** Use the **debug cns image** command to troubleshoot CNS image agent services.

## **debug cns management**

To display information about Cisco Networking Services (CNS) management, use the **debug cns management** command in privileged EXEC mode. To disable debugging output, use the **no** form of this command.

**debug cns management** {**snmp| xml**}

**no debug cns management** {**snmp| xml**}

### **Syntax Description**

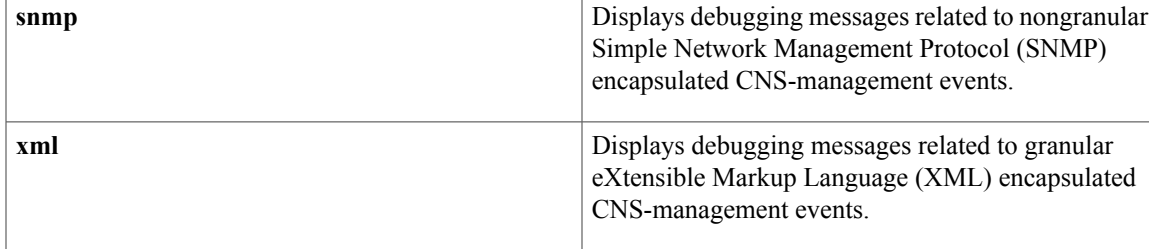

### **Command Modes** Privileged EXEC

### $Command History$

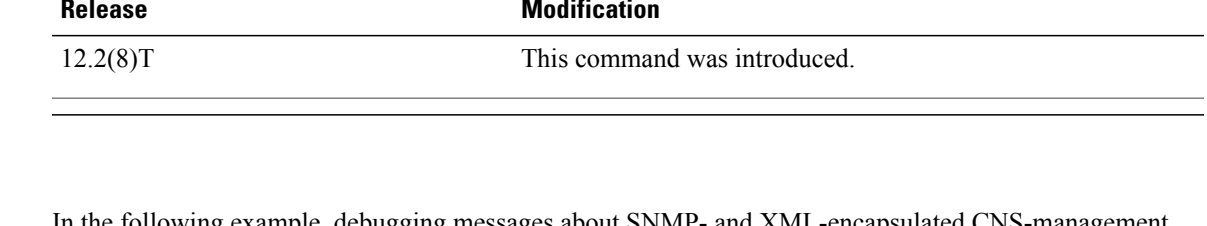

**Examples** In the following example, debugging messages about SNMP- and XML-encapsulated CNS-management events are enabled:

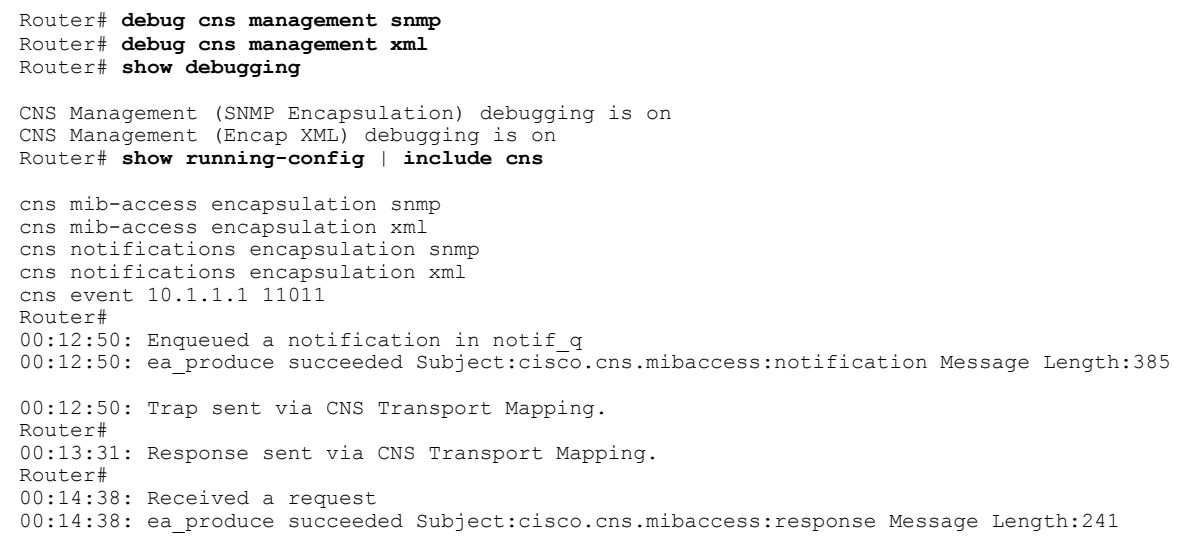

 $\mathbf{I}$ 

I

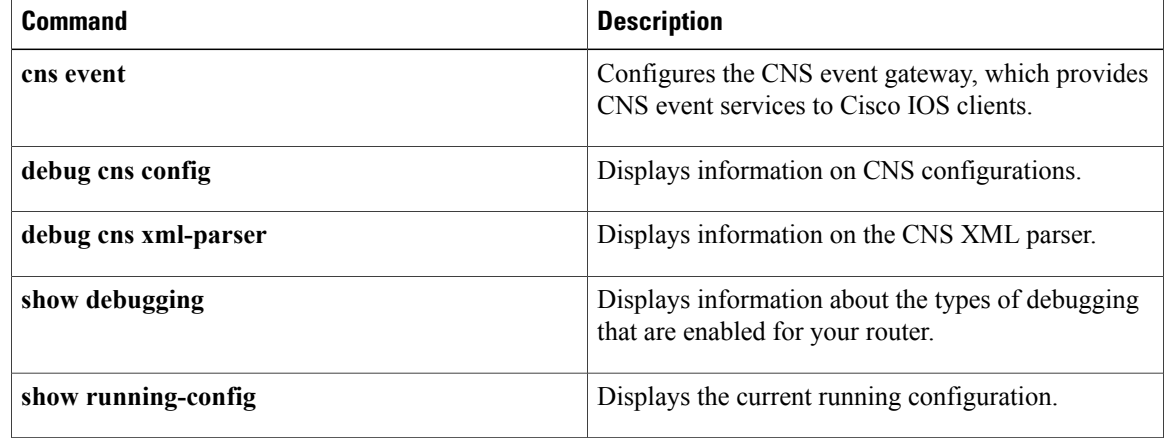

## **debug cns xml**

To turn on debugging messages related to the Cisco Networking Services (CNS) eXtensible Markup Language (XML) parser, use the **debugcnsxml** command in privileged EXEC mode. To disable debugging output, use the **no** form of this command.

**debug cns xml** {**all| decode| dom| parser**}

**no debug cns xml** {**all| decode| dom| parser**}

### **Syntax Description**

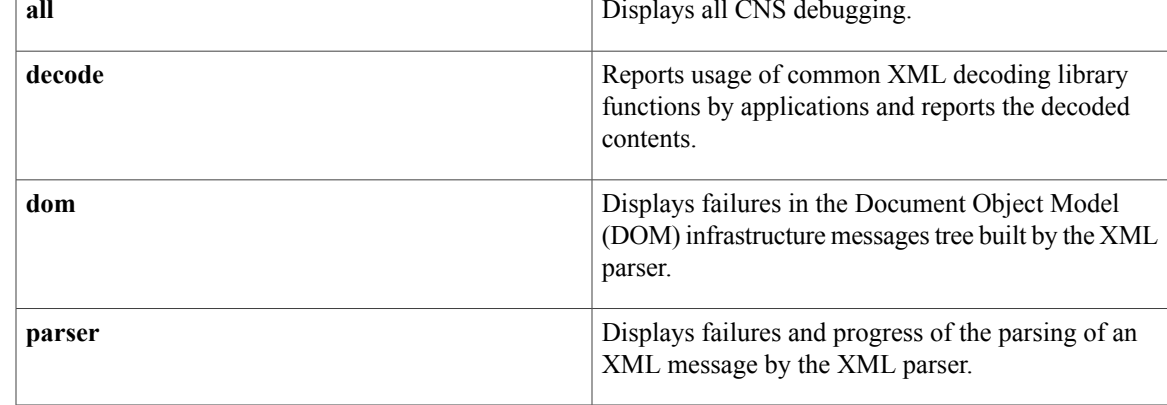

### **Command Modes** Privileged EXEC

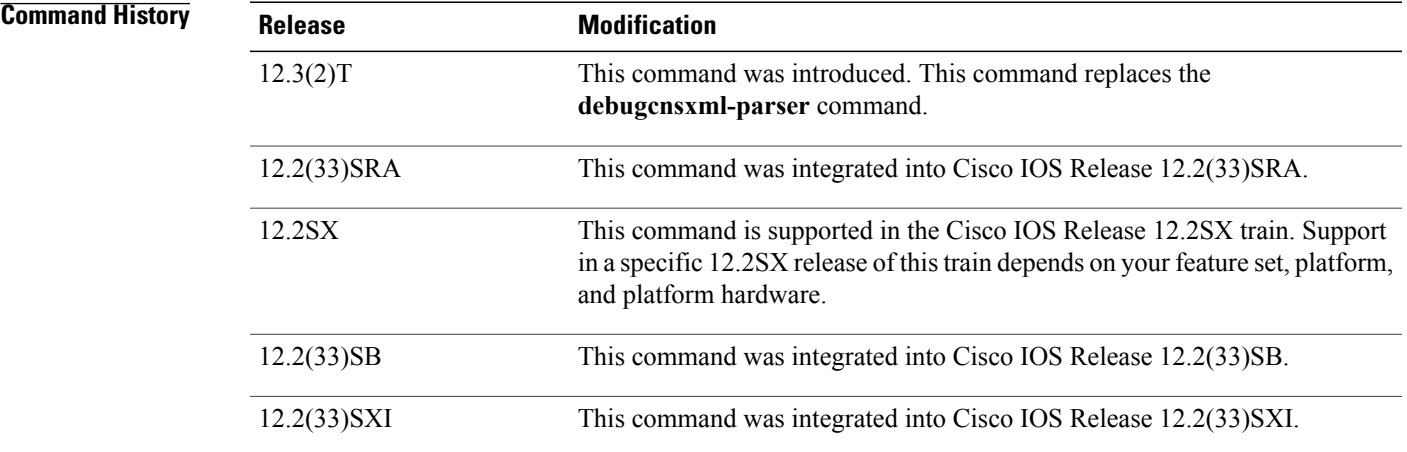

Г

**Examples** In the following example, debugging messages for the CNS XML parser are enabled:

Router# **debug cns xml parser**

 $\mathbf I$ 

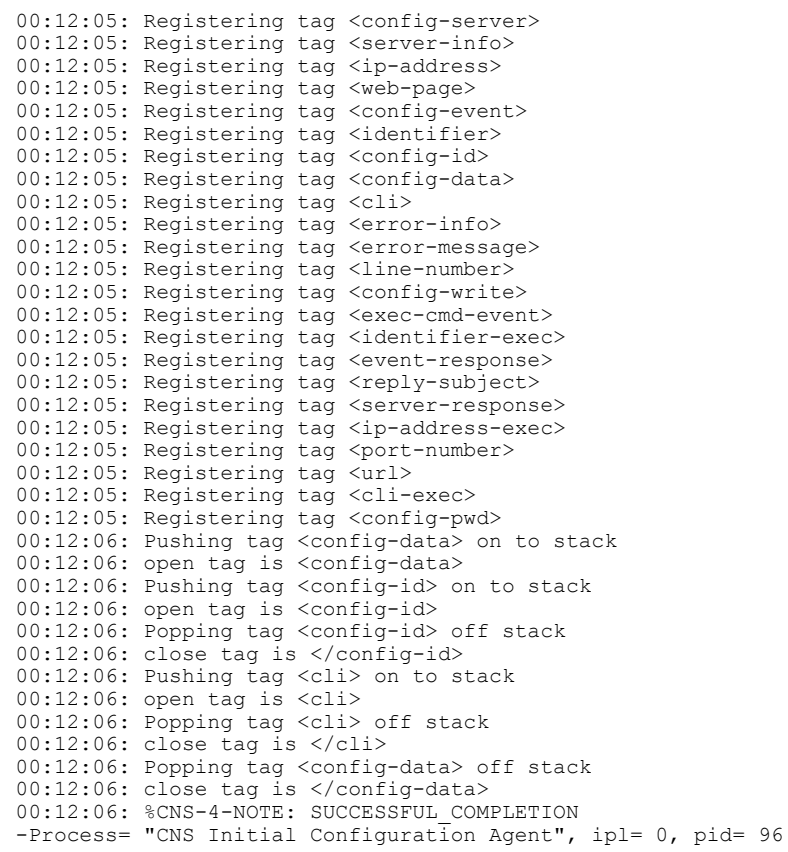

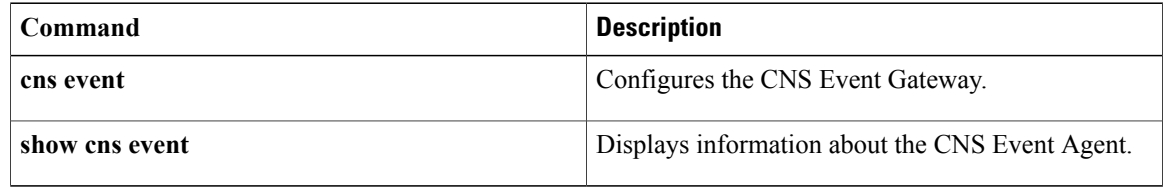

## **debug cns xml-parser**

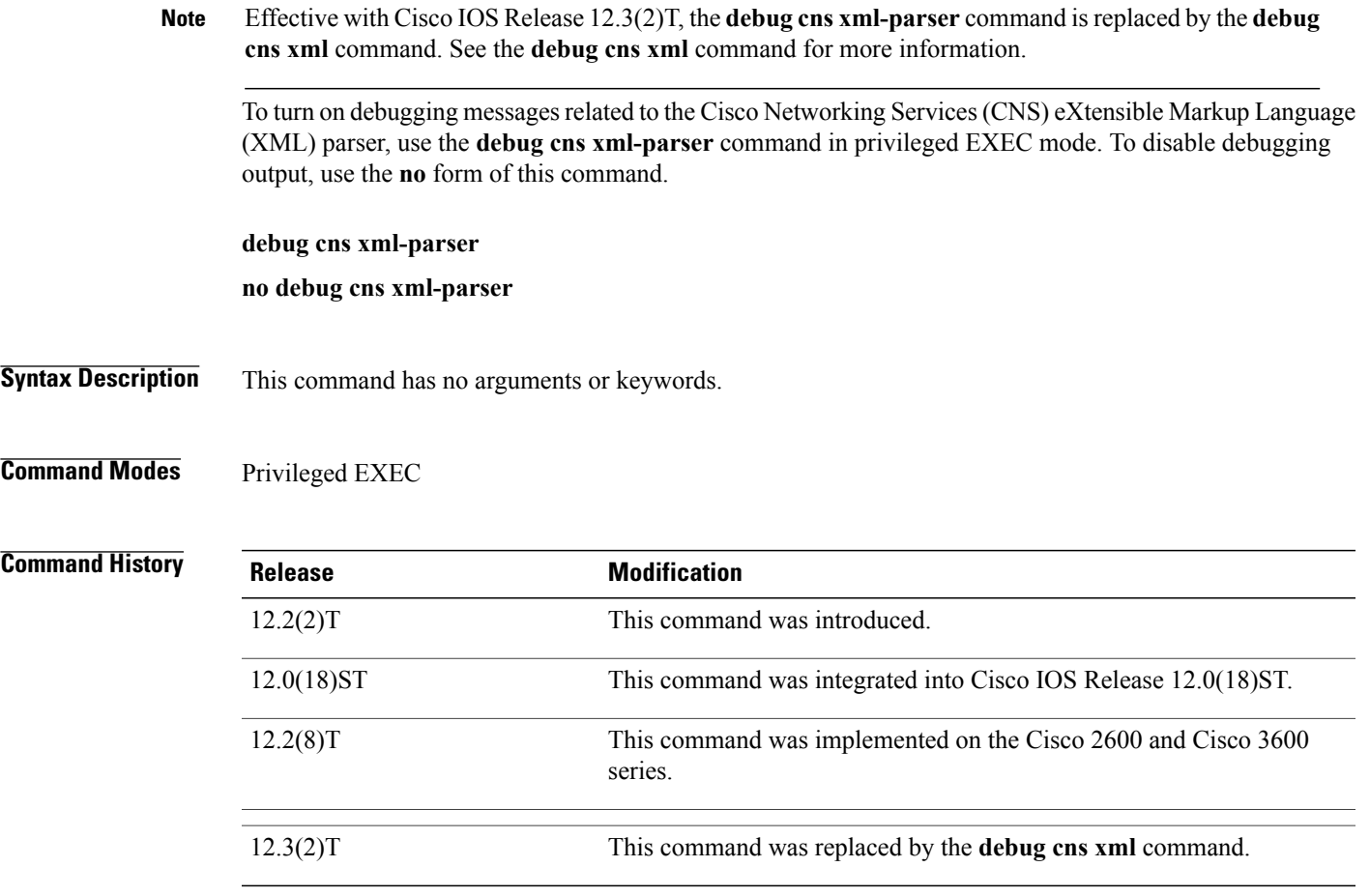

 $\mathbf I$ 

**Examples** In the following example, debugging messages for the CNS XML parser are enabled:

#### Router# **debug cns xml-parser**

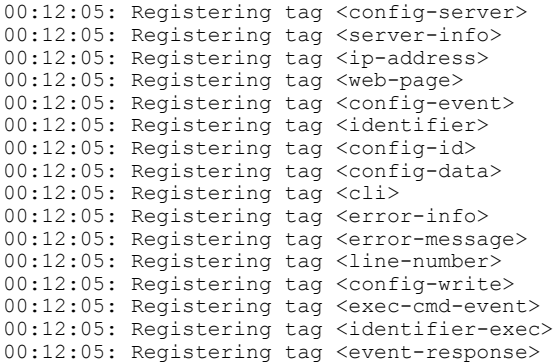

I

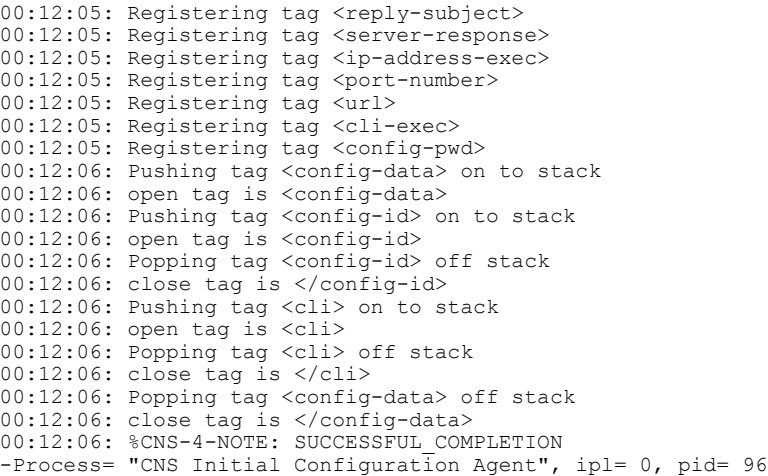

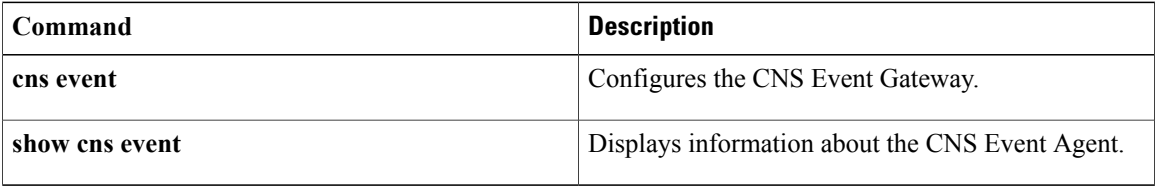

## **debug compress**

To debug compression, enter the **debugcompress**command in privileged EXEC mode. To disable debugging output, use the **no** form of this command.

**debug compress**

**no debug compress**

- **Syntax Description** This command has no arguments or keywords.
- **Command Default** Disabled.
- **Command Modes** Privileged EXEC

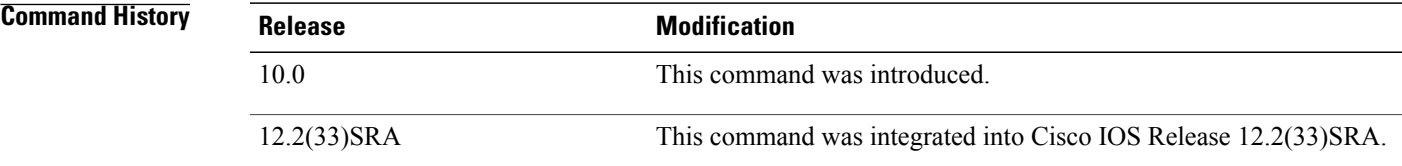

### **Usage Guidelines** Use this command to display output from the compression and decompression configuration you made. Live traffic must be configured through the Cisco 2600 access router with a data compression Advanced Interface Module (AIM) installed for this command to work.

**Examples** The following example is output from the **debugcompress** command, which shows that compression is taking place on a Cisco 2600 accessrouter using data compression AIM hardware compression is configured correctly:

> Router# **debug compress** COMPRESS debugging is on Router#compr-in:pak:0x810C6B10 npart:0 size:103 pak:0x810C6B10 start:0x02406BD4 size:103 npart:0 compr-out:pak:0x8118C8B8 stat:0x00000000 npart:1 size:71 lcb:0xED pak:0x8118C8B8 start:0x0259CD3E size:71 npart:1 mp:0x8118A980 start:0x0259CD3E size:71 decmp-in:pak:0x81128B78 start:0x0255AF44 size:42 npart:1 hdr:0xC035 pak:0x81128B78 start:0x0255AF44 size:42 npart:1 mp:0x81174480 start:0x0255AF44 size:42 decmp-out:pak:0x8118C8B8 start:0x025B2C42 size:55 npart:1 stat:0 pak:0x8118C8B8 start:0x025B2C42 size:55 npart:1 mp:0x8118B700 start:0x025B2C42 size:55

The table below describes the significant fields shown in the display.

T

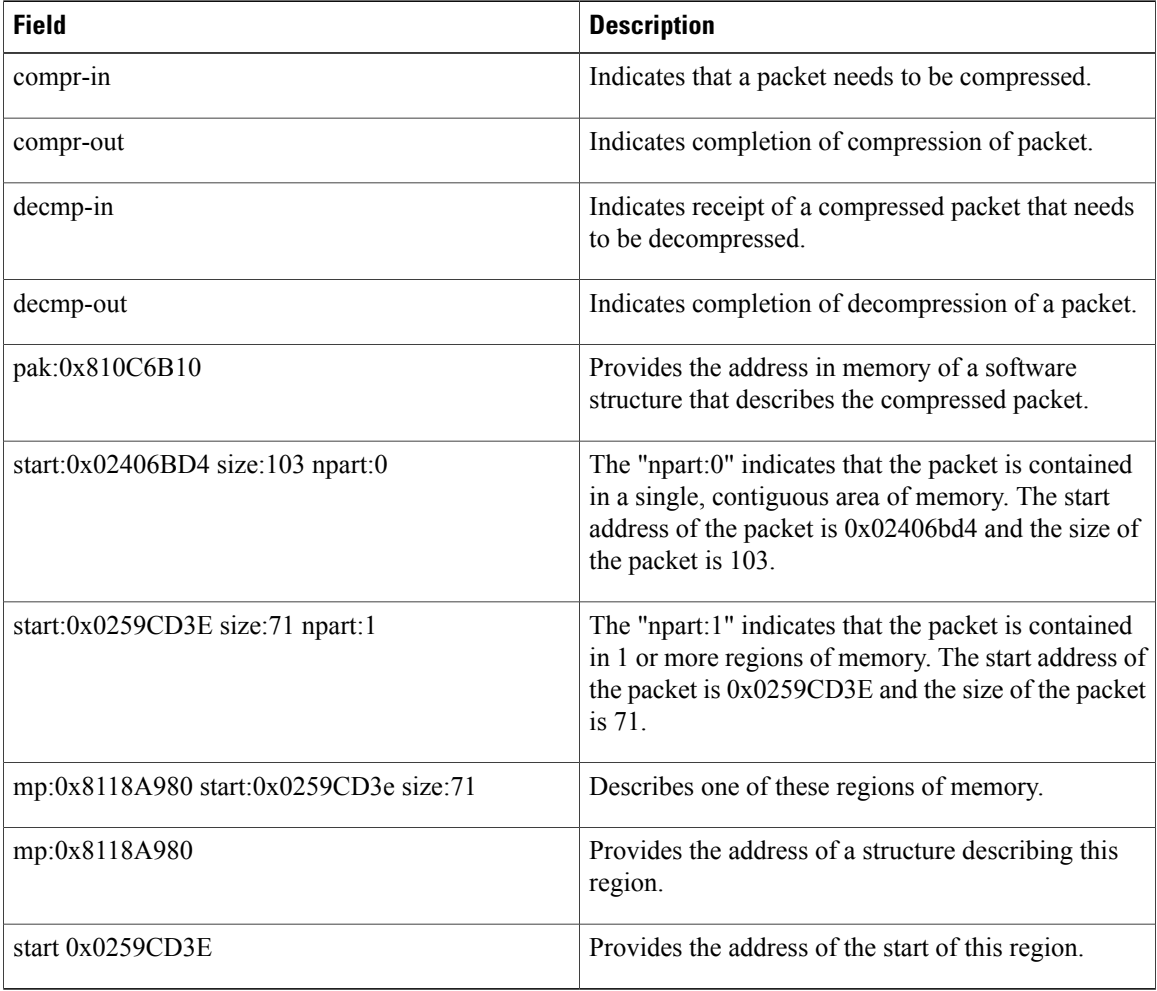

### **Table 1: debug compress Field Descriptions**

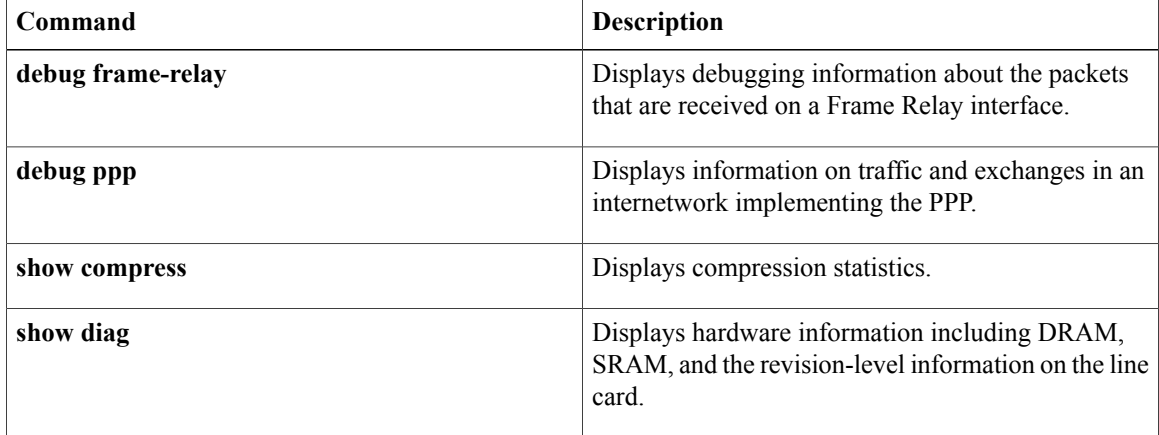

## **debug condition**

To filter debugging output for certain **debug** commands on the basis of specified conditions, use the**debug condition** command in privileged EXEC mode. To remove the specified condition, use the **no** form of this command.

**debug condition**{**called***dial-string*| **caller** *dial-string*| **calling** *tidimsistring*|**domain***domain-name*| **interface** *interface-id*| **ip** *ip-address*| **mac-address** *hexadecimal-MAC-address*| **portbundle ip** *ip-address* **bundle** *bundle-number*| **session-id** *session-number*| **username** *username*| **vcid** *vc-id*| **vlan** *vlan-id*}

**no debug condition** {*condition-id***| all**}

I

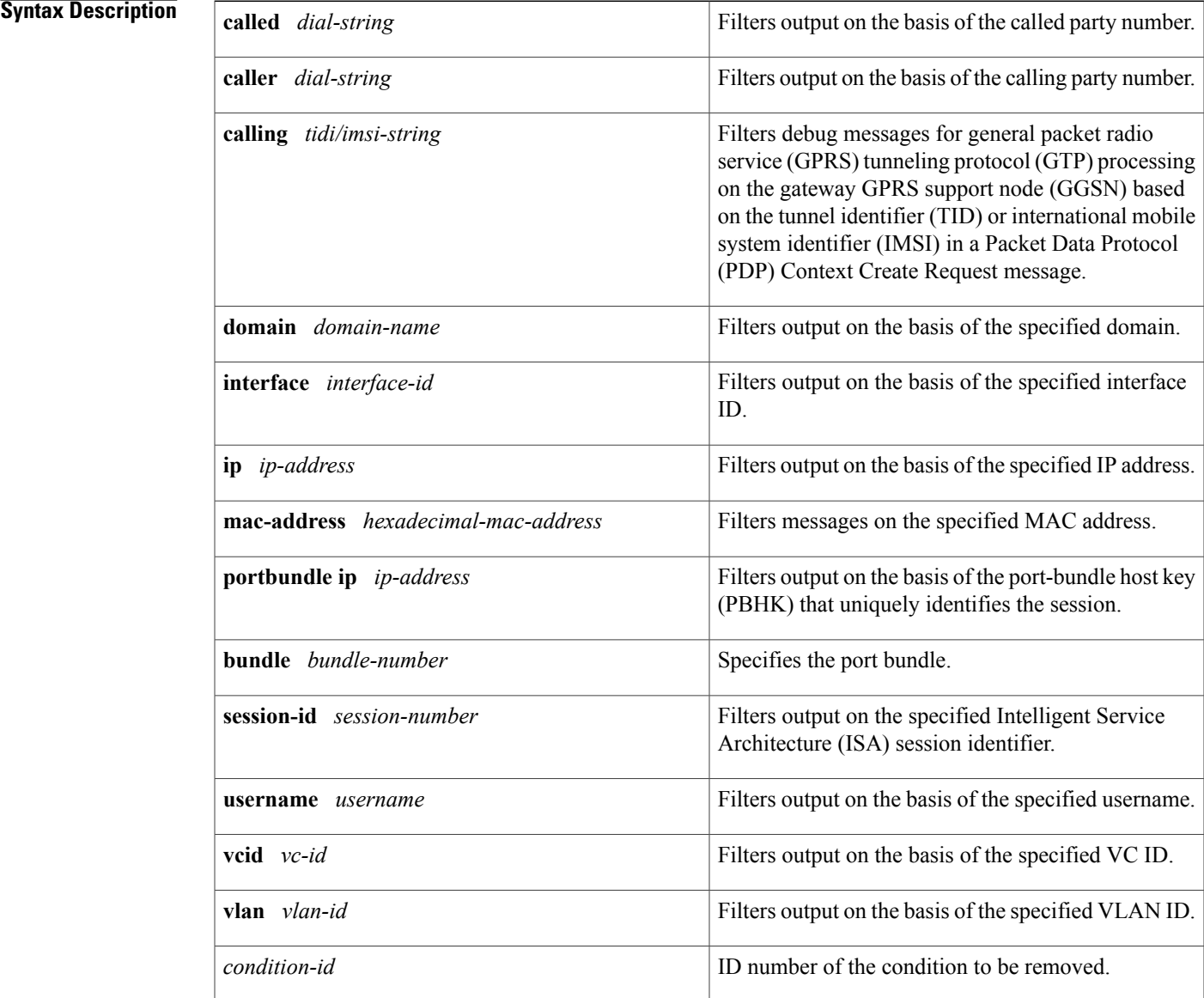

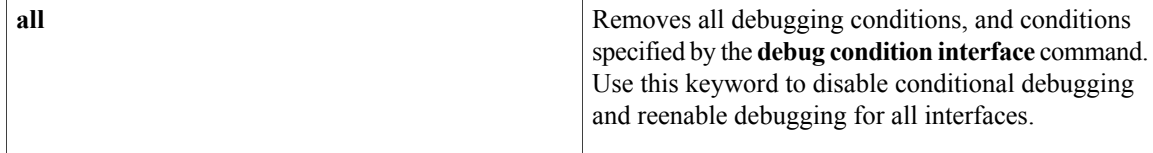

### **Command Default** All debugging messages for enabled protocol-specific **debug** commands are generated.

### **Command Modes** Privileged EXEC (#)

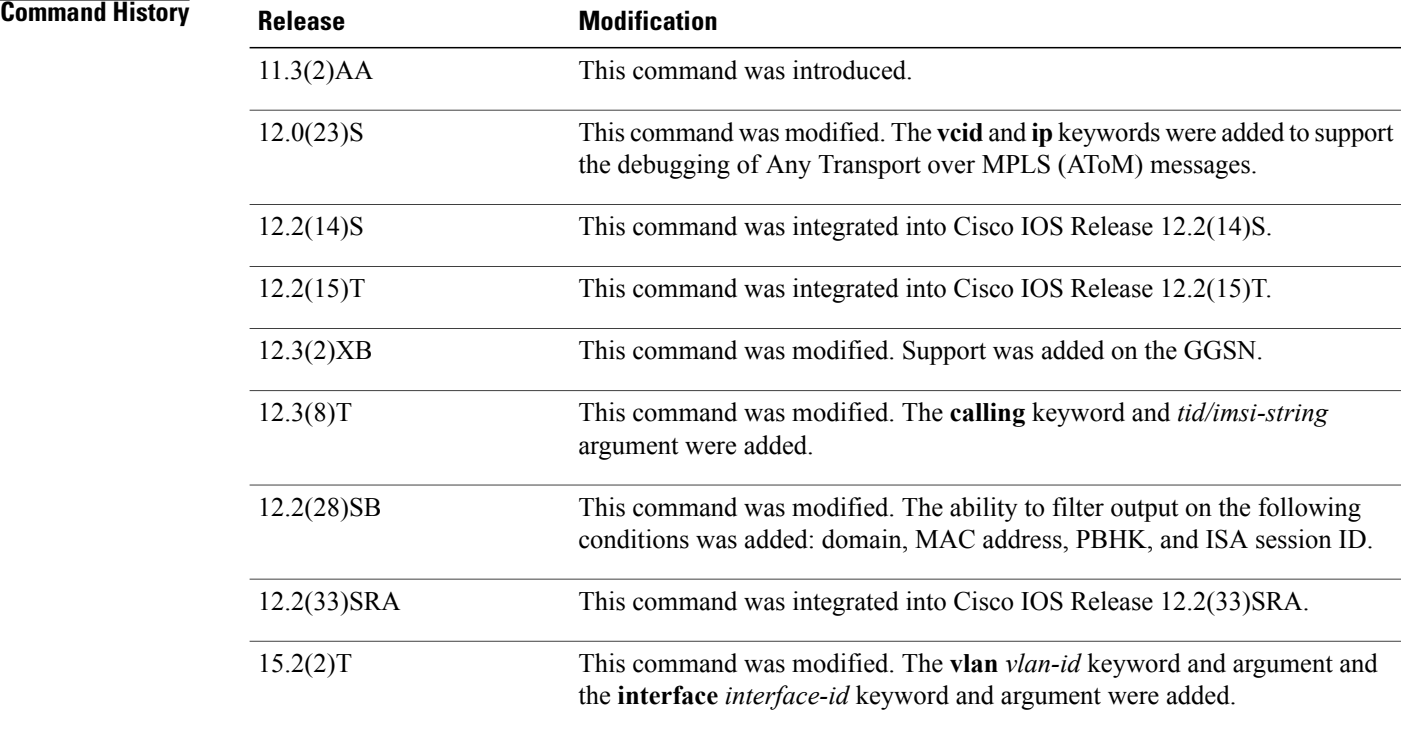

**Usage Guidelines** Use the **debug condition** command to restrict the debug output for some commands. If any **debug condition** commands are enabled, output is generated only for interfaces associated with the specified keyword. In addition, this command enables debugging output for conditional debugging events. Messages are displayed as different interfaces meet specific conditions.

> If multiple **debug condition** commands are enabled, output is displayed if at least one condition matches. All the conditions do not need to match.

> The **no** form of this command removes the debug condition specified by the condition identifier. The condition identifier is displayed after you use a**debug condition**command or in the output of the **show debug condition** command. If the last condition is removed, debugging output resumes for all interfaces. You will be asked for confirmation before removing the last condition or all conditions.

Not all debugging output is affected by the **debug condition** command. Some commands generate output whenever they are enabled, regardless of whether they meet any conditions.

The following components are supported for Intelligent Service Architecture (ISA) distributed conditional debugging:

- Authentication, authorization, and accounting (AAA) and RADIUS
- ATM components
- Feature Manager
- Policy Manager
- PPP
- PPP over Ethernet (PPPoE)
- Session Manager
- Virtual Private Dialup Network (VPDN)

Ensure that you enable TID/IMSI-based conditional debugging by entering **debug condition calling** before configuring **debug gprs gtp** and **debug gprs charging**. In addition, ensure that you disable the **debug gprs gtp** and **debug gprs charging** commands using the **no debug all** command before disabling conditional debugging using the **no debug condition** command. This will prevent a flood of debugging messages when you disable conditional debugging.

#### **Examples**

**Examples** In the following example, the router displays debugging messages only for interfaces that use a username of user1. The condition identifier displayed after the command is entered identifies this particular condition.

> Router# **debug condition username user1** Condition 1 set

#### **Examples** The following example specifies that the router should display debugging messages only for VC 1000:

Router# **debug condition vcid 1000** Condition 1 set 01:12:32: 1000 Debug: Condition 1, vcid 1000 triggered, count 1 01:12:32: 1000 Debug: Condition 1, vcid 1000 triggered, count 1 The following example enables other debugging commands. These debugging commands will only display information for VC 1000.

Router# **debug mpls l2transport vc event** AToM vc event debugging is on Router# **debug mpls l2transport vc fsm** AToM vc fsm debugging is on The following commands shut down the interface on which VC 1000 is established:

```
Router(config)# interface serial3/1/0
Router(config-if)# shut
```
The debugging output shows the change to the interface where VC 1000 is established:

01:15:59: AToM MGR [13.13.13.13, 1000]: Event local down, state changed from established to remote ready 01:15:59: AToM MGR [13.13.13.13, 1000]: Local end down, vc is down 01:15:59: AToM SMGR [13.13.13.13, 1000]: Processing imposition update, vc\_handle 6227BCF0, update action 0, remote vc label 18 01:15:59: AToM SMGR [13.13.13.13, 1000]: Imposition Disabled 01:15:59: AToM SMGR [13.13.13.13, 1000]: Processing disposition update, vc\_handle 6227BCF0, update action 0, local vc label 755 01:16:01:%LINK-5-CHANGED: Interface Serial3/1/0, changed state to administratively down 01:16:02:%LINEPROTO-5-UPDOWN: Line protocol on Interface Serial3/1/0, changed state to down

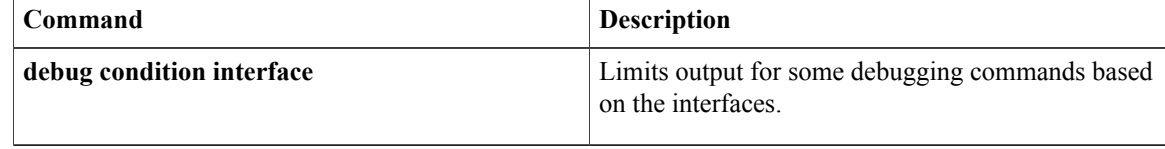

Г

# **debug condition application voice**

To display debugging messages for only the specified VoiceXML application, use the **debugconditionapplicationvoice**command in privileged EXEC mode. To disable debugging output, use the **no** form of this command.

**debug condition application voice** *application-name*

**no debug condition application voice** *application-name*

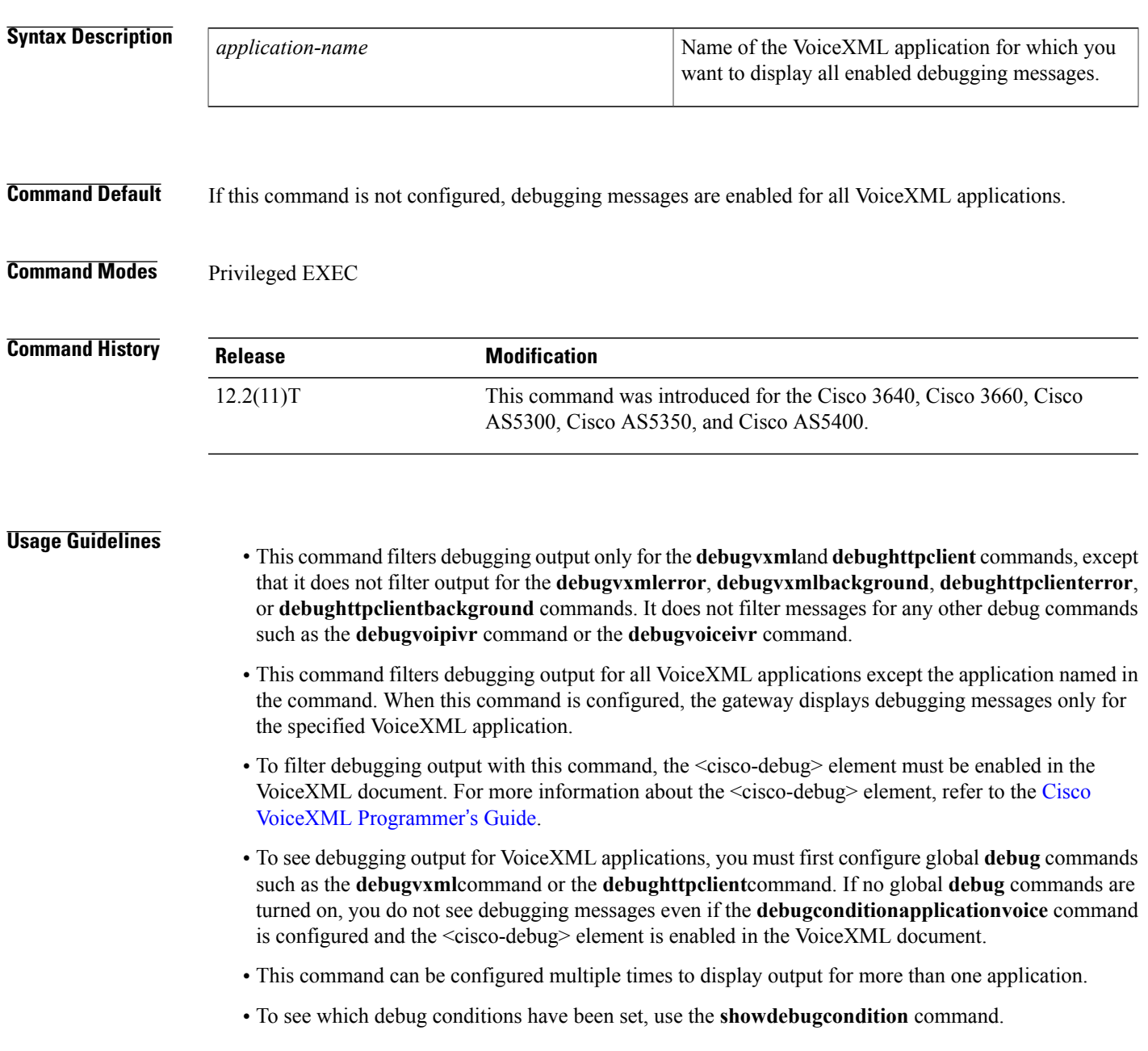

Τ

**Examples** The following example disables debugging output for all applications except the myapp1 application, if the <cisco-debug> element is enabled in the VoiceXML documents that are executed by myapp1:

Router# **debug condition application voice myapp1**

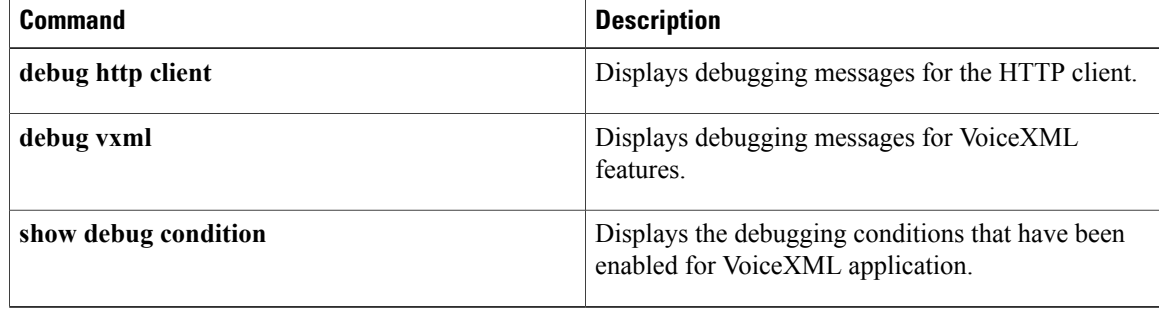

## **debug condition glbp**

To display debugging messages about Gateway Load Balancing Protocol (GLBP) conditions, use the **debugconditionglbp** command in privileged EXEC mode. To disable debugging output, use the **no** form of this command.

**debug condition glbp** *interface-type interface-number group* [ *forwarder* ] **no debug condition glbp** *interface-type interface-number group* [ *forwarder* ]

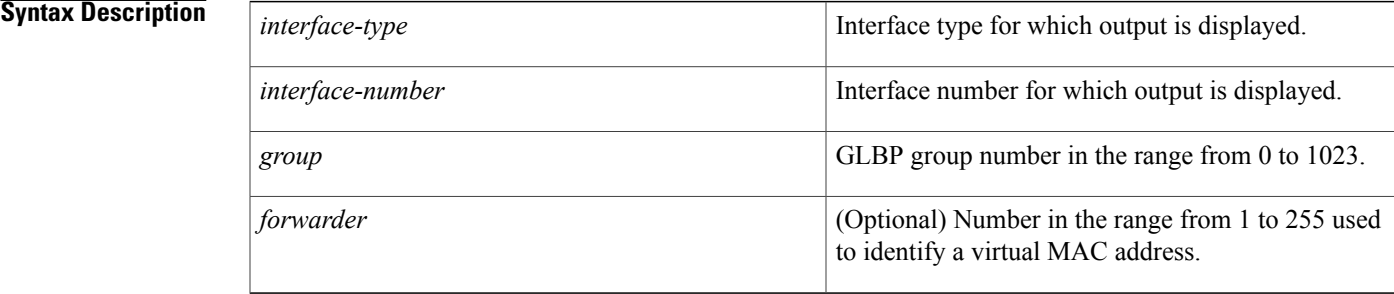

### **Command Modes** Privileged EXEC

# **Command History Release <b>Modification** 12.2(14)S This command was introduced. 12.2(15)T This command was integrated into Cisco IOS Release 12.2(15)T. 12.2(17b)SXA This command was integrated into Cisco IOS Release 12.2(17b)SXA. 12.2(33)SRA This command was integrated into Cisco IOS Release 12.2(33)SRA.

**Examples** The following is sample output from the **debugconditionglbp**command:

Router# **debug condition glbp fastethernet 0/0 10 1** Condition 1 set 5d23h: Fa0/0 GLBP10.1 Debug: Condition 1, glbp Fa0/0 GLBP10.1 triggered, count 1

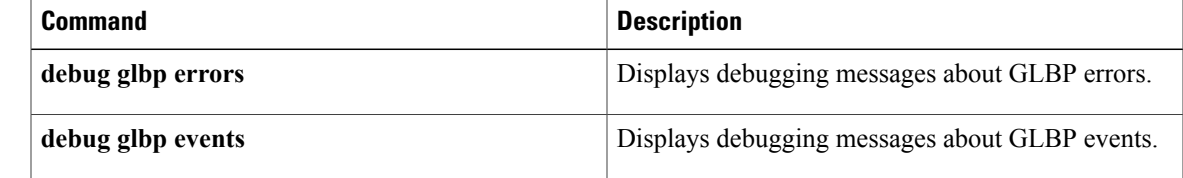

 $\mathbf{I}$ 

I

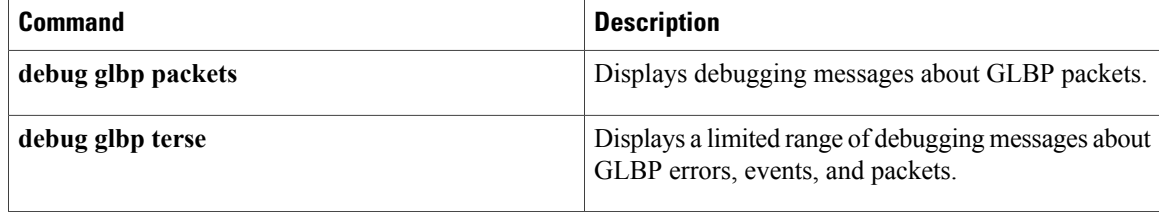
## **debug condition interface**

To limit output for some debug commands on the basis of the interface, virtual circuit (VC), or VLAN, use the **debugconditioninterface** command in privileged EXEC mode. To remove the interface condition and reset the interface so that it must be triggered by a condition, use the **no** form of this command.

**debug condition interface** *interface-type interface-number* [**dlci** *dlci*] [**vc** {*vci*| *vpivci*}] [**vlan-id** *vlan-id*] **no debug condition interface** *interface-type interface-number* [**dlci** *dlci*] [**vc** {*vci*| *vpivci*}] [**vlan-id** *vlan-id*]

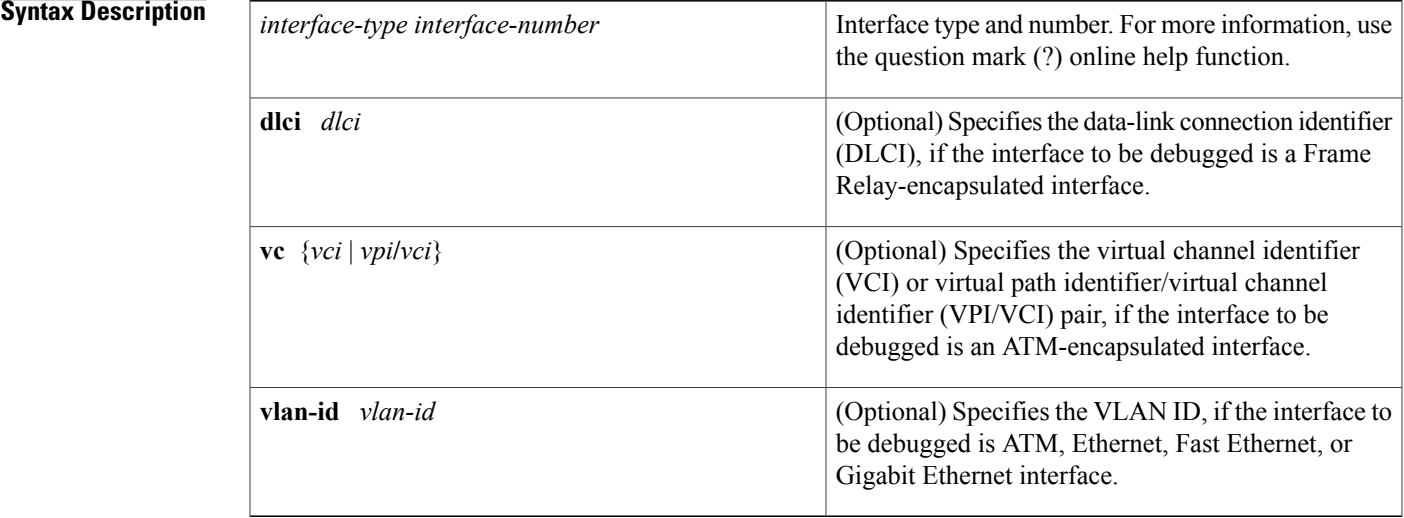

**Command Default** All debugging messages for enabled **debug** commands are displayed.

## **Command Modes** Privileged EXEC (#)

Г

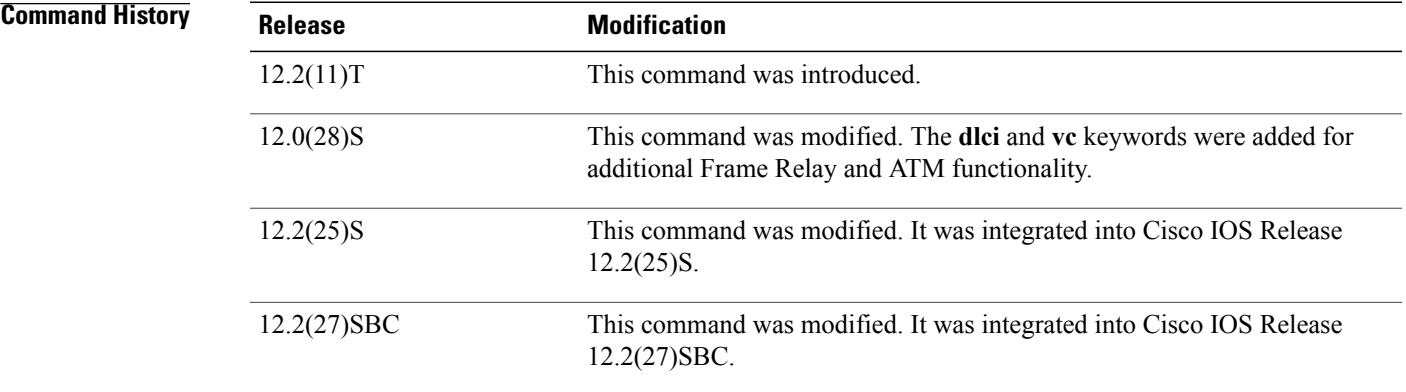

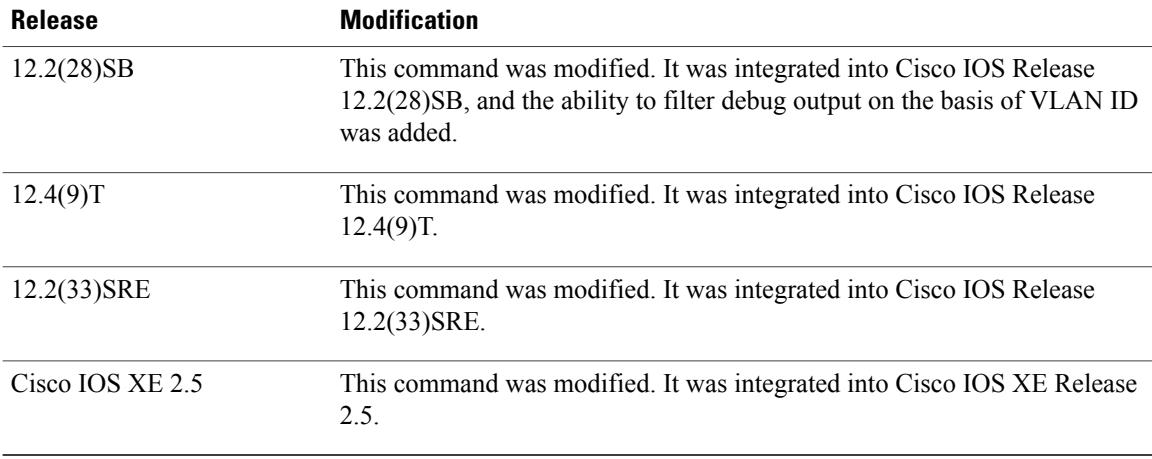

**Usage Guidelines** Use this command to restrict the debugging output for some commands on the basis of an interface or virtual circuit. When you enter this command, debugging output is disbaled for all interfaces except the specified interface or virtual circuit. In addition, this command enables conditional debugging to limit output forspecific debugging events. Messages are displayed as different interfaces meet specific conditions.

The **no** form of this command performs the following functions:

- Disablesthe**debugconditioninterface** command for the specified interface. Output is no longer generated for the interface, assuming that the interface meets no other applicable conditions. If the interface meets other conditions that have been set by another **debugcondition** command, debugging output will still be generated for the interface.
- If some other **debugcondition** command has been enabled, output is stopped for that interface until the condition is met on the interface. You will be asked for confirmation before the last condition or all conditions are removed.

Not all debugging output is affected by the **debugcondition** command. Some commands generate output whenever they are enabled, regardless of whether they meet any conditions. The commands that are affected by the **debugcondition** commands are generally related to dial access functions, where a large amount of output is expected. Output from the following commands is controlled by the **debugcondition**command:

- **debug aaa**
- **debug atm**
- **debug dialer events**
- **debug frame-relay**
- **debug isdn**
- **debug modem**
- **debug ppp**

One or more ATM-encapsulated interfaces must be enabled, and one or more of the following **debug** commands must be enabled to use conditional debugging with ATM:

• **debug atm arp**

- **debug atm counters**
- **debug atm errors**
- **debug atm events**
- **debug atm oam**
- **debug atm packet**
- **debug atm state**

One or more of the following **debug** commands must be enabled to use conditional debugging with Frame Relay:

- **debug frame-relay adjacency**
- **debug frame-relay ipc**
- **debug frame-relay lmi**
- **debug frame-relay packet**
- **debug frame-relay pseudowire**

**Examples** In the following example, only **debug** command output related to serial interface 1 is displayed. The condition identifier for this command is 1.

```
Router# debug condition interface serial 1
```
Condition 1 set

The following example shows how to enable an ATM interface, specifies an IP address for the interface, turns on conditional debugging for that interface with a VPI/VCI pair of 255/62610, and verifies that debugging has been enabled:

```
Router> enable
Password:
Router# configure terminal
Enter configuration commands, one per line. End with CNTL/Z.
Router(config)# interface atm 2/0
Router(config-if)# ip address 209.165.201.2 255.255.255.0
Router(config-if)# pvc 255/62610
Router(config-if-atm-vc)# no shutdown
Router(config-if)# exit
Router(config)# exit
2w3d: %SYS-5-CONFIG_I: Configured from console by console
Router# debug condition interface atm 2/0 vc 255/62610
Condition 1 set
2w3d: ATM VC Debug: Condition 1, atm-vc 255/62610 AT2/0 triggered, count 1
Router# show debug condition
Condition 1: atm-vc 255/62610 AT2/0 (1 flags triggered)
        Flags: ATM VC
```
The following example shows how to enable Frame Relay conditional debugging on Frame Relay DLCI 105:

Router# **debug condition interface serial 4/3 dlci 105** Router# **debug frame-relay packet**

The following example shows how to disable the conditional debugging on VC. A warning message is displayed when the last condition is removed.

```
Router> enable
Router# no debug condition interface atm 1/0 vc 4335
```
T

This condition is the last interface condition set. Removing all conditions may cause a flood of debugging messages to result, unless specific debugging flags are first removed. Proceed with removal? [yes/no]: **y** Condition 1 has been removed

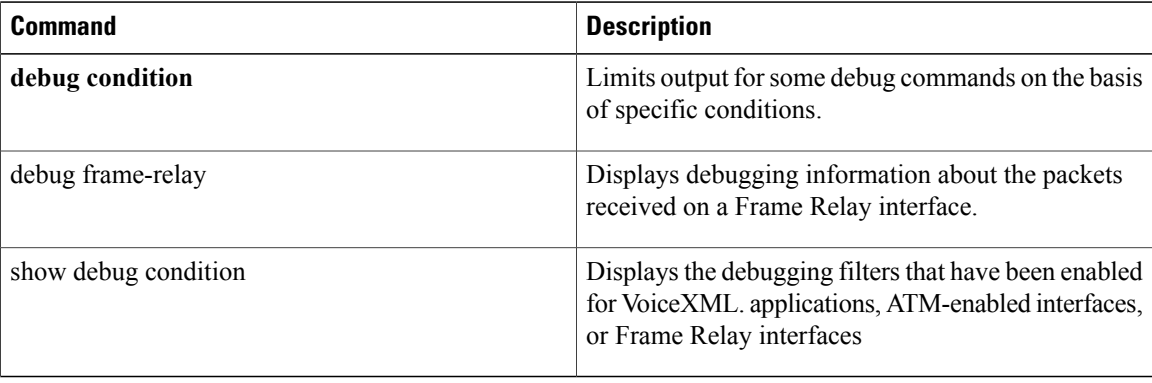

## **debug condition match-list**

*number*

To run a filtered debug on a voice call, use the **debugconditionmatch-list** command in privileged EXEC mode. To disable debugging output, use the **no** form of this command.

**debug condition match-list** *number* {**exact-match| partial-match**}

**no debug condition match-list** *number* {**exact-match| partial-match**}

## **Syntax Description**

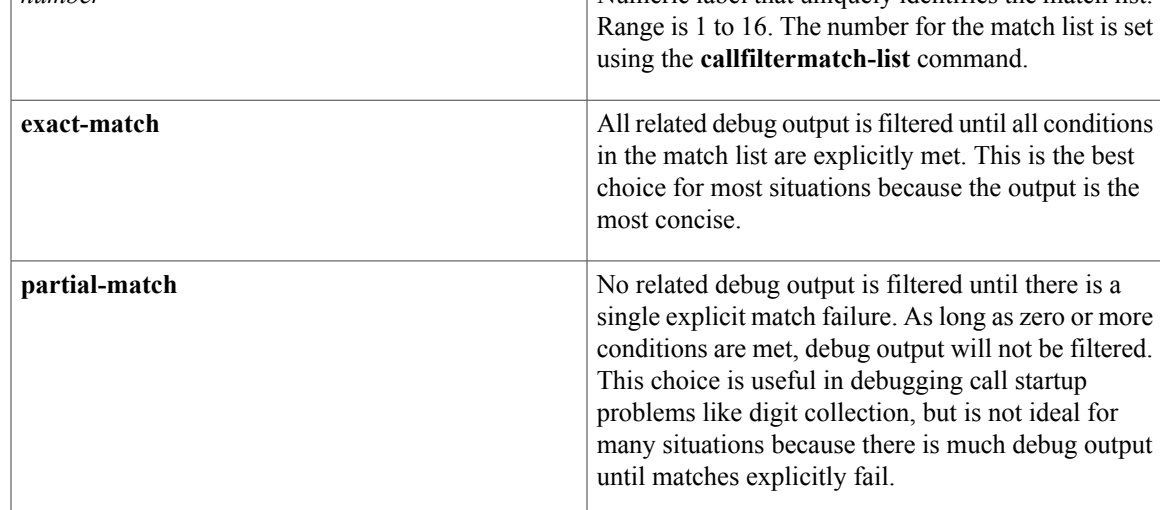

## **Command Default** No default behavior or values

**Command Modes** Privileged EXEC

# **Command History Release Modification**

12.3(4)T This command was introduced.

**Examples** In this output example, the following configuration was used:

```
call filter match-list 1 voice
incoming calling-number 8288807
incoming called-number 6560729
incoming port 7/0:D
```
The following is sample output for the **debugconditionmatch-list1** command. The next several lines match the above conditions.

Router# **debug condition match-list 1** 07:22:19://-1/3C0B9468-15C8-11D4-8013-000A8A389BA8/VTSP:(7/0:D):0:0:0/vtsp\_gcfm\_incoming\_cond\_notify: add incoming port cond success: 7/0:D 07:22:19://-1/3C0B9468-15C8-11D4-8013-000A8A389BA8/VTSP:(7/0:D):0:0:0/vtsp\_gcfm\_incoming\_cond\_notify: add incoming dialpeer tag success:1 07:22:19://-1/3C0B9468-15C8-11D4-8013-000A8A389BA8/VTSP:(7/0:D):0:0:0/vtsp\_update\_dsm\_stream\_mgr\_filter\_flag: cannot find dsp stream mgr t 07:22:19://-1/3C0B9468-15C8-11D4-8013-000A8A389BA8/VTSP:(7/0:D):0:0:0/vtsp\_update\_dsm\_stream\_mgr\_filter\_flag: update dsp\_stream\_mgr\_t debug flag 07:22:19: 749/3C0B9468-15C8-11D4-8013-000A8A389BA8/VTSP:(7/0:D):0:0:0/vtsp\_insert\_cdb: ,cdb 0x6482C518, CallID=49 07:22:19://49/3C0B9468-15C8-11D4-8013-000A8A389BA8/VTSP:(7/0:D):0:0:0/vtsp\_do\_call\_setup\_ind: Call ID=98357, guid=3C0B9468-15C8-11D4-8013-000A8A389BA8 The table below describes the significant fields shown in the display.

#### **Table 2: debug condition match-list Field Descriptions**

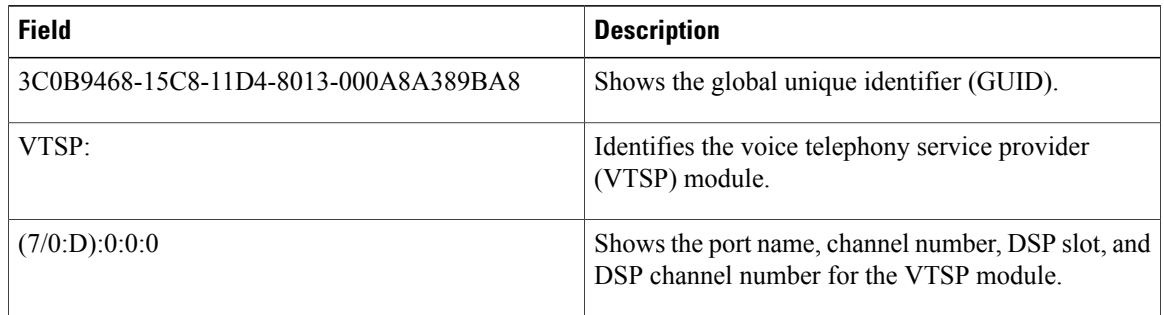

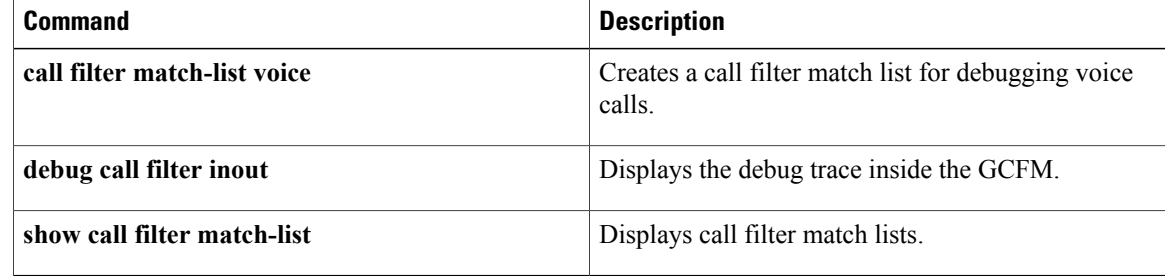

## **debug condition standby**

 $\mathsf I$ 

To filter the output of the **debugstandby**command on the basis of interface and Hot Standby Router Protocol (HSRP) group number, use the**debugconditionstandby**command in privileged EXEC mode. To remove the specified filter condition, use the **no** form of this command.

**debug condition standby** *interface group-number*

**no debug condition standby** *interface group-number*

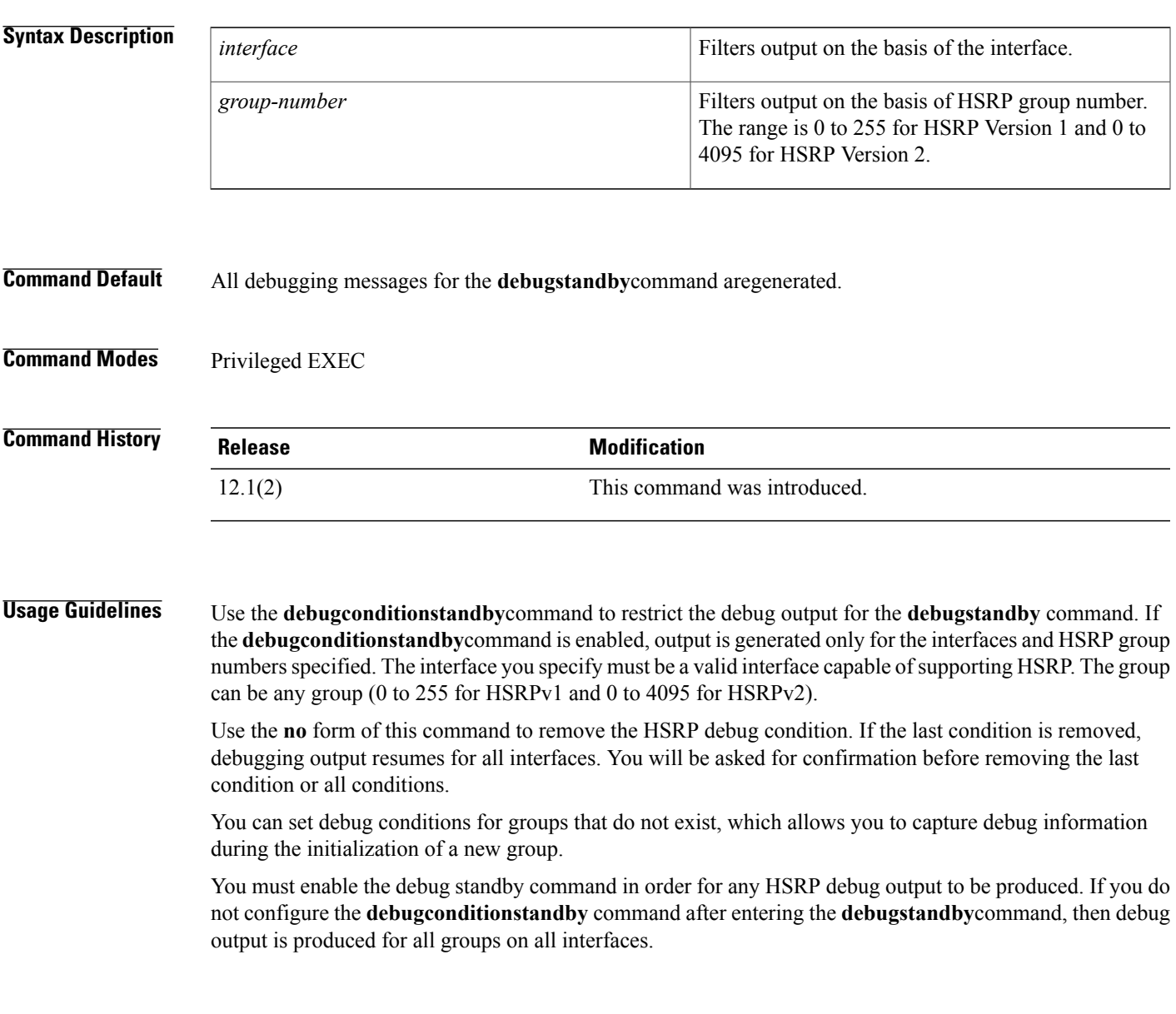

**Examples** In the following example, the router displays debugging messages only for Ethernet interface 0/0 that are part of HSRP group 23:

```
Router# debug standby
HSRP debugging is on
Router# debug condition standby ethernet0/0 23
Condition 1 set
00:27:39: HSRP: Et0/0 Grp 23 Hello out 10.0.0.1 Active pri 100 vIP 172.16.6.5
00:27:42: HSRP: Et0/0 Grp 23 Hello out 10.0.0.1 Active pri 100 vIP 172.16.6.5
00:27:45: HSRP: Et0/0 Grp 23 Hello out 10.0.0.1 Active pri 100 vIP 172.16.6.5
00:27:48: HSRP: Et0/0 Grp 23 Hello out 10.0.0.1 Active pri 100 vIP 172.16.6.5
00:27:51: HSRP: Et0/0 Grp 23 Hello out 10.0.0.1 Active pri 100 vIP 172.16.6.5
The following example shows how to remove an HSRP debug condition:
```

```
Router# no debug condition standby ethernet0/0 23
This condition is the last hsrp condition set.
Removing all conditions may cause a flood of debugging
messages to result, unless specific debugging flags
are first removed.
Proceed with removal? [yes/no]: Y
Condition 1 has been removed.
```
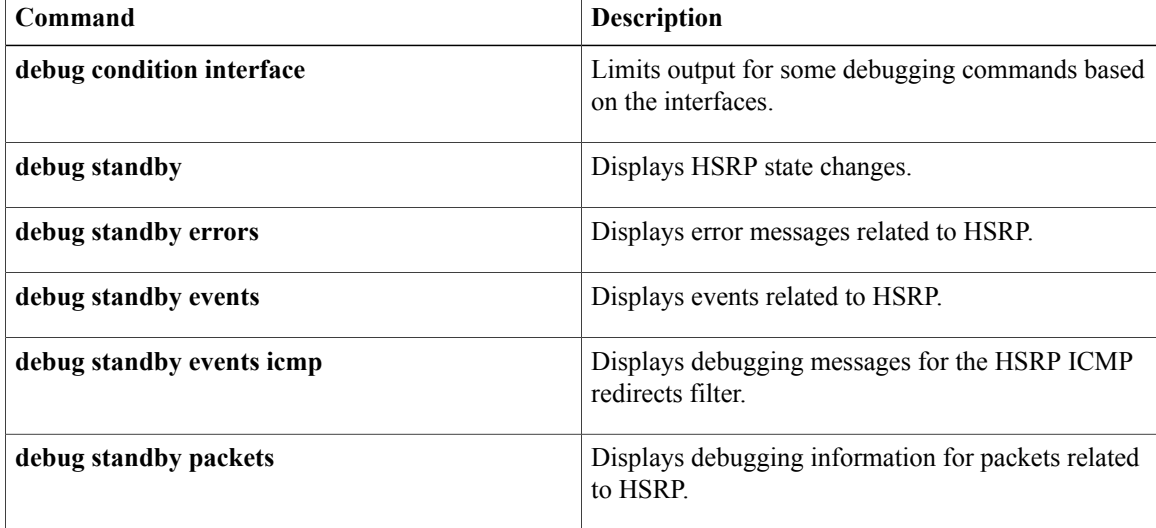

## **debug condition voice-port**

Г

To display debug output for a specified port, use the**debugconditionvoice-port** command in privileged EXEC mode. To enable debugging messages for all voice ports, use the **no** form of this command.

**debug condition voice-port** *port-number*

**no debug condition voice-port** *port-number*

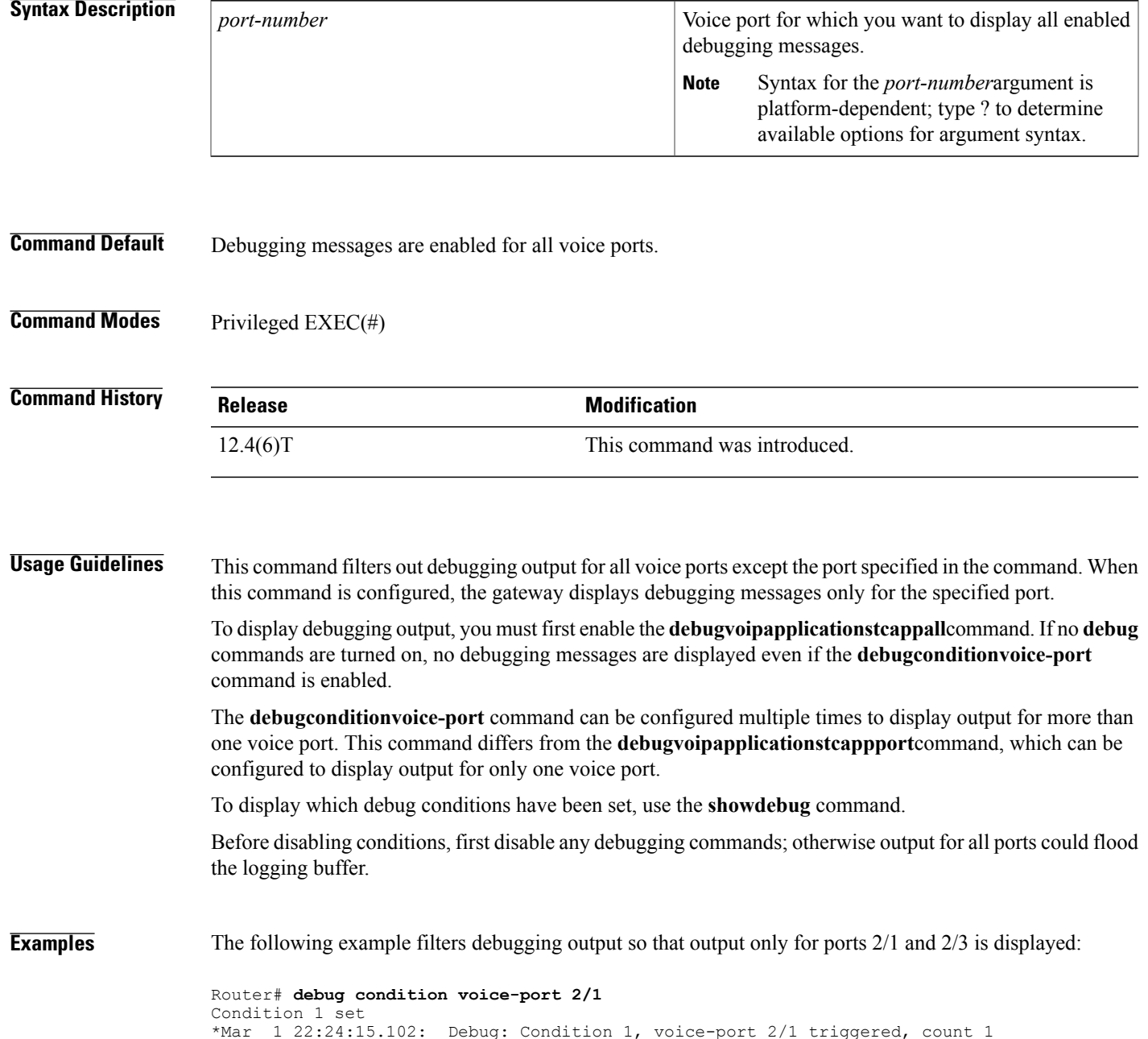

Τ

```
Router# debug condition voice-port 2/3
Condition 2 set
*Mar 1 22:24:24.794: Debug: Condition 2, voice-port 2/3 triggered, count 2
Router# show debug
Condition 1: voice-port 2/1 (1 flags triggered)
        Flags: voice-port condition
Condition 2: voice-port 2/3 (1 flags triggered)
        Flags: voice-port condition
```
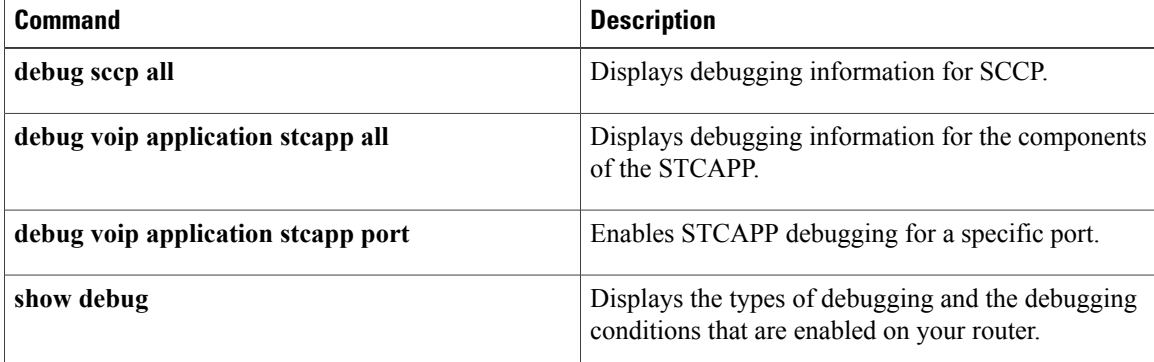

## **debug condition vrf**

 $\mathsf I$ 

To limit debug output to a specific Virtual Routing and Forwarding (VRF) instance, use the **debugconditionvrf**command in privileged EXEC mode. To remove the debug condition, use the **undebug** version of the command .

**debug condition vrf** *vrf-name*

**undebug condition vrf** *vrf-name*

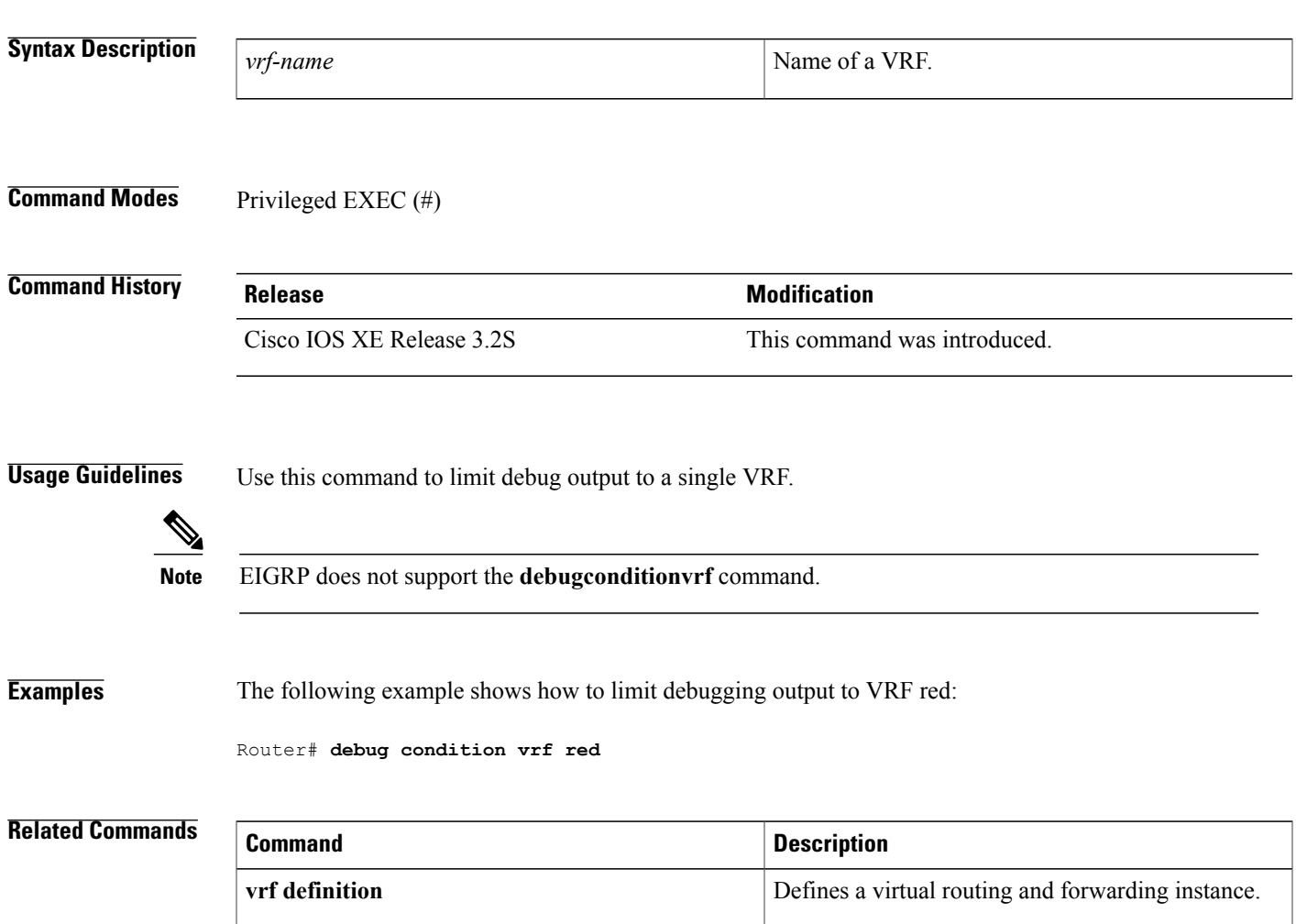

## **debug condition xconnect**

To conditionally filter debug messages related to xconnect configurations, use the **debugconditionxconnect** command in privileged EXEC configuration mode. To disable the filtering of xconnect debug messages, use the **no** form of this command.

**debug condition xconnect** {**fib** *type*| **interface** *type number* [*dlci*| **vp** *number*| **vc** *number*]| **peer** *ip-address* **vcid** *vcid*| **segment** *segment-id*}

**nodebug conditionxconnect** {**fib***type*| **interface** *type number*[*dlci*| **vp***number*| **vc** *number*]|**peer** *ip-address* **vcid** *vcid*| **segment** *segment-id*}

## **Syntax Description** Filters control-plane and data-plane debug messages for the xconnect segment pair specified by matching against the Forwarding Information Base (FIB) Interface Descriptor Block (IDB) information associated with a particular interface on a line card. **fib** *type* Filters control-plane and data-plane debug messages for the xconnect segment pair specified by the interface type and number on a Route Processor. **interface** *type number* (Optional) The Frame Relay data-link connection identifier (DLCI) for the xconnect segment pair associated with a Frame Relay segment. *dlci* (Optional) The ATM virtual path (VP) number for the xconnect segment pair associated with an ATM segment. **vp** *number* (Optional) The ATM virtual circuit (VC) number for the xconnect segment pair associated with an ATM segment. **vc** *number* Filters control-plane and data-plane debug messages for the xconnect segment pair specified by the remote peer IP address and the pseudowire virtual circuit ID (VCID). **peer** *ip-address* The IP address of the remote peer router. **vcid** *vcid* **vcid vcid The VCID** of the xconnect pseudowire. Filters data-plane debug messages for the xconnect segment pair specified by a segment ID. **segment** The segment ID. The segment ID value can be found in the output of the **showssmid** command. *segment-id*

**Command Default** Debug messages are not filtered.

**Command Modes** Privileged EXEC

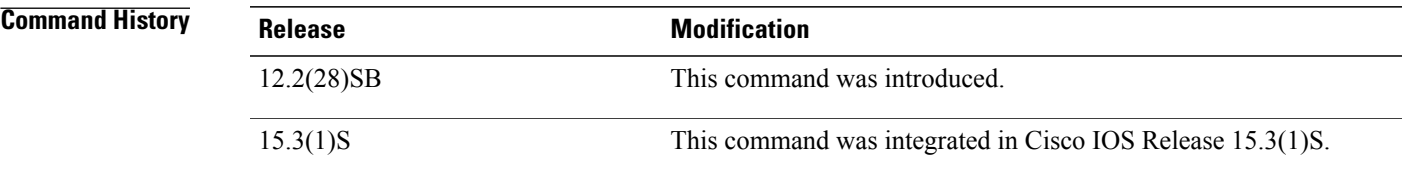

**Usage Guidelines** Use the **debugconditionxconnect** command to specify conditions for filtering the debug messages displayed by related subscriber service switch (SSS), xconnect, and attachment circuit **debug** commands.

**Examples** The following example sets filter conditions that allow related **debug** commands to display debug messages for only the xconnect segment pair specified by the remote peer IP address and the pseudowire VCID:

> debug condition xconnect peer 10.0.0.1 vcid 100 The following example sets filter conditions that allow related **debug** commands to display debug messages for only the xconnect segment pair specified by the serial interface number and DLCI:

> debug condition xconnect interface serial 0/0 100 The following example sets filter conditions that allow related **debug** commands to display debug messages for only the xconnect segment pair specified by the port mode ATM interface number:

> debug condition xconnect interface atm 0/0 The following example sets filter conditions that allow related **debug** commands to display debug messages for only the xconnect segment pair specified by the VP mode ATM interface number:

> debug condition xconnect interface atm 0/0 vp 1 The following example sets filter conditions that allow related **debug** commands to display debug messages for only the xconnect segment pair specified by the VC mode ATM interface number:

> debug condition xconnect interface atm 0/0 vc 1/40 The following example finds the segment ID associated with an L2TPv3 xconnect segment pair and sets filter conditions that allow related **debug** commands to display debug messages for only that xconnect segment pair:

Router# **show ssm id** ! Segment-ID: 8193 Type: L2TPv3[8] ! Router# **debug conditional xconnect segment 8193**

I

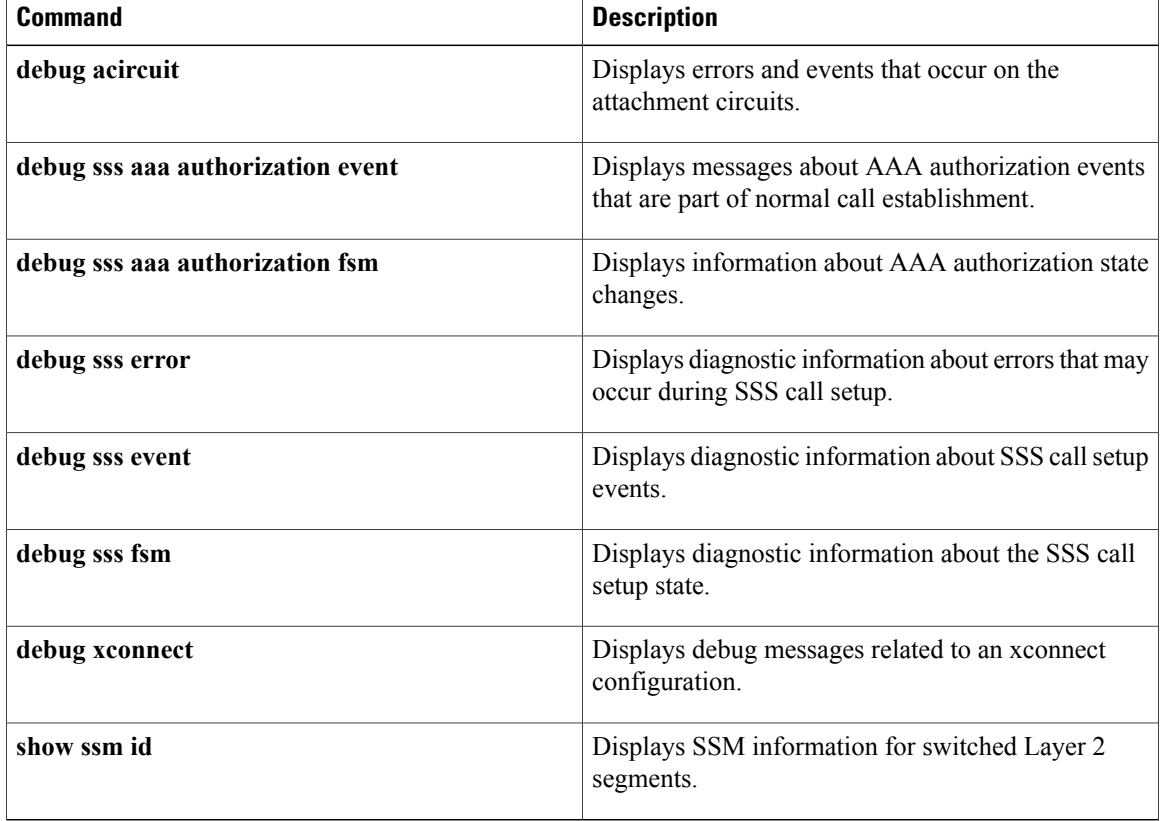

## **debug configuration lock**

To enable debugging of the Cisco IOS configuration lock, use the **debugconfigurationlock**command in privileged EXEC mode. To disable debugging output, use the **no** form of this command.

**debug configuration lock**

**no debug command lock**

- **Syntax Description** This command has no arguments or keywords.
- **Command Modes** Privileged EXEC

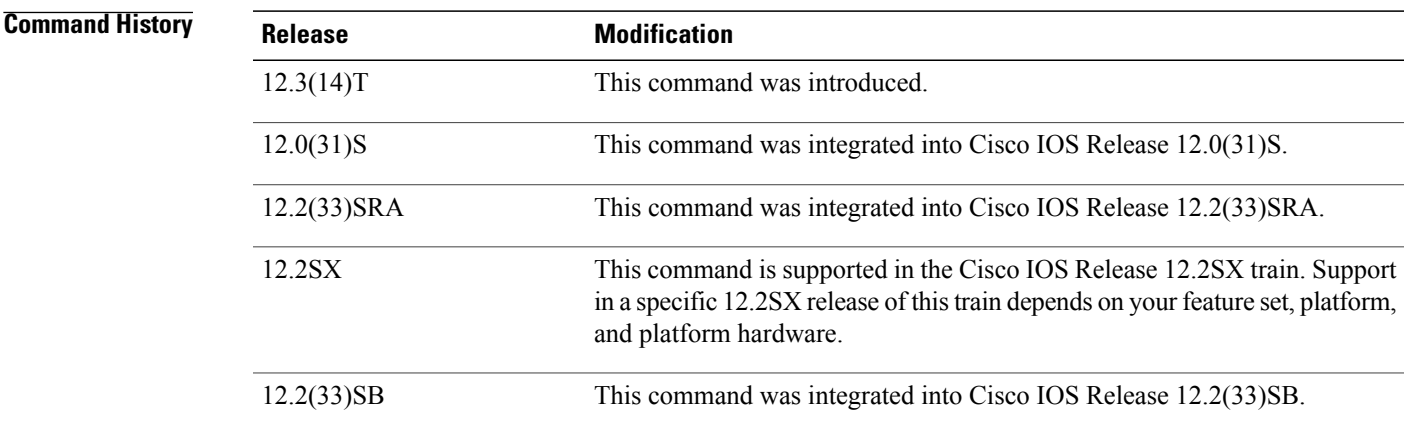

**Examples** The following is sample output with **debugconfigurationlock** enabled (assuming that the feature is enabled using the **configurationmodeexclusivemanual** command in global configuration mode):

```
Router# debug configuration lock
Session1 from console
==========================
Router# configure terminal lock
Configuration mode locked exclusively. The lock will be cleared once you exit out of
configuration mode using end/exit
Enter configuration commands, one per line. End with CNTL/Z.
Router(config)#
Parser : LOCK REQUEST in EXCLUSIVE mode
Parser: <configure terminal lock> - Config. Lock requested by process <3> client <PARSER
Client>
Parser: < configure terminal lock> - Config. Lock acquired successfully !
Router(config)#
Session2 VTY (User from session2 is trying to enter single user config (exclusive) config
mode)
            =================================
Router# c
onfigure terminal lock
```
Configuration mode locked exclusively by user 'unknown' process '3' from terminal '0'. Please try later.

Π

```
Router#
Session1 from console
=======================
Router(config)#
Parser : LOCK REQUEST in EXCLUSIVE mode
Parser: <configure terminal lock> - Config. Lock requested by process <104> client <PARSER
Client>
Parser: <configure terminal lock> - NON BLOCKING : Config mode locked <EXCLUSIVE> owner <3>
Router(config)#
Router(config)# end
Router#
%SYS-5-CONFIG_I: Configured from console by console
Parser: <Configure terminal> - Config. EXC UnLock requested by user<3>
Parser: <Configure terminal> - Config UNLOCKED !
Router#
```
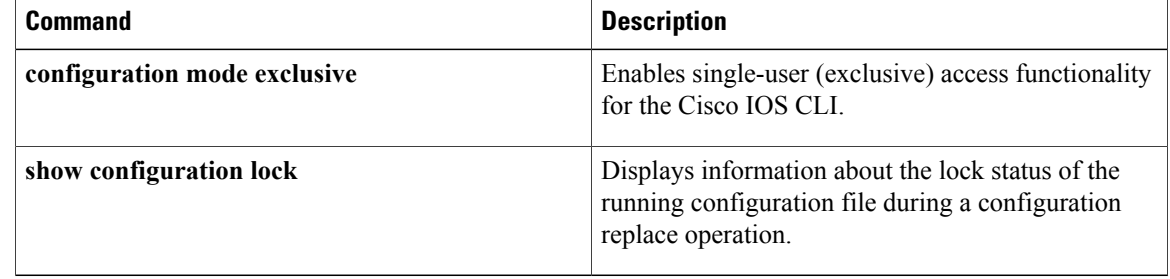

## **debug confmodem**

To display information associated with the discovery and configuration of the modem attached to the router, use the**debugconfmodem**command in privileged EXEC mode. To disable debugging output, use the**no** form of this command.

**debug confmodem**

**no debug confmodem**

- **Syntax Description** This command has no arguments or keywords.
- **Command Modes** Privileged EXEC

**Usage Guidelines** The**debugconfmodem** command is used in debugging configurationsthat use the **modemautoconfig** command.

**Examples** The following is sample output from the **debugconfmodem**command. In the first three lines, the router is searching for a speed at which it can communicate with the modem. The remaining lines show the actual sending of the modem command.

> Router# **debug confmodem** TTY4:detection speed(115200) response ------ TTY4:detection speed(57600) response ------ TTY4:detection speed(38400) response ---OK--- TTY4:Modem command: --AT&F&C1&D2S180=3S190=1S0=1-- TTY4: Modem configuration succeeded TTY4: Done with modem configuration

## **debug conn**

To display information from the connection manager, time-division multiplexing (TDM) and digital signal processor (DSP) clients, use the**debugconn**command in privileged EXEC mode. To disable debugging output, use the **no** form of this command. **debug conn no debug conn Syntax Description** This command has no arguments or keywords. **Command Default** No default behavior or values **Command Modes** Privileged EXEC **Command History Release <b>Modification** 12.1(5)XM This command is supported on Cisco 3600 series routers. This command is supported on Cisco 2600 series routers and was integrated  $12.2(4)$ T

into Cisco IOS Release 12.2(4)T.

**Examples** The following example shows connection manager debugging output:

```
Router# debug conn
Connection Manager debugging is on
Router# configure terminal
Enter configuration commands, one per line. End with CNTL/Z.
Router(config)# connect conn1 t1 3/0 1 t1 4/0 1
Router(config-tdm-conn)# exit
*Mar 6 18:30:59:%CONN TDM:Segment attached to dsx1
     6 18:30:59:%CONN TDM:Parsed segment 1
*Mar 6 18:30:59:%CONN TDM:Segment attached to dsx1
*Mar 6 18:30:59:%CONN TDM:Parsed segment 2
*Mar 6 18:30:59:%CONN:Creating new connection
Router(config)#
*Mar 6 18:31:01:%CONN TDM:Interwork Segments
*Mar 6 18:31:01:CONN TDM:Init Segment @ 61C26980
*Mar 6 18:31:01:CONN TDM:Init Segment @ 61C26A44
*Mar 6 18:31:01:%CONN TDM:Activating Segment @ 61C26980
*Mar 6 18:31:01:%CONN:Segment alarms for conn conn1 are 2
     6 18:31:01:%CONN TDM:Activating Segment @ 61C26A44
*Mar 6 18:31:01:%CONN:Segment alarms for conn conn1 are 0
*Mar 6 18:31:01:%CONN TDM:Connecting Segments
     6 18:31:01:%CONN TDM:MAKING CONNECTION
```
\*Mar 6 18:31:01:%CONN:cm\_activate\_connection, stat = 5

Router(config)#

## **debug content-scan**

To enable content scan debugging, use the **debug content-scan** command in privileged EXEC mode. To disable content scan debugging, use the **no** form of this command.

**debug content-scan** {**access-list** {*access-list-number* | *extended-access-list-number* | *access-list-name*}**| control-plane| errors | events | function-trace | packet-path**}

**no debug content-scan** {**access-list** {*access-list-number* | *extended-access-list-number* | *access-list-name*}**| control-plane | errors | events | function-trace | packet-path**}

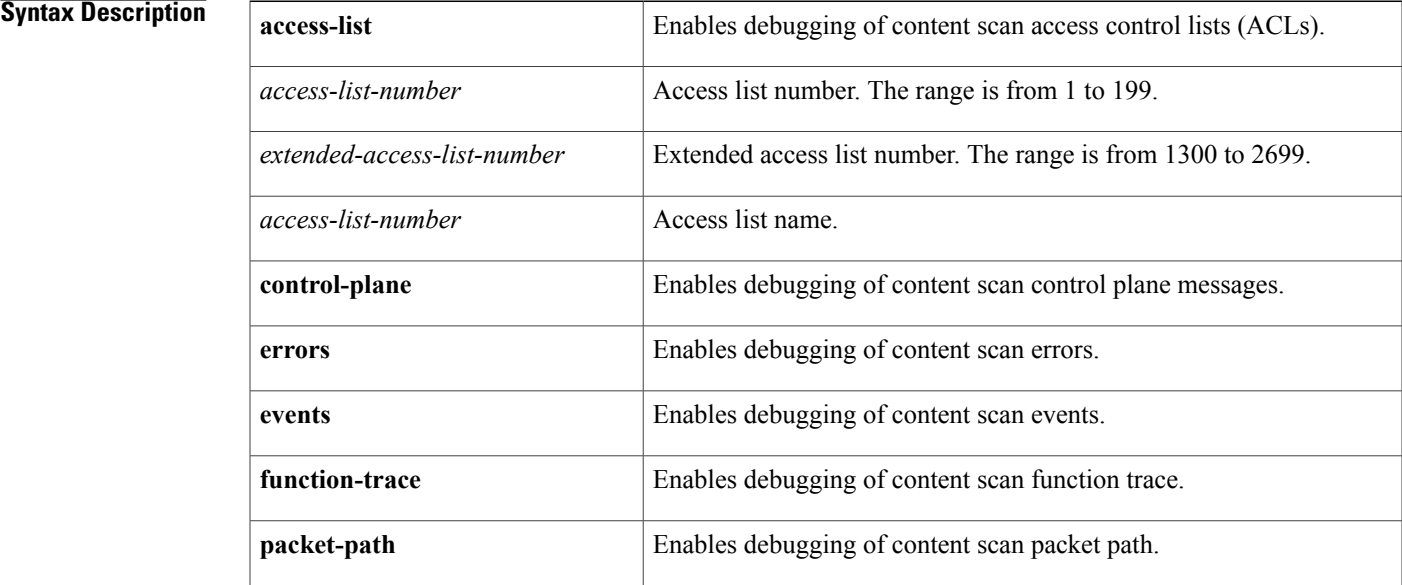

## **Command Modes** Privileged EXEC (#)

## *Command History*

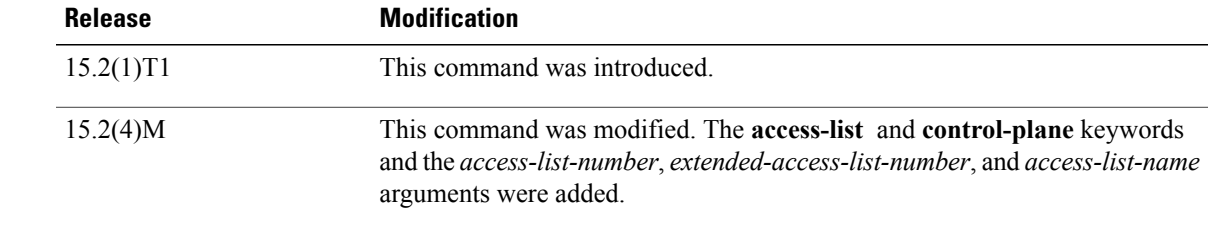

**Usage Guidelines** The content scanning process redirects client web traffic to the ScanSafe web server.

You must configure ACLs by using the **ip access-list extended** command before you enable the debugging of content-scan ACLs. The **debug content-scan access-list** command enables the conditional debugging for

content scan. The conditional debugging does not work for existing sessions when you enable content scan; the ACL match occurs after the first packet is received. **Examples** The following example shows how to enable extended ACL 149 and the debugging of content scan ACL 149: Device(config)# **ip access-list extended 149** Device(config-ext-nacl)# **permit ip host 10.1.0.1** Device(config-ext-nacl)# **end** Device# **debug content-scan access-list 149** Content-scan ACL based conditional debugging is on The following is sample output from the **debug content-scan access-list 149** command: Device# **debug content-scan access-list 149** Content-scan ACL based conditional debugging is on Feb 19 19:01:02.887: CONT-SCAN-PAK-PATH:Checking if it's a web trafficSrc IP:10.1.0.1(3646), Dst IP: 198.51.100.195(80),index:4 Feb 19 19:01:02.887: Feb 19 19:01:02.887: CONT-SCAN-PAK-PATH: Populating user/usergroup infoSrc IP:10.1.0.1(3646), Dst IP: 198.51.100.195(80) Feb 19 19:01:02.887: CONT-SCAN-EVE:Username Received: defpmuser Src IP:10.1.0.1(E3E) Dst IP: 198.51.100.195(50) Pak:2033BCA0 Feb 19 19:01:02.887: CONT-SCAN-EVE:Usergroup from pmap Src IP:10.1.0.1(E3E) Dst IP: 198.51.100.195(50) Pak:2033BCA0 Feb 19 19:01:02.887: CONT-SCAN-PAK-PATH:Protocol not configuredSrc IP:10.1.0.1(3646), Dst IP: 198.51.100.195(80) Feb 19 19:01:02.887: CONT-SCAN-PAK-PATH:Adding session into HashSrc IP:10.1.0.1(3646), Dst IP: 198.51.100.195(80) Feb 19 19:01:02.887: CONT-SCAN-PAK-PATH: Free port equals source port for src ip 10.1.0.1(3646) dst\_ip 198.51.100.195(80) 2033BCA0 Feb 19 19:01:02.887: CONT-SCAN-PAK-PATH:session enqueued 21ED1DE0 for src\_ip 10.1.0.1(3646) dst\_ip 198.51.100.195(80) Feb 19 19:01:02.887: CONT-SCAN-PAK-PATH:Inserting Ingress session 21ED1DE0 in hash table at 1646 Src IP:10.1.0.1(3646), Dst IP: 198.51.100.195(80) Feb 19 19:01:02.887: CONT-SCAN-PAK-PATH:Inserting Egress session 21ED1DE0 in hash table at 1629 Src IP:10.1.0.1(3646), Dst IP: 198.51.100.195(80) Feb 19 19:01:02.887: CONT-SCAN-PAK-PATH:timer wheel started for 21ED1DE0 for src\_ip 10.1.0.1(3646) Feb 19 19:01:02.887: CONT-SCAN-EVE:1 Usergroups from auth proxy Src IP:10.1.0.1(E3E), Dst IP: 198.51.100.195(50), cs\_entry:21ED1DE0 Feb 19 19:01:02.887: CONT-SCAN-PAK-PATH:conx 21EE2024 ingress\_fd 1073741847 Feb 19 19:01:02.887: CONT-SCAN-PAK-PATH:CONT SCAN: received fd1: 1073741847 and tcp flags = 0x2, payload\_len = 0 Feb 19 19:01:02.887: CONT-SCAN-EVE:1 Usergroups found Src IP:10.1.0.1(E3E), Dst IP: 198.51.100.195(50), cs\_entry:21ED1DE0 ! !

#### **Related Commands**

!

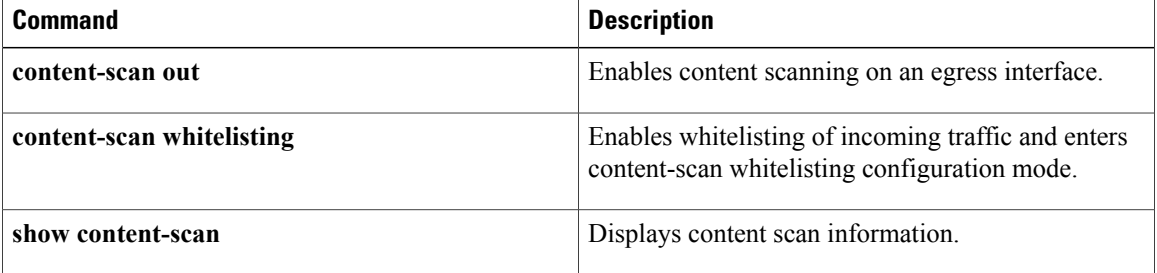

## **debug control-plane**

To display debugging output from the control-plane routines, use the **debugcontrolplane** command in privileged EXEC mode. To disable debugging output, use the **no** form of this command.

**debug control-plane** [**all| host| port-filtering| queue-thresholding| log**]

**no debug control-plane** [**all| host| port-filtering| queue-thresholding| log**]

## **Syntax Description** all **all all all i (Optional)** Displays all events on all control-plane

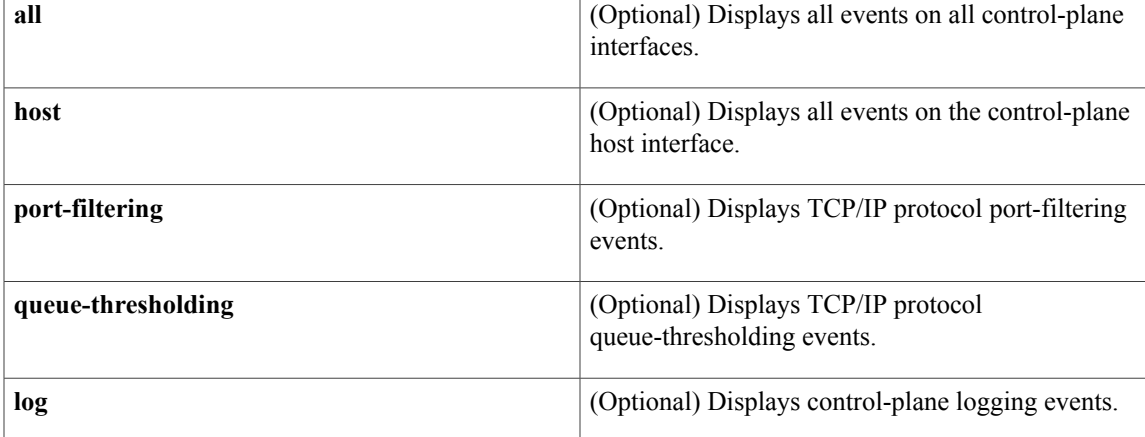

## **Command Default** The default is debugging off.

## **Command Modes** Privileged EXEC

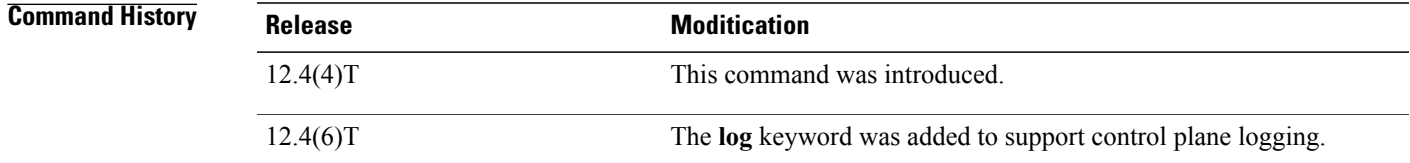

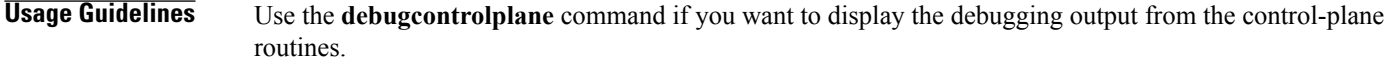

**Examples** The following example show a display from the **debugcontrol-plane** command:

```
Router# debug control-plane
Control-plane infrastructure events debugging is on
Router# cp_receive_classify - marking pak host
ingress pak marked cef-exception
```
The following example shows a display from the **debugcontrol-plane** command using the port-filtering option:

Router# **debug control-plane port-filtering**

TCP/IP Port filtering events debugging is on Dropped UDP dport 1243 sport 62134 saddr 209.165.200.225 The table below describes the significant fields shown in the display.

#### **Table 3: debug control plane field descriptions**

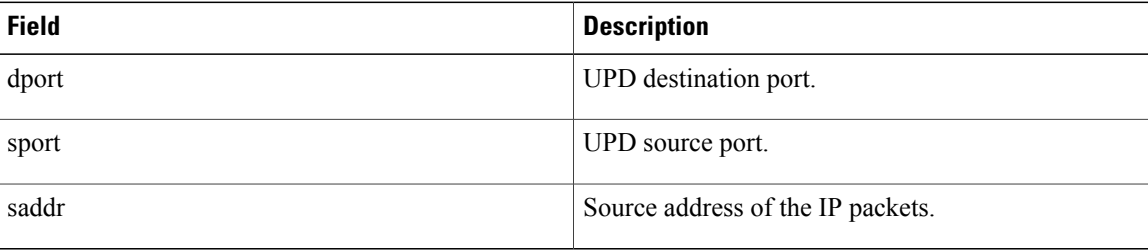

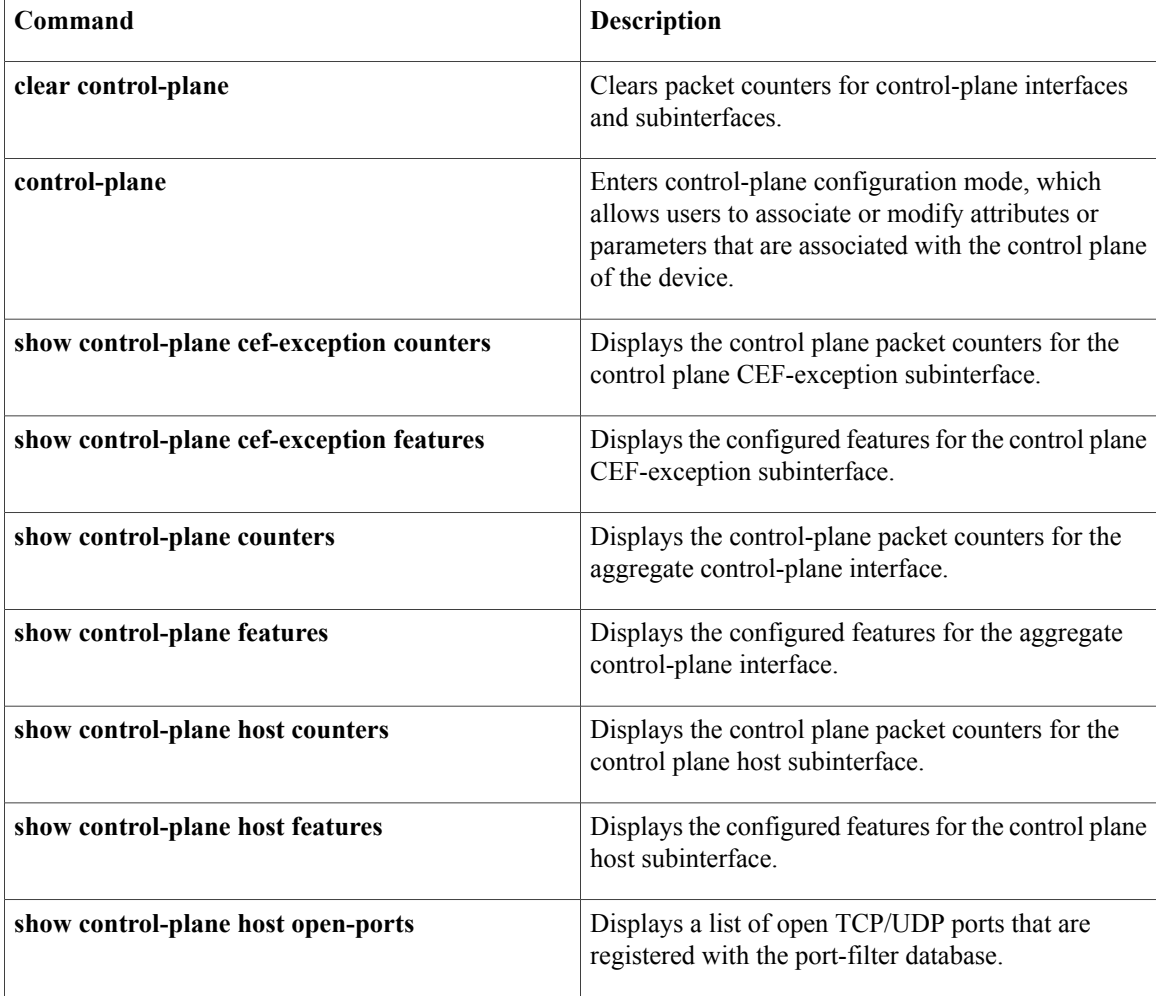

 $\mathbf I$ 

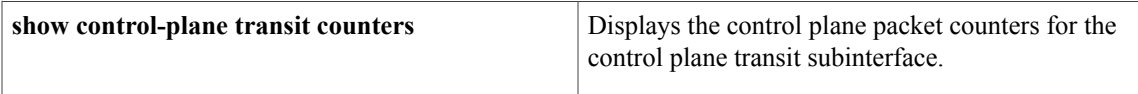

 $\overline{\phantom{a}}$ 

## **debug cops**

To display a one-line summary of each Common Open Policy Service (COPS) message sent from and received by the router, use the **debugcops** command in privileged EXEC mode. To disable debugging output, use the **no** form of this command.

**debug cops [detail]**

**no debug cops [detail]**

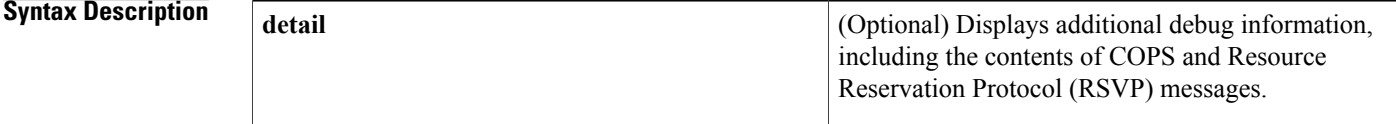

## **Command Default** COPS process debugging is not enabled.

## **Command Modes** Privileged EXEC

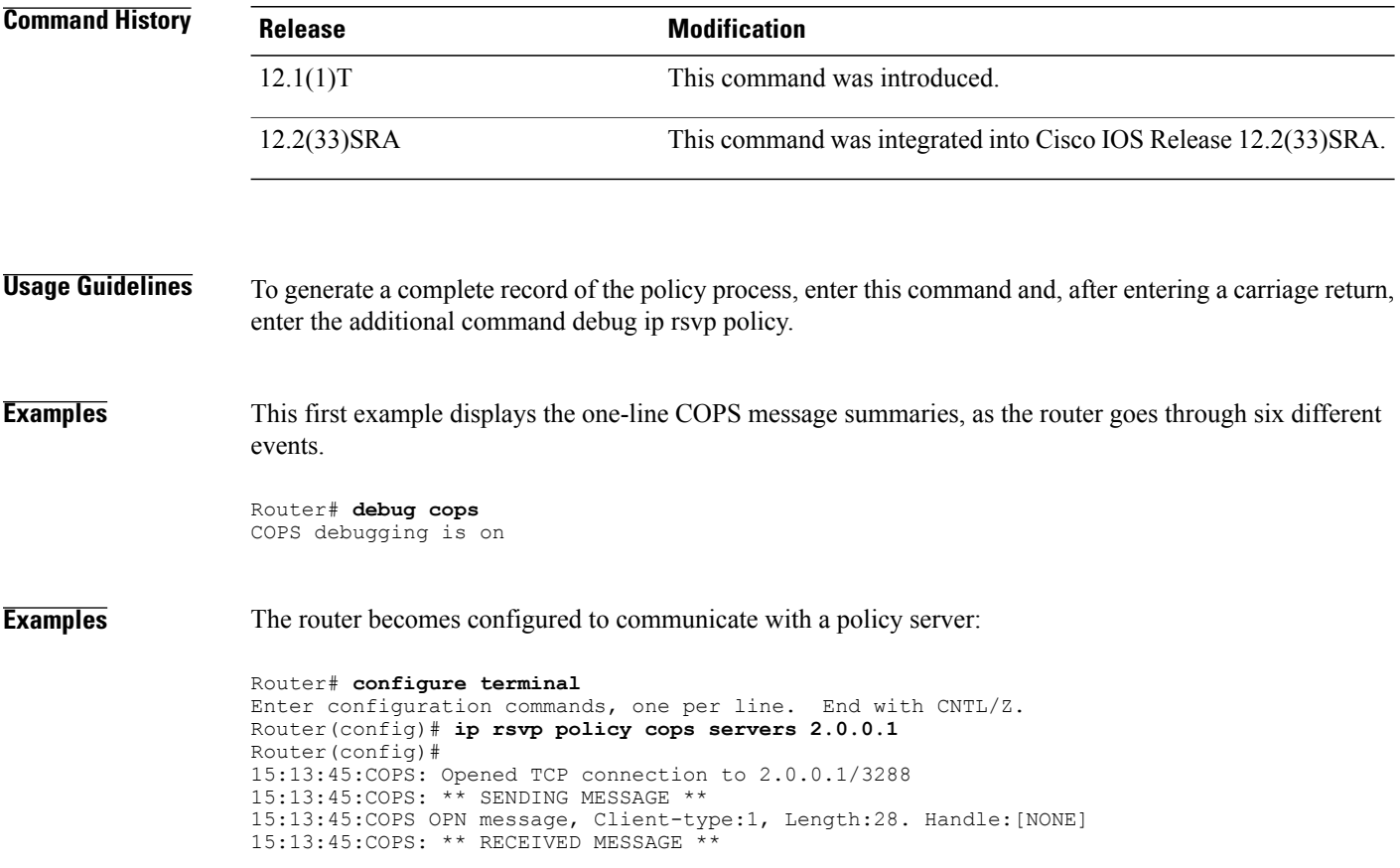

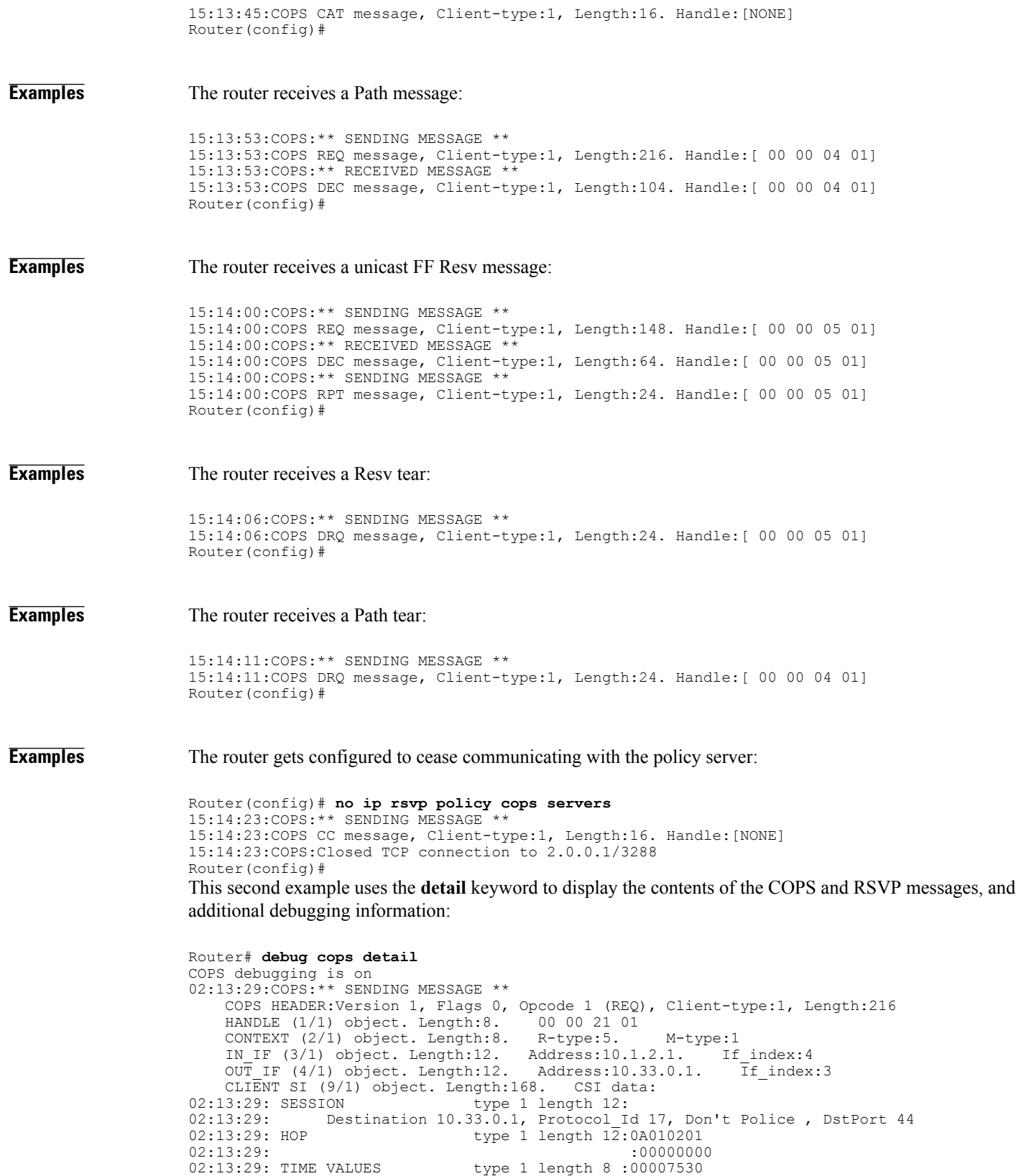

02:13:29: SENDER TEMPLATE type 1 length 12:

 $\mathbf I$ 

```
02:13:29: Source 10.31.0.1, udp_source_port 44<br>02:13:29: SENDER TSPEC type 2 length 36:
02:13:29: SENDER TSPEC<br>02:13:29: version=
02:13:29: version=0, length in words=7<br>02:13:29: Token bucket fragment (servi
                  Token bucket fragment (service id=1, length=6 words
02:13:29: parameter id=127, flags=0, parameter length=5<br>02:13:29: average rate=1250 bytes/sec, burst depth=1000
02:13:29: average rate=1250 bytes/sec, burst depth=10000 bytes<br>02:13:29: peak rate =1250000 bytes/sec
02:13:29: peak rate =1250000 bytes/sec<br>02:13:29: min unit=0 bytes, max unit=1514
                        min unit=0 bytes, max unit=1514 bytes
02:13:29: ADSPEC type 2 length 84:
02:13:29: version=0 length in words=19
02:13:29: General Parameters break bit=0 service length=8<br>02:13:29: IS Hop
1:29: 02:13:29<br>1: 02:13:29: IS Hops:1<br>1: Minimum Path Bandwidth (bytes/sec)
02:13:29: Minimum Path Bandwidth (bytes/sec):1250000<br>02:13:29: Path Latency (microseconds):0
                                          Path Latency (microseconds): 0
02:13:29: Path MTU:1500
02:13:29: Guaranteed Service break bit=0 service length=8<br>02:13:29: Path Delay (microseconds
                                            02:13:29: Path Delay (microseconds):192000
02:13:29: Path Jitter (microseconds):1200<br>02:13:29: Path delay since shaping (microseconds):1920
                          Path delay since shaping (microseconds): 192000
02:13:29: Path Jitter since shaping (microseconds):1200
02:13:29: Controlled Load Service break bit=0 service length=0
02:13:29:COPS:Sent 216 bytes on socket,
02:13:29:COPS:Message event!
02:13:29:COPS:State of TCP is 4
02:13:29:In read function
02:13:29:COPS:Read block of 96 bytes, num=104 (len=104)
02:13:29:COPS: ** RECEIVED MESSAGE **
     COPS HEADER: Version 1, Flags 1, Opcode 2 (DEC), Client-type: 1, Length: 104<br>HANDLE (1/1) object. Length: 8. 00 00 21 01
     HANDLE (1/1) object. Length:8. 00 00 21<br>CONTEXT (2/1) object. Length:8. R-type:1.
     CONTEXT (2/1) object. Length:8. R-type:1. M-type:1<br>DECISION (6/1) object. Length:8. COMMAND cmd:1, flags:0
     DECISION (6/1) object. Length:8.<br>DECISION (6/3) object. Length:56.
                                                REPLACEMENT 00 10 0E 01 61 62 63 64 65 66 67
68 69 6A 6B 6C 00 24 0C 02 00
00 00 07 01 00 00 06 7F 00 00 05 44 9C 40 00 46 1C 40 00 49 98
96 80 00 00 00 C8 00 00 01 C8
     CONTEXT (2/1) object. Length:8. R-type:4. M-type:1
     DECISION (6/1) object. Length:8. COMMAND cmd:1, flags:0
02:13:29:Notifying client (callback code 2)
02:13:29:COPS:** SENDING MESSAGE **
     COPS HEADER: Version 1, Flags 1, Opcode 3 (RPT), Client-type: 1, Length: 24<br>HANDLE (1/1) object. Length: 8. 00 00 21 01
     HANDLE (1/1) object. Length:8. 00 00 21 01<br>REPORT (12/1) object. Length:8. REPORT type COMMIT (1)
     REPORT (12/1) object. Length:8.
02:13:29:COPS:Sent 24 bytes on socket,
02:13:29:Timer for connection entry is zero
```
To see an example where the **debugcops** command is used along with the **debugiprsvppolicy** command, refer to the second example of the **debugiprsvppolicy** command.

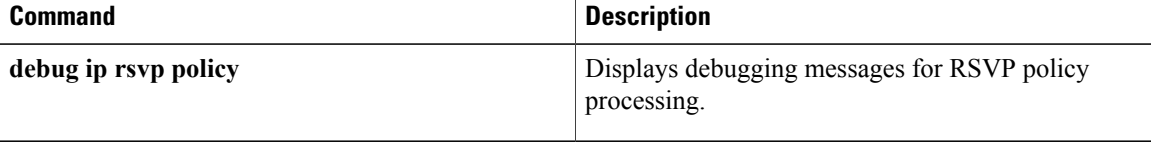

## **debug cot**

To display information about the Continuity Test (COT) functionality, use the**debugcot**command in privileged EXEC mode. To disable debugging output, use the **no** form of this command.

**debug cot** {**api| dsp| queue| detail**}

**no debug cot** {**api| dsp| queue| detail**}

## **Syntax Description**

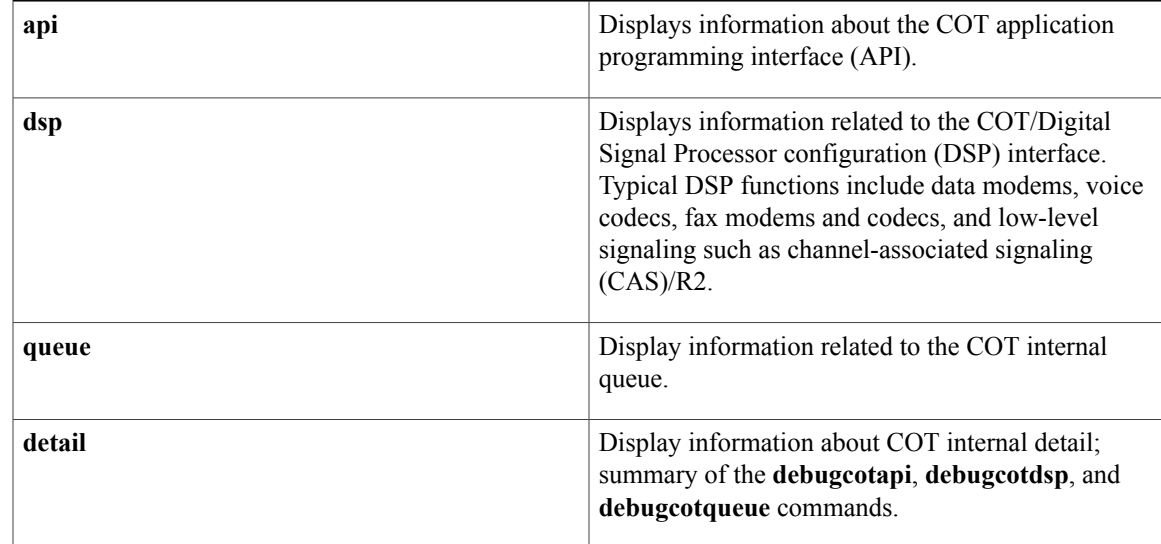

## **Command Modes** Privileged EXEC

## **Command History Release <b>Modification** 11.3(7) This command was introduced. 12.2(33)SRA This command was integrated into Cisco IOS Release 12.2(33)SRA.

**Examples** The following is sample output from the **debugcotapi** command:

Router# **debug cot api** COT API debugging is on 08:29:55: cot request handler(): CDB@0x60DEDE14, req(COT CHECK TONE ON): 08:29:55: shelf 0 slot 0 appl\_no 1 ds0 1 08:29:55: freqTX 2010 freqRX 1780 key 0xFFF1 duration 60000 The table below describes the significant fields shown in the display.

I

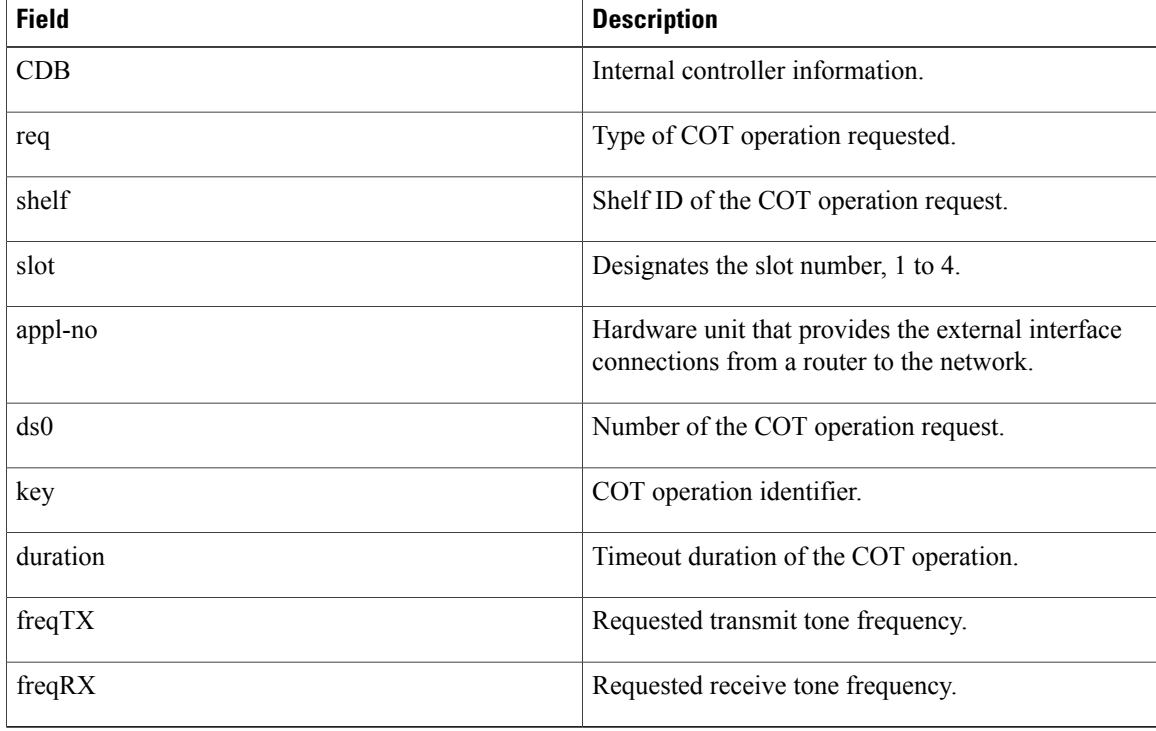

### **Table 4: debug cot api Field Descriptions**

The following is sample output from the **debugcotdsp** command:

```
Router# debug cot dsp
Router#
00:10:42:COT:DSP (1/1) Allocated
00:10:43:In cot_callback
00:10:43: returned key 0xFFF1, status = 0
00:10:43:COT:Received DSP Q Event
00:10:43:COT:DSP (1/1) Done
00:10:43:COT:DSP (1/1) De-allocated
The table below describes the significant fields shown in the display.
```
#### **Table 5: debug cot dsp Field Descriptions**

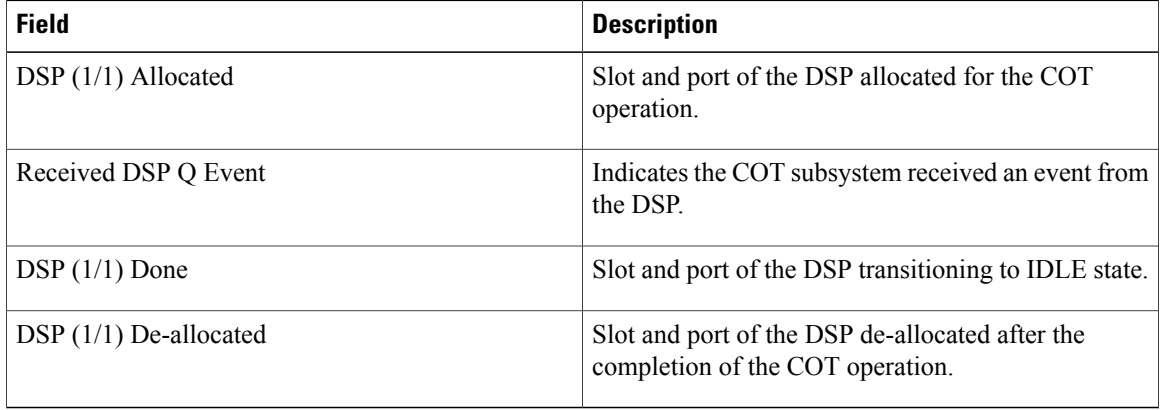

The following is sample output from the **debugcotqueue** command:

```
Router# debug cot queue
Router#
00:11:26:COT(0x60EBB48C):Adding new request (0x61123DBC) to In
Progress Q
00:11:26:COT(0x60EBB48C):Adding COT(0x61123DBC) to the Q head
00:11:27:In cot_callback
00:11:27: returned key 0xFFF1, status = 0
The table below describes the significant fields shown in the display.
```
#### **Table 6: debug cot api Field Descriptions**

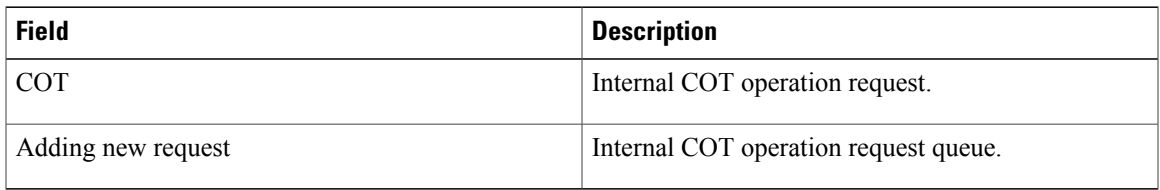

The following is sample output from the **debugcotdetail** command.

```
Router# debug cot detail
Router#
00:04:57:cot_request_handler():CDB@0x60EBB48C, req(COT_CHECK_TONE_ON):
00:04:57: shelf 0 slot 0 appl_no 1 ds0 1
00:04:57: freqTX 1780 freqRX 2010 key 0xFFF1 duration 1000
00:04:57:COT:DSP (1/0) Allocated
00:04:57:COT:Request Transition to COT WAIT TD ON
00:04:57: COT(0x60EBB48C): Adding new request (0x61123DBC) to In
Progress Q
00:04:57:COT(0x60EBB48C):Adding COT(0x61123DBC) to the Q head
00:04:57:COT:Start Duration Timer for Check Tone Request
00:04:58:COT:Received Timer Event
00:04:58:COT:T24 Timer Expired
00:04:58:COT Request@ 0x61123DBC, CDB@ 0x60EBB48C, Params@0x61123E08
00:04:58: request type = COT CHECK TONE ON
00:04:58: shelf 0 slot 0 appl no 1 ds0 \overline{1}00:04:58: duration 1000 key FFF1 freqTx 1780 freqRx 2010
00:04:58: state COT WAIT TD ON CT
00:04:58: event proc(0x6093B55C)
00:04:58:Invoke NI2 callback to inform COT request status
00:04:58:In cot_callback
00:04:58: returned key 0xFFF1, status = 0
00:04:58:Return from NI2 callback
00:04:58:COT:Request Transition to IDLE
00:04:58:COT:Received DSP Q Event
00:04:58:COT:DSP (1/0) Done
00:04:58:COT:DSP (1/0) De-allocated
Because the debugcotdetailcommand is a summary of the debugcotapi, debugcotdsp, and
```
**debugcotqueue**commands, the field descriptions are the same.

## **debug cpp event**

**Note**

Effective with Release 12.3(4)T, the**debugcppevent** command is no longer available in Cisco IOS12.3(T) releases.

To display general Combinet Proprietary Protocol (CPP) events, use the **debugcppevent**command in privileged EXEC mode. The **no**form of this command disables debugging output.

**debug cpp event**

**no debug cpp event**

**Syntax Description** This command has no arguments or keywords.

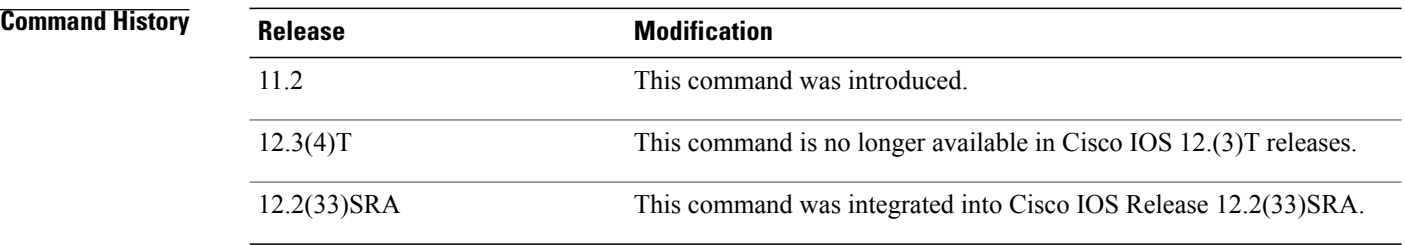

**Usage Guidelines** CPPallows a router to engage in negotiation over an ISDN B channel to establish connections with a Combinet bridge.

The **debugcppevent**command displays events such as CPP sequencing, group creation, and keepalives.

**Examples** One or more of the messages in the table below appear when you use the**debugcppevent** command. Each message begins with the short name of the interface the event occurred on (for example, SERIAL0:1 or BRI0:1) and might contain one or more packet sequence numbers or remote site names.

### **Table 7: debug cpp event Messages**

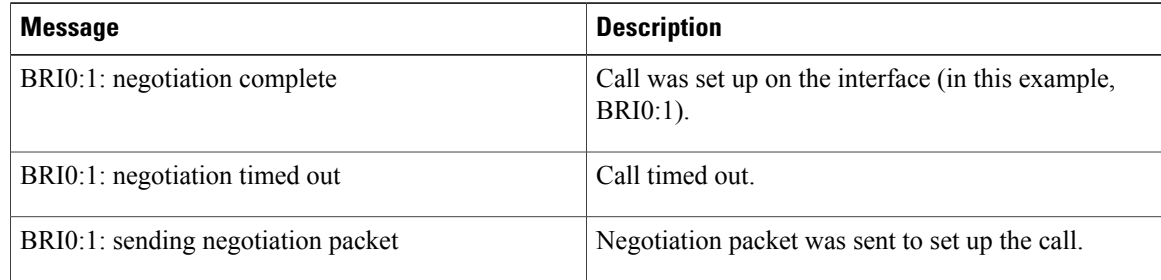

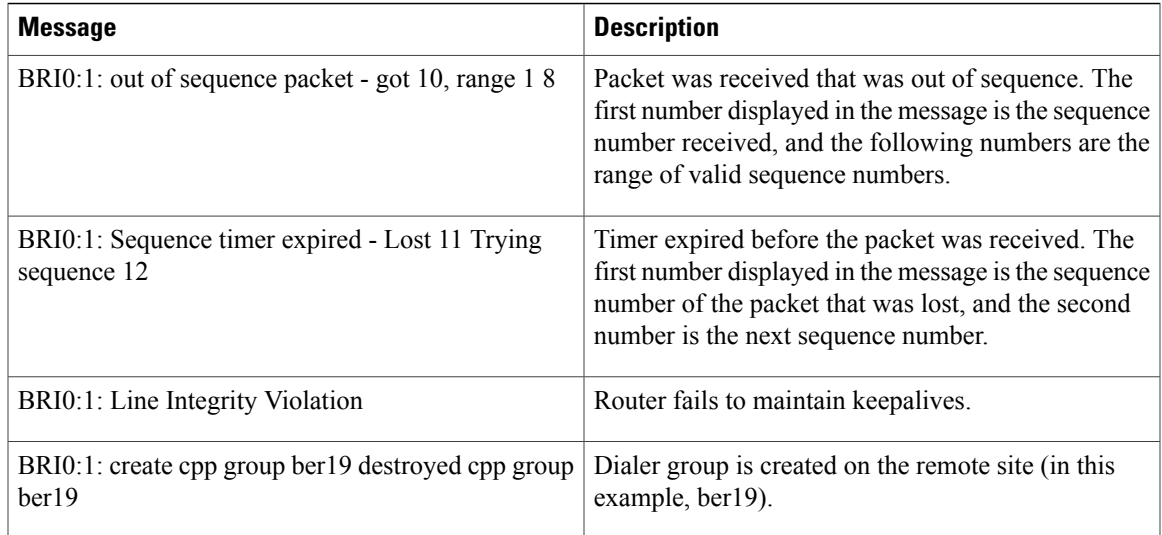

## **Related Commands**

 $\mathbf I$ 

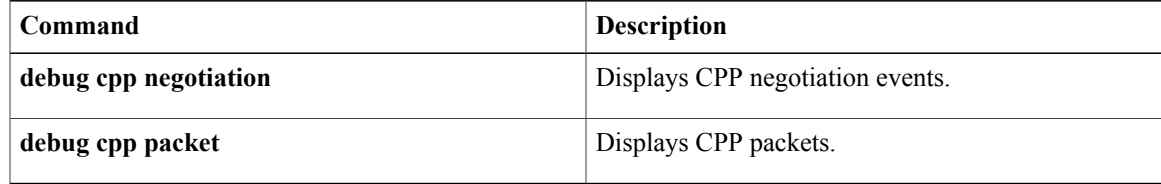

## **debug cpp negotiation**

**Note**

Effective with Release 12.3(4)T, the **debugcppnegotiation** command is no longer available in Cisco IOS 12.3T releases.

To display Combinet Proprietary Protocol (CPP) negotiation events, use the **debugcppnegotiation**command in privileged EXEC mode. The **no**form of this command disables debugging output.

**debug cpp negotiation**

**no debug cpp negotiation**

**Syntax Description** This command has no arguments or keywords.

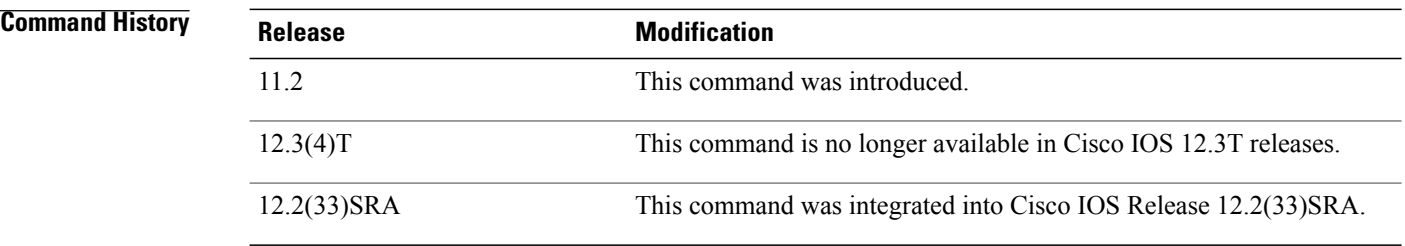

**Usage Guidelines** CPPallows a router to engage in negotiation over an ISDN B channel to establish connections with a Combinet bridge.

The **debugcppnegotiation**command displays events such as the type of packet and packet size being sent.

**Examples** The following is sample output from the **debugcppnegotiation** command. In this example, a sample connection is shown.

```
Router# debug cpp negotiation
%LINK-3-UPDOWN: Interface BRI0: B-Channel 2, changed state to down
%LINK-3-UPDOWN: Interface BRI0, changed state to up
%SYS-5-CONFIG_I: Configured from console by console
%LINK-3-UPDOWN: Interface BRI0: B-Channel 1, changed state to up
BR0:1:(I) NEG packet - len 77
   attempting proto:2
   ether id:0040.f902.c7b4
   port 1 number:5559876
   port 2 number:5559876
   origination port:1
   remote name:berl9
   password is correct
```
The table below describes the significant fields in the display.

## **Table 8: debug CPP negotiation Field Descriptions**

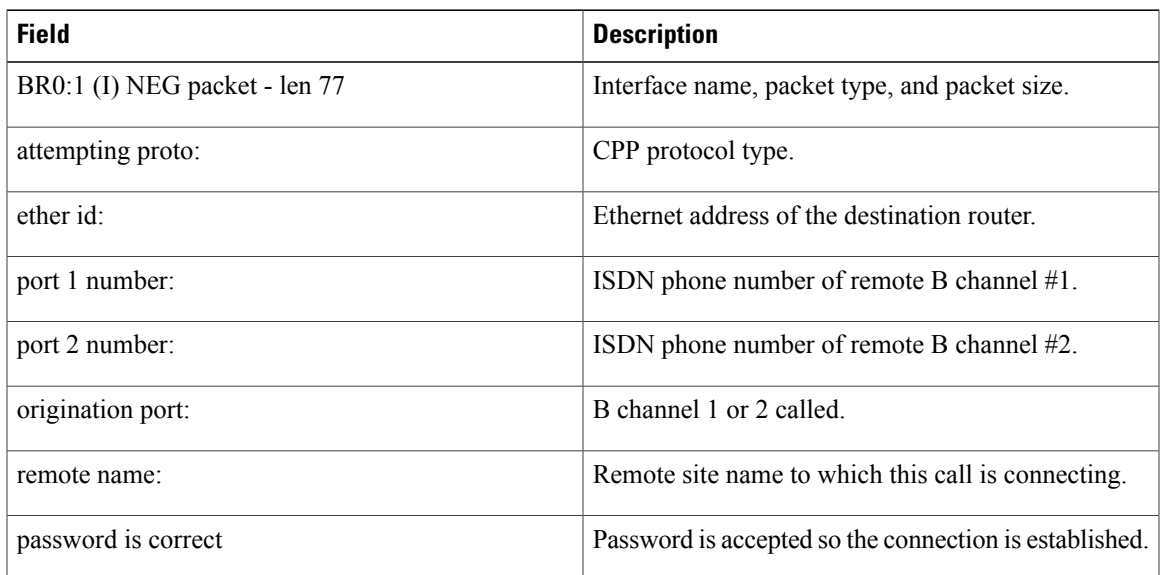

## **Related Commands**

 $\mathbf{I}$ 

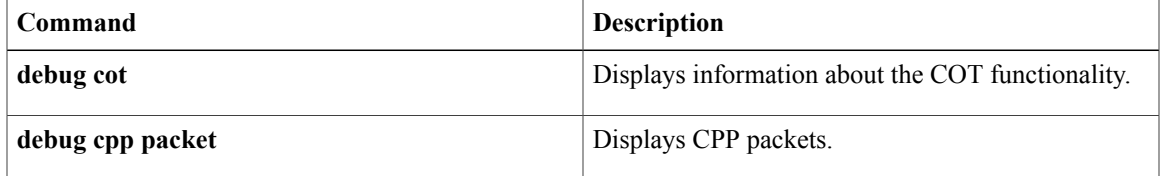

## **debug cpp packet**

**Note**

Effective with Release 12.3(4)T, the**debugcpppacket**command is no longer available in Cisco IOS12.3T Releases.

To display Combinet Proprietary Protocol (CPP) packets, use the **debugcpppacket**command in privileged EXEC mode. The **no**form of this command disables debugging output.

**debug cpp packet**

**no debug cpp packet**

**Syntax Description** This command has no arguments or keywords.

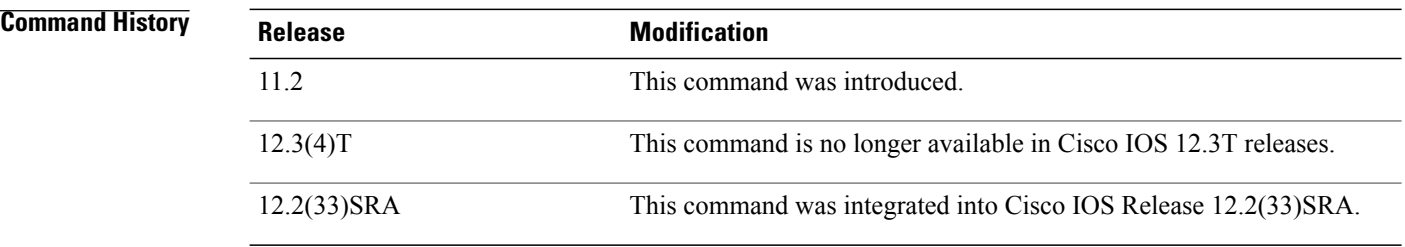

**Usage Guidelines** CPPallows a router to engage in negotiation over an ISDN B channel to establish connections with a Combinet bridge.

The **debugcpppacket**command displays the hexadecimal values of the packets.

**Examples** The following is sample output from the **debugcpppacket** command. This example shows the interface name, packet type, packet size, and the hexadecimal values of the packet.

> Router# **debug cpp packet** BR0:1:input packet - len 60 00 00 00 00 00 00 00 40 F9 02 C7 B4 08 0.!6 00 01 08 00 06 04 00 02 00 40 F9 02 C7 B4 83 6C A1 02!!! Success rate is 80 percent  $(4/5)$ , round-trip min/avg/max =  $64/66/68$  ms BR0:1 output packet - len 116 06 00 00 40 F9 02 C7 B4 00 00 0C 3E 12 3A 08 00 45 00 00 64 00 01 00 00 FF 01 72 BB 83 6C A1 01

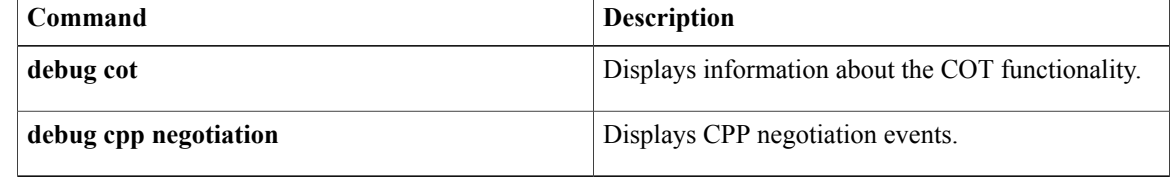

 $\mathbf I$ 

## **debug credentials**

To set debugging on the credentials service that runs between the Cisco Unified Survivable Site Remote Telephony (Cisco Unified SRST) router and Cisco CallManager, use the **debugcredentials** command in privileged EXEC mode. To disable debugging output, use the **no** form of this command.

**debug credentials**

**no debug credentials**

**Syntax Description** This command has no arguments or keywords.

**Command Modes** Privileged EXEC

**Command History Cisco IOS Release Modification** 12.3(14)T This command was introduced for Cisco SRST 3.3.

### **Usage Guidelines** Use this command to monitor Cisco CallManager while it requests certificates from the Cisco Unified SRST router.

**Examples** The following is sample output showing the credentials service that runs between the Cisco Unified SRST router and Cisco CallManager. The credentials service provides Cisco CallManager with the certificate from the Cisco Unified SRST router.

> Router# **debug credentials** Credentials server debugging is enabled Router# May 25 12:08:17.944: Credentials service: Start TLS Handshake 1 10.5.43.174 4374 May 25 12:08:17.948: Credentials service: TLS Handshake returns OPSSLReadWouldBlockErr May 25 12:08:18.948: Credentials service: TLS Handshake returns OPSSLReadWouldBlockErr May 25 12:08:19.948: Credentials service: TLS Handshake returns OPSSLReadWouldBlockErr May 25 12:08:20.964: Credentials service: TLS Handshake completes The table below describes the significant fields shown in the display.

#### **Table 9: debug credentials Field Descriptions**

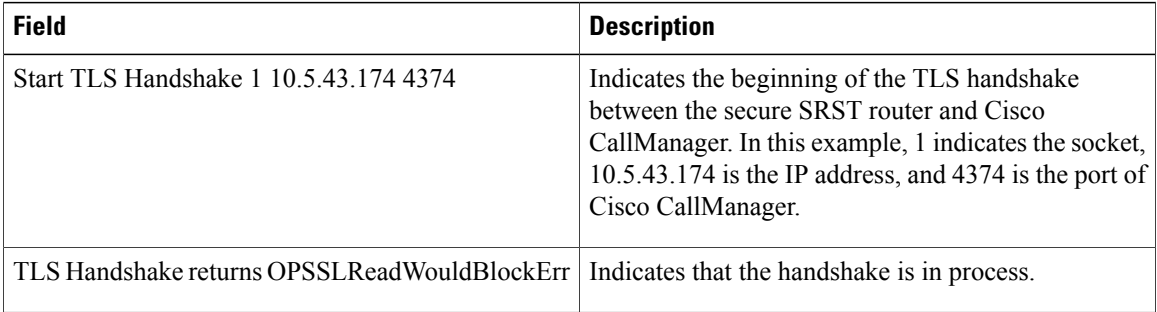
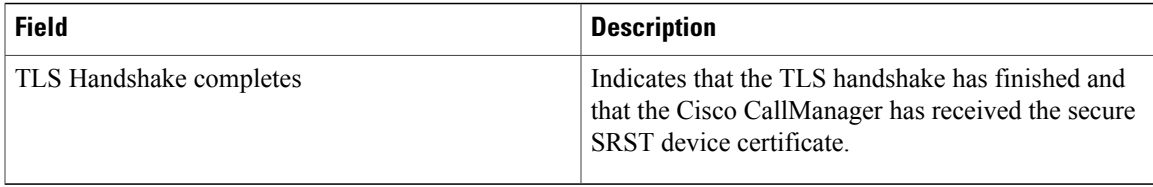

#### **Related Commands**

 $\mathbf I$ 

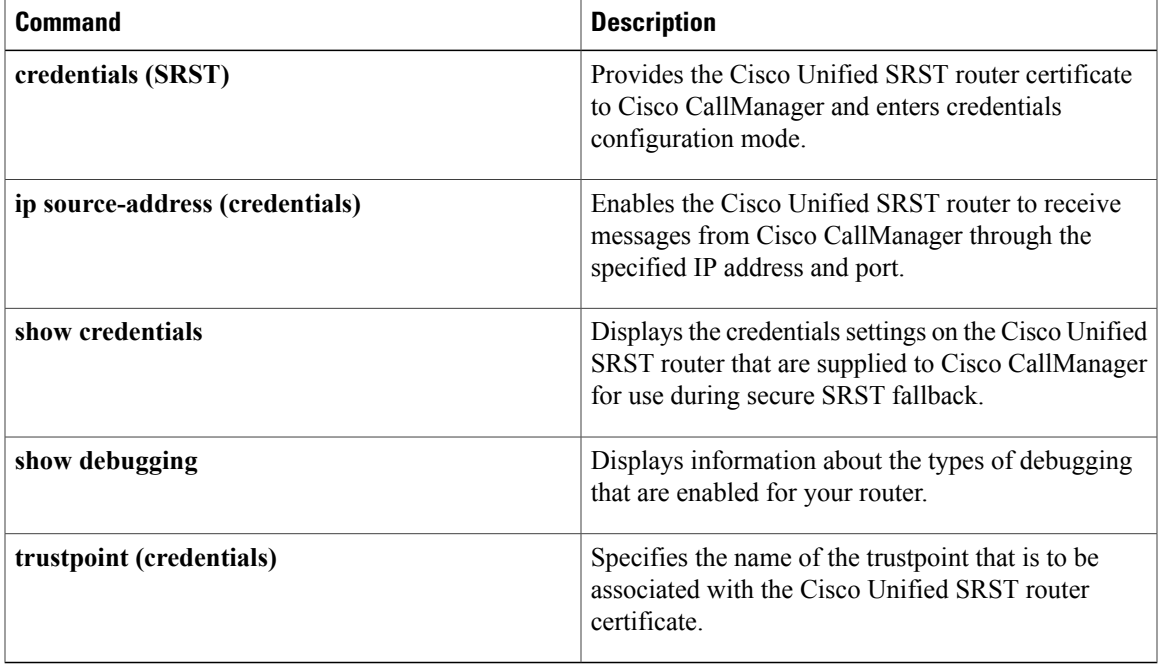

# **debug crm**

To troubleshoot the Carrier Resource Manager (CRM), use the **debugcrm** command in privileged EXEC mode. To disable debugging output, use the **no** form of this command.

**debug crm** [**all| default| detail**| **error** [**call [informational]**| **software [informational]**]**| function| inout**] **no debug crm**

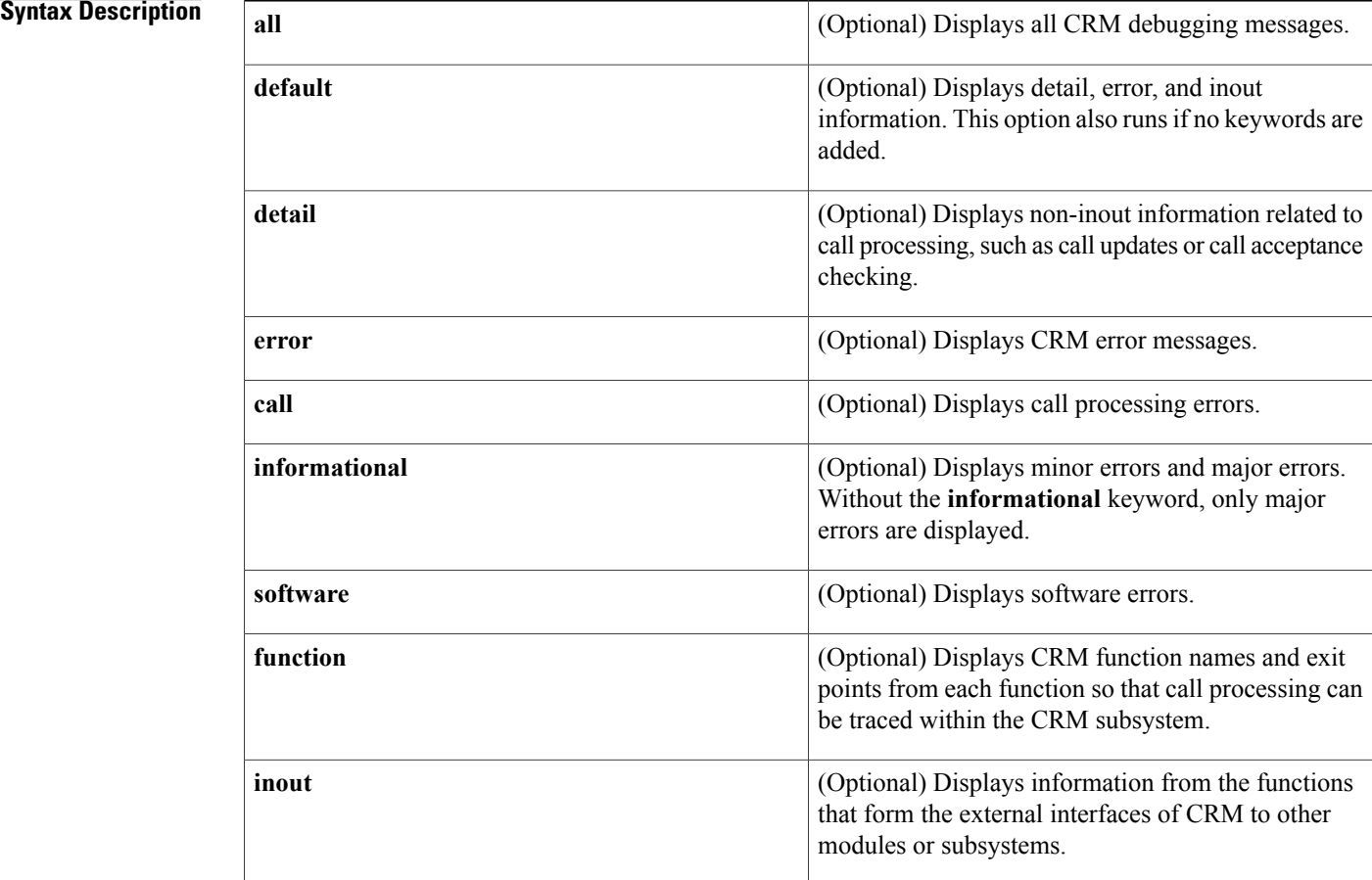

### **Command Default** Debugging is not enabled.

**Command Modes** Privileged EXEC

*Command History* 

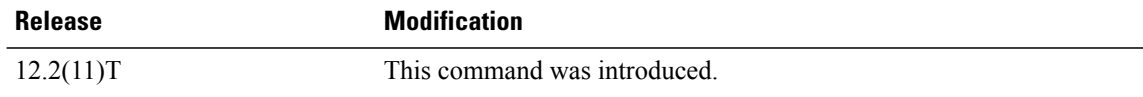

 $\overline{\phantom{a}}$ 

 $\mathbf I$ 

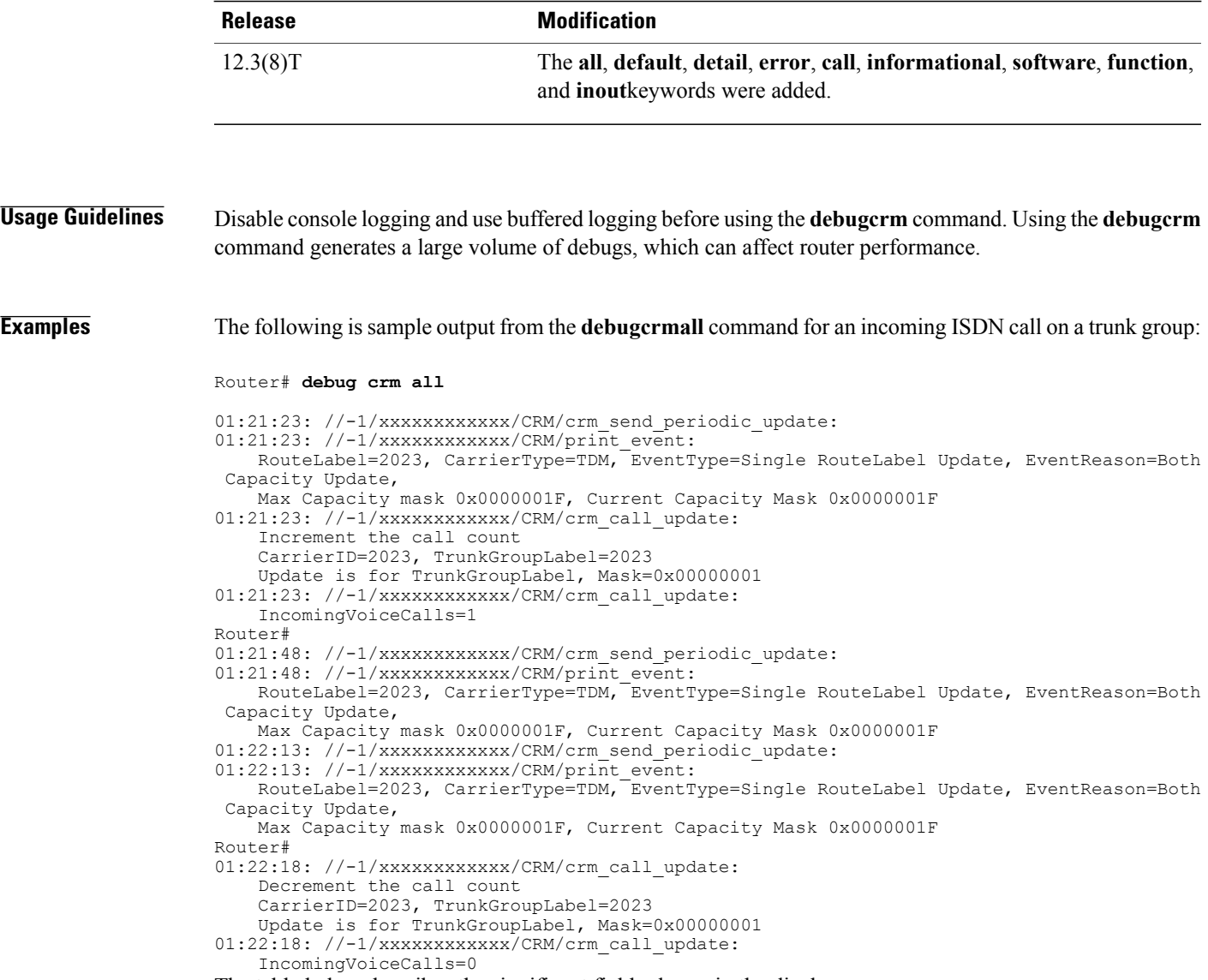

#### The table below describes the significant fields shown in the display.

 $\mathbf I$ 

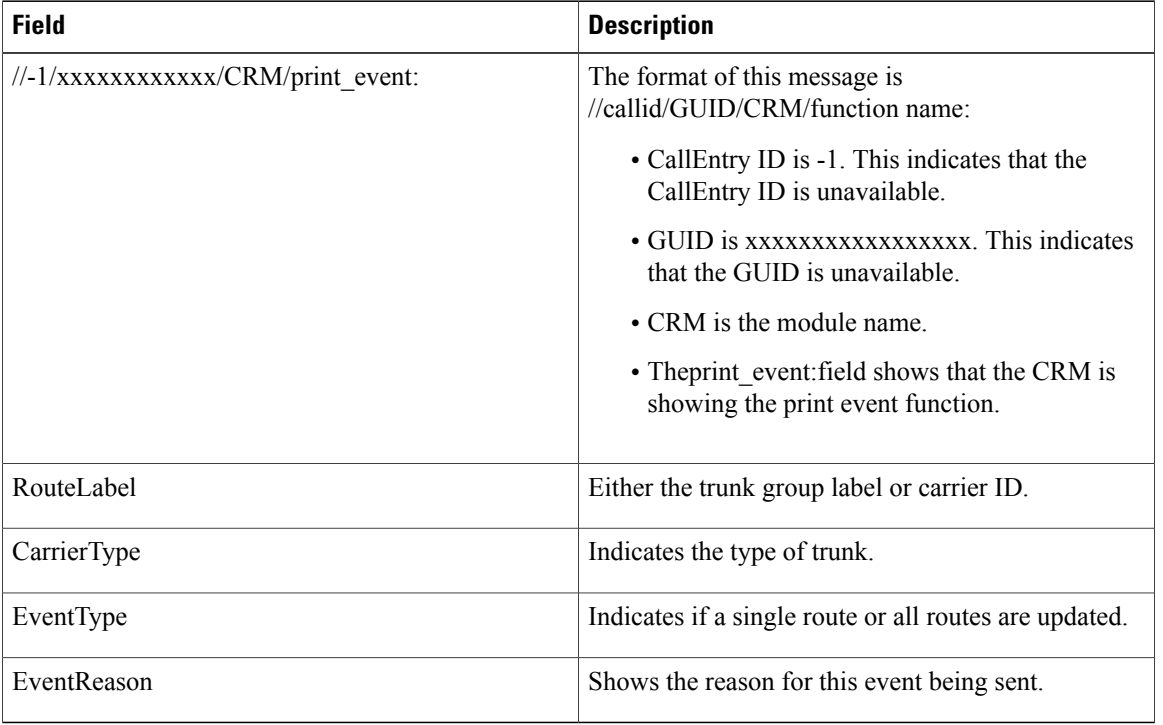

#### **Table 10: debug crm all Field Descriptions**

#### **Related Commands**

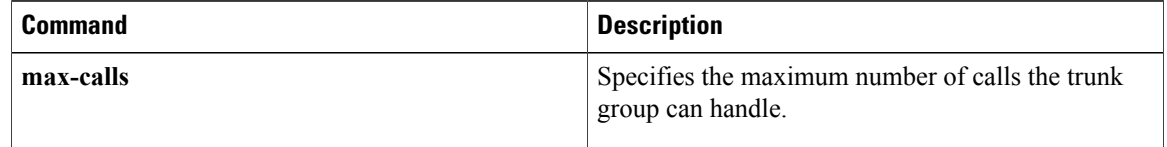

# **debug crypto ace b2b**

To enable IPSec VPN SPA debugging for a Blade Failure Group, use the debug crypto ace b2b command in privileged EXEC mode.

**debug crypto ace b2b**

- **Command Default** No default behavior or values.
- **Command Modes** Privileged EXEC (#)

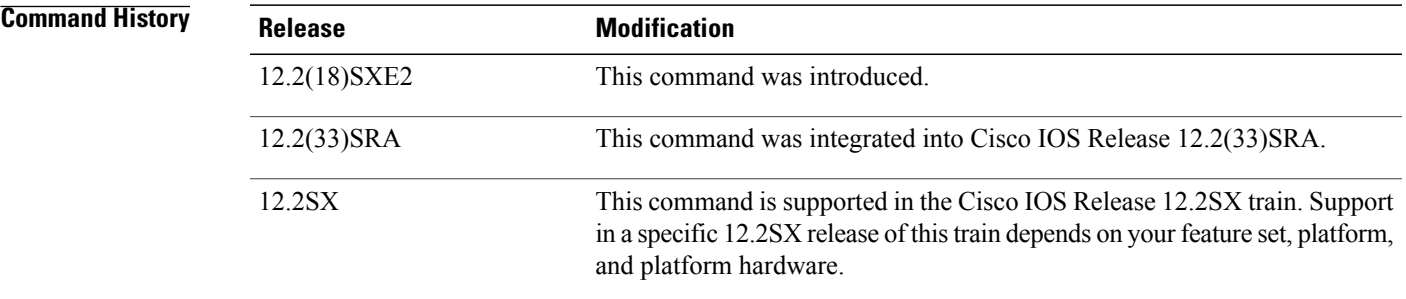

I

**Examples** The following example enables IPSec VPN SPA debugging for a Blade Failure Group:

Router# **debug crypto ace b2b** ACE B2B Failover debugging is on

#### **Related Commands**

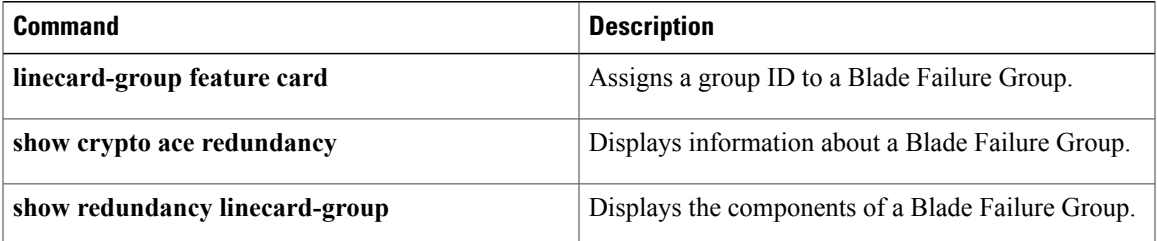

## **debug crypto ace boot**

To enable ACE boot API debugging, use the debug crypto ace boot command in privileged EXEC mode. To disable ACE boot API debugging, use the **no** form of this command.

**debug crypto ace boot**

**no debug crypto ace boot**

- **Syntax Description** This command has no arguments or keywords.
- **Command Default** None

**Command Modes** Privileged EXEC (#)

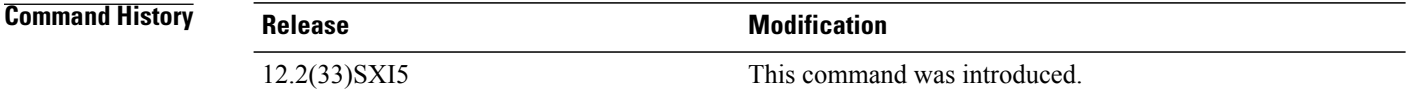

**Examples** The following example enables ACE boot API debugging:

Router# **debug crypto ace boot** ACE Boot debugging is on

## **debug crypto ace cfgmon**

To enable ACE CFGMON transactions debugging, use the debug crypto ace cfgmon command in privileged EXEC mode. To disable ACE CFGMON transactions debugging, use the **no** form of this command.

**debug crypto ace cfgmon**

**no debug crypto ace cfgmon**

- **Syntax Description** This command has no arguments or keywords.
- **Command Default** None
- **Command Modes** Privileged EXEC (#)

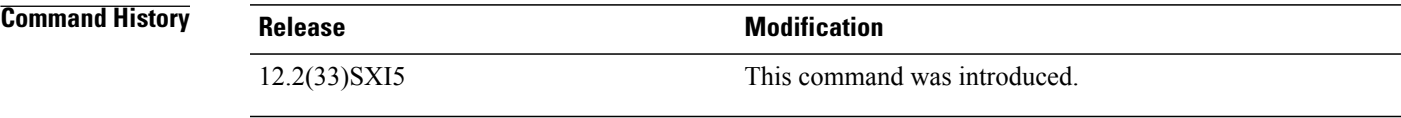

ı

**Examples** The following example enables ACE CFGMON transaction debugging:

Router# **debug crypto ace cfgmon** ACE CFGMON Transactions debugging is on

ı

# **debug crypto ace congestion-mgr**

To enable ACE Crypto engine congestion manager debugging, use the debug crypto ace congestion-mgr command in privileged EXEC mode. To disable ACE Crypto engine congestion manager debugging, use the **no** form of this command.

**debug crypto ace congestion-mgr**

**no debug crypto ace congestion-mgr**

**Syntax Description** This command has no arguments or keywords.

**Command Default** None

**Command Modes** Privileged EXEC (#)

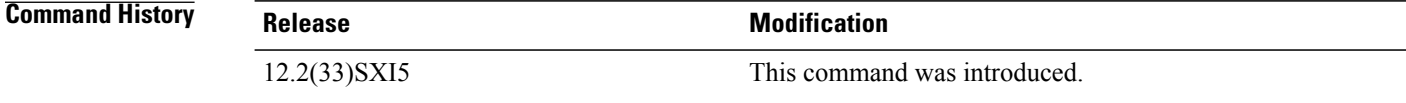

#### **Examples** The following example enables ACE Crypto engine congestion manager debugging:

Router# **debug crypto ace congestion-mgr** ACE Crypto Engine Congestion Manager debugging is on

# **debug crypto ace dpd**

To enable ACE DPD debugging, use the debug crypto ace dpd command in privileged EXEC mode. To disable ACE DPD debugging, use the **no** form of this command.

**debug crypto ace dpd**

**no debug crypto ace dpd**

- **Syntax Description** This command has no arguments or keywords.
- **Command Default** None
- **Command Modes** Privileged EXEC (#)

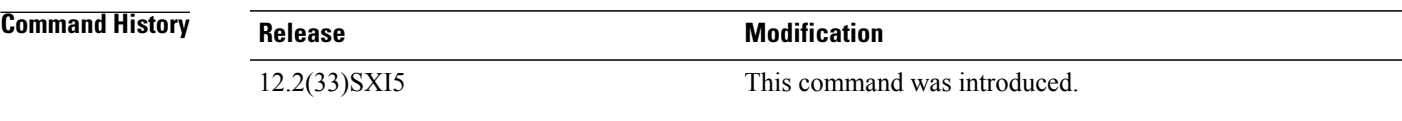

I

**Examples** The following example enables ACE DPD debugging:

Router# **debug crypto ace dpd** ACE-DPD debugging is on

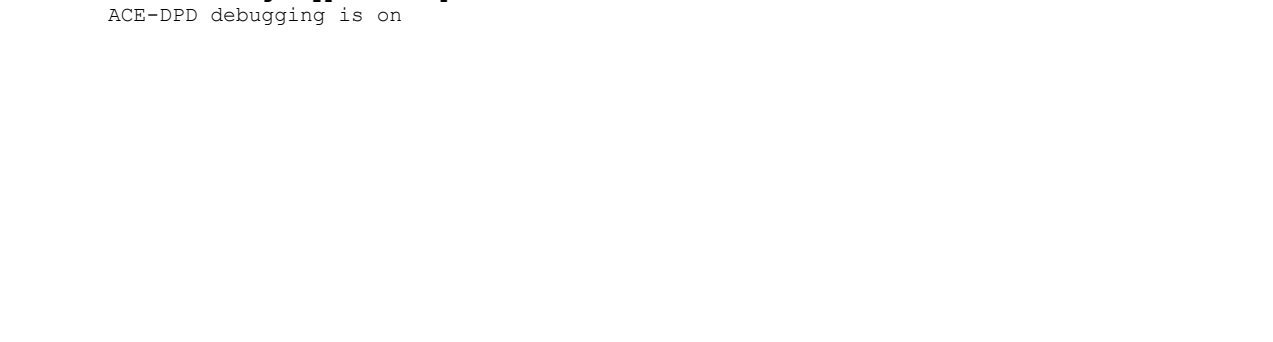

# **debug crypto ace error**

To enable error logging debugging, use the debug crypto ace error command in privileged EXEC mode. To disable ACE error logging debugging, use the **no** form of this command.

**debug crypto ace error**

**no debug crypto ace error**

- **Syntax Description** This command has no arguments or keywords.
- **Command Default** None

**Command Modes** Privileged EXEC (#)

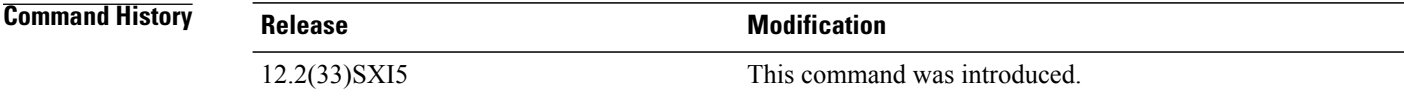

**Examples** The following example enables error log debugging:

Router# **debug crypto ace error** ACE Error logging debugging is on

# **debug crypto ace hapi**

To enable ACE HAPI transactions debugging, use the debug crypto ace hapi command in privileged EXEC mode. To disable ACE HAPI transactions debugging, use the **no** form of this command.

**debug crypto ace hapi**

**no debug crypto ace hapi**

- **Syntax Description** This command has no arguments or keywords.
- **Command Default** None

**Command Modes** Privileged EXEC (#)

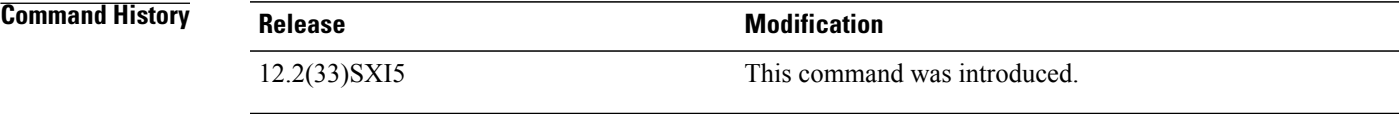

I

**Examples** The following example enables ACE HAPI transaction debugging:

Router# **debug crypto ace hapi** ACE HAPI transactions debugging is on

# **debug crypto ace ikea**

To enable ACE IKEA transactions debugging, use the debug crypto ace ikea command in privileged EXEC mode. To disable ACE IKEA transactions debugging, use the **no** form of this command.

**debug crypto ace ikea**

**no debug crypto ace ikea**

- **Syntax Description** This command has no arguments or keywords.
- **Command Default** None

**Command Modes** Privileged EXEC (#)

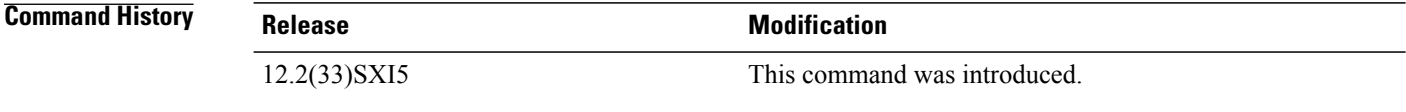

**Examples** The following example enables ACE IKEA transaction debugging:

Router# **debug crypto ace ikea** ACE IKEA transactions debugging is on

# **debug crypto ace invspi**

To enable ACE invalid SPI debugging, use the debug crypto ace invspi command in privileged EXEC mode. To disable ACE invalid SPI debugging, use the **no** form of this command.

**debug crypto ace invspi**

**no debug crypto ace invspi**

- **Syntax Description** This command has no arguments or keywords.
- **Command Default** None

**Command Modes** Privileged EXEC (#)

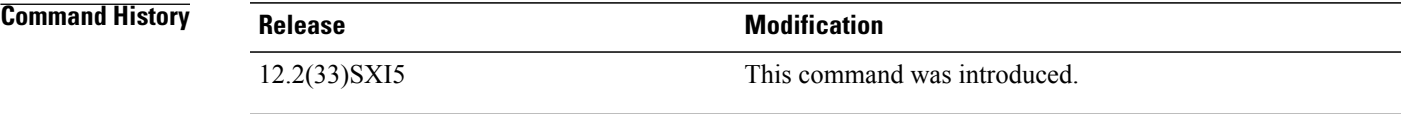

ı

**Examples** The following example enables ACE invalid SPI debugging:

Router# **debug crypto ace invspi** ACE Invalid SPI debugging is on

# **debug crypto ace ipd**

To enable ACE IPD debugging, use the debug crypto ace ipd command in privileged EXEC mode. To disable ACE IPD debugging, use the **no** form of this command.

**debug crypto ace ipd**

**no debug crypto ace ipd**

- **Syntax Description** This command has no arguments or keywords.
- **Command Default** None
- **Command Modes** Privileged EXEC (#)

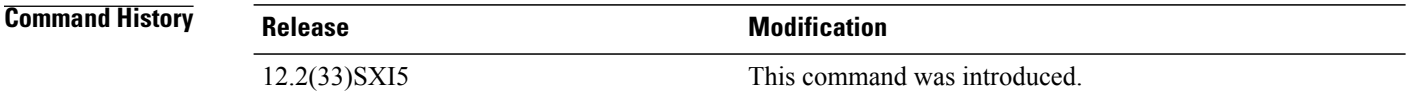

**Examples** The following example enables ACE IPD debugging:

Router# **debug crypto ace ipd** ACE IPD debugging is on

# **debug crypto ace mace**

To enable multi-ACE messages debugging, use the debug crypto ace mace command in privileged EXEC mode. To disable multi-ACE messages debugging, use the **no** form of this command.

**debug crypto ace mace**

**no debug crypto ace mace**

- **Syntax Description** This command has no arguments or keywords.
- **Command Default** None
- **Command Modes** Privileged EXEC (#)

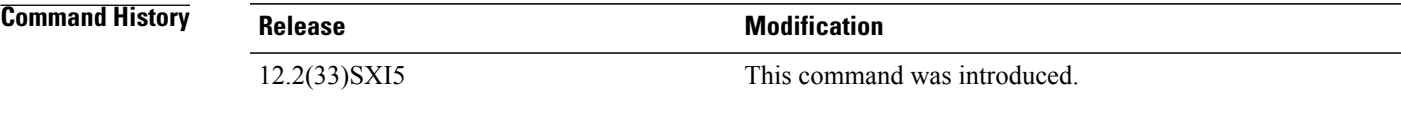

ı

**Examples** The following example enables multi-ACE debugging:

Router# **debug crypto ace mace** MULTI-ACE messages debugging is on

# **debug crypto ace pcp**

To enable ACE PCP transactions debugging, use the debug crypto ace pcp command in privileged EXEC mode. To disable ACE PCP transaction debugging, use the **no** form of this command.

**debug crypto ace pcp**

**no debug crypto ace pcp**

- **Syntax Description** This command has no arguments or keywords.
- **Command Default** None

**Command Modes** Privileged EXEC (#)

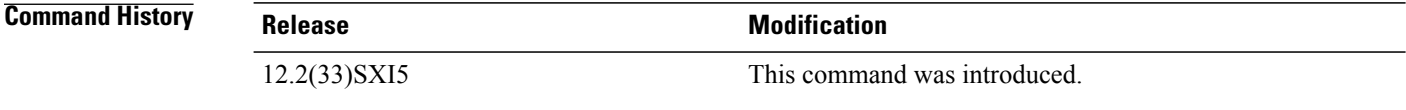

**Examples** The following example enables ACE PCP transactions debugging:

Router# **debug crypto ace pcp** ACE PCP Transactions debugging is on

## **debug crypto ace polo**

To enable ACE policy loader debugging, use the debug crypto ace polo command in privileged EXEC mode. To disable ACE policy loader debugging, use the **no** form of this command.

**debug crypto ace polo**

**no debug crypto ace polo**

- **Syntax Description** This command has no arguments or keywords.
- **Command Default** None
- **Command Modes** Privileged EXEC (#)

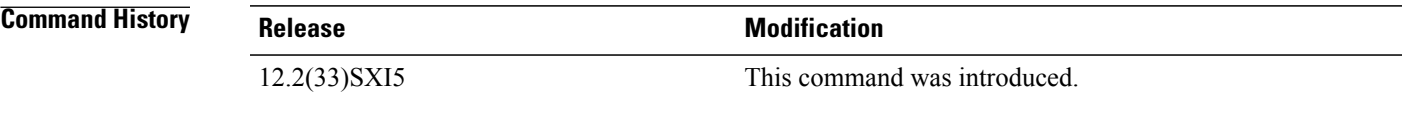

ı

**Examples** The following example enables ACE policy loader debugging:

Router# **debug crypto ace polo** ACE Policy Loader debugging is on

## **debug crypto ace propcfg**

To enable ACE propagate configuration debugging, use the debug crypto ace propcfg command in privileged EXEC mode. To disable ACE propagate configuration debugging, use the **no** form of this command.

**debug crypto ace propcfg**

**no debug crypto ace propcfg**

- **Syntax Description** This command has no arguments or keywords.
- **Command Default** None

**Command Modes** Privileged EXEC (#)

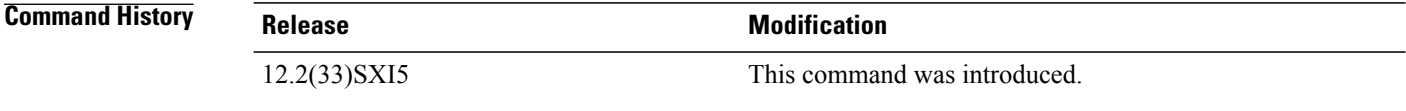

**Examples** The following example enables ACE propagate configuration debugging:

Router# **debug crypto ace propcfg** ACE Propagate Config debugging is on

# **debug crypto ace qos**

To enable ACE QoS debugging, use the debug crypto ace qos command in privileged EXEC mode. To disable ACE QoS debugging, use the **no** form of this command.

**debug crypto ace qos**

**no debug crypto ace qos**

- **Syntax Description** This command has no arguments or keywords.
- **Command Default** None
- **Command Modes** Privileged EXEC (#)

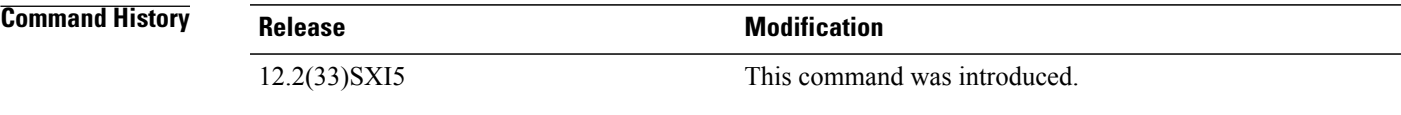

ı

**Examples** The following example enables ACE QoS debugging:

Router# **debug crypto ace qos** ACE QoS debugging is on

# **debug crypto ace rcon**

To enable ACE RCON messages debugging, use the debug crypto ace rcon command in privileged EXEC mode. To disable ACE RCON messages debugging, use the **no** form of this command.

**debug crypto ace rcon**

**no debug crypto ace rcon**

- **Syntax Description** This command has no arguments or keywords.
- **Command Default** None

**Command Modes** Privileged EXEC (#)

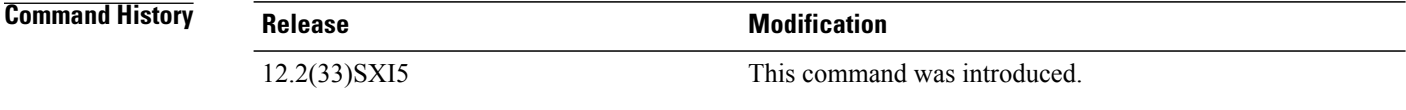

**Examples** The following example enables ACE RCON messages debugging:

Router# **debug crypto ace rcon** ACE RCON messages debugging is on

# **debug crypto ace redundancy**

To enable ACE HA debugging, use the debug crypto ace redundancy command in privileged EXEC mode. To disable ACE HA debugging, use the **no** form of this command.

**debug crypto ace redundancy**

**no debug crypto ace redundancy**

- **Syntax Description** This command has no arguments or keywords.
- **Command Default** None
- **Command Modes** Privileged EXEC (#)

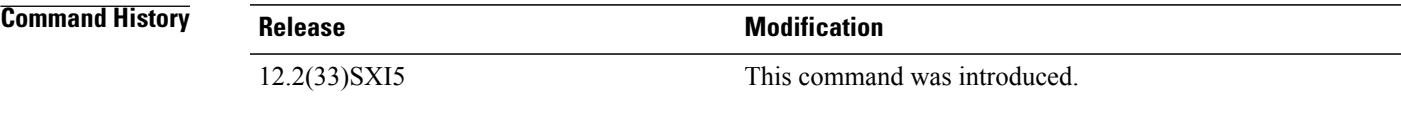

I

**Examples** The following example enables ACE HA debugging:

Router# **debug crypto ace redundancy** ACE HA debugging is on

# **debug crypto ace spi**

To enable ACE SPI debugging, use the debug crypto ace spi command in privileged EXEC mode. To disable ACE SPI debugging, use the **no** form of this command.

**debug crypto ace spi**

**no debug crypto ace spi**

- **Syntax Description** This command has no arguments or keywords.
- **Command Default** None

**Command Modes** Privileged EXEC (#)

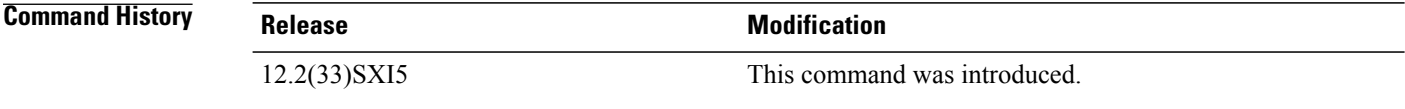

**Examples** The following example enables ACE SPI debugging:

Router# **debug crypto ace spi** ACE SPI debugging is on

## **debug crypto ace stats**

To enable ACE stats module debugging, use the debug crypto ace stats command in privileged EXEC mode. To disable ACE stats module debugging, use the **no** form of this command.

**debug crypto ace stats**

**no debug crypto ace stats**

- **Syntax Description** This command has no arguments or keywords.
- **Command Default** None
- **Command Modes** Privileged EXEC (#)

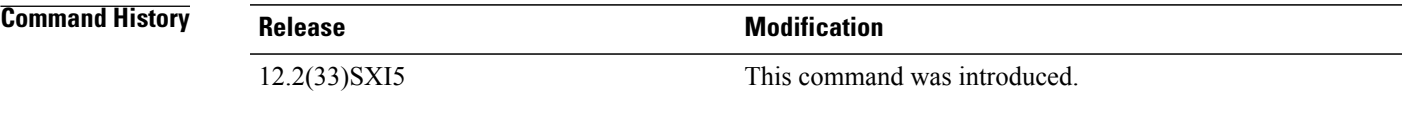

ı

**Examples** The following example enables ACE stats module debugging:

Router# **debug crypto ace stats** ACE Stats Module debugging is on

## **debug crypto ace syslog**

To enable ACE syslog messages debugging, use the debug crypto ace syslog command in privileged EXEC mode. To disable ACE syslog messages debugging, use the **no** form of this command.

**debug crypto ace syslog**

**no debug crypto ace syslog**

- **Syntax Description** This command has no arguments or keywords.
- **Command Default** None

**Command Modes** Privileged EXEC (#)

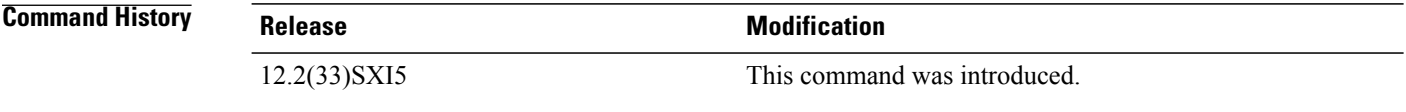

**Examples** The following example enables ACE syslog messages debugging:

Router# **debug crypto ace syslog** ACE Syslog messages debugging is on

# **debug crypto ace tftp**

To enable ACE TFTP boot debugging, use the debug crypto ace tftp command in privileged EXEC mode. To disable ACE TFTP boot debugging, use the **no** form of this command.

**debug crypto ace tftp**

**no debug crypto ace tftp**

- **Syntax Description** This command has no arguments or keywords.
- **Command Default** None
- **Command Modes** Privileged EXEC (#)

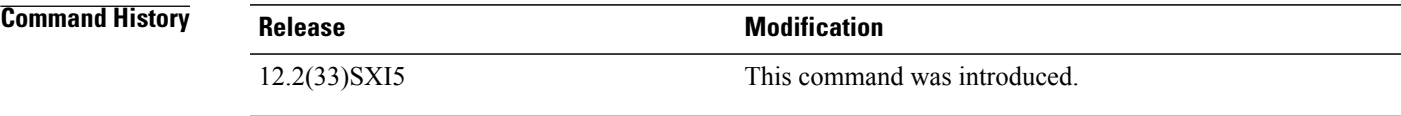

I

**Examples** The following example enables ACE TFTP boot debugging:

Router# **debug crypto ace tftp** ACE TFTP Boot debugging is on

## **debug crypto ace topn**

To enable ACE-TOPN-HELPER debugging, use the debug crypto ace topn command in privileged EXEC mode. To disable ACE-TOPN-HELPER debugging, use the **no** form of this command.

**debug crypto ace topn**

**no debug crypto ace topn**

- **Syntax Description** This command has no arguments or keywords.
- **Command Default** None

**Command Modes** Privileged EXEC (#)

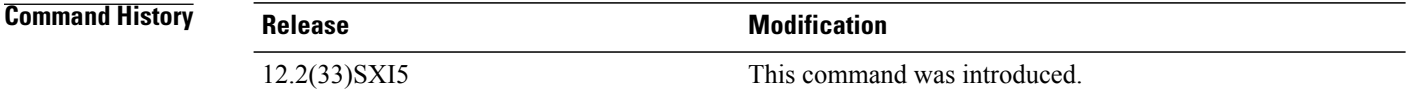

**Examples** The following example enables ACE-TOPN-HELPER debugging:

Router# **debug crypto ace topn** ACE-TOPN-HELPER debugging is on

# **debug crypto ace warning**

To enable ACE warning log debugging, use the debug crypto ace warning command in privileged EXEC mode. To disable ACE warning logging debugging, use the **no** form of this command.

**debug crypto ace warning**

**no debug crypto ace warning**

- **Syntax Description** This command has no arguments or keywords.
- **Command Default** None
- **Command Modes** Privileged EXEC (#)

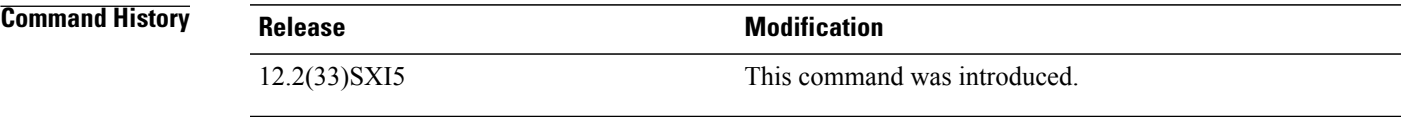

I

**Examples** The following example enables ACE warning log debugging:

Router# **debug crypto ace warning** ACE Warning logging debugging is on

## **debug crypto condition unmatched**

To display crypto conditional debug messages when context information is unavailable to check against debug conditions, use the **debugcryptoconditionunmatched**command in privileged EXEC mode. To disable debugging, use the **no** form of this command.

**debug crypto condition unmatched** [**isakmp| ipsec| ikev2| engine| gdoi-group**]

**no debug crypto condition unmatched** [**isakmp| ipsec| ikev2| engine| gdoi-group**]

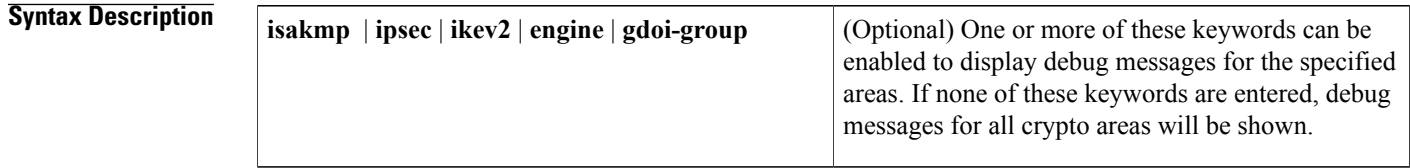

- **Command Default** Debug messages that do not have context information to match any debug conditions (filters) will not be printed.
- **Command Modes** Privileged EXEC

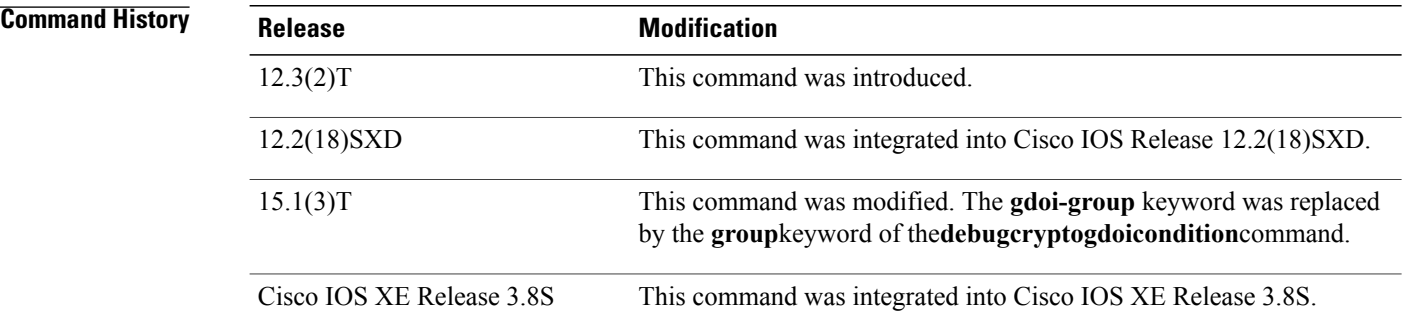

**Usage Guidelines** After the **debugcryptocondition** command has been enabled, you can use the **debugcryptoconditionunmatched** command to define whether the debug output is being printed when no context information is available in the code to check against the debug filters. For example, if the crypto engine's connection-ID is the filter that the debug conditions are being checked against, the **debugcryptoconditionunmatched** command displays debug messages in the early negotiation phase when a connection-ID is unavailable to check against debug conditions. **Examples** The following example shows how to enable debug messages for all crypto-related areas:

Router# **debug crypto condition unmatched**

### **Related Commands**

 $\mathbf I$ 

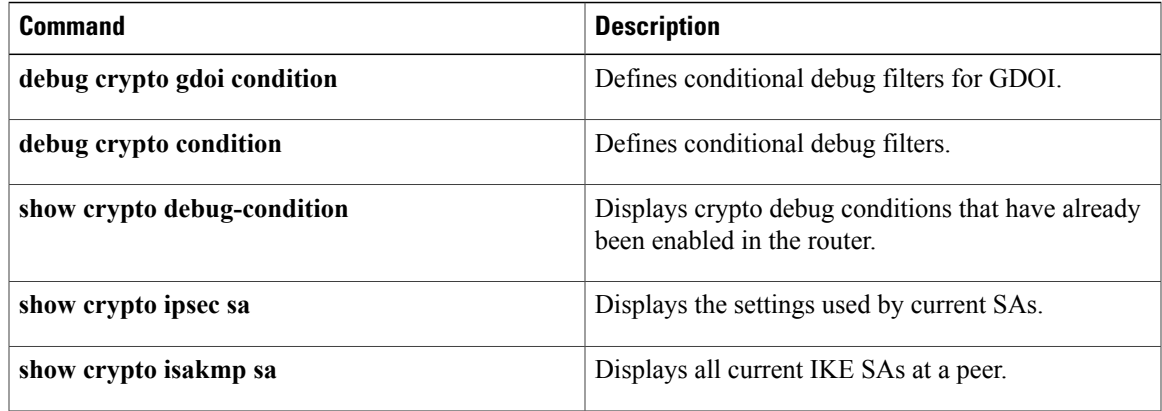

## **debug crypto ctcp**

To display information about a Cisco Tunnel Control Protocol (cTCP) session, use the **debugcryptoctcp**command in privileged EXEC mode. To turn off debugging, use the**no** form of this command.

**debug crypto ctcp**

**no debug crypto ctcp**

- **Syntax Description** This command has no arguments or keywords.
- **Command Default** Debugging is turned off.
- **Command Modes** Privileged EXEC (#)

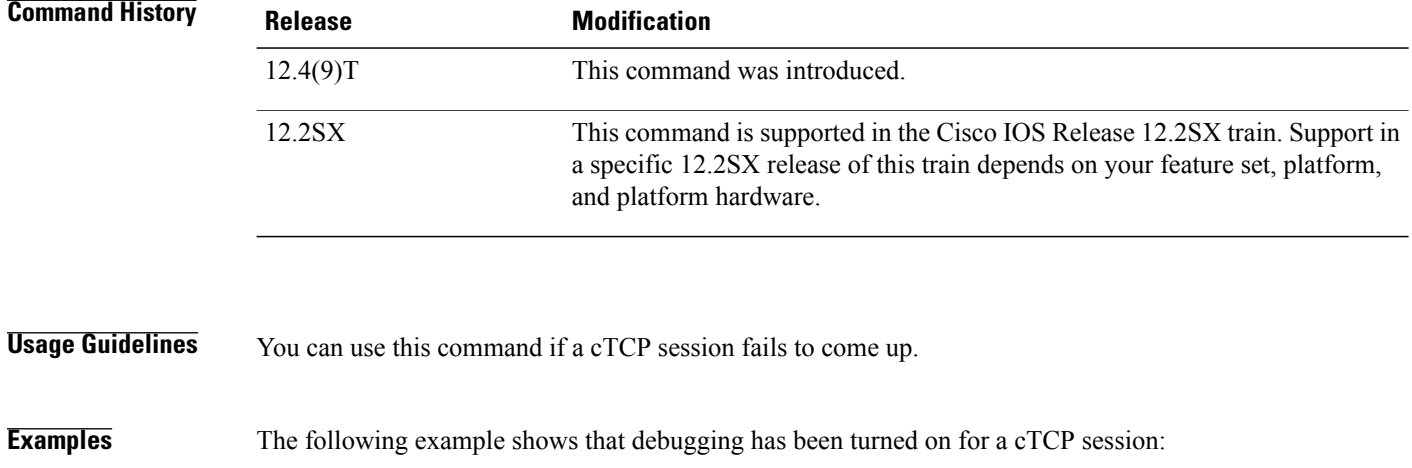

Router# **debug crypto ctcp**

#### **Related Commands**

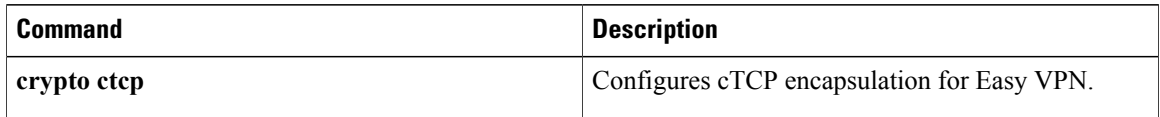

## **debug crypto engine**

To display debugging messages about crypto engines, which perform encryption and decryption, use the **debugcryptoengine** command in privileged EXEC mode. To disable debugging output, use the **no** form of this command.

**debug crypto engine**

**no debug crypto engine**

**Syntax Description** This command has no arguments or keywords.

**Command Modes** Privileged EXEC

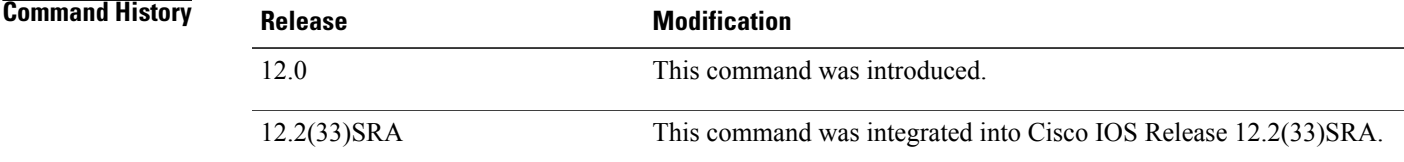

**Usage Guidelines** Use the debug crypto engine command to display information pertaining to the crypto engine, such as when Cisco IOS software is performing encryption or decryption operations.

> The crypto engine is the actual mechanism that performs encryption and decryption. A crypto engine can be software or a hardware accelerator. Some platforms can have multiple crypto engines; therefore, the router will have multiple hardware accelerators.

**Examples** The following is sample output from the **debugcryptoengine** command. The first sample output shows messages from a router that successfully generates Rivest, Shamir, and Adelma (RSA) keys. The second sample output shows messages from a router that decrypts the RSA key during Internet Key Exchange (IKE) negotiation.

```
Router# debug crypto engine
00:25:13:CryptoEngine0:generate key pair
00:25:13:CryptoEngine0:CRYPTO_GEN_KEY_PAIR
00:25:13:CRYPTO_ENGINE:key process suspended and continued
00:25:14:CRYPTO_ENGINE:key process suspended and continuedcr
Router# debug crypto engine
00:27:45:%SYS-5-CONFIG_I:Configured from console by console
00:27:51:CryptoEngine0:generate alg parameter
00:27:51:CRYPTO_ENGINE:Dh phase 1 status:0
00:27:51:CRYPTO_ENGINE:Dh phase 1 status:0
00:27:51:CryptoEngine0:generate alg parameter
00:27:52:CryptoEngine0:calculate pkey hmac for conn id 0
00:27:52:CryptoEngine0:create ISAKMP SKEYID for conn id 1
00:27:52:Crypto engine 0:RSA decrypt with public key
00:27:52:CryptoEngine0:CRYPTO_RSA_PUB_DECRYPT
00:27:52:CryptoEngine0:generate hmac context for conn id 1
00:27:52:CryptoEngine0:generate hmac context for conn id 1
00:27:52:Crypto engine 0:RSA encrypt with private key
```
00:27:52:CryptoEngine0:CRYPTO\_RSA\_PRIV\_ENCRYPT 00:27:53:CryptoEngine0:clear dh number for conn id 1 00:27:53:CryptoEngine0:generate hmac context for conn id 1 00:27:53:validate proposal 0 00:27:53:validate proposal request 0 00:27:54:CryptoEngine0:generate hmac context for conn id 1 00:27:54:CryptoEngine0:generate hmac context for conn id 1 00:27:54:ipsec allocate flow 0 00:27:54:ipsec allocate flow 0

#### **Related Commands**

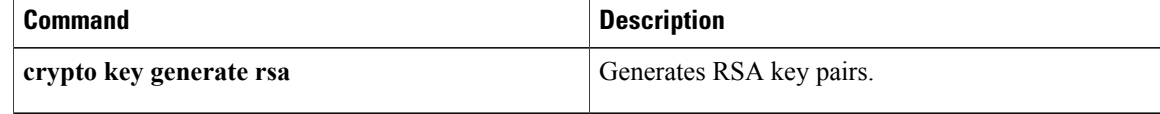

 $\mathbf{I}$ 

# **debug crypto engine accelerator logs**

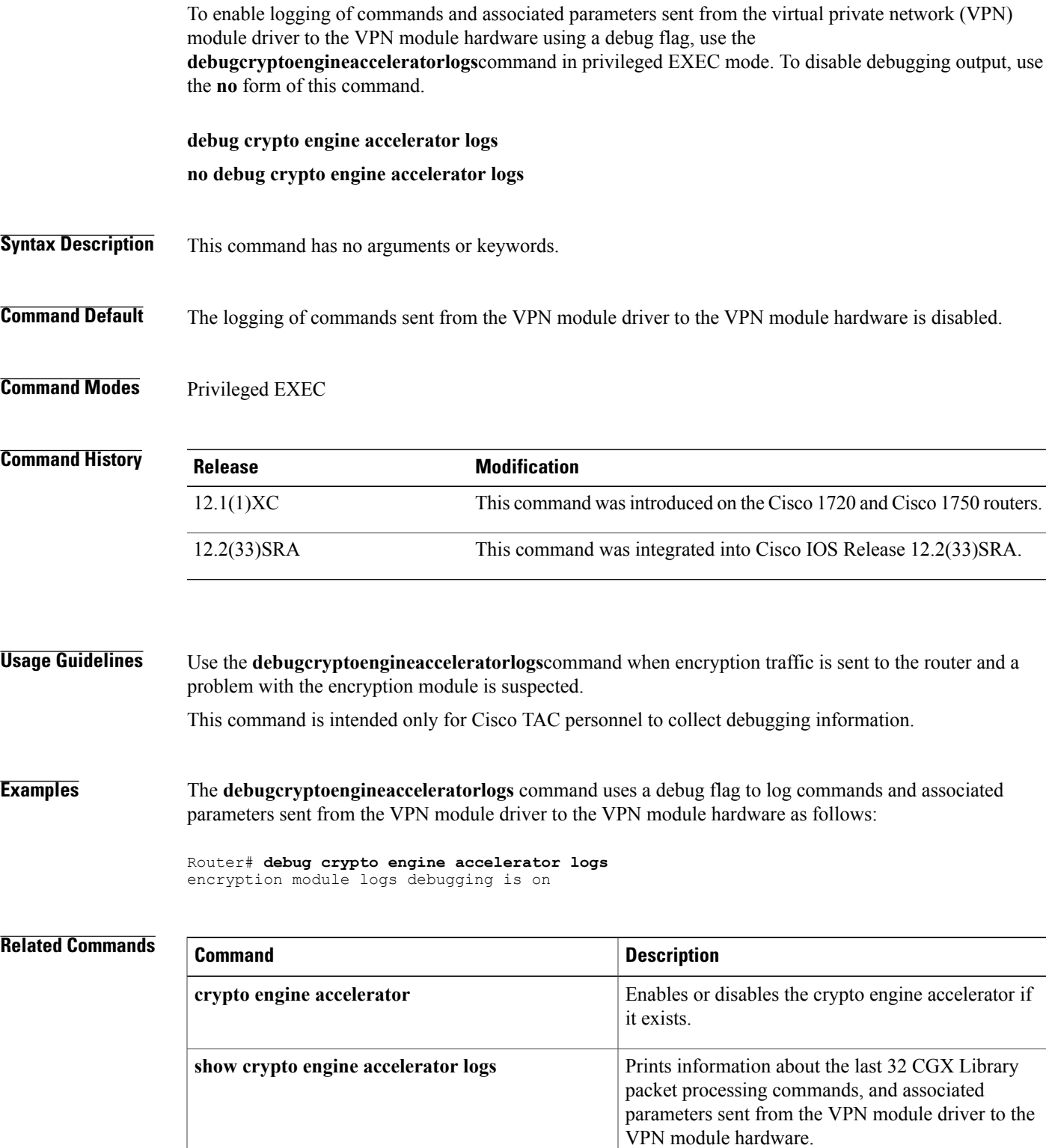

I

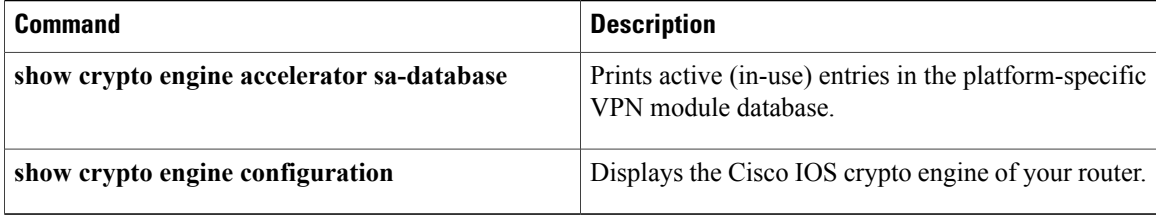

# **debug crypto engine ism-vpn**

Г

To enable debugging for a Cisco VPN Internal Service Module (ISM), use the **debug crypto engine ism-vpn** command in privileged EXEC mode. To disable debugging, use the **no** form of this command.

**debug crypto engine ism-vpn**[**init| interrupt**| **polo**[**detail| dump**]| **shim**[**detail**]**| tftp**]

**no debug crypto engine ism-vpn**[**init| interrupt**| **polo**[**detail| dump**]| **shim**[**detail**]**| tftp**]

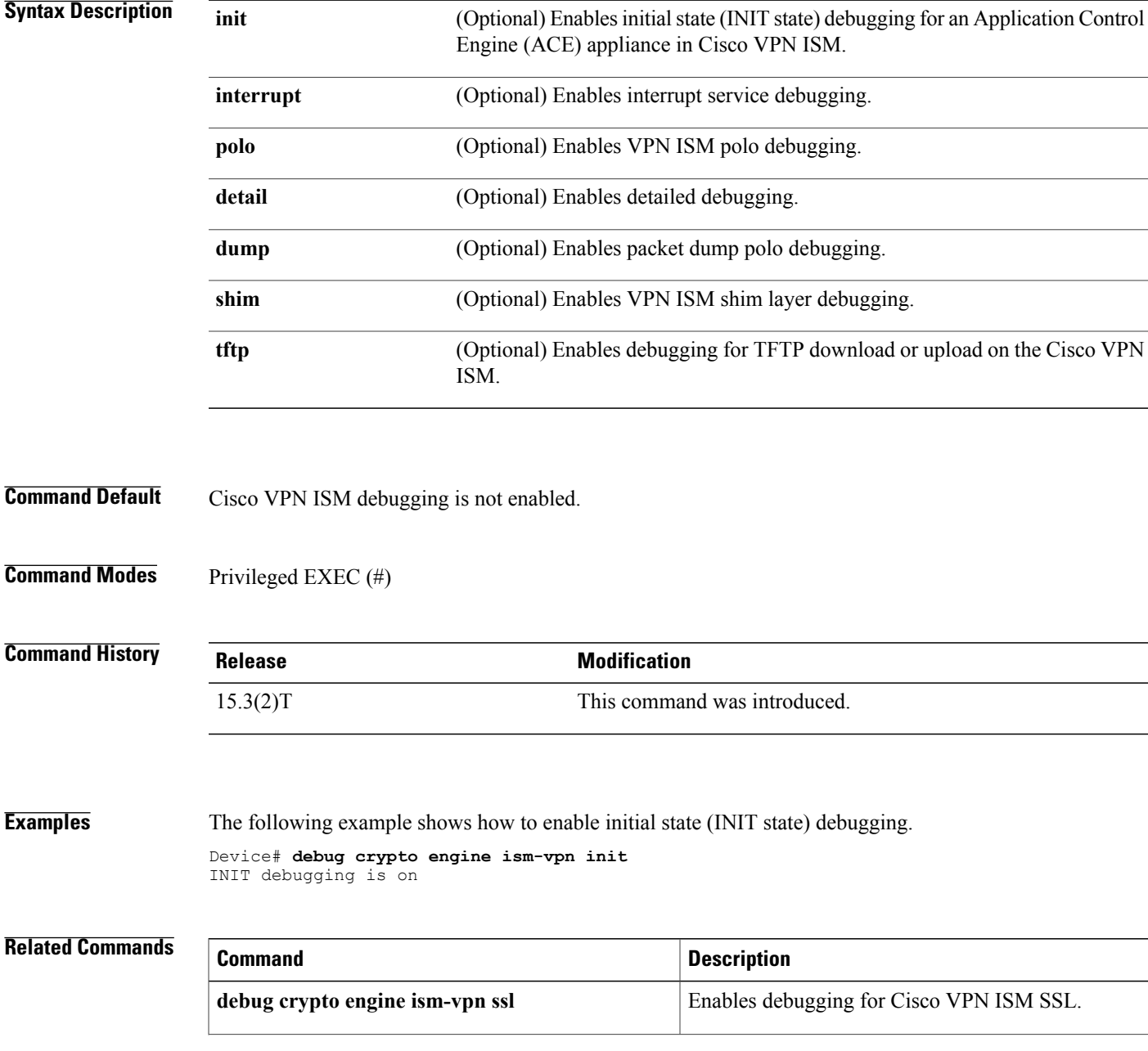

I

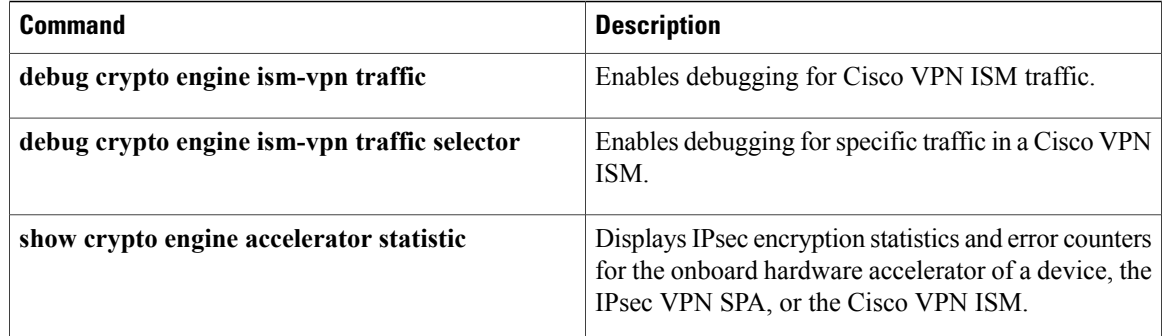
# **debug crypto engine ism-vpn ssl**

Г

To enable debugging for Secure Sockets Layer (SSL) in a Cisco VPN Internal Service Module (VPN ISM), use the **debug crypto engine ism-vpn ssl** command in privileged EXEC mode. To disable debugging, use the **no** form of this command.

**debug crypto engine ism-vpn ssl**{**context** *rule-number session-id*| **direction** *number*}

**no debug crypto engine ism-vpn ssl**{**context** *rule-number session-id*| **direction** *number*}

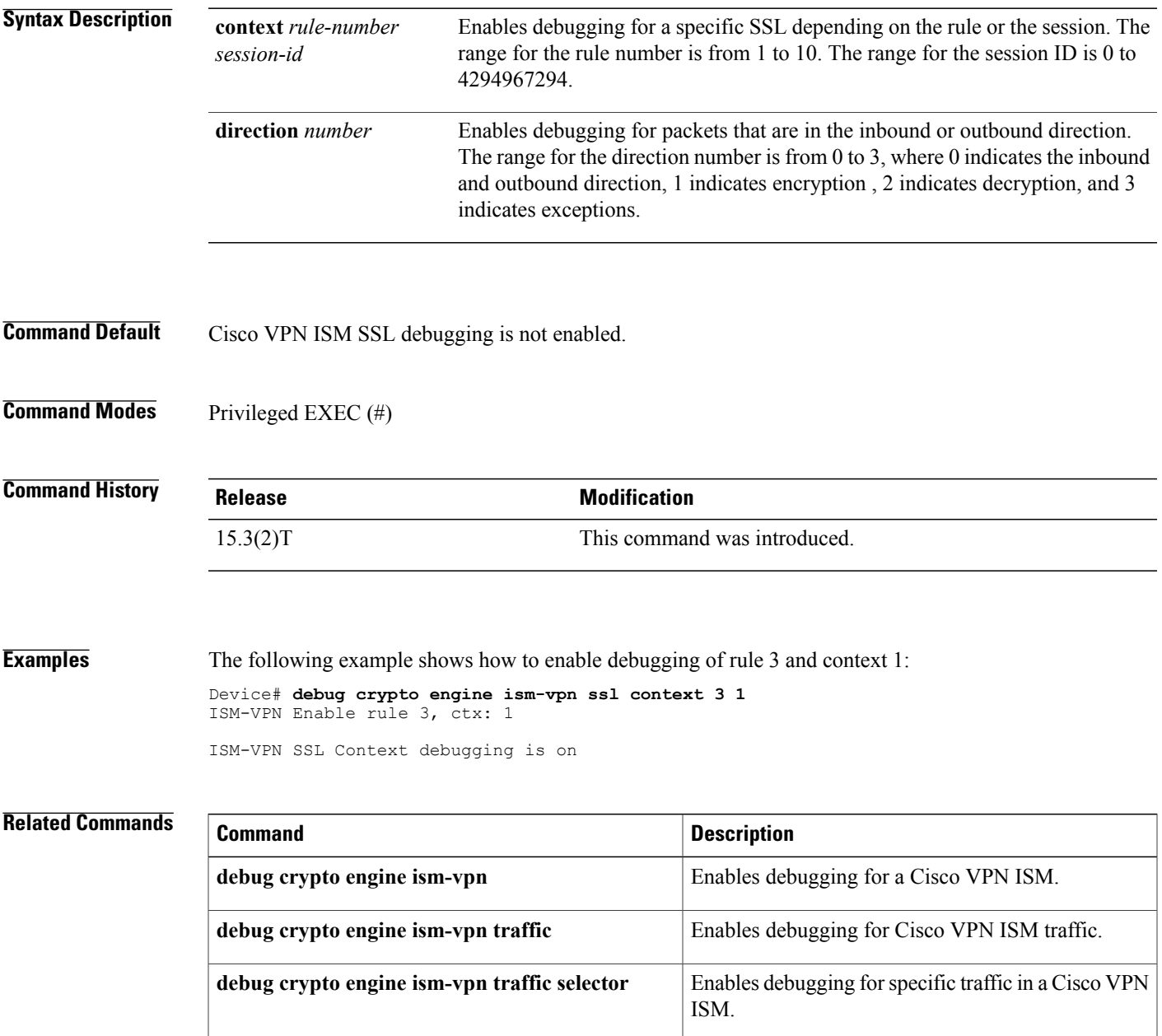

I

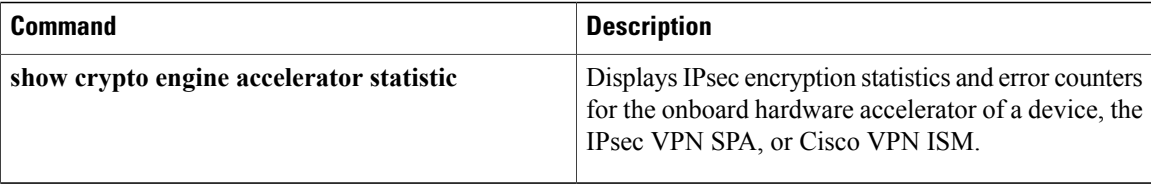

Г

# **debug crypto engine ism-vpn traffic**

To enable debugging for Cisco VPN Internal Service Module (ISM) traffic, use the **debug crypto engine ism-vpntraffic** command in privileged EXEC mode. To disable debugging, use the**no** form of this command.

**debug crypto engine ism-vpn traffic**{**all| detail**| **exception** *number***| inbound| outbound| selective| vam**} **no debug crypto engine ism-vpn traffic**{**all| detail**| **exception** *number***| inbound| outbound| selective| vam**}

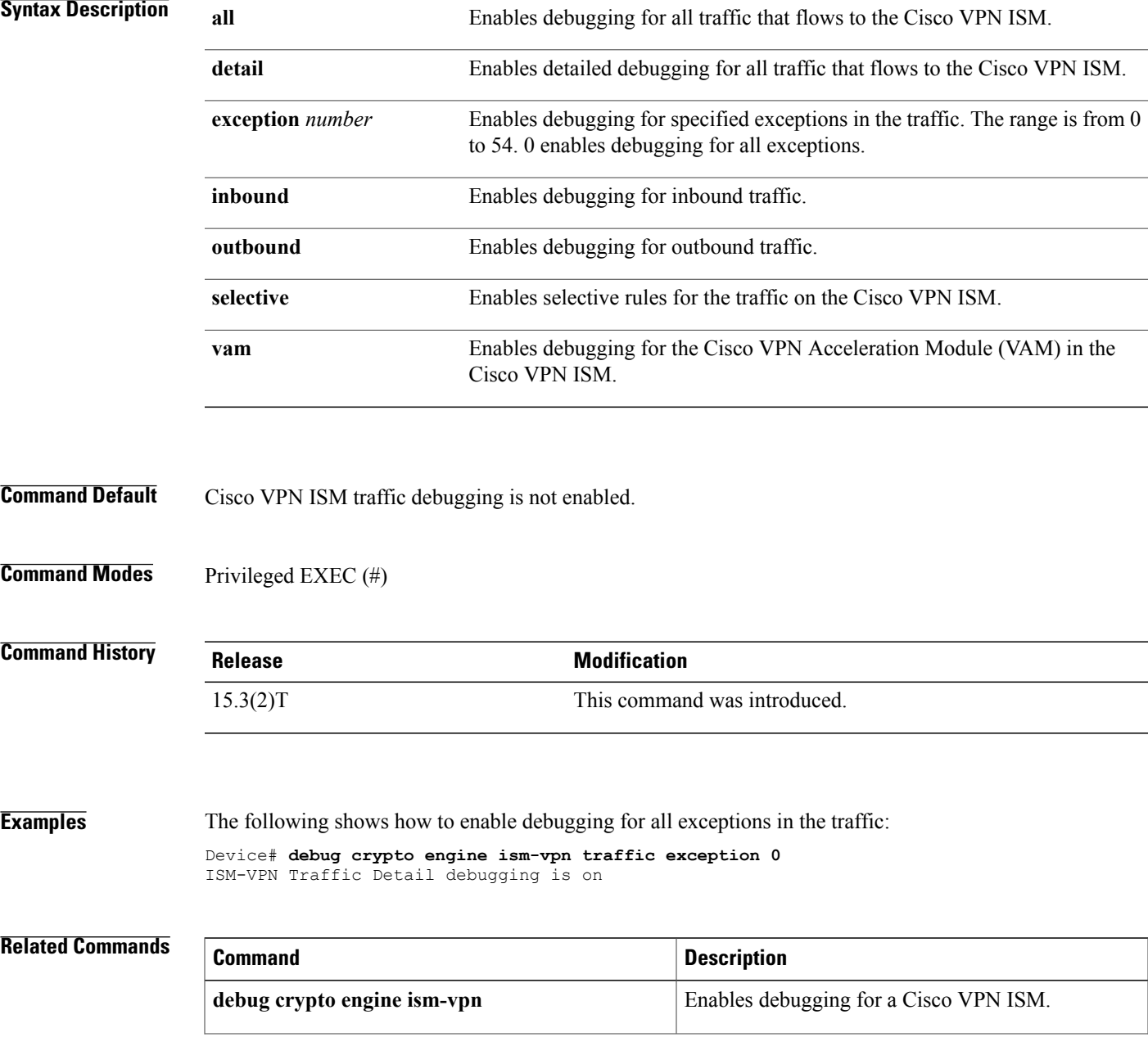

 $\mathbf{I}$ 

I

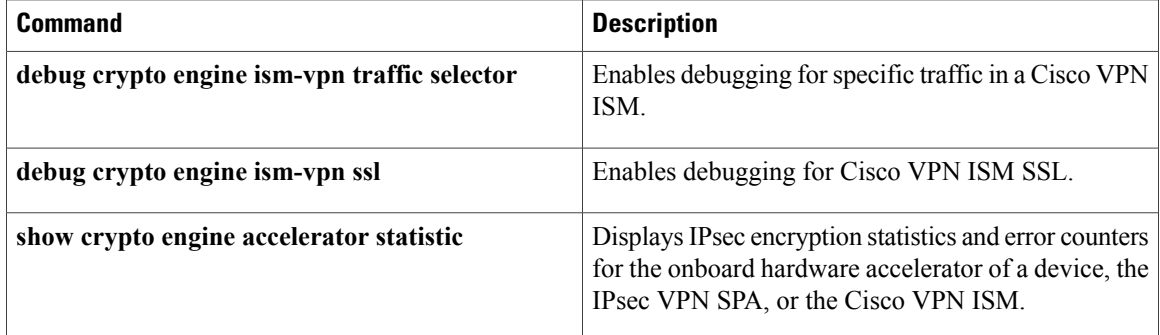

## **debug crypto engine ism-vpn traffic selector**

To enable debug rules for specific traffic in Cisco VPN Internal Service Module (ISM), use the **debug crypto engine ism-vpn traffic selector** command in privileged EXEC mode. To disable debugging, use the **no** form of this command.

**debug crypto engine ism-vpn traffic selector**{**ipv4| ipv6**}{**disable** *rule-number*| **enable** *rule-number source-ip-address source-address-mask destination-ip-address destination-address-mask protocols*}

**no debug crypto engine ism-vpn traffic selector**{**ipv4| ipv6**}{**disable** *rule-number*| **enable** *rule-number source-ip-address source-address-mask destination-ip-address destination-address-mask protocols*}

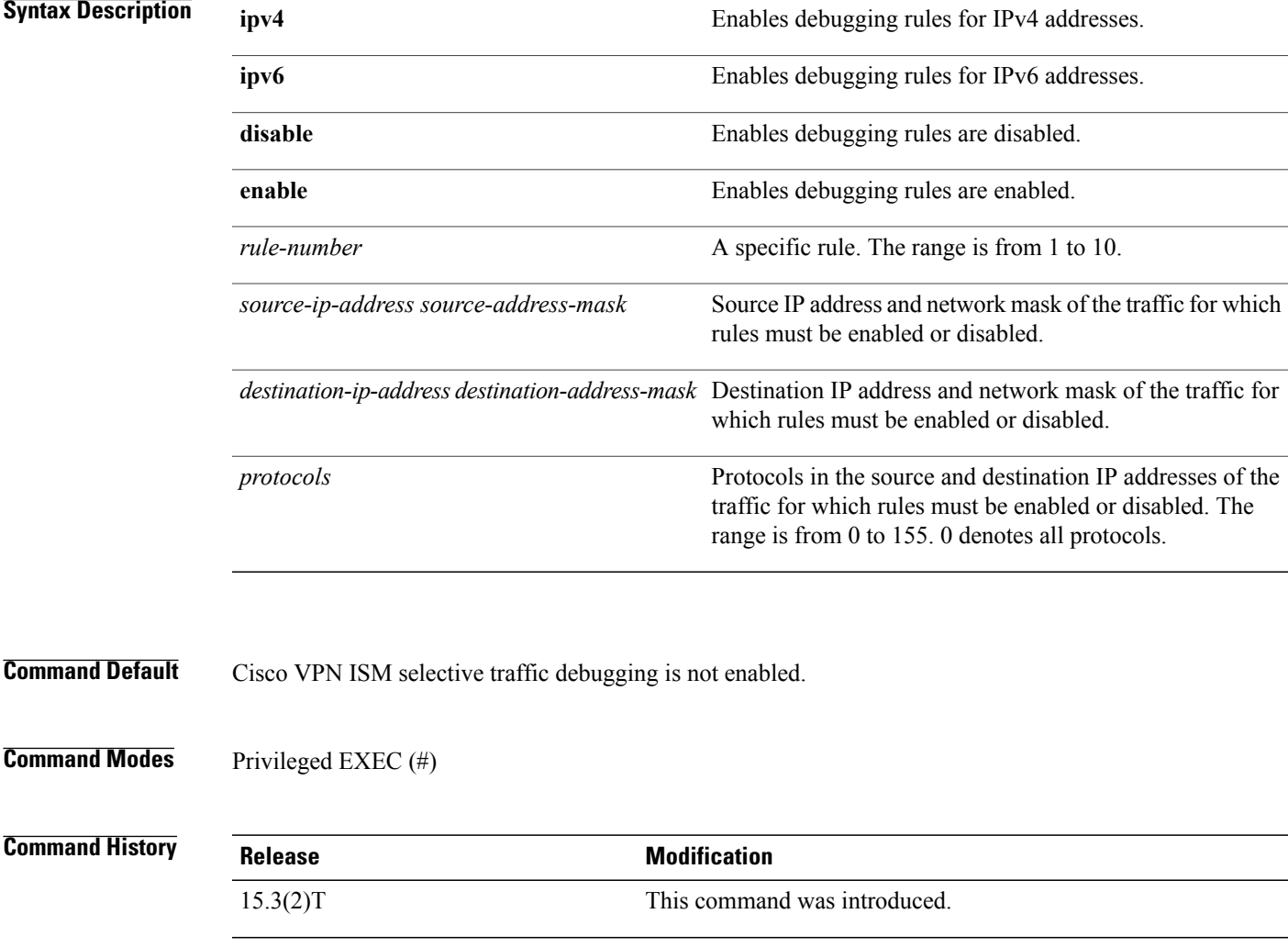

T

**Examples** The following example shows how to enable the debugging of rule 0 for all protocols from source address 10.0.0.1 255.255.255.0 and destination address 10.0.0.2 255.255.255.0:

> Device# **debug crypto engine ism-vpn traffic selector enable 0 10.0.0.1 255.255.255.0 10.0.0.2 255.255.255.0 1**

ISM-VPN Enable rule 0, s: 10.0.0.1 d: 10.0.0.2 p: 1

#### **Related Commands**

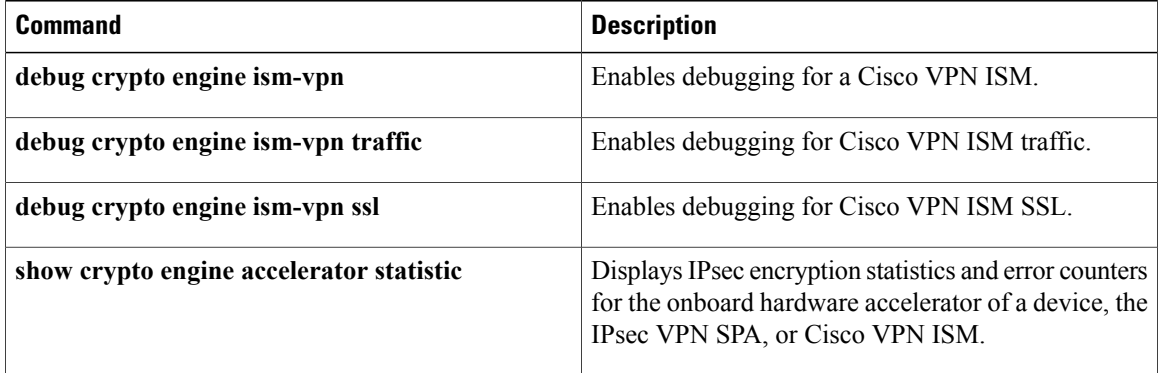

## **debug crypto error**

To enable error debugging for a crypto area, use the **debugcryptoerror**command in privileged EXEC mode. To disable crypto error debugging, use the **no** form of this command.

**debug crypto** {**isakmp| ipsec| engine**} **error**

**no debug crypto** {**isakmp| ipsec| engine**} **error**

#### **Syntax Description** Description Debug messages are shown for Internet Key Exchange

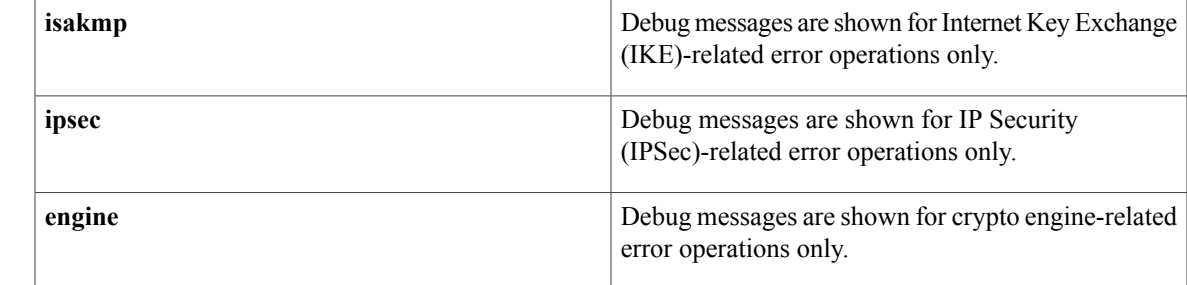

### **Command Default** Crypto error debugging is not enabled.

**Command Modes** Privileged EXEC

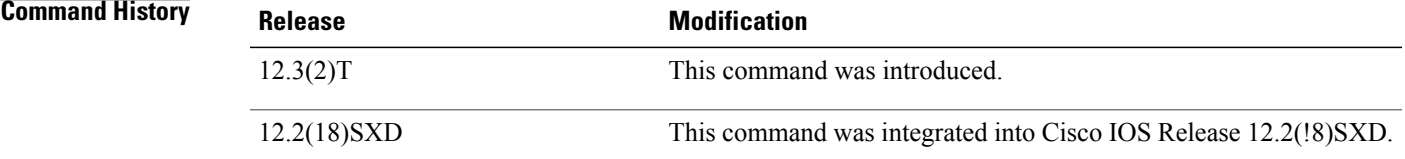

**Usage Guidelines** The**debugcryptoerror**command will display only error-related debug messages; that is, an error debug will not be shown if the operation is functioning properly.

> This command should be used when debug conditions cannot be determined; for example, enable this command when a random, small subset of IKE peers is failing negotiation.

**Note**

The global crypto command-line interfaces (CLIs) (the **debugcryptoisakmp**, **debugcryptoipsec**, and **debugcryptoengine** commands) will override the **debugcryptoerror** command. Thus, this command should not be used in conjunction with the global CLIs because you may overwhelm the router.

T

**Note** Debug message filtering for crypto hardware engines is not supported.

**Examples** The following example shows how to enable IPSec-related error messages:

Router# **debug crypto error ipsec error**

## **debug crypto gdoi**

To display information about a Group Domain of Interpretation (GDOI) configuration, use the**debugcryptogdoi** command in privileged EXEC mode. To disable crypto GDOI debugging, use the **no** form of this command.

**debug crypto gdoi** [**all-features[all-levels]|detail| error| event| gm| infrastructure**|**ks**[**acls| coop**]**|packet| replay| terse**]

**no debug crypto gdoi** [**all-features [all-levels]| detail| error| event| gm| infrastructure**| **ks** [**acls| coop**]**| packet| replay| terse**]

### **Syntax Description**<br> **all-features**<br> **all-features** GDOI. This consists of rekey, cooperative key server, replay, and registration information (for KSs) and rekey, registration, and replay information (for GMs). **all-features** (Optional) Displays all debug levels (detail, error, event, packet, and terse). **all-levels detail detail detail detail detail detail detail detail detail detail detail detail detail detail detail detail detail detail detail detail detail detail detail detail detai error** (Optional) Displays information about error debugs. **event** (Optional) Displays user-level information. (Optional) Displays information about group members. **gm** (Optional) Displays information about the GDOI infrastructure. **infrastructure ks** (Optional) Displays information about key servers. (Optional) Displaysinformation about implementation of ACLs. **acls** (Optional) Displays information about cooperative key servers. **coop** (Optional) Displays information about packet-level debugs (administrator-level information). **packet** (Optional) Displaysinformation about the pseudotime stamp that is contained in a packet. **replay** (Optional) Displays lowest-level debugs (message-level information). **terse**

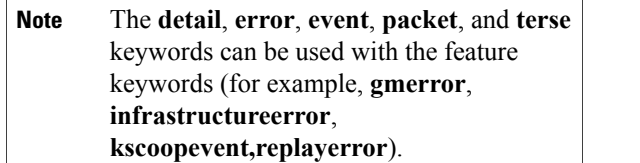

#### **Command Default** Debugging is turned off.

**Command Modes** Privileged EXEC (#)

#### **Command History**

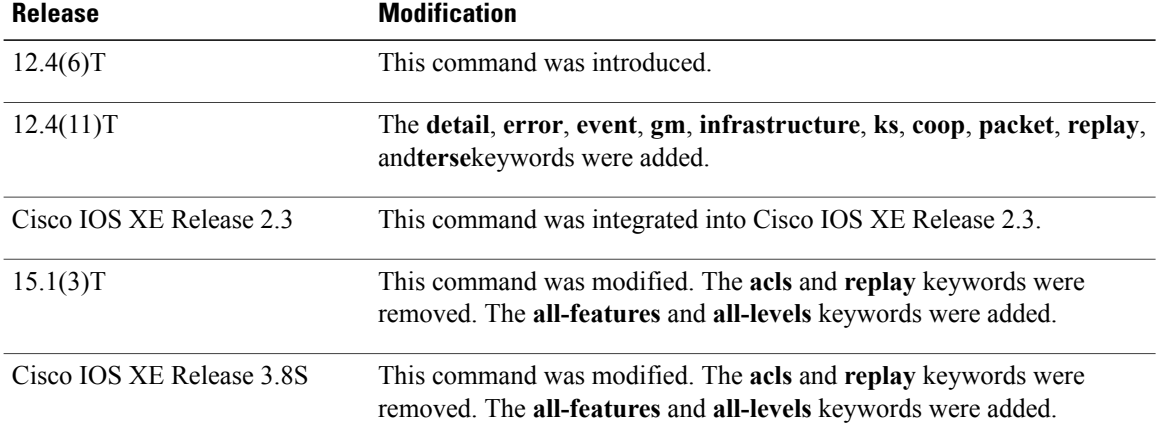

#### **Usage Guidelines** Using this command displays various GDOI debugs. For debugging information for cooperative key servers, use the **debugcryptogdoikscoop** command.

If you do not specify a feature (using the **all-features**, **registration**, **rekey**, **replay**, **coop**, or **infrastructure** keywords), then messages for all features are displayed. If you do not specify a level (using the **detail**, **error**, **event**, **packet**, and **terse** keywords), then the terse level (which also includes the error level) is used.

You can use this command in conjunction with the **debugcryptogdoicondition**command. When these two commands are used together, only those messages that pass through any debug level or feature (specified by the **debugcryptogdoi**command) and pass through any condition (specified by the **debugcryptogdoicondition**command) are displayed.

**Examples** The following example shows group member registration debug output:

#### Router# **debug crypto gdoi**

00:00:40: GDOI:(0:0:N/A:0):GDOI group diffint 00:00:40: %CRYPTO-5-GM\_REGSTER: Start registration for group diffint using address 10.0.3.1 00:00:40: %CRYPTO-6-ISAKMP\_ON\_OFF: ISAKMP is ON 00:00:40: GDOI:(0:1001:HW:0:3333):beginning GDOI exchange, M-ID of 1167145075 00:00:40: GDOI: Group Number is 3333 00:00:40: GDOI:(0:1001:HW:0:3333):GDOI: GDOI ID sent successfully

00:00:40: GDOI:(0:1001:HW:0:3333):processing GDOI SA Payload, message ID + 1167145075 00:00:40: GDOI:(0:1001:HW:0):processing GDOI SA KEK Payload<br>00:00:40: GDOI:(0:0:N/A:0): KEK ALGORITHM 5  $00:00:40:$  GDOI: $(0:0:N/A:0):$  KEK\_ALGORITHM  $00:00:40:$  GDOI: $(0:0:N/A:0):$  KEY\_LENGTH 24 00:00:40: GDOI:(0:0:N/A:0): KEY\_LENGTH 24<br>00:00:40: GDOI:(0:0:N/A:0): KEY\_LIFETIME 299 00:00:40: GDOI: (0:0:N/A:0): KEY\_LIFETIME 2<br>00:00:40: GDOI: (0:0:N/A:0): SIG HASH ALG 2  $00:00:40:$  GDOI: $(0:0:N/A:0):$  SIG HASH<br> $00:00:40:$  GDOI: $(0:0:N/A:0):$  SIG ALG 1 00:00:40: GDOI:(0:0:N/A:0): SIG<sup>\_</sup>ALG 1<br>00:00:40: GDOI:(0:0:N/A:0): SIG<sup>\_</sup>KEY LEN 94  $00:00:40:$  GDOI: $(0:0:N/A:0):$ 00:00:40: GDOI:(0:0:N/A:0): Completed KEK Processing 00:00:40: GDOI:(0:1001:HW:0):processing GDOI SA TEK Payload 00:00:40: GDOI:(0:1001:HW:0:3333): Completed TEK Processing 00:00:40: GDOI:(0:1001:HW:0):processing GDOI SA TEK Payload 00:00:40: GDOI:(0:1001:HW:0:3333): Completed TEK Processing 00:00:40: GDOI:(0:1001:HW:0:3333):GDOI ACK sent successfully by GM 00:00:40: GDOI:received payload type 18 00:00:40: GDOI:(0:1001:HW:0:3333):processing GDOI Seq Payload, message\_id 1167145075 00:00:40: GDOI:(0:1001:HW:0:3333):Completed SEQ Processing for seq 0 00:00:40: GDOI:received payload type 17 00:00:40: GDOI:(0:1001:HW:0:3333):processing GDOI KD Payload, message\_id 1167145075 00:00:40: GDOI:(0:1001:HW:0:3333):processing GDOI Key Packet, message\_id 38649336 00:00:40: GDOI:(0:1001:HW:0:3333):procesing TEK KD: spi is 56165461, spi 00:00:40: GDOI:(0:1001:HW:0:3333):TEK Integrity Key 20 bytes 00:00:40: GDOI:(0:1001:HW:0:3333):Completed KeyPkt Processing 00:00:40: GDOI:(0:1001:HW:0:3333):processing GDOI Key Packet, message\_id 38649336 00:00:40: GDOI:(0:1001:HW:0:3333):procesing TEK KD: spi is 56165522, spi 00:00:40: GDOI:(0:1001:HW:0:3333):TEK Integrity Key 20 bytes 00:00:40: GDOI:(0:1001:HW:0:3333):Completed KeyPkt Processing 00:00:40: GDOI:(0:1001:HW:0:3333):processing GDOI Key Packet, message\_id 38649336 00:00:40: GDOI:(0:1001:HW:0:3333): Processing KEK KD 00:00:40: GDOI:(0:1001:HW:0:3333):KEK Alg Key 32 bytes 00:00:40: GDOI:(0:1001:HW:0:3333):KEK Sig Key 94 bytes 00:00:40: GDOI:(0:1001:HW:0:3333):Completed KeyPkt Processing 00:00:40: %GDOI-5-GM\_REGS\_COMPL: Registration complete for group diffint using address 10.0.3.1 enc(config-if)# 00:00:40: GDOI:(0:0:N/A:0):Registration installed 2 new ipsec SA(s) for group diffint.

The following output example shows key server registration debugs:

#### Router# **debug crypto gdoi**

00:00:40: GDOI:(0:1001:HW:0):processing GDOI ID payload, message ID = 1167145075 00:00:40: GDOI:(0:1001:HW:0):The GDOI ID is a Number: 3333 00:00:40: GDOI: (0:0:N/A:0): Adding KEK Policy to the current ks group 00:00:40: GDOI:(0:0:N/A:0):Setting MULTICAST TEK rekey lifetime 30 00:00:40: GDOI:(0:0:N/A:0):Setting MULTICAST TEK rekey lifetime 30 00:00:40: GDOI:(0:1001:HW:0:3333):GDOI SA sent successfully by KS 00:00:40: GDOI:(0:1001:HW:0:3333):GDOI KD sent successfully by KS The following output example shows group member rekey debugs:

#### Router# **debug crypto gdoi**

```
00:02:00: GDOI:(0:1002:HW:0):Received Rekey Message!
00:02:00: GDOI:(0:1002:HW:0):Signature Valid!
00:02:00: GDOI:received payload type 18
00:02:00: GDOI: (0:1002:HW:0):processing GDOI Seq Payload, message id 0
00:02:00: GDOI:(0:1002:HW:0):Completed SEQ Processing for seq 8
00:02:00: GDOI:(0:1002:HW:0):processing GDOI SA Payload, message ID + 0
00:02:00: GDOI:(0:1002:HW:0):processing GDOI SA KEK Payload
00:02:00: GDOI:(0:1002:HW:0): KEK_ALGORITHM 5<br>00:02:00: GDOI:(0:1002:HW:0): KEY_LENGTH 24
00:02:00: GDOI: (0:1002:HW:0): KEY_LENGTH 24<br>00:02:00: GDOI: (0:1002:HW:0): KEY_LIFETIME 219
00:02:00: GDOI:(0:1002:HW:0):00:02:00: GDOI:(0:1002:HW:0): SIG HASH_ALG 2<br>00:02:00: GDOI:(0:1002:HW:0): SIG ALG T
00:02:00: GDOI:(0:1002:HW:0):00:02:00: GDOI:(0:1002:HW:0): Completed KEK Processing
00:02:00: GDOI:(0:1002:HW:0):processing GDOI SA TEK Payload
00:02:00: GDOI:(0:1002:HW:0): Completed TEK Processing
00:02:00: GDOI:(0:1002:HW:0):processing GDOI SA TEK Payload
00:02:00: GDOI:(0:1002:HW:0): Completed TEK Processing
00:02:00: GDOI:received payload type 17
00:02:00: GDOI:(0:1002:HW:0):processing GDOI KD Payload, message_id 0
00:02:00: GDOI:(0:1002:HW:0):processing GDOI Key Packet, message_id 38649336
00:02:00: GDOI:(0:1002:HW:0):procesing TEK KD: spi is 49193284, spi
```
I

00:02:00: GDOI:(0:1002:HW:0):TEK Integrity Key 20 bytes 00:02:00: GDOI:(0:1002:HW:0):Completed KeyPkt Processing enc(config-if)# 00:02:00: GDOI:(0:1002:HW:0):processing GDOI Key Packet, message\_id 38649336 00:02:00: GDOI:(0:1002:HW:0):procesing TEK KD: spi is 49193345, spi 00:02:00: GDOI:(0:1002:HW:0):TEK Integrity Key 20 bytes 00:02:00: GDOI:(0:1002:HW:0):Completed KeyPkt Processing 00:02:00: GDOI:(0:1002:HW:0):processing GDOI Key Packet, message\_id 38649336 00:02:00: GDOI:(0:1002:HW:0): Processing KEK KD 00:02:00: GDOI:(0:1002:HW:0):Completed KeyPkt Processing

# **debug crypto gdoi condition**

To configure conditional filters (based on groups and peers) for GDOI debugging, use the **debugcryptogdoicondition**command in privileged EXEC mode. To disable conditional filters, use the **no** form of this command.

**debug crypto gdoi condition** {[**group** *group-name*] [**peer** {**address ipv4** *ipv4-address-of-peer*| **hostname ipv4** *ipv4-hostname*}]**| reset| unmatched**}

**nodebug crypto gdoi condition**{[**group***group-name*] [**peer** {**addressipv4** *ipv4-address-of-peer*|**hostname ipv4** *ipv4-hostname*}]**| reset| unmatched**}

### **Syntax Description**

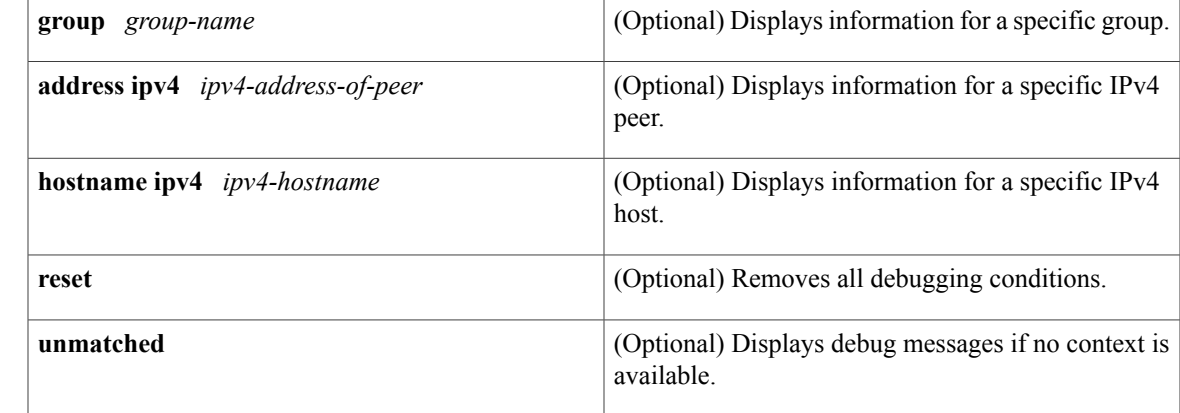

### **Command Default** Conditional bugging is turned off.

### **Command Modes** Privileged EXEC (#)

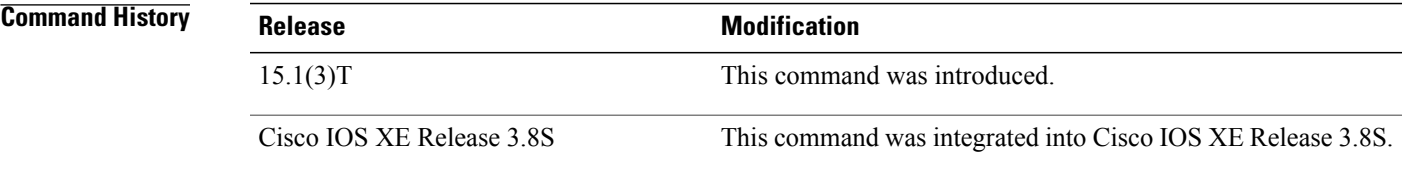

**Usage Guidelines** This command lets you filter the number of debug messages to make it easier to identify the problem of a particular group member (GM). This command is useful when many (such asthousands of) GMs are registered to a key server on which debugging is enabled.

> You can use this command in conjunction with the **debugcryptogdoi**command. When these two commands are used together, only those messages that pass through any debug level or feature (specified by the

 $\mathbf I$ 

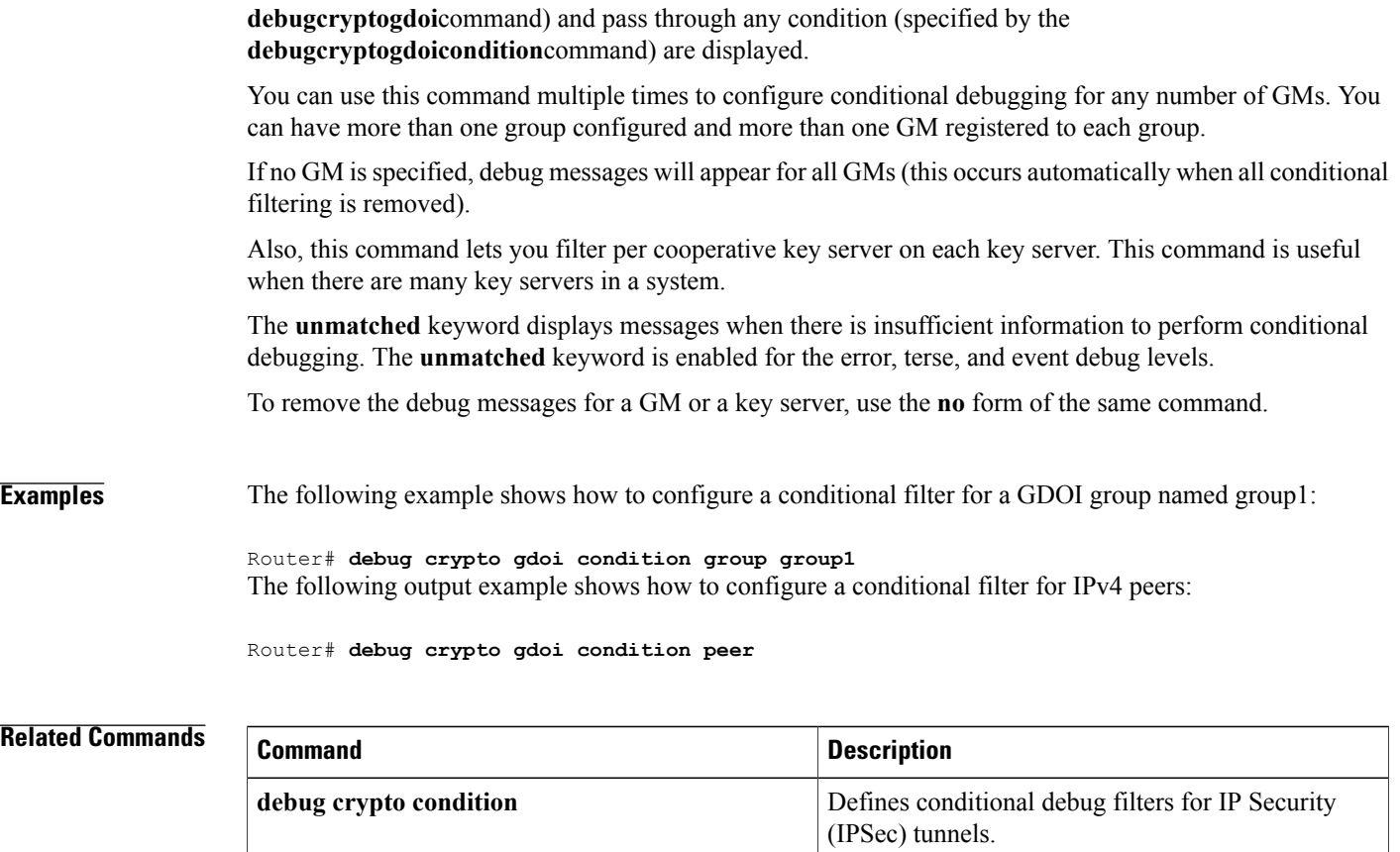

# **debug crypto ha**

To display crypto high availability debugging information, use the **debugcryptoha**command in privileged EXEC mode. To disable debugging messages, use the **no** form of this command.

**debug crypto ha**

**no debug crypto ha**

- **Syntax Description** This command has no arguments or keywords.
- **Command Modes** Privileged EXEC

**Command History Release Modification** 12.3(11)T This command was introduced.

Г

**Examples** The following example is sample output from the **debugcryptoha** command:

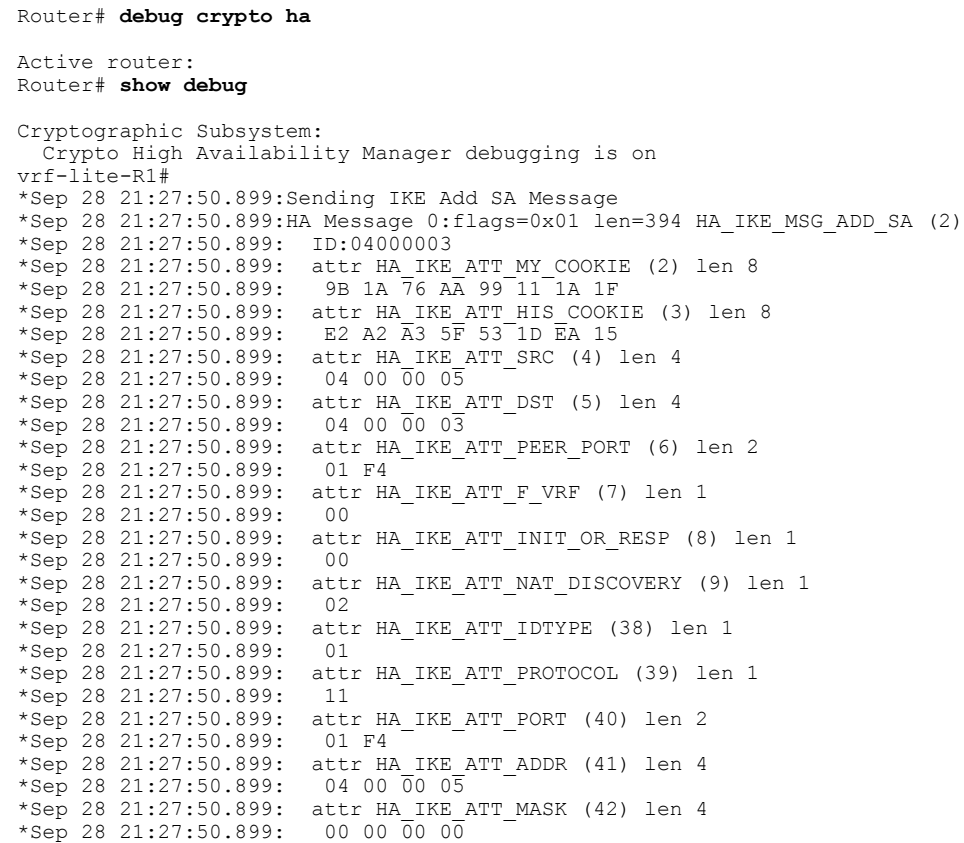

```
*Sep 28 21:27:50.899: attr HA_IKE_ATT_ID_STR (44) len 4
*Sep 28 21:27:50.899: 00 00 00 00
*Sep 28 21:27:50.899: attr HA_IKE_ATT_PEERS_CAPABILITIES (11) len 4
*Sep 28 21:27:50.899: 00 00 07 7F
*Sep 28 21:27:50.899: attr HA_IKE_ATT_MY_CAPABILITIES (12) len 4
*Sep 28 21:27:50.899: 00 00 07 7F
*Sep 28 21:27:50.899: attr HA_IKE_ATT_STATE_MASK (13) len 4
*Sep 28 21:27:50.899: 00 00 27 FF
.
.
.
```
#### **Related Commands**

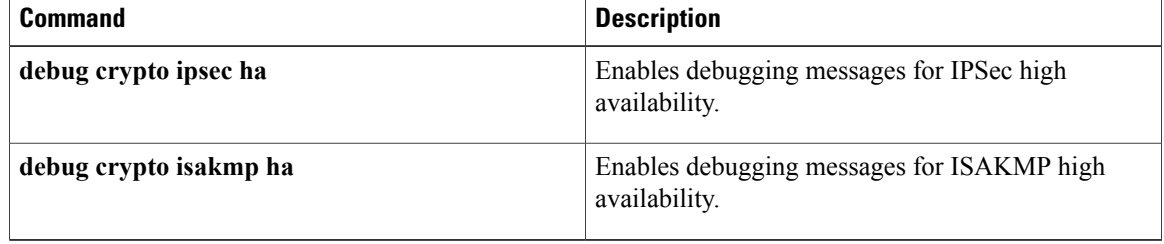

 $\overline{\phantom{a}}$ 

# **debug crypto ipv6 ipsec**

To display IP Security (IPSec) events for IPv6 networks, use the **debug crypto ipv6 ipsec** command in privileged EXEC mode. To disable debugging output, use the **no** form of this command.

**debug crypto ipv6 ipsec**

**no debug crypto ipv6 ipsec**

- **Syntax Description** This command has no arguments or keywords.
- **Command Default** Debugging for IPv6 IPSec events is not enabled.
- **Command Modes** Privileged EXEC

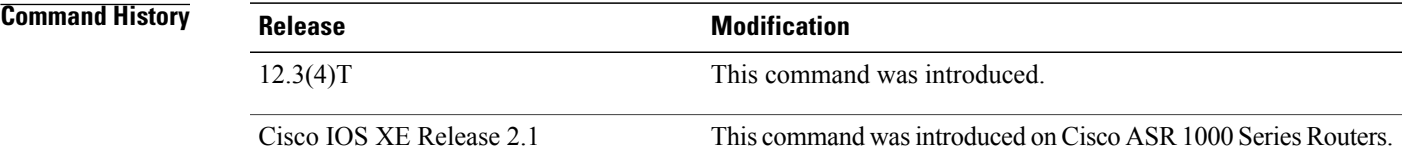

### **Usage Guidelines** Use this command to display IPSec events while setting up or removing policy definitions during OSPF configuration.

**Examples** The following example enables the display of IPSec events for IPv6 networks:

Router# **debug crypto ipv6 ipsec**

#### **Related Commands Commands Command Description**

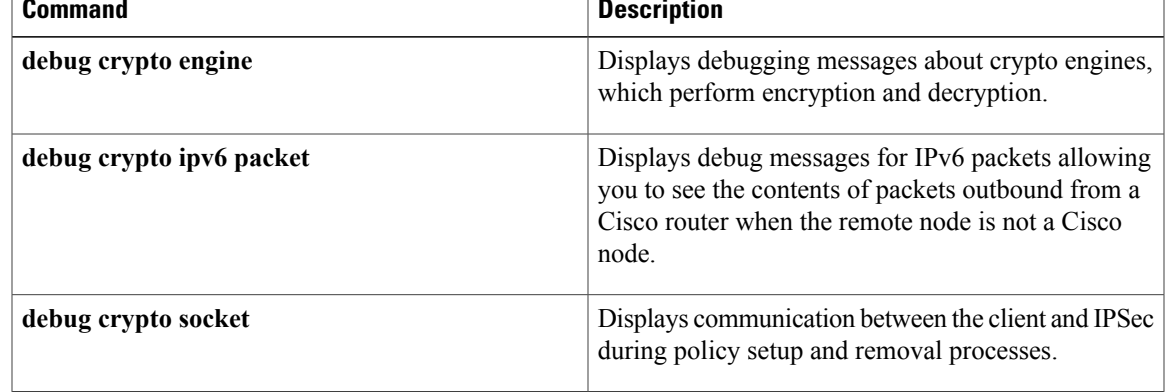

I

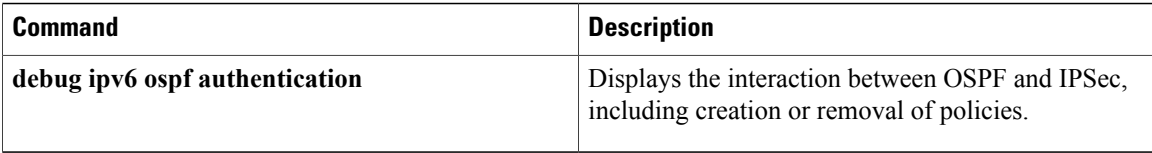

## **debug crypto ipv6 packet**

To display the contents of IPv6 packets, use the **debug crypto ipv6 packet** command in privileged EXEC mode. To disable debugging output, use the **no** form of this command.

**debug crypto ipv6 packet**

**no debug crypto ipv6 packet**

- **Syntax Description** This command has no arguments or keywords.
- **Command Default** Debugging for IPv6 IPSec packets is not enabled.
- **Command Modes** Privileged EXEC

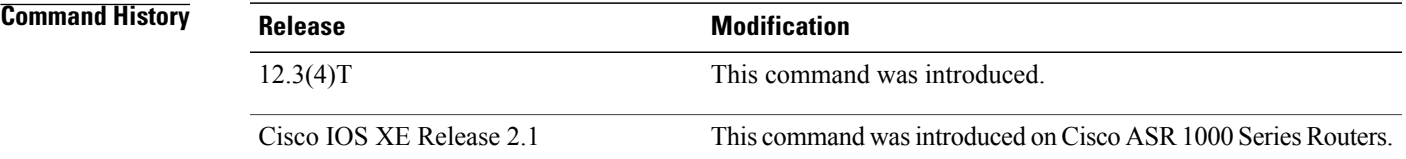

**Usage Guidelines** Consult Cisco Technical Support before using this command.

Use this command to display the contents of IPv6 packets. This command is useful when the remote node is not a Cisco device and communication between the Cisco and non-Cisco router cannot be established. This command enables you to look at the contents of the packets outbound from the Cisco router.

This command examines the content of every IPv6 packet and may slow network performance.

**Examples** This example shows the ouptut of each packet when the **debug crypto ipv6 packet** command is enabled:

Router# **debug crypto ipv6 packet** Crypto IPv6 IPSEC packet debugging is on Router# \*Oct 30 16:57:06.330: IPSECv6:before Encapsulation of IPv6 packet: 0E37A7C0: 6E000000 00285901 n...(Y. 0E37A7D0:FE800000 00000000 020A8BFF FED42C1D ~.........~T,. 0E37A7E0:FF020000 00000000 00000000 00000005 ................ 0E37A7F0:03010028 01010104 00000001 8AD80000 ...(.........X.. 0E37A800:00000006 01000013 000A0028 0A0250CF ...........(..PO 0E37A810:01010104 0A0250CF ......PO \*Oct 30 16:57:06.330: IPSECv6:Encapsulated IPv6 packet : 0E37A7B0:6E000000 00403301 FE800000 00000000 n....@3.~....... 0E37A7C0:020A8BFF FED42C1D FF020000 00000000 ....~T,.........<br>0E37A7D0:00000000 00000005 59040000 000022B8 ........Y....."8 0E37A7D0:00000000 00000005 59040000 000022B8 ........Y....."8<br>0E37A7E0:0000001A 38AB1ED8 04C1C6FB FF1248CF ....8+.X.AF{..HO 0E37A7E0:0000001A 38AB1ED8 04C1C6FB FF1248CF 0E37A7F0:03010028 01010104 00000001 8AD80000 ...(.........X..

0E37A800:00000006 01000013 000A0028 0A0250CF ...........(..PO 0E37A810:01010104 0A0250CF ...... PO \*Oct 30 16:57:11.914: IPSECv6:Before Decapsulation of IPv6 packet : 0E004A50: 6E000000 00403301 n....@3. 0E004A60:FE800000 00000000 023071FF FE7FE81D ~........0q.~.h. 0E004A70:FF020000 00000000 00000000 00000005 ................ 0E004A80:59040000 000022B8 00001D88 F5AC68EE Y....."8....u,hn<br>0E004A90:1AC00088 947C6BF2 03010028 0A0250CF .@...|kr...(..PO 0E004A90:1AC00088 947C6BF2 03010028 0A0250CF 0E004AA0:00000001 E9080000 00000004 01000013 ....i........... 0E004AB0:000A0028 0A0250CF 01010104 01010104 ...(..PO........ 0E004AC0: \*Oct 30 16:57:11.914: IPSECv6:Decapsulated IPv6 packet : 0E004A70:6E000000 00285901 FE800000 00000000 n....(Y.~....... 0E004A80:023071FF FE7FE81D FF020000 00000000 .0q.~.h........ 0E004A90:00000000 00000005 03010028 0A0250CF ...........(..PO 0E004AA0:00000001 E9080000 00000004 01000013 ....i.......... 0E004AB0:000A0028 0A0250CF 01010104 01010104 ...(..PO........ 0E004AC0: \*Oct 30 16:57:16.330: IPSECv6:before Encapsulation of IPv6 packet: 0E003DC0: 6E000000 00285901 n....(Y.<br>0E003DD0:FE800000 00000000 020A8BFF FED42C1D ~..........~T,. 0E003DD0:FE800000 00000000 020A8BFF FED42C1D 0E003DE0:FF020000 00000000 00000000 00000005 ................ 0E003DF0:03010028 01010104 00000001 8AD80000 ...(.........X.. 0E003E00:00000006 01000013 000A0028 0A0250CF ...........(..PO<br>0E003E10:01010104 0A0250CF .......PO 0E003E10:01010104 0A0250CF \*Oct 30 16:57:16.330: IPSECv6:Encapsulated IPv6 packet : 0E003DB0:6E000000 00403301 FE800000 00000000 n....@3.~....... 0E003DC0:020A8BFF FED42C1D FF020000 00000000 ....~T,......... 0E003DD0:00000000 00000005 59040000 000022B8 ........Y....."8 0E003DE0:0000001B F8E3C4E2 4CC4B690 DDF32B5C ....xcDbLD6.]s+\ 0E003DF0:03010028 01010104 00000001 8AD80000 ...(.........X..<br>0E003E00:00000006 01000013 000A0028 0A0250CF ..........(..PO 0E003E00:00000006 01000013 000A0028 0A0250CF .........<br>0E003E10:01010104 0A0250CF ......PO 0E003E10:01010104 0A0250CF

#### **Related Commands**

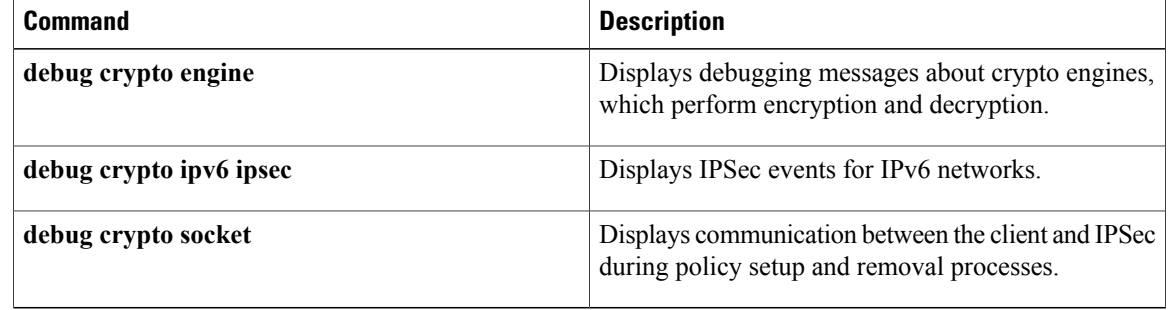

## **debug crypto ikev2**

To enable Internet Key Exchange Version 2(IKEv2) debug messages, use the **debugcryptoikev2**command in privileged EXEC mode.

### **debug crypto ikev2** [**error| terse| event| packet| detail**]

**no debug crypto ikev2** [**error| terse| event| packet| detail**]

## **Syntax Description** error error (Optional) Enables debug messages capturing IKEv2

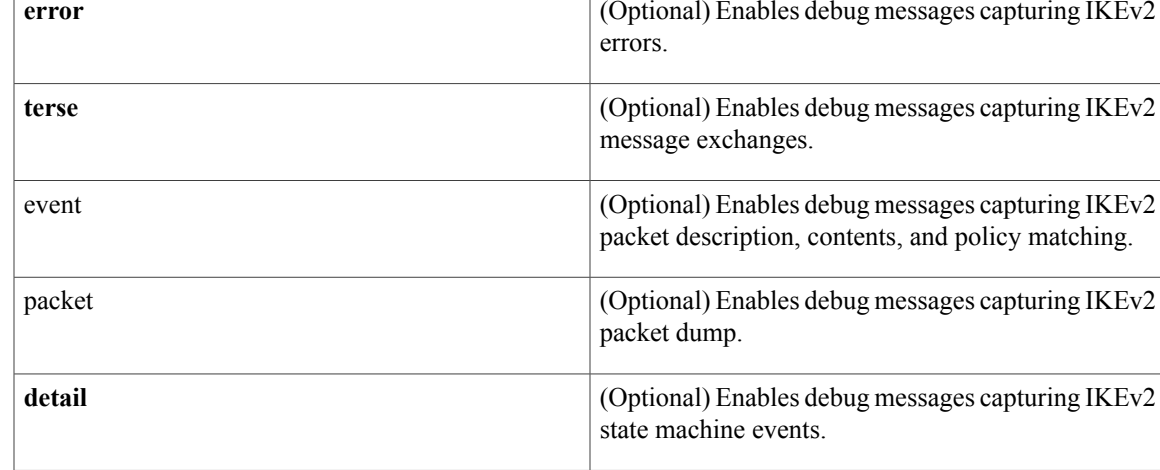

### **Command Modes** Privileged EXEC (#)

# **Command History Release Modification** 15.1(1)T This command was introduced. Cisco IOS XE Release 3.3S This command was integrated into Cisco IOS XE Release 3.3S.

**Usage Guidelines** Use this command to enable IKEv2 debug messages. IKEv2 uses following debug levels.

- Level 1--error
- Level 2--terse
- Level 3--event
- Level 4--packet
- Level 5--detail

 $\mathbf I$ 

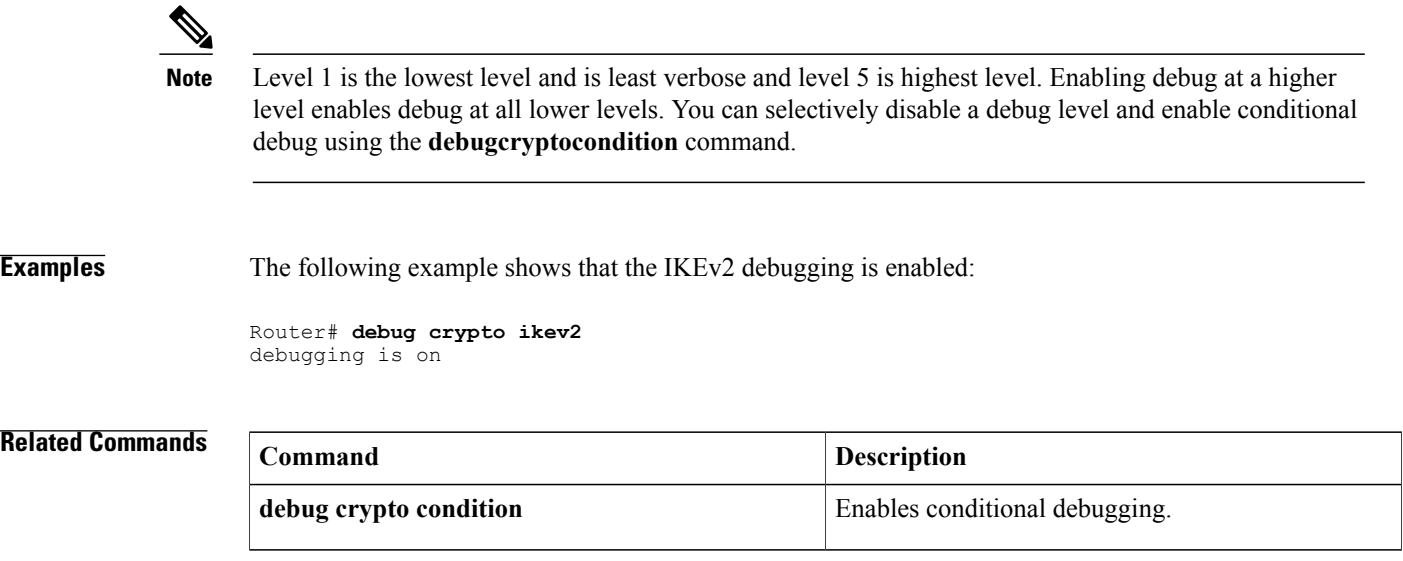

## **debug crypto ipsec**

To display IP security (IPsec) events, use the **debugcryptoipsec**command in privileged EXEC mode. To disable debugging output, use the **no** form of this command.

**debug crypto ipsec**

**no debug crypto ipsec**

- **Syntax Description** This command has no arguments or keywords.
- **Command Modes** Privileged EXEC (#)

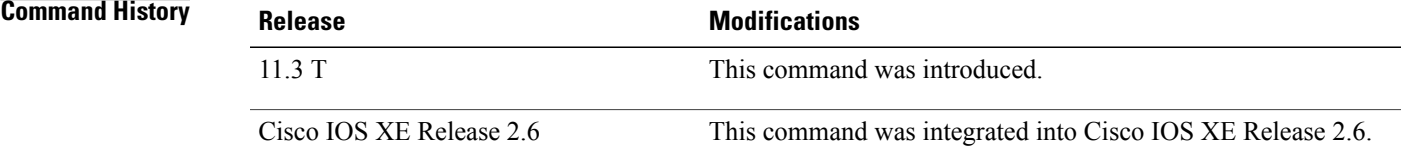

**Examples** The following is sample output from the **debugcryptoipsec** command. In this example, security associations (SAs) have been successfully established.

Router# **debug crypto ipsec**

IPsec requests SAs between 172.21.114.123 and 172.21.114.67, on behalf of the **permitiphost172.21.114.123host172.21.114.67** command. IPsec is configured to first use the set esp-des w/esp-md5-hmac, but it will also use ah-sha-hmac on a secondary basis.

```
00:24:30: IPSEC(sa_request): ,
  (key eng. msg.) src= 172.21.114.123, dest= 172.21.114.67,
    \text{src} \text{prox} = 172.21.114.123/255.255.255.255/0/0 (type=1),
    dest proxy= 172.21.114.67/255.255.255.255/0/0 (type=1),
    protocol= ESP, transform= esp-des esp-md5-hmac ,
    lifedur= 120s and 4608000kb,
    spi= 0x0(0), conn id= 0, keysize= 0, flags= 0x4
00:24:30: IPSEC(sa_request):
  (key eng. msg.) src= 172.21.114.123, dest= 172.21.114.67,
    src_proxy= 172.21.114.123/255.255.255.255/0/0 (type=1),
    dest_proxy= 172.21.114.67/255.255.255.255/0/0 (type=1).,
    protocol= AH, transform= ah-sha-hmac ,
    lifedur= 120s and 4608000kb,
    spi= 0x0(0), conn_id= 0, keysize= 0, flags= 0x0.
Internet Key Exchange (IKE) prompts for Service Provider Interfaces (SPIs) from IPsec. For inbound security
associations, IPsec controls its own SPI space.
```
00:24:34: IPSEC(key engine): got a queue event.. 00:24:34: IPSEC(spi<sup>r</sup>esponse): getting spi 3029740121d for SA from 172.21.114.67 to 172.21.114.123 for prot 3 00:24:34: IPSEC(spi\_response): getting spi 525075940ld for SA from 172.21.114.67 to 172.21.114.123 for prot 2

IKE will verify whether IPsec accepts the SA proposal. In this example, it is the SA proposal sent by the local IPsec that is accepted first.

```
00:24:34: IPSEC(validate proposal request): proposal part #1,
  (key eng. msg.) dest= 172.21.114.67, src= 172.21.114.123,
    dest proxy= 172.21.114.67/255.255.255.255/0/0 (type=1),
    src_proxy= 172.21.114.123/255.255.255.255/0/0 (type=1),
    protocol= ESP, transform= esp-des esp-md5-hmac ,
    lifedur= 0s and 0kb,
    spi= 0x0(0), conn id= 0, keysize= 0, flags= 0x4
```
After the proposal is accepted, IKE finishes the negotiations, generates the keying material, and then notifies IPsec of the new security associations (one security association for each direction).

00:24:35: IPSEC(key engine): got a queue event... The following output pertains to the inbound SA. The conn id value references an entry in the crypto engine connection table.

```
00:24:35: IPSEC(initialize sas):
  (key eng. msg.) dest= 172.21.114.123, src= 172.21.114.67,
    dest proxy= 172.21.114.123/255.255.255.255/0/0 (type=1),
    src_proxy= 172.21.114.67/255.255.255.255/0/0 (type=1),
    protocol= ESP, transform= esp-des esp-md5-hmac ,
    lifedur= 120s and 4608000 kb,
    spi= 0x120F043C(302974012), conn_id= 29, keysize= 0, flags= 0x4
The following output pertains to the outbound SA:
```

```
00:24:35: IPSEC(initialize sas): ,
  (key eng. msg.) src= 172.21.114.123, dest= 172.21.114.67,
    src_proxy= 172.21.114.123/255.255.255.255/0/0 (type=1),
    dest_proxy= 172.21.114.67/255.255.255.255/0/0 (type=1),
    protocol= ESP, transform= esp-des esp-md5-hmac ,
    lifedur= 120s and 4608000kb,
    spi= 0x38914A4(59315364), conn_id= 30, keysize= 0, flags= 0x4
IPsec then installs the SA information into its SA database.
```

```
00:24:35: IPSEC(create sa): sa created,
  (sa) sa_dest= 172.21.114.123, sa_prot= 50,
   sa spi= 0x120F043C(302974012),
   sa_trans= esp-des esp-md5-hmac , sa_conn_id= 29
sa li\bar{f}etime(k/sec)= (4445923/500)
00:24:35: IPSEC(create sa): sa created,
  (sa) sa_dest= 172.21.114.67, sa_prot= 50,
   sa spi= 0x38914A4(59315364),
   sa trans= esp-des esp-md5-hmac, sa conn id= 30
sa lifetime(k/sec) = (4445923/500)
```
The following is sample output from the **debugcryptoipsec** command as seen on the peer router. In this example, IKE verifies whether IPsec will accept an SA proposal. Although the peer sent two proposals, IPsec accepted the first proposal.

```
00:26:15: IPSEC(validate proposal request): proposal part #1,
  (key eng. msg.) dest= \overline{1}72.21.11\overline{4}.67, src= 172.21.114.123,
    dest_proxy= 172.21.114.67/255.255.255.255/0/0 (type=1),
    src_proxy= 172.21.114.123/255.255.255.255/0/0 (type=1),
    protocol= ESP, transform= esp-des esp-md5-hmac ,
    lifedur= 0s and 0kb,
    spi= 0x0(0), conn id= 0, keysize= 0, flags= 0x4
IKE prompts for SPIs.
```

```
00:26:15: IPSEC(key engine): got a queue event..
00:26:15: IPSEC(spi_response): getting spi 59315364ld for SA
        from 172.21.114.123 to 172.21.114.67 for prot 3
```
IKE does the remaining processing, completing the negotiation and generating keys. IKE then notifies IPsec about the new SAs.

00:26:15: IPSEC(key engine): got a queue event... The following output pertains to the inbound SA:

```
00:26:15: IPSEC(initialize_sas):
  (key eng. msg.) dest= 172.21.114.67, src= 172.21.114.123,
    dest proxy= 172.21.114.67/0.0.0.0/0/0 (type=1),
    \text{src} \overline{p} \text{rows} = 172.21.114.123/0.0.0.0/0/0 \text{ (type=1)},protocol= ESP, transform= esp-des esp-md5-hmac ,
    lifedur= 120s and 4608000kb,
    spi= 0x38914A4(59315364), conn_id= 25, keysize= 0, flags= 0x4
The following output pertains to the outbound SA:
```

```
00:26:15: IPSEC(initialize_sas): ,
  (key eng. msg.) src= 172.21.114.67, dest= 172.21.114.123,
    \text{src proxy} = 172.21.114.67/0.0.0.0/0/0 \text{ (type=1)}dest proxy= 172.21.114.123/0.0.0.0/0/0 (type=1),
    protocol= ESP, transform= esp-des esp-md5-hmac ,
    lifedur= 120s and 4608000kb,
    spi= 0x120F043C(302974012), conn_id= 26, keysize= 0, flags= 0x4
IPsec then installs the SA information into its SA database:
```

```
00:26:15: IPSEC(create sa): sa created,
  (sa) sa dest= 172.21.114.67, sa prot= 50,
    sa_spi= 0x38914A4(59315364),
    sa_trans= esp-des esp-md5-hmac , sa_conn_id= 25
 sa li\bar{f}etime(k/sec) = (4445923/500)
00:\overline{2}6:15: IPSEC(create sa): sa created,
  (sa) sa dest= 172.21.114.123, sa prot= 50,
    sa_spi= 0x120F043C(302974012),
    sa_trans= esp-des esp-md5-hmac , sa_conn_id= 26
 sa li\overline{f}etime(k/sec)= (4445923/500)
```
## **debug crypto ipsec client ezvpn**

To display information about voice control messages that have been captured by the Voice DSP Control Message Logger and about Cisco Easy VPN remote connections, use the **debugcryptoipsecclientezvpn**command in privileged EXEC mode. To disable debugging output, use the **no** form of this command.

**debug crypto ipsec client ezvpn**

**no debug crypto ipsec client ezvpn**

- **Syntax Description** This command has no arguments or keywords.
- **Command Default** No default behavior or values
- **Command Modes** Privileged EXEC (#)

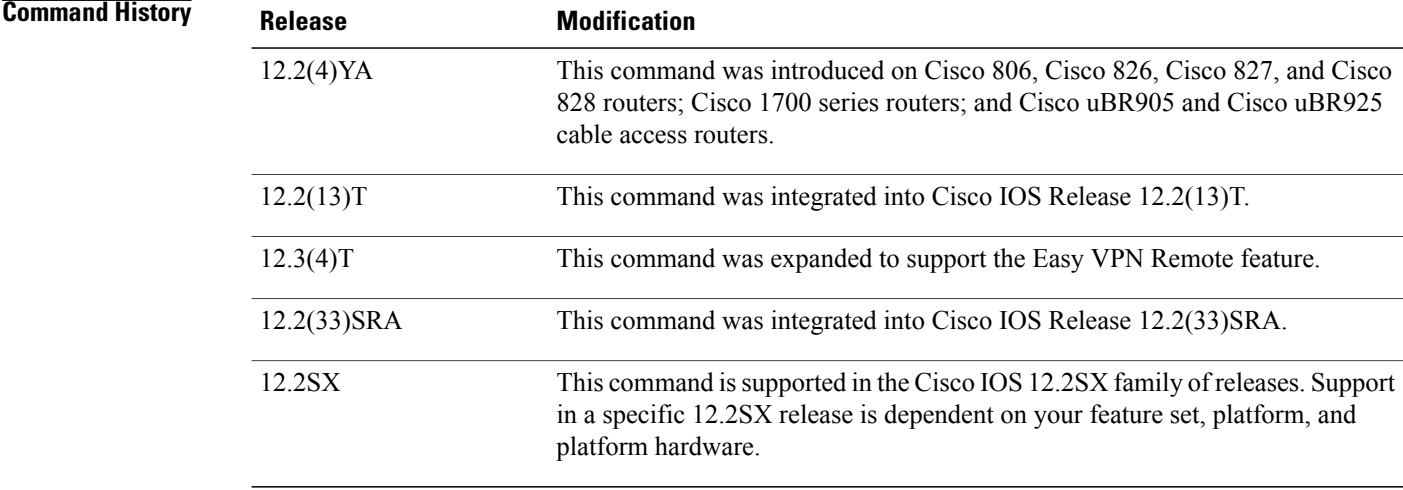

**Usage Guidelines** To force the Voice DSP Contol Message Logger to reestablish the virtual private network (VPN) connections, use the **clearcryptosaandclearcryptoisakmp**commandsto delete the IPSec security associations and Internet Key Exchange (IKE) connections, respectively.

#### **Examples** The following example shows debugging messages when the Voice DSP Contol Message Logger is turned on and typical debugging messages that appear when the VPN tunnel is created:

Router# **debug crypto ipsec client ezvpn**

EzVPN debugging is on router# 00:02:28: EZVPN(hw1): Current State: IPSEC\_ACTIVE

**debug crypto ipsec client ezvpn**

```
00:02:28: EZVPN(hw1): Event: RESET
00:02:28: EZVPN(hw1): ezvpn_close
00:02:28: EZVPN(hw1): New State: CONNECT_REQUIRED
00:02:28: EZVPN(hw1): Current State: CONNECT REQUIRED
00:02:28: EZVPN(hw1): Event: CONNECT
00:02:28: EZVPN(hw1): ezvpn_connect_request
00:02:28: EZVPN(hw1): New State: READY
00:02:29: EZVPN(hw1): Current State: READY
00:02:29: EZVPN(hw1): Event: MODE CONFIG REPLY
00:02:29: EZVPN(hw1): ezvpn_mode_config
00:02:29: EZVPN(hw1): ezvpn parse mode config msg
00:02:29: EZVPN: Attributes sent in message:
00:02:29: Address: 10.0.0.5
00:02:29: Default Domain: cisco.com
00:02:29: EZVPN(hw1): ezvpn_nat_config
00:02:29: EZVPN(hw1): New State: SS OPEN
00:02:29: EZVPN(hw1): Current State: SS OPEN
00:02:29: EZVPN(hw1): Event: SOCKET READY
00:02:29: EZVPN(hw1): No state change
00:02:30: EZVPN(hw1): Current State: SS_OPEN
00:02:30: EZVPN(hw1): Event: MTU CHANGED
00:02:30: EZVPN(hw1): No state change
00:02:30: EZVPN(hw1): Current State: SS_OPEN
00:02:30: EZVPN(hw1): Event: SOCKET_UP
00:02:30: ezvpn_socket_up
00:02:30: EZVPN(hw1): New State: IPSEC ACTIVE
The following example shows the typical display for a VPN tunnel that is reset with the
```
**clearcryptoipsecclientezvpn** command:

```
3d17h: EZVPN: Current State: READY
3d17h: EZVPN: Event: RESET
3d17h: ezvpn reconnect request
3d17h: ezvpn_close
3d17h: ezvpn_connect_request
3d17h: EZVPN: New State: READY
3d17h: EZVPN: Current State: READY
3d17h: EZVPN: Event: MODE_CONFIG_REPLY
3d17h: ezvpn_mode_config
3d17h: ezvpn_parse_mode_config_msg
3d17h: EZVPN: Attributes sent in message:
3d17h: DNS Primary: 172.16.0.250
3d17h: DNS Secondary: 172.16.0.251
              NBMS/WINS Primary: 172.16.0.252
3d17h: NBMS/WINS Secondary: 172.16.0.253
3d17h: Split Tunnel List: 1
3d17h: Address : 172.16.0.128
3d17h: Mask : 255.255.255.128
3d17h: Protocol<br>3d17h: Source Po
3d17h: Source Port: 0<br>3d17h: Dest Port: 0
                    Dest Port : 0
3d17h: Split Tunnel List: 2
3d17h: Address : 172.16.1.128
                               : 255.255.255.128<br>: 0x0
3d17h: Protocol<br>3d17h: Source Po
3d17h: Source Port: 0<br>3d17h: Dest. Port. : 0
3d17h: Dest Port : 0<br>3d17h: Default Domain: cisc
              Default Domain: cisco.com
3d17h: ezvpn nat config
3d17h: EZVPN: New State: SS OPEN
3d17h: EZVPN: Current State: SS_OPEN
3d17h: EZVPN: Event: SOCKET READY
3d17h: EZVPN: No state change
3d17h: EZVPN: Current State: SS_OPEN
3d17h: EZVPN: Event: SOCKET READY
3d17h: EZVPN: No state change
3d17h: EZVPN: Current State: SS_OPEN
3d17h: EZVPN: Event: MTU_CHANGED
3d17h: EZVPN: No state change
3d17h: EZVPN: Current State: SS_OPEN
3d17h: EZVPN: Event: SOCKET UP
3d17h: EZVPN: New State: IPSEC_ACTIVE
```
I

3d17h: EZVPN: Current State: IPSEC\_ACTIVE 3d17h: EZVPN: Event: MTU\_CHANGED 3d17h: EZVPN: No state change 3d17h: EZVPN: Current State: IPSEC\_ACTIVE 3d17h: EZVPN: Event: SOCKET\_UP The following example shows the typical display for a VPN tunnel that is removed from the interface with

the **nocryptoipsecclientezvpn** command:

4d16h: EZVPN: Current State: IPSEC ACTIVE 4d16h: EZVPN: Event: REMOVE INTERFACE CFG 4d16h: ezvpn close and remove 4d16h: ezvpn\_close 4d16h: ezvpn\_remove 4d16h: EZVPN: New State: IDLE

#### **Related Commands**

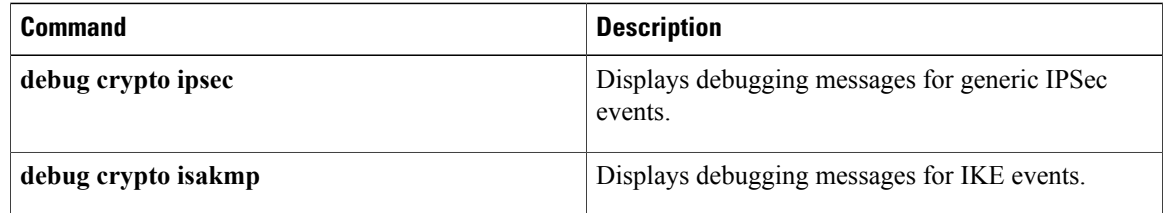

# **debug crypto ipsec ha**

To enable debugging messagesfor IPSecurity (IPSec) high availability, use the**debugcryptoipsecha**command in privileged EXEC mode. To disable debugging output, use the **no** form of this command.

**debug crypto ipsec ha [detail] [update]**

**no debug crypto ipsec ha [detail] [update]**

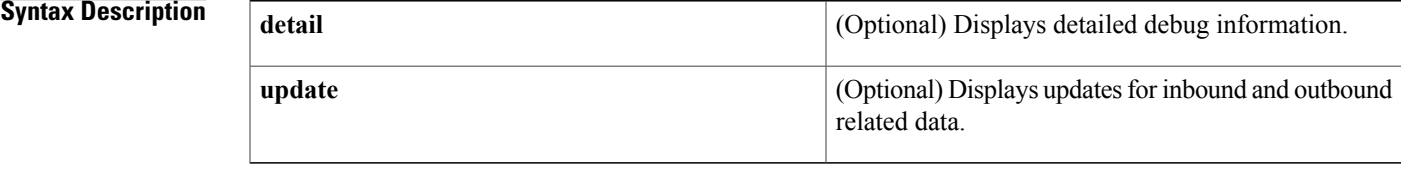

**Command Modes** Privileged EXEC

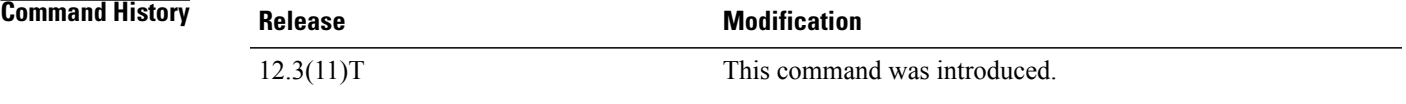

**Examples** The following example is sample output of the **debugcryptoipsecha** command for both the active and stanby router:

> Active Router Router# **debug crypto ipsec ha**

Crypto IPSEC High Availability debugging is on \*Sep 29 17:03:01.851:IPSec HA (crypto\_ha\_ipsec\_notify\_add\_sa):called \*Sep 29 17:03:01.851:IPSec HA (crypto\_ha\_ipsec\_notify\_add\_sa):New IPsec SA added... notifying HA Mgr Standby Router Router# **debug crypto ipsec ha** Crypto IPSEC High Availability debugging is on vrf-lite-R1# \*Sep 29 17:03:01.031:IPSec HA (crypto\_ha\_ipsec\_mgr\_recv\_add\_sas):HA mgr wants to insert the following bundle \*Sep 29 17:03:01.031:IPSec HA (crypto\_ha\_ipsec\_mgr\_recv\_add\_sas):This SA Supports DPD \*Sep 29 17:03:01.031:IPSec HA (crypto\_ha\_ipsec\_gen\_sa):Sending Kei to IPSec num\_kei 2 \*Sep 29 17:03:01.039:IPSec HA (crypto<sup>ha-</sup>ipsec<sup>-</sup>notify add sa):called \*Sep 29 17:03:01.039:IPSec HA (crypto\_ha\_ipsec\_notify\_add\_sa):operation not performed as standby ip 4.0.0.3

The following example is sample debug output with the **detail** keyword:

```
Active Router
*Sep 29 17:05:48.803:IPSec HA (crypto_ha_ipsec_mgr_set_state_common):called for vip 4.0.0.3
*Sep 29 17:06:11.655:IPSec HA (crypto_ha_ipsec_mgr_bulk_sync_sas):Bulk sync request from
standby for local addr 4.0.0.3
*Sep 29 17:06:44.059:IPSec HA (crypto_ha_ipsec_notify_add_sa):called
```

```
*Sep 29 17:06:44.059:IPSec HA (crypto ha ipsec notify add sa):New IPsec SA added... notifying
HA Mgr
Standby Router
Router# debug crypto ipsec ha detail
Crypto IPSEC High Availability Detail debugging is on
vrf-lite-R1#
*Sep 29 17:06:44.063:IPSec HA (crypto_ha_ipsec_mgr_recv_add_sas):HA mgr wants to insert the
following bundle
*Sep 29 17:06:44.063:IPSec HA (crypto_ha_ipsec_mgr_recv_add_sas):This SA Supports DPD
*Sep 29 17:06:44.063:IPSec HA (crypto_ha_ipsec_gen_sa):Sending Kei to IPSec num_kei 2
*Sep 29 17:06:44.071:IPSec HA (crypto ha ipsec_notify add sa):called
*Sep 29 17:06:44.071:IPSec HA (crypto_ha_ipsec_notify_add_sa):operation not performed as
standby ip 4.0.0.3
```
The following example is sample debug output with the **update** keyword:

```
Active Router
*Sep 29 17:27:30.839:IPSec HA(check_and_send_replay_update):Replay triggered update seq_num
1000 last-sent 0 dir inbound
*Sep 29 17:27:30.839:IPSec HA(create_update_struct):Sending inbound update
*Sep 29 17:27:30.839:IPSec HA(send update struct):
        Outbound - New KB 0, New replay 0
        Inbound - New KB 3998772, New replay 1000
*Sep 29 17:29:30.883:IPSec HA(check_and_send_replay_update):Replay triggered update seq_num
2000 last-sent 1000 dir inbound
*Sep 29 17:29:30.883:IPSec HA(create_update_struct):Sending inbound update
*Sep 29 17:29:30.883:IPSec HA(send_update_struct):
        Outbound - New KB 0, New replay 0
        Inbound - New KB 3998624, New replay 2000
*Sep 29 17:30:30.899:IPSec HA(check_and_send_replay_update):Replay triggered update seq_num
3000 last-sent 2000 dir inbound
*Sep 29 17:30:30.899:IPSec HA(create_update_struct):Sending inbound update
*Sep 29 17:30:30.899:IPSec HA(send_update_struct):
        Outbound - New KB 0, New replay 0
        Inbound - New KB 3998476, New replay 3000
*Sep 29 17:32:30.943:IPSec HA(check_and_send_replay_update):Replay triggered update seq_num
4000 last-sent 3000 dir inbound
*Sep 29 17:32:30.943:IPSec HA(create_update_struct):Sending inbound update
*Sep 29 17:32:30.943:IPSec HA(send_update_struct):
        Outbound - New KB 0, New replay 0
        Inbound - New KB 3998327, New replay 4000
Standby Router
*Sep 29 17:27:28.887:IPSec HA(crypto_ha_ipsec_mgr_recv_update_sa):called
*Sep 29 17:27:28.887:IPSec HA(crypto_ha_ipsec_mgr_recv_update_sa):UPDATING INBOUND SA:ip =
4.0.0.3, protocol = 50, spi = B8A47EC9,
        NEW KB LIFE = 3998772,
        NEW REPLAY WINDOW START = 1000,
*Sep 29 17:29:28.915:IPSec HA(crypto_ha_ipsec_mgr_recv_update_sa):called
*Sep 29 17:29:28.915:IPSec HA(crypto_ha_ipsec_mgr_recv_update_sa):UPDATING INBOUND SA:ip =
4.0.0.3, protocol = 50, spi = B8A47EC9,
        NEW KB LIFE = 3998624,
        NEW REPLAY WINDOW START = 2000,
*Sep 29 17:30:28.939:IPSec HA(crypto_ha_ipsec_mgr_recv_update_sa):called
*Sep 29 17:30:28.939:IPSec HA(crypto_ha_ipsec_mgr_recv_update_sa):UPDATING INBOUND SA:ip =
4.0.0.3, protocol = 50, spi = B8A47EC9,
        NEW KB LIFE = 3998476,
        NEW REPLAY WINDOW START = 3000,
*Sep 29 17:32:28.955:IPSec HA(crypto_ha_ipsec_mgr_recv_update_sa):called
*Sep 29 17:32:28.955:IPSec HA(crypto_ha_ipsec_mgr_recv_update_sa):UPDATING INBOUND SA:ip =
4.0.0.3, protocol = 50, spi = B8A47EC9,
        NEW KB LIFE = 3998327.
        NEW REPLAY WINDOW START = 4000,
```
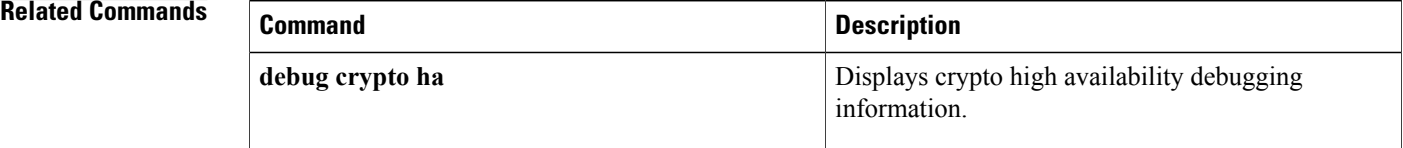

 $\mathbf I$ 

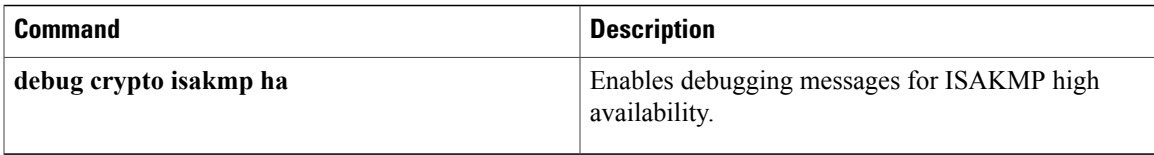

## **debug crypto isakmp**

To display messages about Internet Key Exchange (IKE) events, use the **debug crypto isakmp** command in privileged EXEC mode. To disable debugging output, use the **no** form of this command.

**debug crypto isakmp** [**aaa| errors**| **kmi** *number*]

**no debug crypto isakmp** [**aaa| errors| kmi**]

#### **Syntax Description**

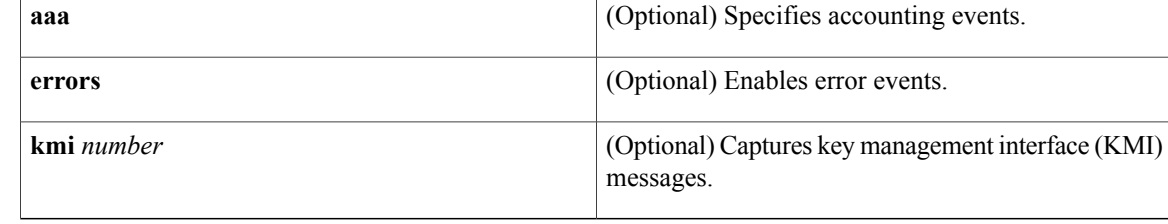

### **Command Modes** Privileged EXEC (#)

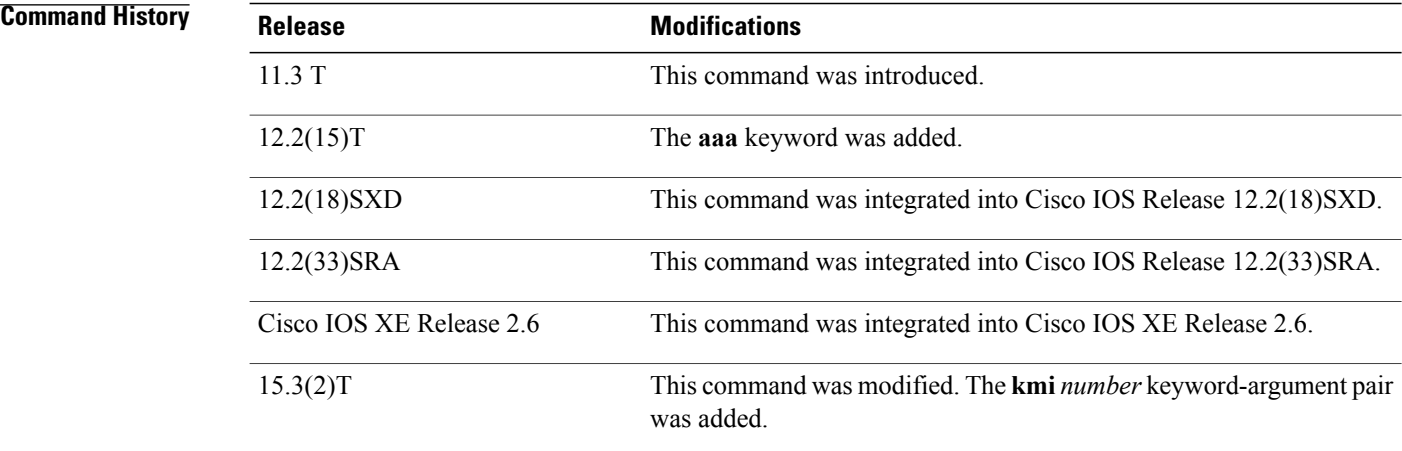

**Usage Guidelines** IKE is a key management protocol standard that is used in conjunction with the IPsec to configure basic IPsec VPNs. IPsec can be configured without IKE, but IKE enhances IPsec by providing additional features, flexibility, and ease of configuration for the IPsec standard. IKE is a hybrid protocol that implements the Oakley key exchange and Skeme key exchange inside the Internet Security Association and Key Management Protocol (ISAKMP) framework.

> The **debug crypto isakmp kmi** command must be enabled prior to any traffic that triggers sessions. This command enables capturing KMI sequence events along with timestamps for a particular IKE security association (SA) and corresponding IPsec SA. The *number* argument denotes the number of KMI messages to be captured. The KMIsequence is displayed in the output of the **show crypto isakmppeersdetail** command.

**Examples** The following is sample output from the **debug crypto isakmp** command for an IKE peer that initiates an IKE negotiation:

IKE negotiates its own SA.

Device# **debug crypto isakmp**

20:26:58: ISAKMP (8): beginning Main Mode exchange 20:26:58: ISAKMP (8): processing SA payload. message ID = 0 20:26:58: ISAKMP (8): Checking ISAKMP transform 1 against priority 10 policy encryption DES-CBC 20:26:58: ISAKMP: hash SHA 20:26:58: ISAKMP: default group 1 20:26:58: ISAKMP: auth pre-share 20:26:58: ISAKMP (8): atts are acceptable. Next payload is 0

When IKE finds a matching policy, each peer in the network uses the IKE SA to authenticate another peer.

20:26:58: ISAKMP (8): SA is doing pre-shared key authentication 20:26:59: ISAKMP (8): processing KE payload. message ID = 0 20:26:59: ISAKMP (8): processing NONCE payload. message ID = 0 20:26:59: ISAKMP (8): SKEYID state generated 20:26:59: ISAKMP (8): processing ID payload. message ID = 0 20:26:59: ISAKMP (8): processing HASH payload. message ID = 0 20:26:59: ISAKMP (8): SA has been authenticated

Next, IKE negotiates to set up the IPsec SA by searching for a matching transform set.

```
20:26:59: ISAKMP (8): beginning Quick Mode exchange, M-ID of 767162845
20:26:59: ISAKMP (8): processing SA payload. message ID = 767162845
20:26:59: ISAKMP (8): Checking IPSec proposal 1
20:26:59: ISAKMP: transform 1, ESP_DES<br>20:26:59: ISAKMP: attributes in tran
                           attributes in \overline{t}ransform:<br>encaps is 1
20:26:59: ISAKMP:
20:26:59: ISAKMP: SA life type in seconds<br>20:26:59: ISAKMP: SA life duration (basic
20:26:59: ISAKMP: SA life duration (basic) of 600<br>20:26:59: ISAKMP: SA life type in kilobytes
20:26:59: ISAKMP: SA life type in kilobytes<br>20:26:59: ISAKMP: SA life duration (VPI) of
                                SA life duration (VPI) of
0x0 0x46 0x50 0x0<br>20:26:59: ISAKMP:
                                authenticator is HMAC-MD5
20:26:59: ISAKMP (8): atts are acceptable.
```
After finding a matching IPsec transform set for the two peers, an IPsec SA is created (one SA is created for each direction).

```
20:26:59: ISAKMP (8): processing NONCE payload. message ID = 767162845
20:26:59: ISAKMP (8): processing ID payload. message ID = 767162845
20:26:59: ISAKMP (8): processing ID payload. message ID = 767162845
20:26:59: ISAKMP (8): Creating IPSec SAs
                 inbound SA from 155.0.0.2 to 155.0.0.1 (proxy 155.0.0.2 to 155.0.0.1)
20:26:59: has spi 454886490 and conn_id 9 and flags 4
20:26:59: lifetime of 600 seconds
                lifetime of 4608000 kilobytes
20:26:59: outbound SA from 155.0.0.1 to 155.0.0.2 (proxy 155.0.0.1
to 155.0.0.2<br>20:26:59:
                has spi 75506225 and conn id 10 and flags 4
20:26:59: lifetime of 600 seconds
                 lifetime of 4608000 kilobytes
```
The following is sample output from the **debug crypto isakmp** command using the **aaa** keyword:

Device# **debug crypto isakmp aaa**

01:38:55: ISAKMP AAA: Sent Accounting Message

01:38:55: ISAKMP AAA: Accounting message successful 01:38:55: ISAKMP AAA: Rx Accounting Message 01:38:55: ISAKMP AAA: Adding Client Attributes to Accounting Record 01:38:55: ISAKMP AAA: Accounting Started 01:09:55: ISAKMP AAA: Accounting received kei with flags 0x1042 01:09:55: ISAKMP AAA: Updating Stats<br>01:09:55: Previous in acc (P) 01:09:55: Previous in acc (PKTS) IN: 10 OUT: 10<br>01:09:55: Traffic on sa (PKTS) IN: 176 OUT: 176 Traffic on sa (PKTS) IN: 176 OUT: 176

The following example shows how to set the KMI sequence for a value of 10. The KMI sequence is displayed in the output of the **show crypto isakmp peers detail** command.

```
Device# debug crypto isakmp kmi 10
Crypto ISAKMP KMI debugging is on
Device# show crypto isakmp peers detail
Peer: 1.1.1.2 Port: 500 Local: 1.1.1.1
 Phase1 id: 1.1.1.2
  flags:
 NAS Port: 0 (Normal)
  IKE SAs: 1 IPSec SA bundles: 2
  Peer Handle: 0x80000005
  last locker: 0xD198B32, last last locker: 0x0
  last_unlocker: 0x0, last_last_unlocker: 0x0
KMI messages(Time of capture - KMI message)
*Mar 7 12:20:28.124 KEY_ENG_REQUEST_SAS<br>*Mar 7 12:20:28.165 KEY_MGR_CREATE_IPSE
*Mar 7 12:20:28.165 KEY_MGR_CREATE_TPSEC_SAS<br>*Mar 7 12:20:28.165 KEY_ENG_NOTIFY_QOS_GROUP
*Mar 7 12:20:28.165 KEY ENG NOTIFY QOS GROUP
*Mar 7 12:20:28.165 KEY ENG NOTIFY INCR COUNT
*Mar 7 12:20:58.124 KEY\overline{K}ENG\overline{K}REQUEST\overline{S}SAS
*Mar 7 12:20:58.126 KEY_MGR_CREATE_IPSEC_SAS<br>*Mar 7 12:20:58.126 KEY_ENG_NOTIFY_QOS_GROUP
```
#### **Related Commands**

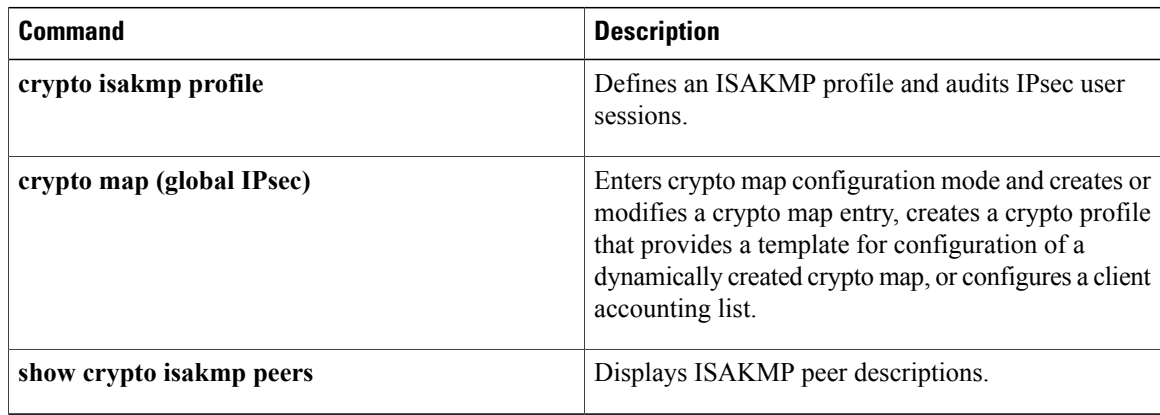

KEY ENG NOTIFY QOS GROUP

# **debug crypto isakmp ha**

 $\mathsf I$ 

To enable debugging messages for Internet Security Association and Key Management Protocol (ISAKMP) high availability, use the **debugcryptoisakmpha**command in privileged EXEC mode. To disable debugging messages, use the **no** form of this command.

**debug crypto isakmp ha [detail]**

**no debug crypto isakmp ha [detail]**

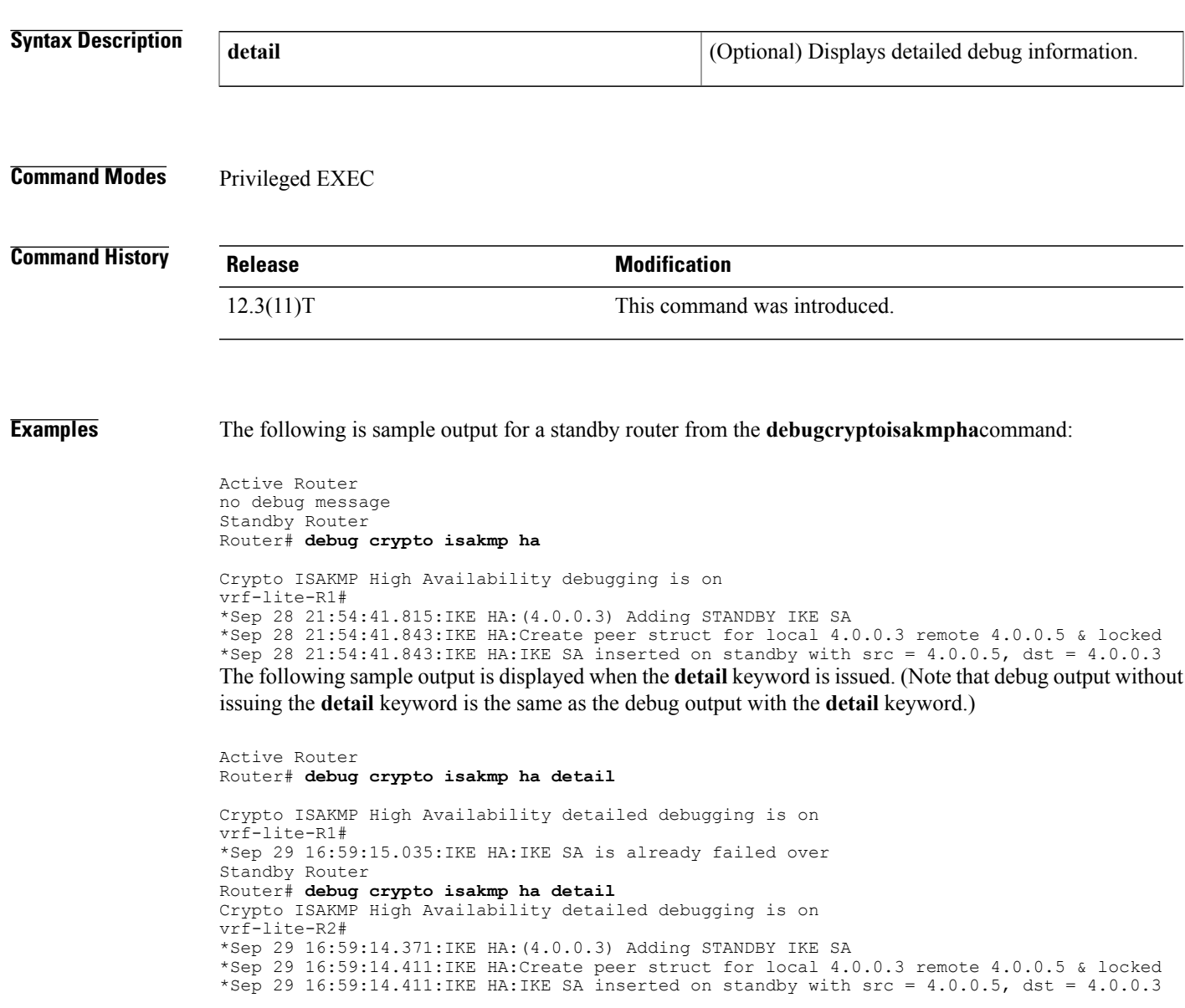

I

### **Related Commands**

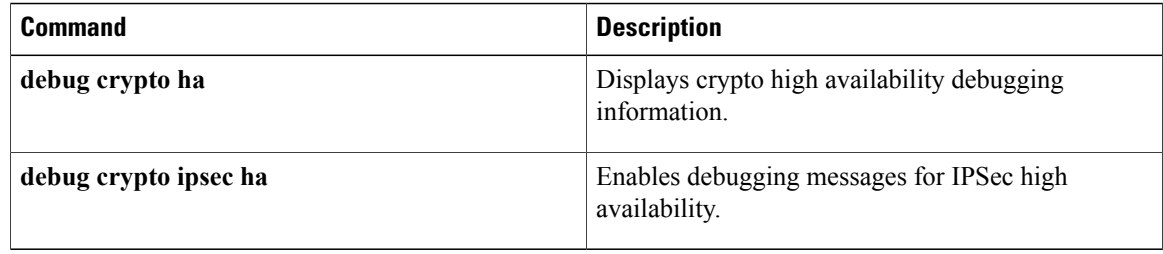
# **debug crypto key-exchange**

To show Digital Signature Standard (DSS) public key exchange messages, use the **debugcryptokey-exchange**command in privileged EXEC mode. To disable debugging output, use the **no** form of this command. **debug crypto key-exchange no debug crypto key-exchange Syntax Description** This command has no arguments or keywords. **Command Modes** Privileged EXEC **Usage Guidelines** Encryption and authentication are provided by a software service on the router called a *cryptoengine*. The crypto engine performs authentication through DSS public and private keys when a connection is set up. DSS is a means of sending a "signature" at the end of a message that positively identifies the author of the message. The signature cannot be forged or duplicated by others, so whoever received a message with a DSS signature knows exactly who sent the message. If the process of exchanging DSS public keys with a peer router by means of the **configcryptokey-exchange** command is not successful, try to exchange DSS public keys again after enabling the **debugcryptokey-exchange** command to help you diagnose the problem. **Examples** The following is sample output from the **debugcryptokey-exchange** command. The first shows output from the initiating router in a key exchange. The second shows output from the passive router in a key exchange. The number of bytes received should match the number of bytes sent from the initiating side, although the number of messages can be different. Router# **debug crypto key-exchange** CRYPTO-KE: Sent 4 bytes. CRYPTO-KE: Sent 2 bytes. CRYPTO-KE: Sent 2 bytes. CRYPTO-KE: Sent 2 bytes. CRYPTO-KE: Sent 64 bytes. Router# **debug crypto key-exchange** CRYPTO-KE: Received 4 bytes.

CRYPTO-KE: Received 2 bytes. CRYPTO-KE: Received 2 bytes. CRYPTO-KE: Received 2 bytes. CRYPTO-KE: Received 49 bytes. CRYPTO-KE: Received 15 bytes.

#### **Related Commands**

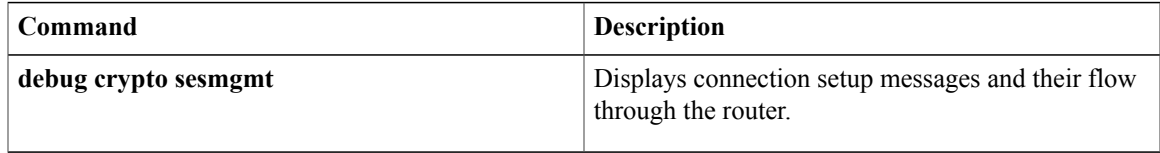

# **debug crypto mib**

To display debug messages for the IP Security (IPsec) MIB subsystem, use the **debugcryptomib** command in privileged EXEC mode. To disable debugging output, use the **no** form of this command.

**debug crypto mib** [**detail| error**]

**no debug crypto mib** [**detail| error**]

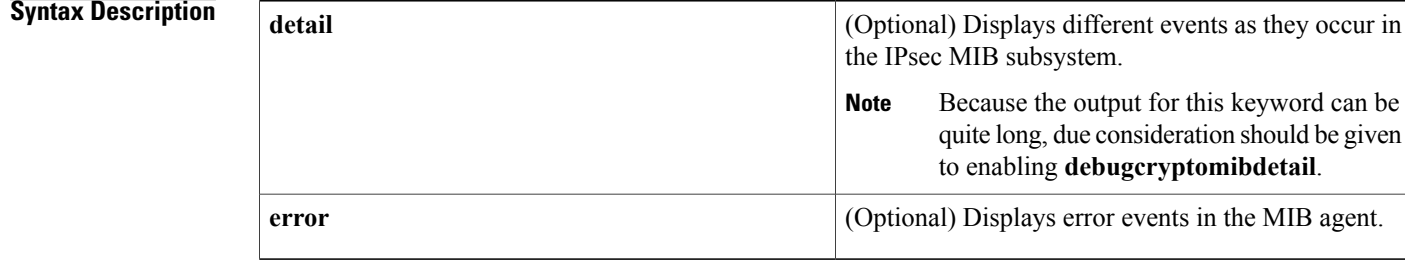

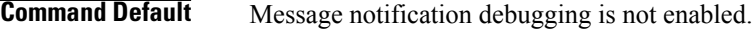

## **Command Modes** Privileged EXEC

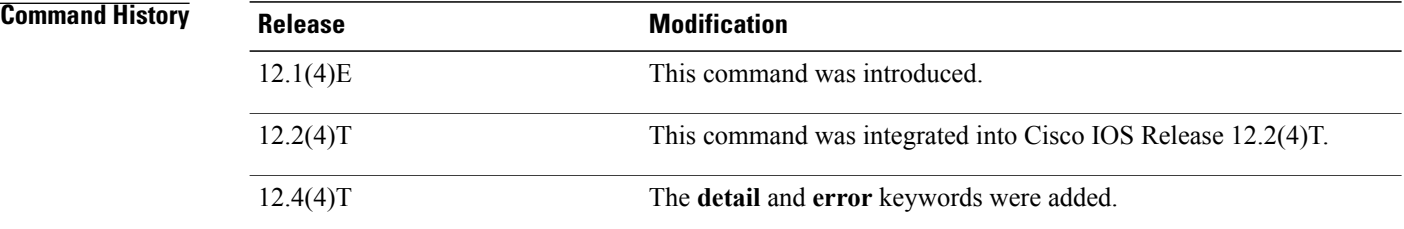

**Examples** The following example shows IPsec MIB debug message notification being enabled:

Router# **debug crypto mib** Crypto IPSec Mgmt Entity debugging is on The following example shows that detailed information about events that are occurring in the subsystem has been requested:

Router# **debug crypto mib detail** The following example shows that information has been requested about error events in the MIB agent:

Router# **debugcryptomiberror**

## **Related Commands**

 $\mathbf I$ 

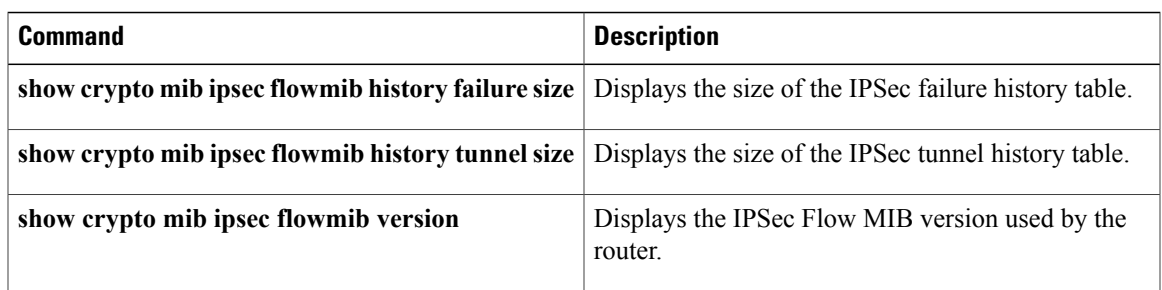

# **debug crypto pki messages**

To display debugging messages for the details of the interaction (message dump) between the certification authority (CA) and the router, use the **debugcryptopkimessages** command in privileged EXEC mode. To disable debugging output, use the **no** form of this command.

**debug crypto pki messages**

**no debug crypto pki messages**

**Syntax Description** This command has no arguments or keywords.

**Command Default** Disabled.

**Command Modes** Privileged EXEC

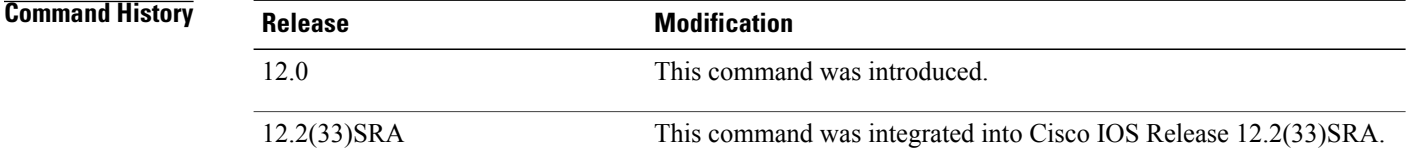

### **Usage Guidelines** The debug crypto pki messages command displays messages about the actual data being sent and received during public key infrastructure (PKI) transactions. This command is internal for use by Cisco support personnel.

You can use the show crypto ca certificates command to display information about your certificate.

### **Examples** The following is sample output from the **debugcryptopkimessagescommand**:

Router# **debug crypto pki messages** Fingerprint: 2CFC6265 77BA6496 3AEFCB50 29BC2BF2 00:48:23:Write out pkcs#10 content:274 00:48:23:30 82 01 0E 30 81 B9 02 01 00 30 22 31 20 30 1E 06 09 2A 86 00:48:23:48 86 F7 0D 01 09 02 16 11 70 6B 69 2D 33 36 61 2E 63 69 73 00:48:23:63 6F 2E 63 6F 6D 30 5C 30 0D 06 09 2A 86 48 86 F7 0D 01 01 00:48:23:01 05 00 03 4B 00 30 48 02 41 00 DD 2C C6 35 A5 3F 0F 97 6C 00:48:23:11 E2 81 95 01 6A 80 34 25 10 C4 5F 3D 8B 33 1C 19 50 00:48:23:6C 2D 65 4C B6 A6 B0 02 1C B2 84 C1 C8 AC A4 28 6E EF 9D 3B 00:48:23:30 98 CB 36 A2 47 4E 7E 6F C9 3E B8 26 BE 15 02 03 01 00 01<br>00:48:23:A0 32 30 10 06 09 2A 86 48 86 F7 0D 01 09 07 31 03 13 01 63 00:48:23:A0 32 30 10 06 09 2A 86 48 86 F7 0D 01 09 07 31 03 13 01 63 00:48:23:30 1E 06 09 2A 86 48 86 F7 0D 01 09 0E 31 11 14 0F 30 0D 30 00:48:23:0B 06 03 55 1D 0F 04 04 03 02 05 A0 30 0D 06 09 2A 86 48 86 00:48:23:F7 0D 01 01 04 05 00 03 41 00 2C FD 88 2C 8A 13 B6 81 88 EA 00:48:23:5C FD AE 52 8F 2C 13 95 9E 9D 8B A4 C9 48 32 84 BF 05 03 49 00:48:23:63 27 A3 AC 6D 74 EB 69 E3 06 E9 E4 9F 0A A8 FB 20 F0 02 03 00:48:23:BE 90 57 02 F2 75 8E 0F 16 60 10 6F BE 2B 00:48:23:Enveloped Data ...

.

00:48:23:30 80 06 09 2A 86 48 86 F7 0D 01 07 03 A0 80 30 80 02 01 00 00:48:23:31 80 30 82 01 0F 02 01 00 30 78 30 6A 31 0B 30 09 06 03 55 00:48:23:04 06 13 02 55 53 31 0B 30 09 06 03 55 04 08 13 02 43 41 31 00:48:23:04 06 13 02 55 53 31 0B 30 09 06 03 55 04 08 13 02 43 41 31 00:48:23:13 30 11 06 03 55 04 07 13 0A 53 61 6E 74 61 20 43 72 75 7A 00:48:23:31 15 30 13 06 03 55 04 0A 13 0C 43 69 73 63 6F 20 53 79 73 00:48:23:74 65 6D 31 0E 30 0C 06 03 55 04 0B 13 05 49 50 49 53 55 31 00:48:23:Signed Data 1382 bytes 00:48:23:30 80 06 09 2A 86 48 86 F7 0D 01 07 02 A0 80 30 80 02 01 01 00:48:23:31 0E 30 0C 06 08 2A 86 48 86 F7 0D 02 05 05 00 30 80 06 09 00:48:23:2A 86 48 86 F7 0D 01 07 01 A0 80 24 80 04 82 02 75 30 80 06 00:48:23:02 55 53 31 0B 30 09 06 03 55 04 08 13 02 43 41 31 13 30 11 00:48:23:33 34 5A 17 0D 31 30 31 31 31 35 31 38 35 34 33 34 5A 30 22<br>00:48:23:31 20 30 1E 06 09 2A 86 48 86 F7 0D 01 09 02 16 11 70 6B 69 00:48:23:31 20 30 1E 06 09 2A 86 48 86 F7 00:48:23:2D 33 36 61 2E 63 69 73 63 6F 2E 63 6F 6D 30 5C 30 0D 06 09 00:48:23:2A 86 48 86 F7 0D 01 01 01 05 00 03 4B 00 30 48 02 41 00 DD 00:48:23:2C C6 35 A5 3F 0F 97 6C 11 E2 81 95 01 6A 80 34 25 10 C4 5F 00:48:23:3D 8B 33 1C 19 50 FD 91 6C 2D 65 4C B6 A6 B0 02 1C B2 84 C1 00:48:23:86 F7 0D 01 01 01 05 00 04 40 C6 24 36 D6 D5 A6 92 80 5D E5 00:48:23:15 F7 3E 15 6D 71 E1 D0 13 2B 14 64 1B 0C 0F 96 BF F9 2E 05 00:48:23:EF C2 D6 CB 91 39 19 F8 44 68 0E C5 B5 84 18 8B 2D A4 B1 CD 00:48:23:3F EC C6 04 A5 D9 7C B1 56 47 3F 5B D4 93 00 00 00 00 00 00 00:48:23:00 00 00:48:24:Received pki message:1778 types . .

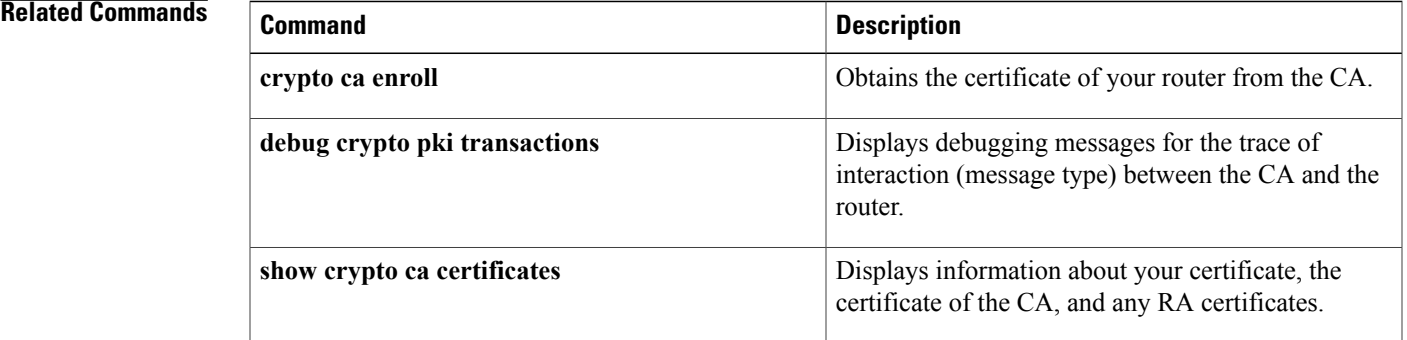

I

# **debug crypto pki server**

To enable debugging for a crypto public key infrastructure (PKI) certificate server, use the **debugcryptopkiserver**command in privileged EXEC mode. To disable debugging, use the **no** form of this command.

**debug crypto pki server**

**no debug crypto pki server**

**Syntax Description** This command has no arguments or keywords.

**Command Modes** Privileged EXEC

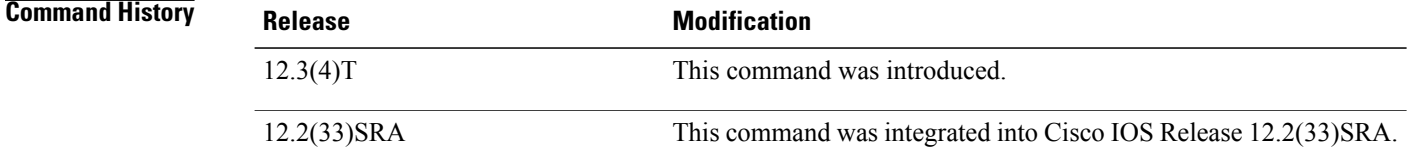

**Examples** The following example shows how to enable debugging for a certificate server. This example also contains sample debug messages, which allow users to troubleshoot the various certificate-request-related stages and tasks that are handled by the certificate server.

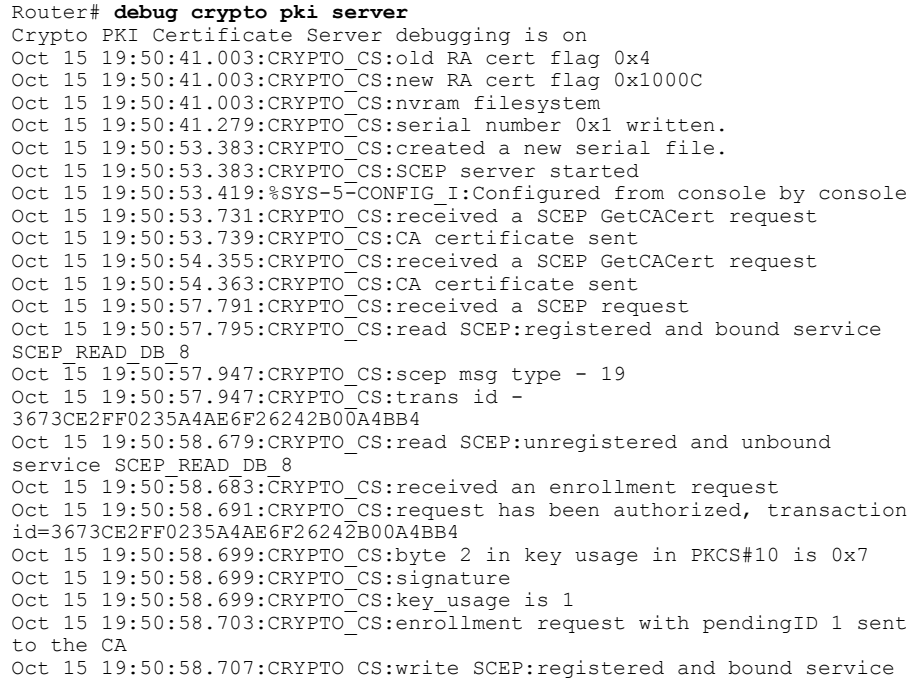

```
SCEP_WRTE_DB_8
Oct 15 19:50:59.531: CRYPTO CS: write SCEP: unregistered and unbound
service SCEP WRTE DB 8
 .....
Oct 15 19:53:08.403: CRYPTO CS:CS_RA_REQUEST: save cert in dbase,
pending id = 2
Oct 15 19:53:08.403:CRYPTO_CS:enrollment request 2 granted
Oct 15 19:53:08.403:CRYPTO_PKI:All enrollment requests completed for
trustpoint ra.
Oct 15 19:53:08.403:%CRYPTO-6-CERTRET:Certificate received from
Certificate Authority
Oct 15 19:53:08.403:CRYPTO_PKI:All enrollment requests completed for
trustpoint ra.
Oct 15 19:53:08.403:CRYPTO_PKI:All enrollment requests completed for
trustpoint ra.
Oct 15 19:53:08.407:CRYPTO_PKI:All enrollment requests completed for
trustpoint ra.
Oct 15 19:53:19.623:IPSEC(key_engine):major = 1
Oct 15 19:53:19.623:IPSEC(key engine):expired timer:skip ...
Oct 15 19:53:35.707: CRYPTO_CS: received a SCEP request
Oct 15 19:53:35.711:CRYPTO_CS:read SCEP:registered and bound service
SCEP_READ_DB_14
Oct 15 19:53:35.859:CRYPTO_CS:scep msg type - 20
Oct 15 19:53:35.859:CRYPTO_CS:trans id -
4D774FFE2F7CA9991A7F6A785E803E77
Oct 15 19:53:36.591: CRYPTO CS: read SCEP: unregistered and unbound
service SCEP READ DB 14
Oct 15 19:53:36.595:CRYPTO CS:received an enrollment request
Oct 15 19:53:36.595: CRYPTO CS: write SCEP: registered and bound service
SCEP_WRTE_DB_14
Oct 15 19:53:37.623: CRYPTO CS: write SCEP: unregistered and unbound
service SCEP WRTE DB 14
Oct 15 19:53:37.631:CRYPTO CS:Certificate sent to requestor
```
### **Related Commands**

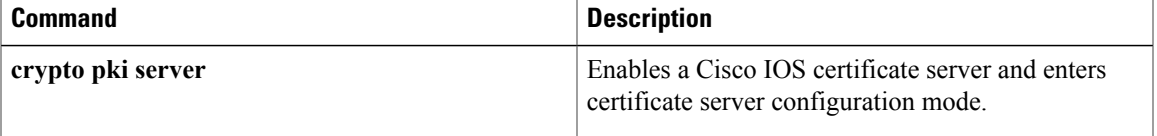

# **debug crypto pki transactions**

To display debugging messages for the trace of interaction (message type) between the certification authority (CA) and the router, use the **debugcryptopkitransactions** command in privileged EXEC mode. To disable debugging output, use the **no** form of this command.

**debug crypto pki transactions**

**no debug crypto pki transactions**

**Syntax Description** This command has no arguments or keywords.

**Command Default** Disabled

**Command Modes** Privileged EXEC

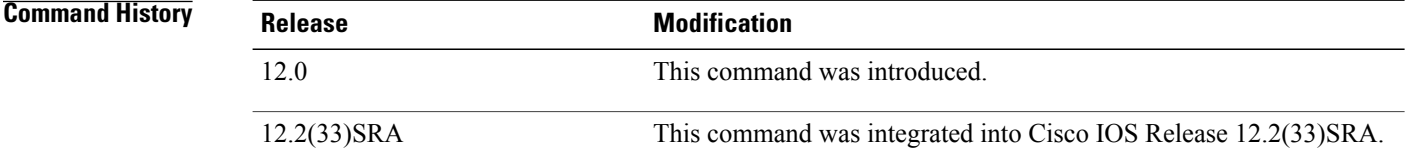

**Usage Guidelines** Use the debug crypto pki transactions command to display debugging messages pertaining to public key infrastructure (PKI) certificates. The messages will show status information during certificate enrollment and verification.

You can also use the show crypto ca certificates command to display information about your certificate.

**Examples** The following example, which authenticates and enrolls a CA, contains sample output for the **debugcryptopkitransactionscommand**:

> Router(config)# **crypto ca authenticate msca** Certificate has the following attributes: Fingerprint:A5DE3C51 AD8B0207 B60BED6D 9356FB00 % Do you accept this certificate? [yes/no]:y Router# **debug crypto pki transactions** 00:44:00:CRYPTO\_PKI:Sending CA Certificate Request: GET /certsrv/mscep/mscep.dll/pkiclient.exe?operation=GetCACert&message=msca HTTP/1.0 00:44:00:CRYPTO\_PKI:http connection opened 00:44:01:CRYPTO\_PKI:HTTP response header: HTTP/1.1 200 OK Server:Microsoft-IIS/5.0 Date:Fri, 17 Nov 2000 18:50:59 GMT Content-Length:2693 Content-Type:application/x-x509-ca-ra-cert Content-Type indicates we have received CA and RA certificates.

certificate status

```
00:44:01:CRYPTO_PKI:WARNING:A certificate chain could not be constructed while selecting
certificate status
00:44:01:CRYPTO_PKI:Name:CN = msca-rootRA, O = Cisco System, C = US
00:44:01:CRYPTO"PKI:Name:CN = msca-rootRA, O = Cisco System, C = US00:44:01:CRYPTO_PKI:transaction GetCACert completed
00:44:01:CRYPTO_PKI:CA certificate received.
00:44:01:CRYPTO_PKI:CA certificate received.
Router(config)# crypto ca enroll msca
%
% Start certificate enrollment ..
% Create a challenge password. You will need to verbally provide this
   password to the CA Administrator in order to revoke your certificate.
   For security reasons your password will not be saved in the configuration.
   Please make a note of it.
Password:
Re-enter password:
% The subject name in the certificate will be:Router.cisco.com
% Include the router serial number in the subject name? [yes/no]:n
% Include an IP address in the subject name? [yes/no]:n
Request certificate from CA? [yes/no]:y
% Certificate request sent to Certificate Authority
% The certificate request fingerprint will be displayed.
% The 'show crypto ca certificate' command will also show the fingerprint.
Router(config)#
00:44:29:CRYPTO_PKI:transaction PKCSReq completed
00:44:29:CRYPTO_PKI:status:
00:44:29:CRYPTO_PKI:http connection opened
00:44:29:CRYPTO_PKI: received msg of 1924 bytes
00:44:29:CRYPTO_PKI:HTTP response header:
HTTP/1.1 200 OK
Server:Microsoft-IIS/5.0
Date:Fri, 17 Nov 2000 18:51:28 GMT
Content-Length:1778
Content-Type:application/x-pki-message
00:44:29:CRYPTO_PKI:signed attr:pki-message-type:
00:44:29:13 01 33
00:44:29:CRYPTO_PKI:signed attr:pki-status:
00:44:29:13 01 30
00:44:29:CRYPTO_PKI:signed attr:pki-recipient-nonce:
00:44:29:04 10 B4 C8 2A 12 9C 8A 2A 4A E1 E5 15 DE 22 C2 B4 FD
00:44:29:CRYPTO_PKI:signed attr:pki-transaction-id:
00:44:29:13 20 34 45 45 41 44 42 36 33 38 43 33 42 42 45 44 45 39 46
00:44:29:34 38 44 33 45 36 39 33 45 33 43 37 45 39
00:44:29:CRYPTO_PKI:status = 100:certificate is granted
00:44:29:CRYPTO__PKI:All enrollment requests completed.
00:44:29:%CRYPTO-6-CERTRET:Certificate received from Certificate Authority
```
#### **Related Commands**

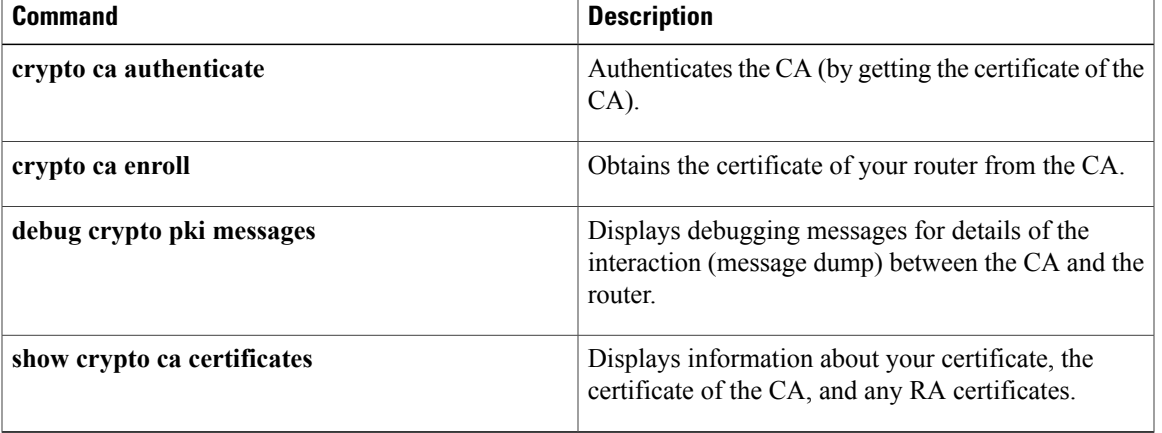

# **debug crypto provisioning**

To display information about an easy secure device provisioning (SDP) operation, use the **debugcryptoprovisioning**command in privileged EXEC mode. To disable debugging output, use the**no** form of this command.

**debug crypto provisioning**

**no debug crypto provisioning**

- **Syntax Description** This command has no arguments or keywords.
- **Command Default** Debugging is not enabled.

**Command Modes** Privileged EXEC

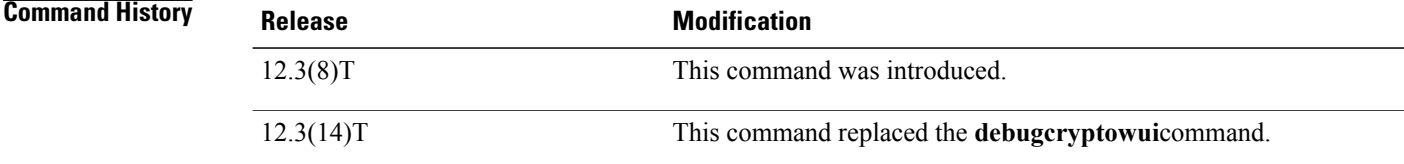

### **Usage Guidelines** For more detailed information about authentication, authorization, and accounting (AAA), use the **debugaaaauthorization** command.

### **Examples** The following is sample output from the **debugcryptoprovisioning**command. The output includes explanations of the process.

```
Router# debug crypto provisioning
Petitioner device
! The user starts the Welcome phase.
Nov 7 03:15:48.171: CRYPTO_WUI_TTI: received welcome get request.
! The router generates a Rivest, Shamir, and Adelman (RSA) keypair for future enrollment.
Nov 7 03:15:48.279: CRYPTO_WUI_TTI: keyhash 'A506BE3B83C6F4B4A6EFCEB3D584AACA'
! The TTI transaction is completed.
Nov 7 03:16:10.607: CRYPTO WUI TTI: received completion post request.
Registrar device
!. During the introduction phase, the browser prompts for login information.
06:39:18: CRYPTO_WUI_TTI: received introduction post request.
06:39:18: CRYPTO_WUI_TTI: checking AAA authentication (ipsecca script aaalist, ttiuser)
! This happens if the user types in the wrong username or password.
06:39:19: CRYPTO WUI TTI: authentication declined by AAA, or AAA server not found - 0x3
06:39:19: CRYPTO WUI TTI: aaa query fails!
! The user re-enters login information.
06:39:19: CRYPTO WUI TTI: received introduction post request.
06:39:19: CRYPTO<sup>T</sup>WUI<sup>T</sup>TTI: checking AAA authentication (ipsecca script aaalist, ttiuser)
06:39:20: CRYPTO<sup>WUITTI: checking AAA authorization (ipsecca script aaalist, ttiuser)</sup>
! The login attempt succeeds and authorization information is retrieved from the AAA database.
06:39:21: CRYPTO WUI TTI: aaa query ok!
```

```
! These attributes are inserted into the configuration template.
06:39:21: CRYPTO WUI TTI: building TTI av pairs from AAA attributes
06:39:21: CRYPTO WUI TTI: "subjectname" = "CN=user, O=company, C=country"
06:39:21: CRYPTO_WUI_TTI: "$1" = "ntp server 192.0.2.1"
06:39:21: CRYPTO_WUI_TTI: "$2" = "hostname user-vpn"
! The registrar stores this subject name and overrides the subject name in the subsequent
enrollment request.
06:39:21: CRYPTO WUI TTI: subjectname=CN=user, O=company, C=country
! The registrar stores this key information so that it may be used to automatically grant
the subsequent enrollment request.
06:39:21: CRYPTO_WUI_TTI: key_hash=A506BE3B83C6F4B4A6EFCEB3D584AACA
```
### **Related Commands**

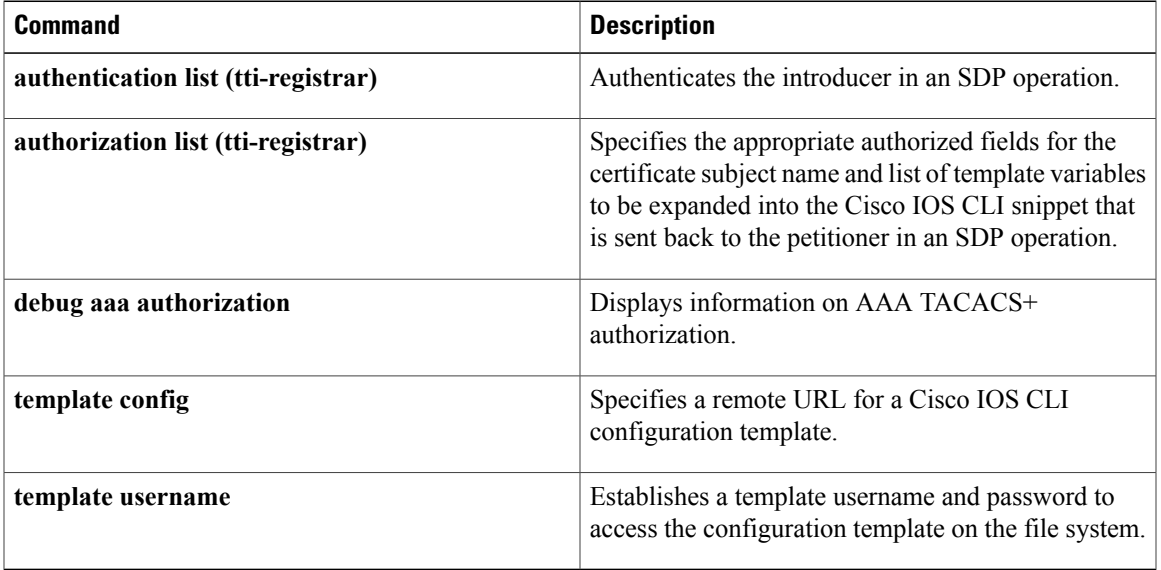

## **debug crypto sesmgmt**

To show connection setup messages and their flow through the router, use the**debugcryptosesmgmt**command in privileged EXEC mode. To disable debugging output, use the **no** form of this command.

**debug crypto sesmgmt**

**no debug crypto sesmgmt**

- **Syntax Description** This command has no arguments or keywords.
- **Command Modes** Privileged EXEC

**Usage Guidelines** Encryption and authentication are provided by a software service on the router called a *cryptoengine*. The crypto engine performs authentication through Digital Signature Standard (DSS) public and private keys when a connection is set up. DSS is a means of sending a "signature" at the end of a message that positively identifies the author of the message. The signature cannot be forged or duplicated by others, so whoever receives a message with a DSS signature knows exactly who sent the message.

> When connections are not completing, use the **debugcryptosesmgmt** command to follow the progress of connection messages as a first step in diagnosing the problem. You see a record of each connection message as the router discovers it, and can track its progress through the necessary signing, verifying, and encryption session setup operations. Other significant connection setup events, such as the pregeneration of Diffie-Hellman public numbers, are also shown. For information on Diffie-Hellman public numbers, refer to the *Cisco IOS Security Configuration Guide* .

Also use the **showcryptoconnections** command to display additional information on connections.

**Examples** The following is sample output from the **debugcryptosesmgmt** command. The first shows messages from a router that initiates a successful connection. The second shows messages from a router that receives a connection.

```
Router# debug crypto sesmgmt
CRYPTO: Dequeued a message: Inititate_Connection
CRYPTO: DH gen phase 1 status for conn_id 2 slot 0:OK
CRYPTO: Signing done. Status:OK
CRYPTO: ICMP message sent: s=172.21.114.163, d=172.21.114.162
CRYPTO-SDU: send_nnc_req: NNC Echo Request sent
CRYPTO: Dequeued a message: CRM
CRYPTO: DH gen phase 2 status for conn_id 2 slot 0:OK
CRYPTO: Verify done. Status=OK
CRYPTO: Signing done. Status:OK
CRYPTO: ICMP message sent: s=172.21.114.163, d=172.21.114.162<br>CRYPTO-SDU: recv nnc rpy: NNC Echo Confirm sent
CRYPTO-SDU: recv_nnc_rpy:
CRYPTO: Create encryption key for conn_id 2 slot 0:OK
CRYPTO: Replacing -2 in crypto maps with 2 (slot 0)
Router# debug crypto sesmgmt
CRYPTO: Dequeued a message: CIM
CRYPTO: Verify done. Status=OK
CRYPTO: DH gen phase 1 status for conn_id 1 slot 0:OK
CRYPTO: DH gen phase 2 status for conn_id 1 slot 0:OK
CRYPTO: Signing done. Status:OK
CRYPTO: ICMP message sent: s=172.21.114.162, d=172.21.114.163
CRYPTO-SDU: act_on_nnc_req: NNC Echo Reply sent
```
CRYPTO: Create encryption key for conn\_id 1 slot 0:OK CRYPTO: Replacing -2 in crypto maps with 1 (slot 0) CRYPTO: Dequeued a message: CCM CRYPTO: Verify done. Status=OK

### **Related Commands**

 $\mathbf I$ 

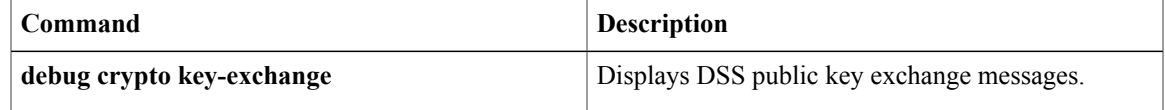

## **debug csm neat**

To turn on debugging for all Call Switching Module (CSM) Voice over IP (VoIP) calls, use the **debugcsmneat**command in privileged EXEC mode. To disable debugging output, use the **no** form of this command.

**debug csm neat** [*slot*| *dspm*| *dsp*| *dsp-channel*]

**no debug csm neat** [*slot*| *dspm*| *dsp*| *dsp-channel*]

## **Syntax Description** (Optional) Identifiesthe location of <sup>a</sup> particular digital signal processor (DSP) channel. *slot* | *dspm* | *dsp* | *dsp-channel*

**Command Modes** Privileged EXEC (#)

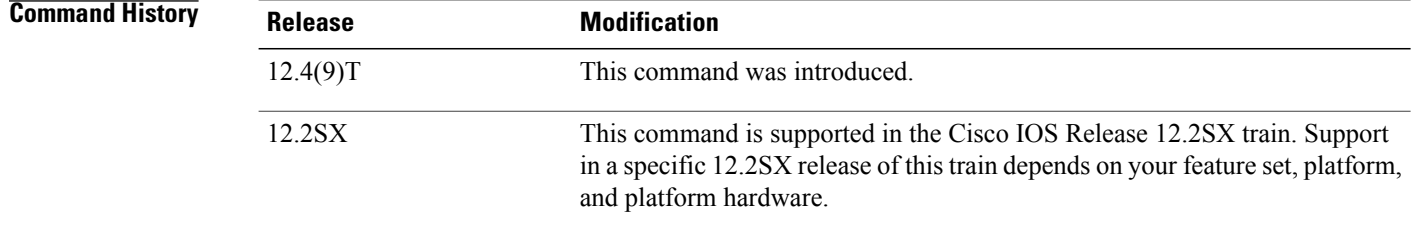

**Usage Guidelines** The **debugcsmneat**command turns on debugging for all CSM VoIP calls. If no arguments are specified, debugging is enabled for all voice calls.

**Note**

The **debugcsmneat** command does not display any information if you try to debug ISDN voice calls. To view debugging information about ISDN calls, use the **debugcdapi** command.

The **nodebugcmsneat** command turns off debugging information for all voice calls.

If the *slot,dspm,dsp,*or*dsp-channel* arguments are specified (if the specified DSPchannel is engaged in a CSM call), CSM call-related debugging information is turned on for this channel. The **no**form of this command turns off debugging for that particular channel.

**Examples** The following examples show sample output from the **debugcsmneat** command. The following shows that CSM has received an event from ISDN.

> Router# **debug csm neat** March 18 04:05:07.052: EVENT\_FROM\_ISDN::dchan\_idb=0x60D7B6B8, call\_id=0xCF, ces=0x1 bchan=0x0, event=0x1, cause= $\overline{0}x0$ The table below describes the significant fields shown in the display.

### **Table 11: debug csm neat Field Descriptions**

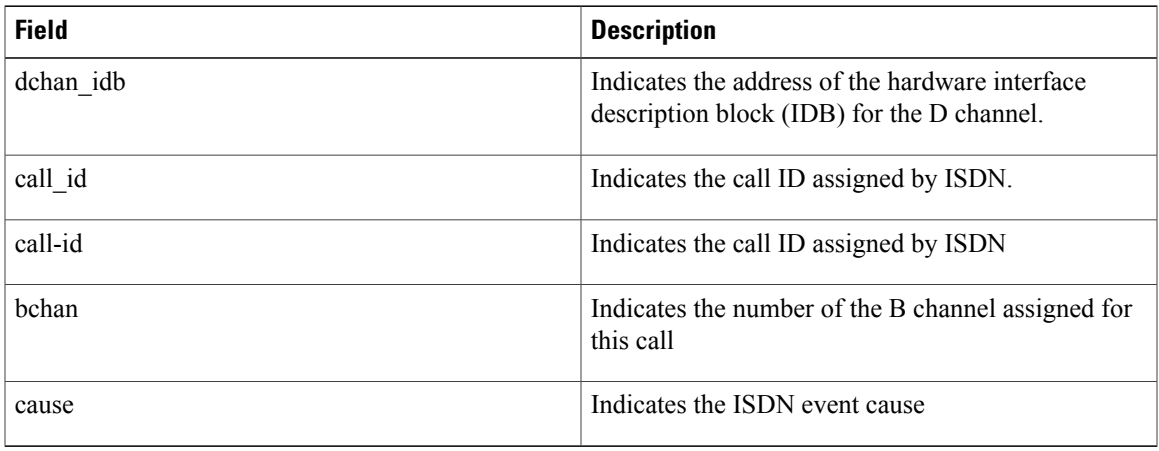

The following example shows that CSM has allocated the CSM voice control block for the DSP device on slot 1 port 10 for this call.

### March 18 04:05:07.052: VDEV ALLOCATE: slot 1 and port 10 is allocated.

In this example, CSM must first allocate the CSM voice control block to initiate the state machine. After the voice control block has been allocated, CSM obtains from the DSP Resource Manager the actual DSP channel that will be used for the call. At that point, CSM will switch to the actual logical port number. The slot number in this example refers to the physical slot on the Cisco AS5400 access server. The port number is the logical DSP number interpreted as listed in the table below.

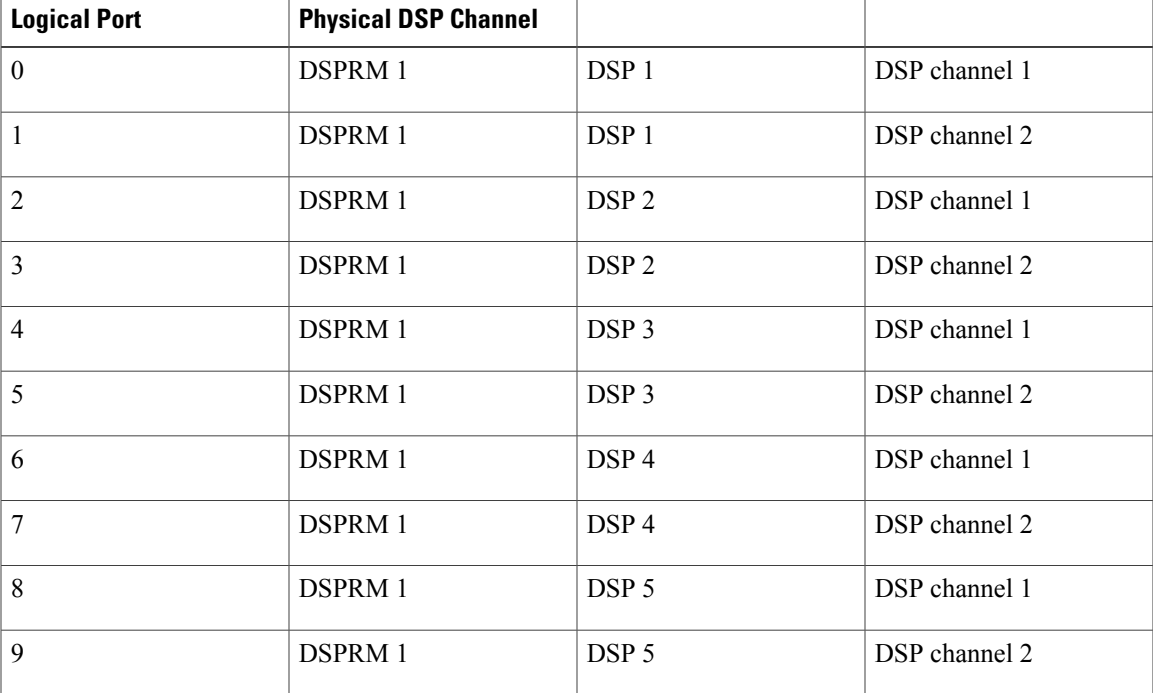

#### **Table 12: Logical DSP Numbers**

Π

I

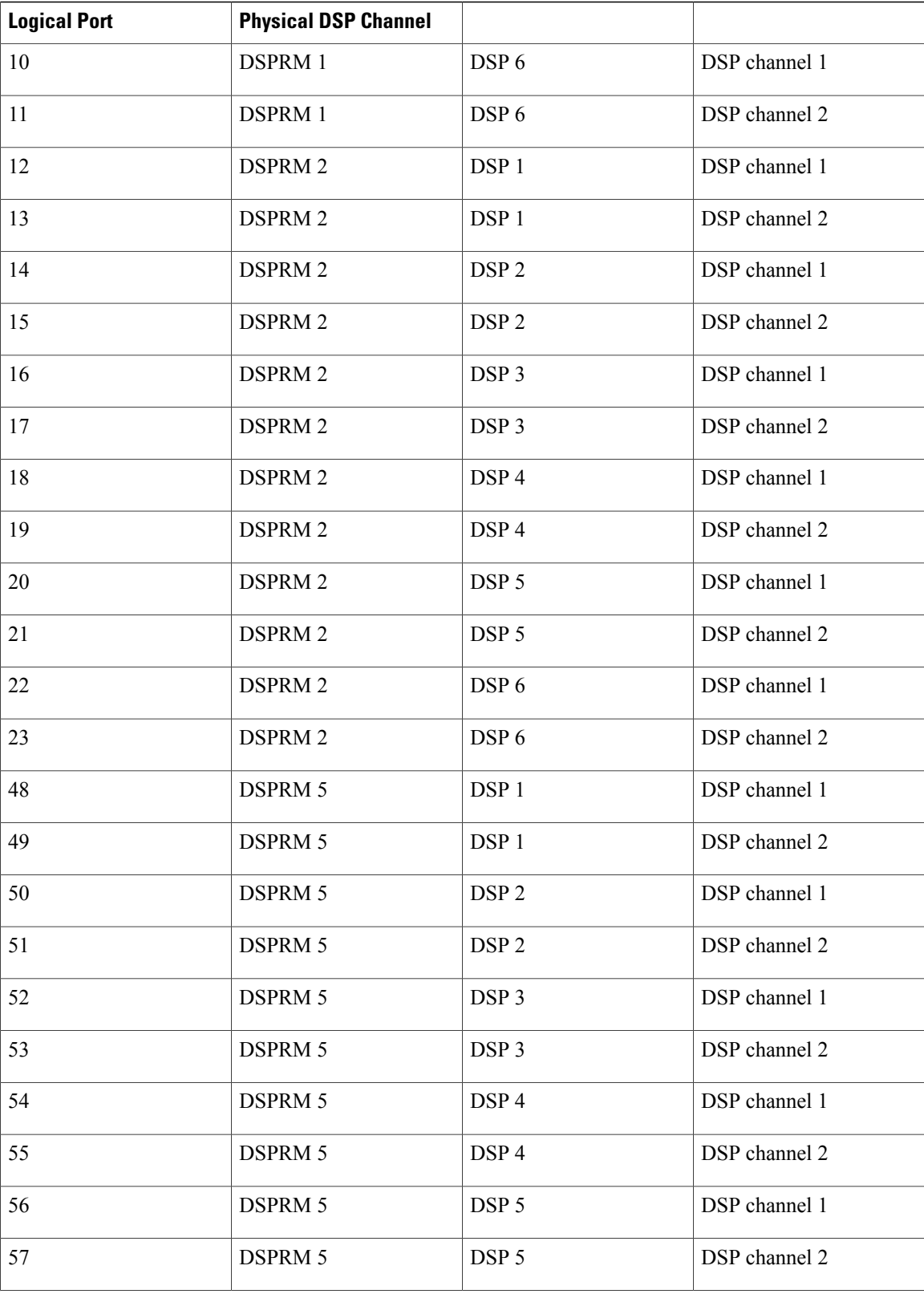

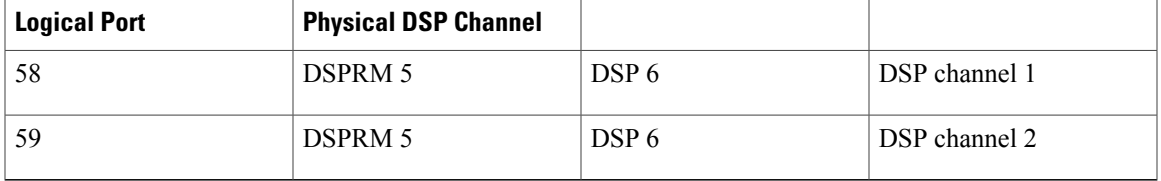

The following example shows that the function csm\_vtsp\_init\_tdm() has been called with a voice control block of address 0x60B8562C. This function will be called only when the call is treated as a voice call.

March 18 04:05:07.052: csm\_vtsp\_init\_tdm (voice\_vdev=0x60B8562C) The following example shows that CSM has obtained a DSP channel from the DSP Resource Manager:

```
March 18 04:05:07.052: csm vtsp_init_tdm: dsprm_tdm_allocate: tdm_slot 1, dspm 2, dsp 5,
dsp_channel 1csm_vtsp_init_tdm: dsprm_tdm_allocate: tdm stream 5, channel 9, bank 0,
bp_channel 10
```
The table below describes the significant fields shown in the DSP channel initialized TDM display.

**Table 13: debug csm neat TDM Channel Field Descriptions**

| <b>Field</b>                                   | <b>Description</b>                                                                                                    |
|------------------------------------------------|----------------------------------------------------------------------------------------------------|
| TDM slot 1, dspm 2, dsp 5, dsp channel 1       | Indicates the physical DSP channel that will be used<br>for this call.                                                                                                    |
| TDM stream 5, channel 9, bank 0, bp channel 10 | Indicates the on-chip and backplane TDM channel<br>assigned to this DSP channel. Stream 5, channel 9<br>gives the on-chip TDM channel mapped to the DSP;<br>bank 0, bp channel 10 means that the backplane<br>stream 0 and backplane channel $#1$ are assigned to<br>this DSP. |

The following shows that CSM received an incoming call event from ISDN:

March 18 04:05:07.052: EVENT FROM ISDN: (00CF): DEV INCALL at slot 1 and port 20 Slot 1, port 20 means the logical DSP channel 20 (mapped to DSPRM 2, DSP 5, DSP channel 1).

The following shows that the DEV\_INCALL message been translated into a CSM\_EVENT\_ISDN\_CALL message:

March 18 04:05:07.052: CSM\_PROC\_IDLE: CSM\_EVENT\_ISDN\_CALL at slot 1, port 20 This message is passed to the CSM central state machine while it is in the CSM\_IDLE state and is in the CSM\_PROC\_IDLE procedure. The logical DSP channel port 20 on slot 1 is used to handle this call.

The following shows that CSM has invoked the vtsp\_ic\_notify() function with a CSM voice call control block 0x60B8562C.

March 18 04:05:07.052: vtsp ic notify : (voice vdev= 0x60B8562C) Inside this function, CSM will send a SETUP INDICATION message to the VTSP. This function will be invoked only if the call is a voice call.

The following shows that CSM received a SETUP INDICATION RESPONSE message from the VTSP as an acknowledgment.

March 18 04:05:07.056: csm vtsp call setup resp (vdev info=0x60B8562C, vtsp cdb=0x60FCA114)

This means that the VTSP received the CALL SETUP INDICATION message previously sent and has proceeded to process the call.

- vdev info--Contains the address of the CSM voice data block.
- vtsp cdb--Contains the address of the VTSP call control block.

The following shows that CSM received a CALL CONNECT message from the VTSP:

March 18 04:05:07.596: csm\_vtsp\_call\_connect (vtsp\_cdb=0x60FCA114, voice vdev=0x60B8562C) This indicates that the VTSP received a CONNECT message for the call leg initiated to the Internet side.

- vtsp cdb--Contains the address of the VTSP call control block.
- voice vdev--Contains the address of the CSM voice data block.

The following shows that while CSM is in the CSM\_IC2\_RING state, it receives a SETUP INDICATION RESPONSE from the VTSP. This message istranslated into CSM\_EVENT\_MODEM\_OFFHOOK and passed to the CSM central state machine.

March 18 04:05:07.596: CSM\_PROC\_IC2\_RING: CSM\_EVENT\_MODEM\_OFFHOOK at slot 1, port 20 The following shows that CSM received a CONNECT message from ISDN for the call using the logical DSP channel on slot 1 and port 20:

March 18 04:05:07.616: EVENT FROM ISDN:(00CF): DEV CONNECTED at slot 1 and port 20 The following shows that CSM translated the CONNECT event from ISDN into the CSM\_EVENT\_ISDN\_CONNECTED message, which is then passed to the CSM central state machine:

March 18 04:05:07.616: CSM PROC IC4 WAIT FOR CARRIER: CSM EVENT ISDN CONNECTED at slot 1, port 20

The following shows that CSM received a CALL SETUP REQUEST from the VTSP:

May 16 12:22:27.580: csm vtsp\_call\_setup\_request (vtsp\_cdb=0x60FCFA20, vtsp\_sdb=0x60DFB608)

This represents a request to make an outgoing call to the PSTN.

- vtsp\_cdb--Contains the address of the VTSP call control block.
- vtsp sdb--Contains the address of the signalling data block for the signalling interface to be used to send the outgoing call.

The following shows that the physical DSP channel has been allocated for this outgoing call:

May 16 12:22:27.580: csm vtsp\_call\_setup\_request: tdm slot 1, dspm 5, dsp 4, dsp\_channel 1 The following shows the on-chip and backplane TDM channel assigned to this DSP channel:

May 16 12:22:27.580: csm\_vtsp\_call\_setup\_request: tdm stream 5, channel 25, bank 0, bp\_channel 27

In this sample output, tdm stream 5, channel 25, bank 0, bp\_channel 27 indicates the on-chip and backplane TDM channel assigned to this DSP channel. Stream 5, channel 25 gives the on-chip TDM channel mapped

to the DSP; bank 0, bp\_channel 27 means that the backplane stream 0 and backplane channel 1 are assigned to this DSP.

The following shows the calling number and the called number for this call.

May 16 12:22:27.580: csm\_vtsp\_call\_setup\_request: calling number: 10001, called number: 30001

The following shows that the CALL SETUP REQUEST from the VTSP has been translated into the ' CSM\_EVENT\_MODEM\_OFFHOOK message and is passed to the CSM central state machine:

May 16 12:22:27.580: CSM\_PROC\_IDLE: CSM\_EVENT\_MODEM\_OFFHOOK at slot 1, port 54 The logical DSP channel number for the DSP (slot 1, port 54) is now displayed, which maps to the physical DSP channel slot 1, dspm 5, dsp 4, dsp channel 1.

The following shows that CSM collected all the digits for dialing out:

May 16 12:22:27.580: CSM\_PROC\_OC3\_COLLECT\_ALL\_DIGIT: CSM\_EVENT\_GET\_ALL\_DIGITS at slot 1, port 54

For PRI and for applications that do not require digit collection of outdialing digits (for example, voice calls), the intermediate digit collection states are omitted and the CSM state machine moves to this state directly, pretending that the digit collection has been done.

The following shows an information message:

March 16 12:22:27.580: CSM\_PROC\_OC3\_COLLECT\_ALL\_DIGIT: called party num: (30001) at slot 1, port 54

The following shows that CSM attempts to find a free signalling D channel to direct the outgoing call:

```
March 16 12:22:27.580: csm vtsp check dchan (voice vdev=0x60B8562C)
March 16 12:22:27.580: csm_vtsp_check_dchan (vtsp requested dchan=0x60D7ACB0,
dchan_idb=0x60E8ACF0)
March<sup>-16</sup> 12:22:27.580: csm vtsp check dchan (voice vdev=0x60B8562C)
March 16 12:22:27.580: csm_vtsp_check_dchan (vtsp requested dchan=0x60D7ACB0,
dchan_idb=0x60D7ACB0)
```
In the case of voice calls, the free signaling D channel must match the voice interface specified inside the signalling data block (vtsp\_sdb) passed from the VTSP.

The following shows that CSM has received an event from ISDN:

```
March 16 12:22:27.624: EVENT_FROM_ISDN::dchan_idb=0x60D7ACB0, call_id=0xA121, ces=0x1
bchan=0x1E, event=0x3, cause=0x0
In this sample output:
```
- dchan idb--Indicates the address of the hardware IDB for the D channel
- call\_id--Indicates the call id assigned by ISDN
- bchan--Indicates the number of the B channel assigned for this call
- cause--Indicates the ISDN event cause

The following shows that CSM has received a CALL PROCEEDING message from ISDN.

March 16 12:22:27.624: EVENT FROM ISDN:(A121): DEV CALL PROC at slot 1 and port 54 The following shows that the CALL PROCEEDING event received from ISDN has been interpreted as a CSM\_EVENT\_ISDN\_BCHAN\_ASSIGNED message:

March 16 12:22:27.624: CSM\_PROC\_OC4\_DIALING: CSM\_EVENT\_ISDN\_BCHAN\_ASSIGNED at slot 1, port 54

ISDN has assigned a B channel for this outgoing call. This B channel must be on the same PRI span as the signalling D channel allocated previously.

The following shows that the csm\_vtsp\_setup\_for\_oc function is called:

March 16 12:22:27.624: csm\_vtsp\_setup\_for\_oc (voice\_vdev=0x60B8562C) This is invoked when an outgoing call initiated by the VTSP receives a response from the ISDN stack.

The following shows that ISDN has sent a CONNECT message to CSM indicating that the call leg to the PSTN side has been established:

March 16 12:22:28.084: EVENT FROM ISDN::dchan\_idb=0x60D7ACB0, call\_id=0xA121, ces=0x1 bchan=0x1E, event=0x4, cause=0x0

March 16 12:22:28.084: EVENT FROM ISDN: (A121): DEV CONNECTED at slot 1 and port 54 The following shows that while CSM is in the OC5\_WAIT\_FOR\_CARRIER state, it has received the 'CONNECT' message from ISDN and hastranslated it into the CSM\_EVENT\_ISDN\_CONNECTED message, which is passed to the CSM central state machine:

March 16 12:22:28.084: CSM\_PROC\_OC5\_WAIT\_FOR\_CARRIER: CSM\_EVENT\_ISDN\_CONNECTED at slot 1, port 54

The following shows that the function vtsp\_confirm\_oc() has been called:

March 16 12:22:28.084: vtsp confirm oc : (voice vdev= 0x60B8562C) This is invoked after CSM received the CONNECT message from ISDN. CSM sends a confirmation of the CONNECT to the VTSP.

## **debug csm tgrm**

To view Call Switching Module (CSM) trunk group resource manager information, use the **debugcsmtgrm**command in privileged EXEC mode. To disable debugging output, use the **no** form of this command.

**debug csm tgrm**

**no debug csm tgrm**

**Syntax Description** This command has no arguments or keywords.

**Command Default** Disabled

**Command Modes** Privileged EXEC

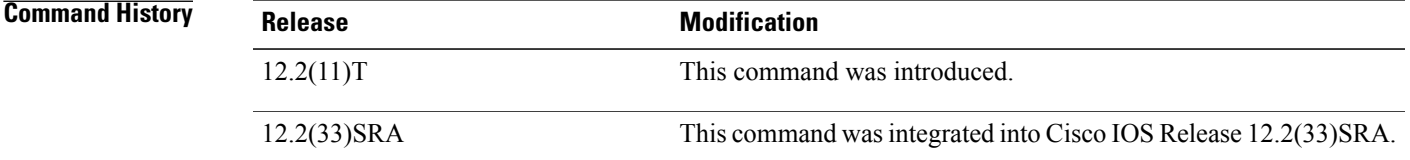

### **Usage Guidelines** Disable console logging and use buffered logging before using the **debug** csm tgrm command. Using the **debug** csm tgrm command generates a large volume of debugs, which can affect router performance.

### **Examples** The following is sample output from the **debug** csm tgrm command. The output shows that the call type is voice, the direction is incoming, and the call is accepted by the CSM.

Router# **debug csm tgrm**

```
Router#
00:02:25:CSM-TGRM:csm_rx_cas_event_from_neat(EVENT_DIAL_IN) - c(T1 7/1:1:3) call_type=VOICE,
dir=INCOMING
Router#
00:02:30:CSM-TGRM:csm_proc_ic3_wait_for_res_resp() c(T1 7/1:1:3) VOICE <ACCEPTED !!>
The table below describes the significant fields shown in the display.
```
**Table 14: debug csm tgrm Field Descriptions**

| <b>Field</b> | <b>Description</b>                           |
|--------------|----------------------------------------------|
| call type    | Type of call: VOICE or MODEM.                |
| dir          | Direction of the call: INCOMING or OUTGOING. |

 $\mathbf I$ 

# **debug csm voice**

I

To turn on debugging for all Call Switching Module (CSM) Voice over IP (VoIP) calls, use the **debugcsmvoice**command in privileged EXEC mode. To disable debugging output, use the **no** form of this command.

**debug csm voice** [*slot*| *dspm*| *dsp*| *dsp-channel*]

**no debug csm voice** [*slot*| *dspm*| *dsp*| *dsp-channel*]

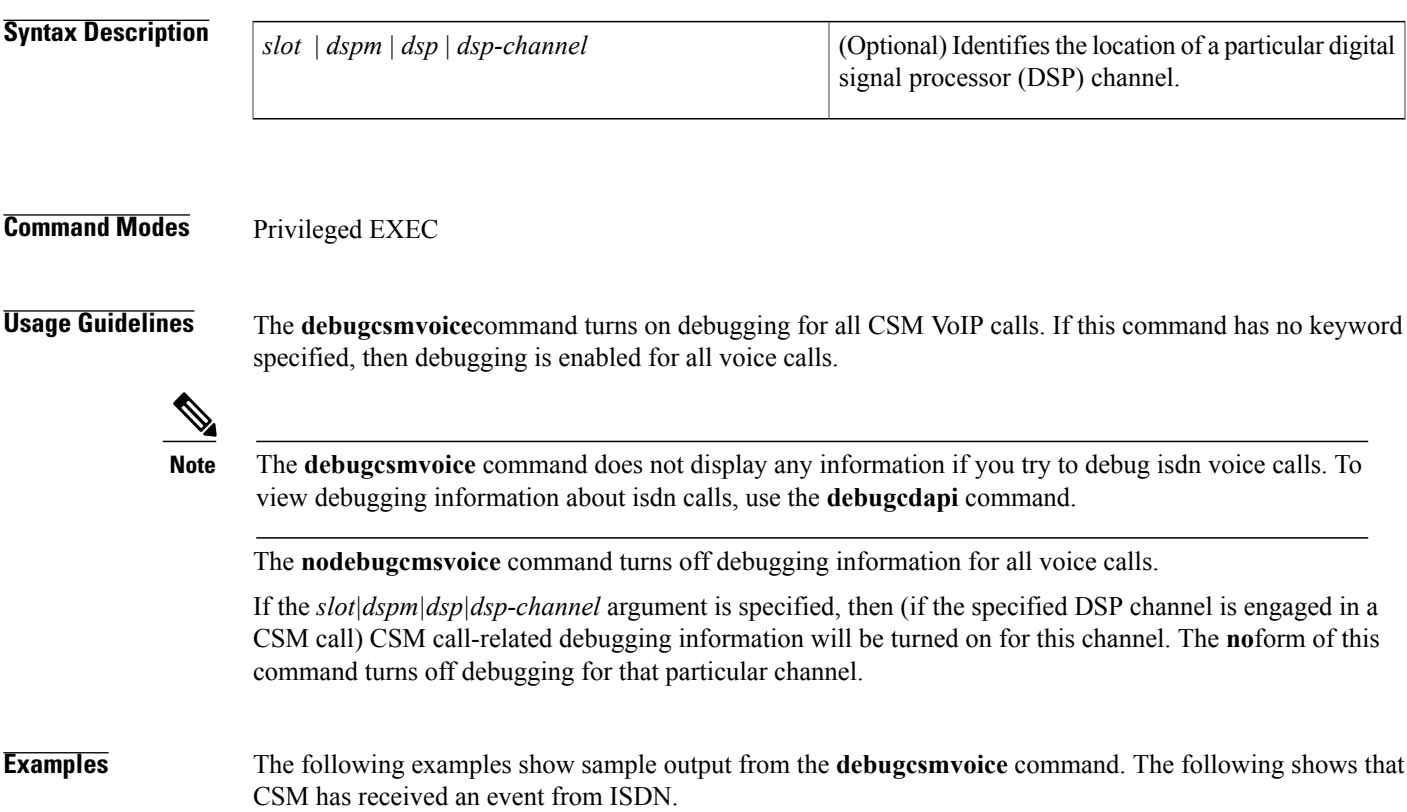

Router# **debug csm voice** Oct 18 04:05:07.052: EVENT\_FROM\_ISDN::dchan\_idb=0x60D7B6B8, call\_id=0xCF, ces=0x1 bchan=0x0, event=0x1, cause=0x0 In this example, terms are explained as follows:

- dchan\_idb--Indicates the address of the hardware interface description block (IDB) for the D channel
- call\_id--Indicates the call ID assigned by ISDN
- bchan--Indicates the number of the B channel assigned for this call
- cause--Indicates the ISDN event cause

Ι

The following shows that CSM has allocated the CSM voice control block for the DSP device on slot 1 port 10 for this call.

Oct 18 04:05:07.052: VDEV ALLOCATE: slot 1 and port 10 is allocated.

This AS5300 access server might not be actually used to handle this call. CSM must first allocate the CSM voice control block to initiate the state machine. After the voice control block has been allocated, CSM obtains from the DSP Resource Manager the actual DSP channel that will be used for the call. At that point, CSM will switch to the actual logical port number. The slot number refers to the physical slot on the AS5300 access server. The port number is the logical DSP number interpreted as listed in the table below.

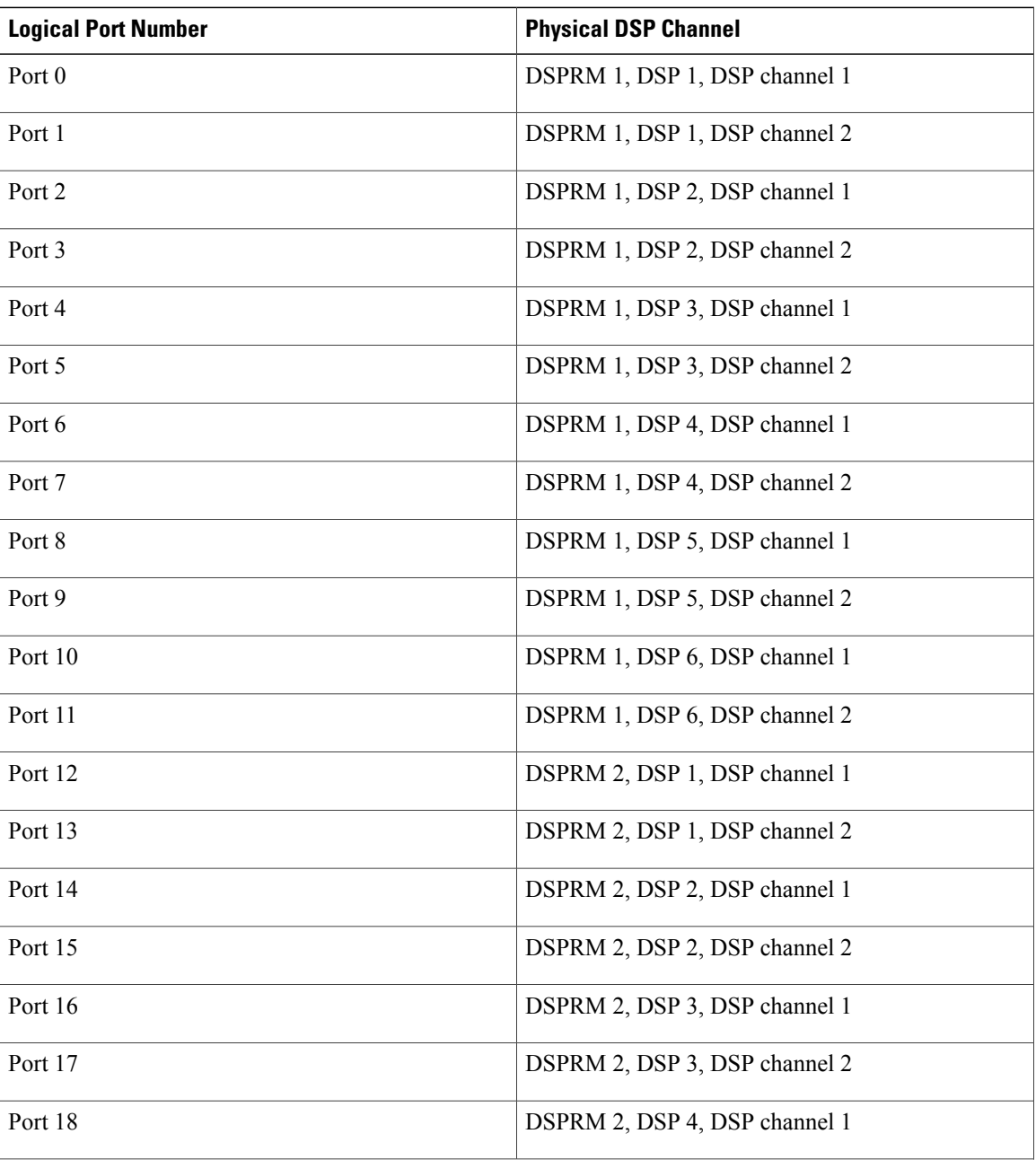

#### **Table 15: Logical DSP Numbers**

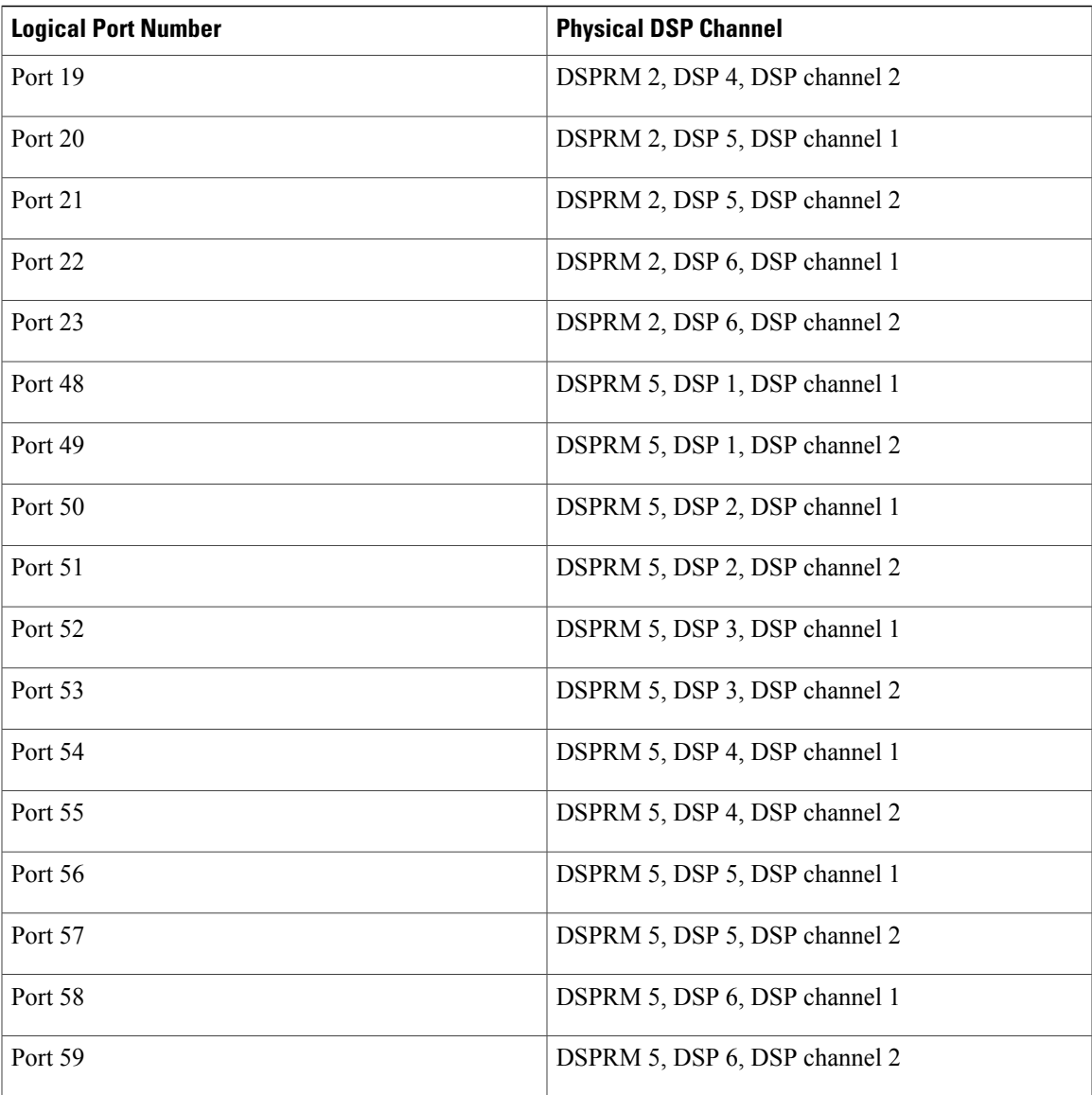

The following shows that the function csm\_vtsp\_init\_tdm() has been called with a voice control block of address 0x60B8562C. This function will be called only when the call is treated as a voice call.

Oct 18 04:05:07.052: csm\_vtsp\_init\_tdm (voice\_vdev=0x60B8562C)

The following shows that CSM has obtained a DSP channel from the DSP Resource Manager:

Oct 18 04:05:07.052: csm vtsp init tdm: dsprm tdm allocate: tdm slot 1, dspm 2, dsp 5, dsp\_channel 1csm\_vtsp\_init\_tdm: dsprm\_tdm\_allocate: tdm stream 5, channel 9, bank 0, bp\_channel 10

The DSP channel has the following initialized TDM channel information:

• TDM slot 1, dspm 2, dsp 5, dsp\_channel 1--Indicates the physical DSP channel that will be used for this call.

• TDM stream 5, channel 9, bank 0, bp\_channel 10--Indicates the on-chip and backplane TDM channel assigned to this DSP channel. Stream 5, channel 9 gives the on-chip TDM channel mapped to the DSP; bank 0, bp\_channel 10 means that the backplane stream 0 and backplane channel #1 are assigned to this DSP.

The following shows that CSM has received an incoming call event from ISDN:

```
Oct 18 04:05:07.052: EVENT FROM ISDN: (00CF): DEV INCALL at slot 1 and port 20
Slot 1, port 20 means the logical DSP channel 20 (mapped to DSPRM 2, DSP 5, DSP channel 1).
```
The following showsthat the DEV\_INCALL message has been translated into a CSM\_EVENT\_ISDN\_CALL message:

Oct 18 04:05:07.052: CSM\_PROC\_IDLE: CSM\_EVENT\_ISDN\_CALL at slot 1, port 20 This message is passed to the CSM central state machine while it is in the CSM\_IDLE state and is in the CSM\_PROC\_IDLE procedure. The logical DSP channel port 20 on slot 1 is used to handle this call.

The following shows that CSM has invoked the vtsp\_ic\_notify() function with a CSM voice call control block 0x60B8562C.

Oct 18 04:05:07.052: vtsp\_ic\_notify : (voice\_vdev= 0x60B8562C)

Inside this function, CSM will send a SETUP INDICATION message to the VTSP. This function will be invoked only if the call is a voice call.

The following shows that CSM has received a SETUP INDICATION RESPONSE message from the VTSP as an acknowledgment.

Oct 18 04:05:07.056: csm vtsp call setup resp (vdev info=0x60B8562C, vtsp cdb=0x60FCA114) This means that the VTSP has received the CALL SETUP INDICATION message previously sent and has proceeded to process the call.

- vdev info--Contains the address of the CSM voice data block.
- vtsp\_cdb--Contains the address of the VTSP call control block.

The following shows that CSM has received a CALL CONNECT message from the VTSP:

Oct 18 04:05:07.596: csm vtsp call connect (vtsp cdb=0x60FCA114, voice vdev=0x60B8562C) This indicates that the VTSP has received a CONNECT message for the call leg initiated to the Internet side.

- vtsp cdb--Contains the address of the VTSP call control block.
- voice vdev--Contains the address of the CSM voice data block.

The following shows that while CSM is in the CSM\_IC2\_RING state, it receives a SETUP INDICATION RESPONSE from the VTSP. This message istranslated into CSM\_EVENT\_MODEM\_OFFHOOK and passed to the CSM central state machine.

Oct 18 04:05:07.596: CSM PROC IC2 RING: CSM EVENT MODEM OFFHOOK at slot 1, port 20 The following shows that CSM has received a CONNECT message from ISDN for the call using the logical DSP channel on slot 1 and port 20:

Oct 18 04:05:07.616: EVENT FROM ISDN: (00CF): DEV CONNECTED at slot 1 and port 20

The following shows that CSM has translated the CONNECT event from ISDN into the CSM\_EVENT\_ISDN\_CONNECTED message, which is then passed to the CSM central state machine:

Oct 18 04:05:07.616: CSM\_PROC\_IC4\_WAIT\_FOR\_CARRIER: CSM\_EVENT\_ISDN\_CONNECTED at slot 1, port 20 The following shows that CSM has received a CALL SETUP REQUEST from the VTSP:

May 16 12:22:27.580: csm\_vtsp\_call\_setup\_request (vtsp\_cdb=0x60FCFA20, vtsp\_sdb=0x60DFB608)

This represents a request to make an outgoing call to the PSTN.

- vtsp cdb--Contains the address of the VTSP call control block.
- vtsp\_sdb--Contains the address of the signalling data block for the signalling interface to be used to send the outgoing call.

The following shows that the physical DSP channel has been allocated for this outgoing call:

May 16 12:22:27.580: csm\_vtsp\_call\_setup\_request: tdm slot 1, dspm 5, dsp 4, dsp\_channel 1 The following shows the on-chip and backplane TDM channel assigned to this DSP channel:

May 16 12:22:27.580: csm\_vtsp\_call\_setup\_request: tdm stream 5, channel 25, bank 0, bp\_channel 27

In this sample output, tdm stream 5, channel 25, bank 0, bp\_channel 27 indicates the on-chip and backplane TDM channel assigned to this DSP channel. Stream 5, channel 25 gives the on-chip TDM channel mapped to the DSP; bank 0, bp\_channel 27 means that the backplane stream 0 and backplane channel 1 are assigned to this DSP.

The following shows the calling number and the called number for this call.

May 16 12:22:27.580: csm vtsp call setup request: calling number: 10001, called number: 30001

The following shows that the CALL SETUP REQUEST from the VTSP has been translated into the ' CSM\_EVENT\_MODEM\_OFFHOOK message and is passed to the CSM central state machine:

May 16 12:22:27.580: CSM\_PROC\_IDLE: CSM\_EVENT\_MODEM\_OFFHOOK at slot 1, port 54 The logical DSP channel number for the DSP (slot 1, port 54) is now displayed, which maps to the physical DSP channel slot 1, dspm 5, dsp 4, dsp channel 1.

The following shows that CSM has collected all the digits for dialing out:

May 16 12:22:27.580: CSM\_PROC\_OC3\_COLLECT\_ALL\_DIGIT: CSM\_EVENT\_GET\_ALL\_DIGITS at slot 1, port 54

For PRI and for applications that do not require digit collection of outdialing digits (for example, voice calls), the intermediate digit collection states are omitted and the CSM state machine moves to this state directly, pretending that the digit collection has been done.

The following shows an information message:

May 16 12:22:27.580: CSM PROC OC3 COLLECT ALL DIGIT: called party num: (30001) at slot 1, port 54

The following shows that CSM attempts to find a free signalling D channel to direct the outgoing call:

```
May 16 12:22:27.580: csm_vtsp_check_dchan (voice_vdev=0x60B8562C)
May 16 12:22:27.580: csm_vtsp_check_dchan (vtsp requested dchan=0x60D7ACB0,
dchan_idb=0x60E8ACF0)
May 16 12:22:27.580: csm vtsp check dchan (voice vdev=0x60B8562C)
May 16 12:22:27.580: csm_vtsp_check_dchan (vtsp_requested dchan=0x60D7ACB0,
dchan_idb=0x60D7ACB0)
```
In the case of voice calls, the free signaling D channel must match the voice interface specified inside the signalling data block (vtsp\_sdb) passed from the VTSP.

The following shows that CSM has received an event from ISDN:

```
May 16 12:22:27.624: EVENT FROM ISDN::dchan_idb=0x60D7ACB0, call_id=0xA121, ces=0x1
bchan=0x1E, event=0x3, cause=0x0
In this sample output:
```
- dchan\_idb--indicates the address of the hardware IDB for the D channel
- call id--Indicates the call id assigned by ISDN
- bchan--Indicates the number of the B channel assigned for this call
- cause--Indicates the ISDN event cause

The following shows that CSM has received a CALL PROCEEDING message from ISDN.

May 16 12:22:27.624: EVENT FROM ISDN: (A121): DEV CALL PROC at slot 1 and port 54 The following shows that the CALL PROCEEDING event received from ISDN has been interpreted as a CSM\_EVENT\_ISDN\_BCHAN\_ASSIGNED message:

\*May 16 12:22:27.624: CSM\_PROC\_OC4\_DIALING: CSM\_EVENT\_ISDN\_BCHAN\_ASSIGNED at slot 1, port 54

ISDN has assigned a B channel for this outgoing call. This B channel must be on the same PRI span as the signalling D channel allocated previously.

The following shows that the csm\_vtsp\_setup\_for\_oc function is called:

May 16 12:22:27.624: csm vtsp setup for oc (voice vdev=0x60B8562C) This is invoked when an outgoing call initiated by the VTSP receives a response from the ISDN stack.

The following shows that ISDN has sent a CONNECT message to CSM indicating that the call leg to the PSTN side has been established:

May 16 12:22:28.084: EVENT FROM ISDN::dchan idb=0x60D7ACB0, call id=0xA121, ces=0x1 bchan=0x1E, event=0x4, cause=0x0 May 16 12:22:28.084: EVENT FROM ISDN: (A121): DEV CONNECTED at slot 1 and port 54 The following shows that while CSM is in the OC5\_WAIT\_FOR\_CARRIER state, it has received the 'CONNECT' message from ISDN and hastranslated it into the CSM\_EVENT\_ISDN\_CONNECTED message, which is passed to the CSM central state machine:

```
May 16 12:22:28.084: CSM_PROC_OC5_WAIT_FOR_CARRIER: CSM_EVENT_ISDN_CONNECTED at slot 1,
port 54
```
The following shows that the function vtsp\_confirm\_oc() has been called:

May 16 12:22:28.084: vtsp\_confirm\_oc : (voice\_vdev= 0x60B8562C) This is invoked after CSM received the CONNECT message from ISDN. CSM sends a confirmation of the CONNECT to the VTSP.

## **debug ctl-client**

To collect debug information about the CTL client, use the **debugctl-client** command in privileged EXEC configuration mode. To disable collection of debug information, use the **no** form of this command.

**debug ctl-client**

**no debug ctl-client**

- **Syntax Description** This command has no arguments or keywords.
- **Command Default** Collection of CTL client debug information is disabled.
- **Command Modes** Privileged EXEC

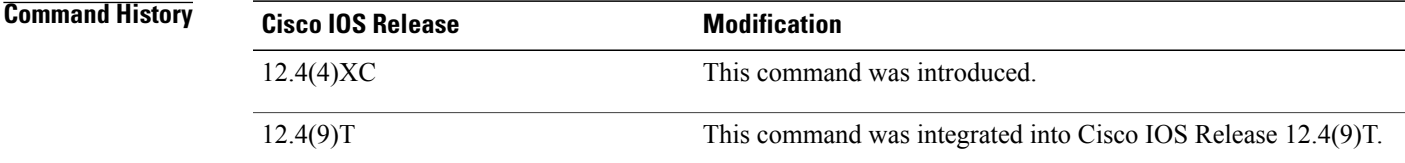

**Usage Guidelines** This command is used with Cisco Unified CME phone authentication.

**Examples** The following example shows debug messages for the CTL client:

Router# **debug ctl-client**

001954: .Jul 21 18:23:02.136: ctl\_client\_create\_ctlfile: 001955: .Jul 21 18:23:02.272: create ctl\_record: Function 0 Trustpoint cisco1 001956: .Jul 21 18:23:02.276: create\_ctl\_record: record added for function 0 001957: .Jul 21 18:23:02.276: create\_ctl\_record: Function 0 Trustpoint sast2 001958: .Jul 21 18:23:02.280: create\_ctl\_record: record added for function 0 001959: .Jul 21 18:23:02.280: create\_ctl\_record: Function 1 Trustpoint cisco1 001960: .Jul 21 18:23:02.284: create\_ctl\_record: record added for function 1 001961: .Jul 21 18:23:02.284: create\_ctl\_record: Function 3 Trustpoint cisco1 001962: .Jul 21 18:23:02.288: create\_ctl\_record: record added for function 3 001963: .Jul 21 18:23:02.288: create\_ctl\_record: Function 4 Trustpoint cisco1 001964: .Jul 21 18:23:02.292: create\_ctl\_record: record added for function 4 001965: .Jul 21 18:23:02.424: ctl\_client\_create\_ctlfile: Signature length 128 001966: .Jul 21 18:23:02.640: CTL File Created Successfully

ı

# **debug ctunnel**

To display debugging messages for the IP over a Connectionless Network Service (CLNS) Tunnel feature, use the **debugctunnel** command in privileged EXEC mode. To disable debugging messages, use the **no** form of this command.

**debug ctunnel**

**no debug ctunnel**

- **Syntax Description** This command has no arguments or keywords.
- **Command Default** No default behavior or values.
- **Command Modes** Privileged EXEC

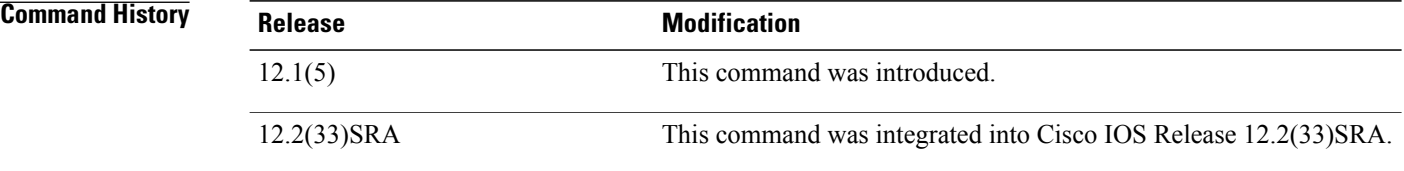

**Examples** As packets are sent over the virtual interface, the following type of output will appear on the console when the **debugctunnel** command is used:

Router# **debug ctunnel**

```
4d21h: CTunnel1: IPCLNP encapsulated 49.0001.1111.1111.1111.00->49.0001.2222.2222.2222.00
(linktype=7, len=89)
```
# **debug custom-queue**

To enable custom queueing output, use the **debugcustom-queue** command in privileged EXEC mode. To disable debugging output, use the **no** form of this command.

**debug custom-queue**

**no debug custom-queue**

- **Syntax Description** This command has no arguments or keywords.
- **Command Modes** Privileged EXEC

**Examples** The following is an example of enabling custom queueing output:

Router# **debug custom-queue** Custom output queueing debugging is on The following is sample output from the debug custom-queue command:

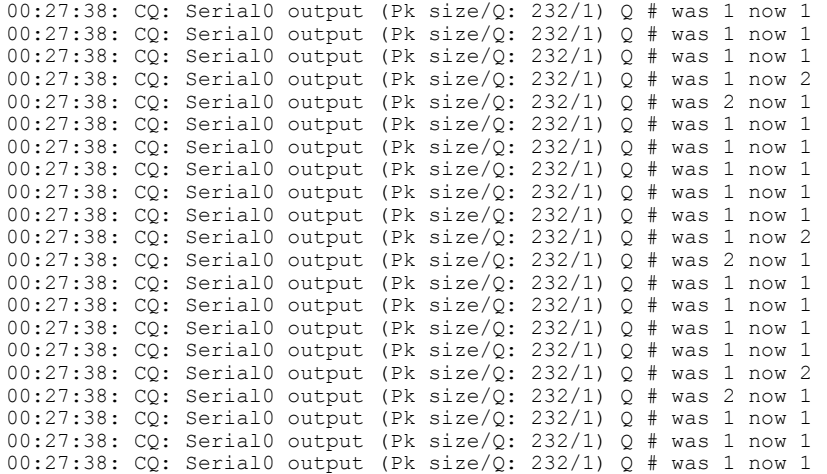

### **Related Commands**

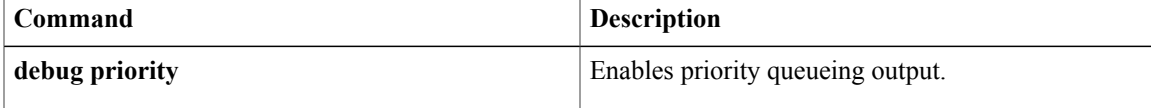

 $\overline{\phantom{a}}$ 

# **debug cwmp**

To debug the TR-069 Agent, use the **debugcwmp** command in privileged EXEC mode. To disable, use the **no** form of this command.

**debug cwmp** {**all| error| profile| trace**}

**no debug cwmp** {**all| error| profile| trace**}

### **Syntax Description all**  $\overline{\phantom{a}}$  **all**  $\overline{\phantom{a}}$  and  $\overline{\phantom{a}}$  specifies all debug messages.

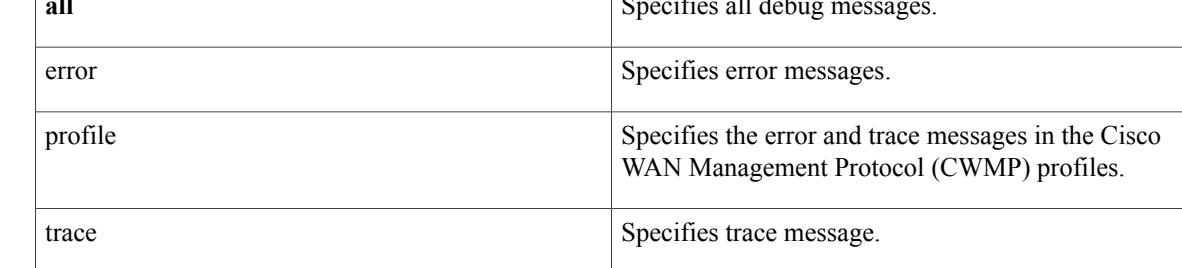

## **Command Modes** Privileged EXEC (#)

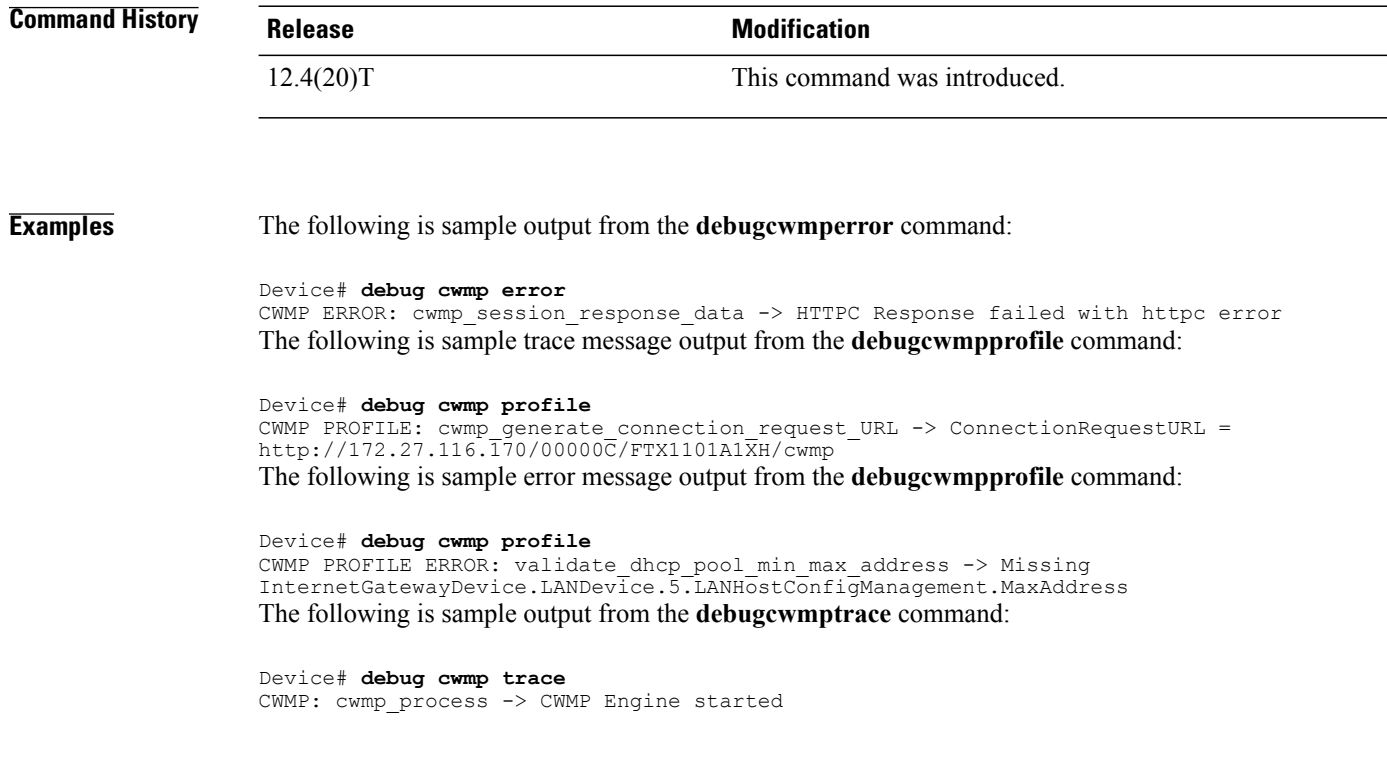

# **debug dampening**

To display debug trace information messages for interface dampening, use the **debugdampening** command in privileged EXEC mode. To disable debugging output, use the **no** form of this command.

**debug dampening** [**all| interface**]

**no debug dampening** [**all| interface**]

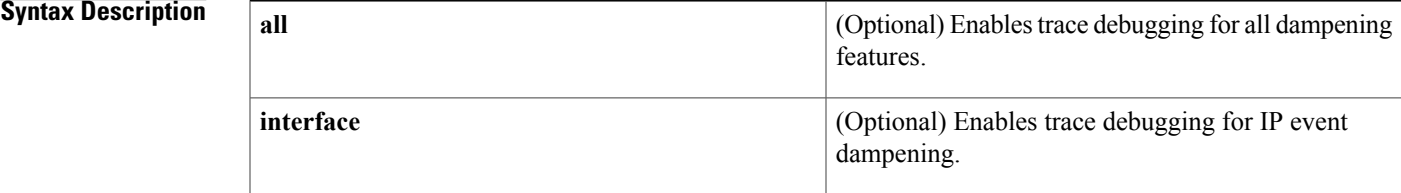

### **Command Default** No default behavior or values.

### **Command Modes** Privileged EXEC

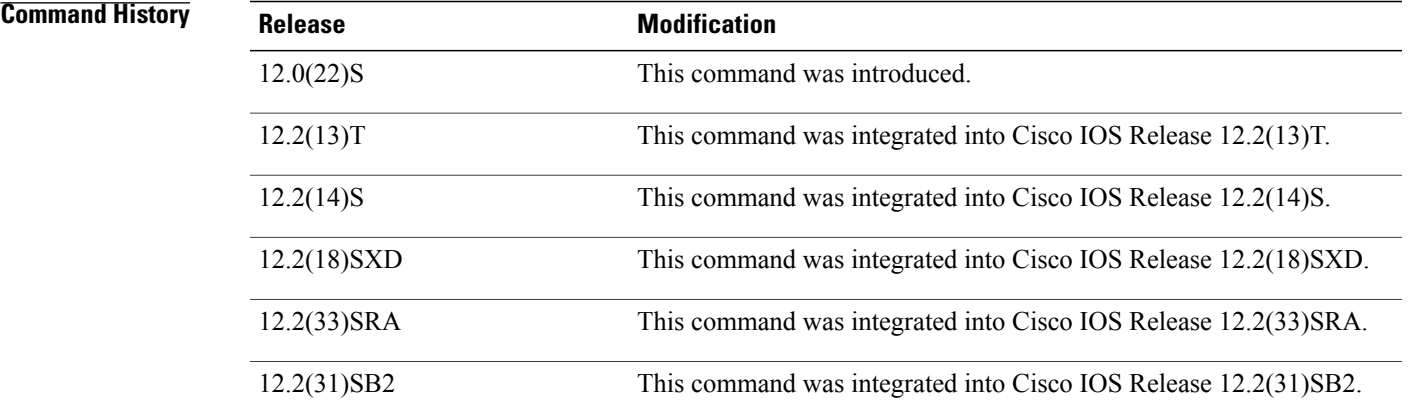

**Examples** The following sample output is similar to the output that will be displayed when the **debugdampening** command is entered with the **interface** keyword. The sample output shows the following information:

- Ethernet interface 1/1 is configured with the IP Event Dampening feature. The half-life period is set to 30 seconds, the reuse threshold to 500, the suppress threshold to 1000, and the restart penalty to 90.
- The **shutdown** command and then the **noshutdown** command was entered on Ethernet interface 1/1. The interface was suppressed and then reused by the IP Event Dampening feature.

Router# **debug dampening interface**

00:07:17:IF-EvD(Ethernet1/1):CLNS Routing reports state transition from UP to DOWN 00:07:17:EvD(Ethernet1/1):charge penalty 1000, new accum. penalty 1000, flap count 1 00:07:17:EvD(Ethernet1/1):accum. penalty 1000, now suppressed with a reuse intervals of 30 00:07:17:IF-EvD(Ethernet1/1):update CLNS Routing state to DOWN, interface is suppressed 00:07:17:IF-EvD(Ethernet1/1):IP Routing reports state transition from DOWN to DOWN 00:07:17:IF-EvD(Ethernet1/1):update IP Routing state to DOWN, interface is suppressed 00:07:17:IF-EvD(Ethernet1/1):CLNS Routing reports state transition from DOWN to UP 00:07:17:IF-EvD(Ethernet1/1):CLNS Routing reports state transition from UP to DOWN 00:07:17:EvD(Ethernet1/1):accum. penalty decayed to 1000 after 0 second(s) 00:07:17:EvD(Ethernet1/1):charge penalty 1000, new accum. penalty 2000, flap count 2 00:07:17:EvD(Ethernet1/1):accum. penalty 2000, now suppressed with a reuse intervals of 60 00:07:17:IF-EvD(Ethernet1/1):CLNS Routing reports state transition from DOWN to UP 00:07:17:IF-EvD(Ethernet1/1):CLNS Routing reports state transition from UP to DOWN 00:07:17:EvD(Ethernet1/1):accum. penalty decayed to 2000 after 0 second(s) 00:07:17:EvD(Ethernet1/1):charge penalty 1000, new accum. penalty 3000, flap count 3 00:07:17:EvD(Ethernet1/1):accum. penalty 3000, now suppressed with a reuse intervals of 78 00:07:17:IF-EvD(Ethernet1/1):CLNS Routing reports state transition from DOWN to UP 00:07:17:IF-EvD(Ethernet1/1):IP Routing reports state transition from UP to UP 00:07:17:IF-EvD(Ethernet1/1):IP Routing reports state transition from UP to UP 00:07:17:IF-EvD(Ethernet1/1):IP Routing reports state transition from UP to UP 00:07:17:IF-EvD(Ethernet1/1):IP Routing reports state transition from UP to UP 00:07:17:IF-EvD(Ethernet1/1):IP Routing reports state transition from UP to UP 00:07:20:IF-EvD(Ethernet1/1):CLNS Routing reports state transition from UP to UP 00:07:20:IF-EvD(Ethernet1/1):IP Routing reports state transition from UP to UP 00:07:47:IF-EvD:unsuppress interfaces 00:08:36:IF-EvD:unsuppress interfaces 00:08:36:EvD(Ethernet1/1):accum. penalty decayed to 483 after 79 second(s) 00:08:36:EvD(Ethernet1/1):accum. penalty 483, now unsuppressed 00:08:36:IF-EvD(Ethernet1/1):update IP Routing state to UP, interface is not suppressed 00:08:36:IF-EvD(Ethernet1/1):update CLNS Routing state to UP, interface is not suppressed 00:08:36:IF-EvD(Ethernet1/1):CLNS Routing reports state transition from UP to UP The table below describes the significant fields shown in the display.

**Table 16: debug dampening Field Descriptions**

| <b>Field</b>                                                        | <b>Description</b>                                                                                                    |
|---------------------------------------------------------------------|----------------------------------------------------------------------------------------------------|
| Routing reports state transition from UP to DOWN                    | Displays the status of the specified interface from the<br>perspective of the specified protocol. Interface state<br>changes are displayed. The interface is specified<br>within parentheses. The protocol is specified at the<br>beginning of the message. |
| charge penalty 1000, new accum. penalty 1000, flap<br>count 1       | Displays the penalty assigned to the flapping interface<br>and amount of penalty that is added to the<br>accumulated penalty. The interface flap count is also<br>displayed.                                                                                |
| accum. penalty 1000, now suppressed with a reuse<br>intervals of 30 | Displays the status of the interface, accumulated<br>penalty, and configured reuse threshold.                                                                                                    |
| update CLNS Routing state to DOWN, interface is<br>suppressed       | Displays the status of the specified interface. Interface<br>state changes and suppression status are displayed.                                                                                                    |
| accum. penalty decayed to $1000$ after 0 second(s)                  | Displays the decay rate of the accumulated penalty.                                                                                                    |
| unsuppress interfaces                                               | Indicates that dampened interfaces have been<br>unsuppressed.                                                                                                    |

## **debug data-store**

To display persistant storage device (PSD)-related debugging messages for the gateway GPRS support node (GGSN), use the **debugdata-store**command in privileged EXEC mode. To disable debugging output, use the **no** form of this command.

**debug data-store**

**no debug data-store**

- **Syntax Description** This command has no arguments or keywords.
- **Command Default** No default behavior or values
- **Command Modes** Privileged EXEC

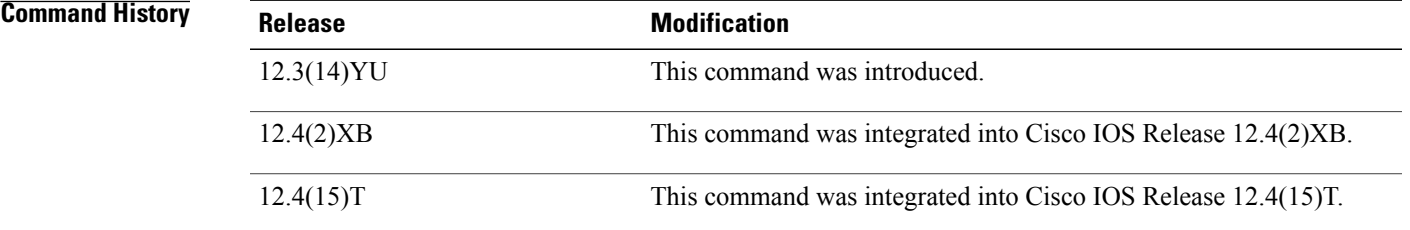

**Usage Guidelines** This command displays PSD-related debugging messages for the GGSN.

**Caution**

Because debugging output is assigned high priority in the CPU process, it can render the system unusable. For this reason, use debug commands only to troubleshoot specific problems or during troubleshooting sessions with Cisco technical support staff. Moreover, it is best to use debug commands during periods of lower network flows and fewer users. Debugging during these periodsreducesthe effect these commands have on other users on the system.

**Examples** The following example configures a debugging session to check PSD-related parameters:

Router# debug data-store

# **debug data-store detail**

To display extended details for persistent storage device (PSD)-related debugging information, use the **debugdata-storedetail**command in privileged EXEC mode. To disable debugging output, use the **no** form of this command.

**debug data-store detail**

**no debug data-store detail**

- **Syntax Description** This command has no arguments or keywords.
- **Command Default** No default behavior or values

**Command Modes** Privileged EXEC

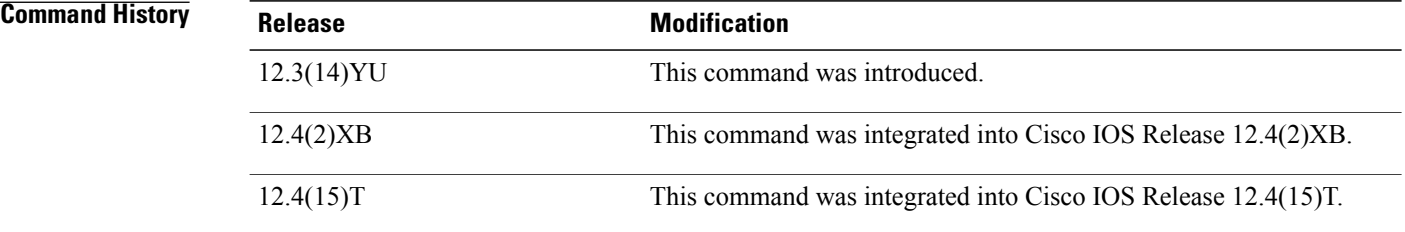

**Usage Guidelines** This command displays PSD-related debugging messages for the GGSN.

**Caution**

Because debugging output is assigned high priority in the CPU process, it can render the system unusable. For this reason, use debug commands only to troubleshoot specific problems or during troubleshooting sessions with Cisco technical support staff. Moreover, it is best to use debug commands during periods of lower network flows and fewer users. Debugging during these periodsreducesthe effect these commands have on other users on the system.

**Examples** The following example configures a detailed PSD-related debugging session:

Router# debug data-store details
## **Related Commands**

 $\mathbf I$ 

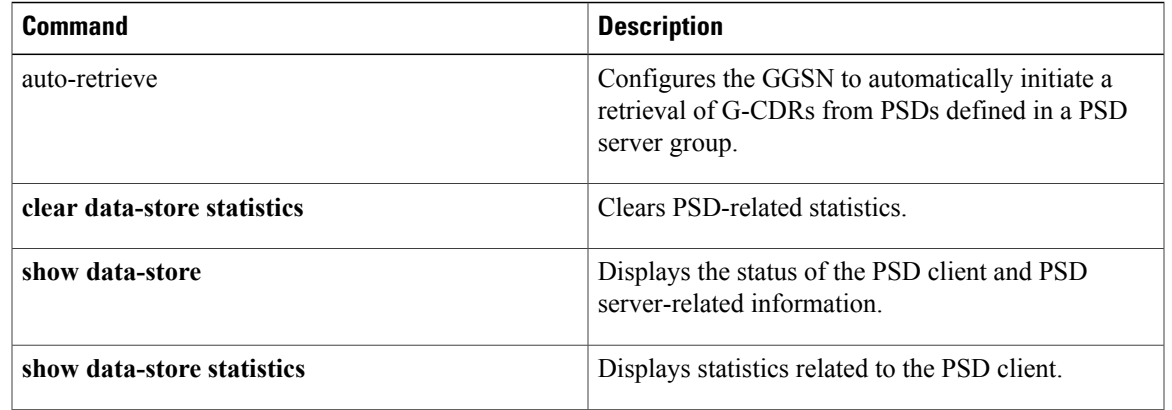

ı

# **debug dbconn all**

To turn on all debug flags for Database Connection, use the **debugdbconnall**command in privileged EXEC mode. To disable debugging output, use the **no** form of this command.

**debug dbconn all**

**no debug dbconn all**

- **Syntax Description** This command has no arguments or keywords.
- **Command Default** Debugging is not enabled for Database Connection.
- **Command Modes** Privileged EXEC
- **Usage Guidelines** The **debugdbconnall** command displays debug output for Advanced Program-to-Program Communication (APPC), Database Connection configuration, Distributed Relational Database Architecture (DRDA), error messages, event traces, and TCP. The Database Connection debug flags are **appc**, **config**, **drda**, **event**, and **tcp**.
- **Examples** See the sample output provided for the **debug dbconn appc** , **debug dbconn config** , **debug dbconn drda** , **debug dbconn event** , and **debug dbconn tcp** commands.

## **Related Commands**

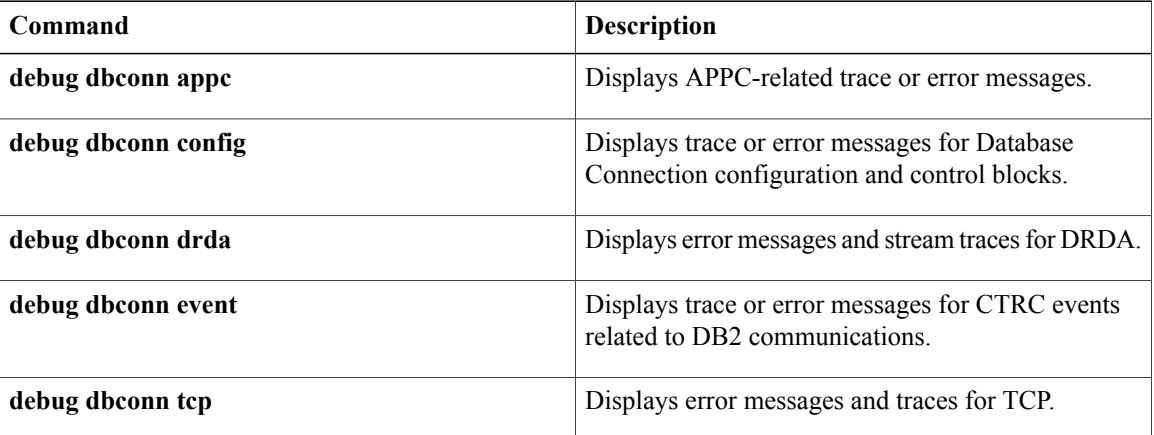

# **debug dbconn appc**

To display Advanced Program-to-Program Communication (APPC)-related trace or error messages, use the **debugdbconnappc** command in privileged EXEC mode. To disable debugging output, use the **no** form of this command.

**debug dbconn appc**

**no debug dbconn appc**

- **Syntax Description** This command has no arguments or keywords.
- **Command Modes** Privileged EXEC

**Usage Guidelines** In a router with stable Database Connection, the alias cp\_name field in the trace message should not be blank. There should be no other APPC error message. You can use Advanced Peer-to-Peer Networking (APPN) debug commands with this debug command to track APPN-related errors.

**Examples** The following is sample output from the **debugdbconnappc**command. In a normal situation, only the following message is displayed:

> DBCONN-APPC: alias\_cp\_name is "ASH" The following error messages are displayed if there is a network configuration error or other APPN-related problem:

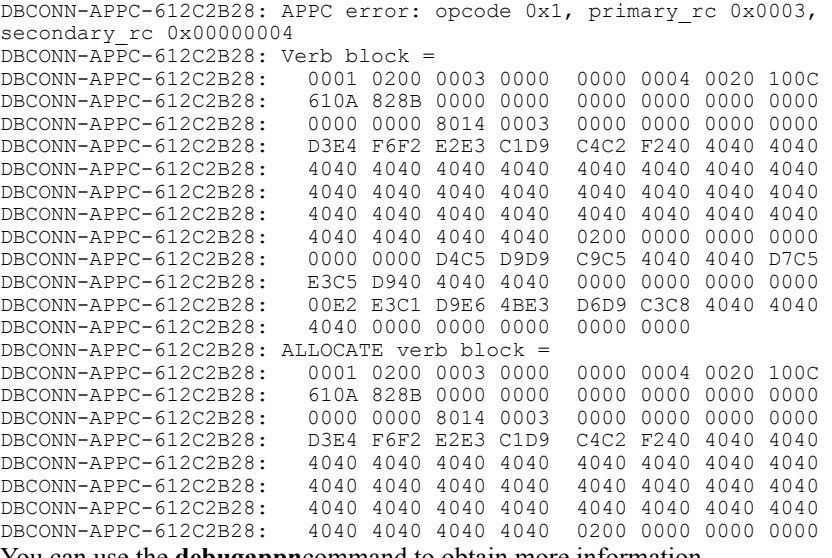

You can use the **debugappn**command to obtain more information.

T

The following message is displayed if a database connection is manually cleared and an outstanding APPC verb is pending:

DBCONN-APPC-%612C2B28: Canceling pending APPC verb 0x1

## **Related Commands**

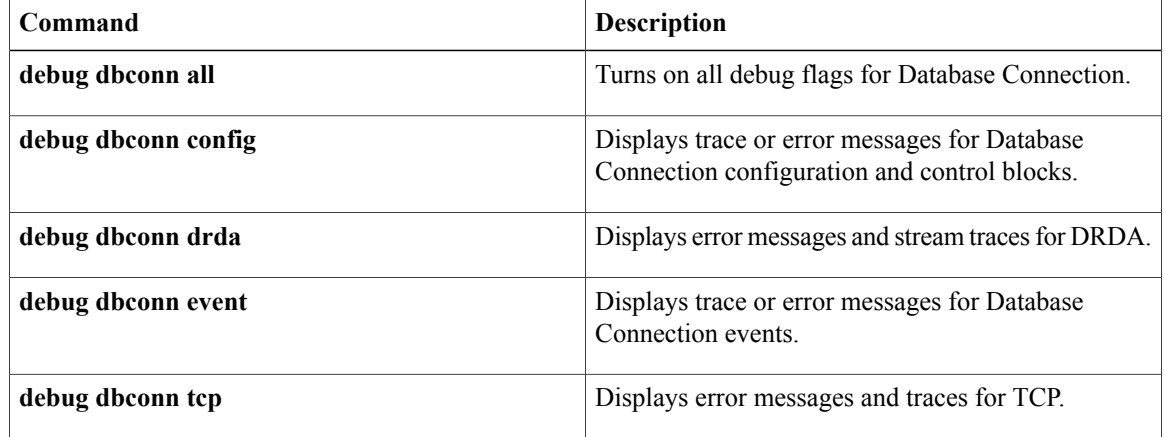

# **debug dbconn config**

To display trace or error messages for Database Connection configuration and control blocks, use the **debugdbconnconfig**command in privileged EXEC mode. To disable debugging output, use the **no** form of this command.

**debug dbconn config**

**no debug dbconn config**

- **Syntax Description** This command has no arguments or keywords.
- **Command Modes** Privileged EXEC

**Usage Guidelines** Most of the messages for Database Connection and control blocks do not report any errors. If a connection is inactive and cannot be cleared, use this command with the **debugdbconnappc,debugdbconntcp**, and**debugappn** commands to locate the problem. The alias\_cp\_name field must match the configured APPN cpname.

**Examples** The following is sample output from the **debugdbconnconfig**command:

Router# **debug dbconn config** DBCONN-CONFIG: alias cp\_name is "ASH DBCONN-CONFIG: connection 612BDAAC matching server on 198.147.235.5:0 with rdbname=STELLA DBCONN-CONFIG: APPN shutdown; clearing connection 1234abcd DBCONN-CONFIG: created server 612C2720 DBCONN-CONFIG: server 612C2720 (listen 60F72E94) is active DBCONN-CONFIG: server 612C2720 (listen 60F72E94) is active DBCONN-CONFIG: new connection 612BDAAC DBCONN-CONFIG: listen 60F72E94 accepts connection 612BDAAC DBCONN-CONFIG: server 60F74614 takes connection 612BDAAC DBCONN-CONFIG: listen 60F72E94 releases connection 612BDAAC DBCONN-CONFIG: server 60F74614 releases connection 612BDAAC DBCONN-CONFIG: deleting connection 612BDAAC DBCONN-CONFIG: listen 60F72E94 abandons connection 612BDAAC DBCONN-CONFIG: server 612C2720 abandons connection 612BDAAC DBCONN-CONFIG: deleting server 612C2720 DBCONN-CONFIG: daemon 60381738 takes zombie connection 612BDAAC<br>DBCONN-CONFIG: daemon 60381738 releases zombie connection 612B releases zombie connection 612BDAAC

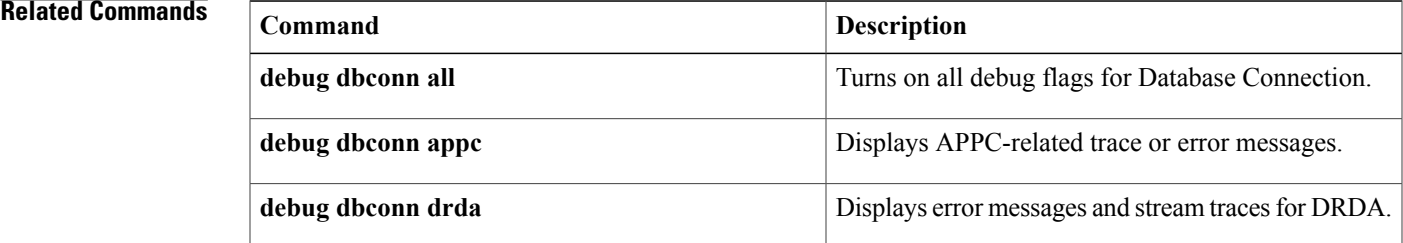

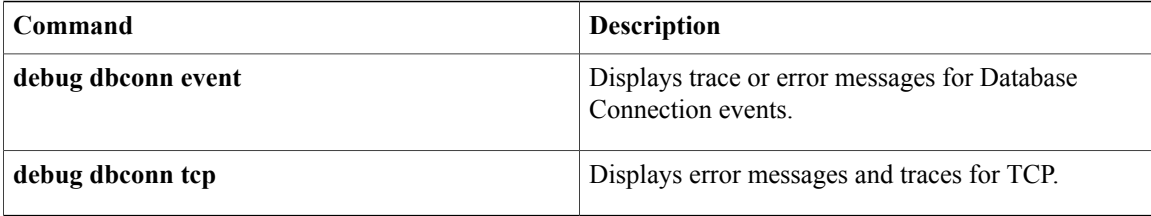

# **debug dbconn drda**

To display error messages and stream traces for Distributed Relational Database Architecture (DRDA), use the **debugdbconndrda**command in privileged EXEC mode. To disable debugging output, use the **no** form of this command.

**debug dbconn drda**

**no debug dbconn drda**

**Syntax Description** This command has no arguments or keywords.

**Command Default** Debugging is not enabled for the dbconn subsystem.

**Command Modes** Privileged EXEC

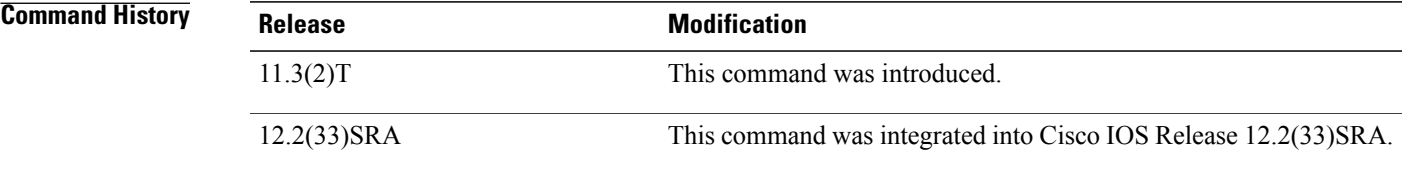

**Examples** The following is sample output from the **debugdbconndrda**command:

Router# **debug dbconn drda**

\*Jun 30 16:09:32.363: DBCONN-DRDA-62008300: DSS X'006CD0410001', length 108, in chain, REQDSS, correlator 1 \*Jun 30 16:09:32.363: DBCONN-DRDA-62008300: OBJECT X'00661041', length 98, code point X'1041' \*Jun 30 16:09:32.363: DBCONN-DRDA-62008300: OBJECT X'0020115E' in COLLECTION X'1041', length 28, code point X'115E' \*Jun 30 16:09:32.363: DBCONN-DRDA-62008300: OBJECT X'000C116D' in COLLECTION X'1041', length 8, code point X'116D'

\*Jun 30 16:09:32.363: DBCONN-DRDA-62008300: OBJECT X'0013115A' in COLLECTION X'1041', length 15, code point X'115A' (skipping...)

## **Related Commands**

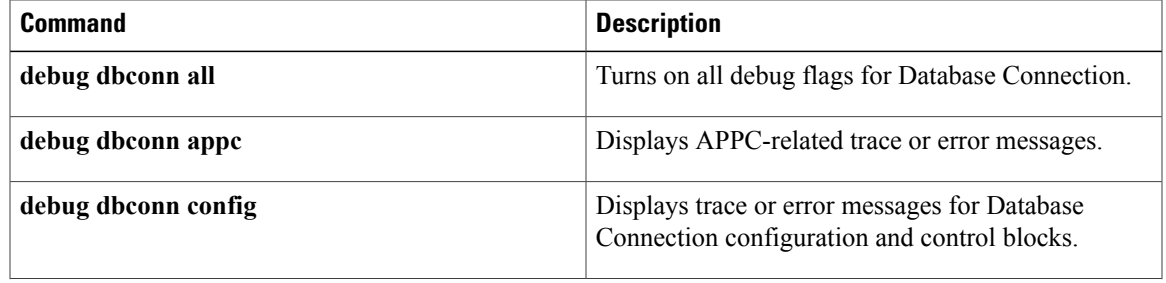

 $\mathbf{I}$ 

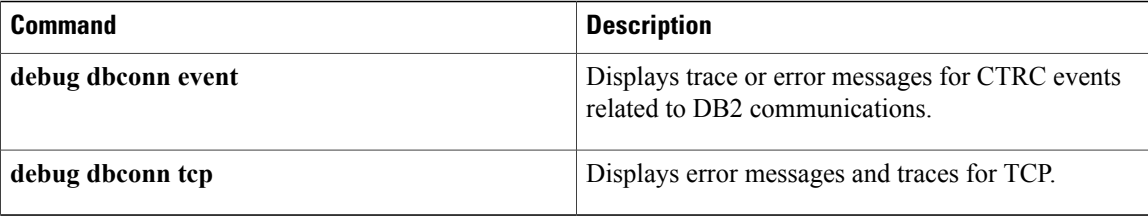

## **debug dbconn event**

To display trace or error messages for Cisco Transaction Connection (CTRC) events related to DATABASE2 (DB2) communications, use the**debugdbconnevent**command in privileged EXEC mode. To disable debugging output, use the **no** form of this command.

**debug dbconn event**

**no debug dbconn event**

**Syntax Description** This command has no arguments or keywords.

**Command Default** Debugging is not enabled for the dbconn subsystem.

**Command Modes** Privileged EXEC

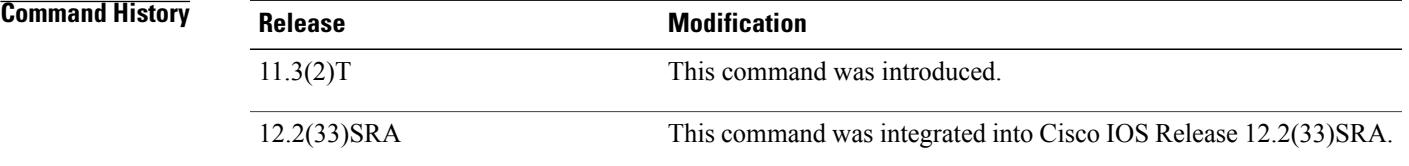

**Examples** The following examples display output from the **debugdbconnevent**command in a variety of situations. A normal trace for the **debugdbconnevent** displays as follows:

```
Router# debug dbconn event
DBCONN-EVENT: Dispatch to 60FD6C00, from 0, msg 60F754CC, msgid 6468 'dh',
buffer 0.
DBCONN-EVENT: [*] Post to 61134240(cn), from 60EC5470(tc), msg 611419E4,
msgid 0x6372 'cr', buffer 612BF68C.
DBCONN-EVENT: Flush events called for pto 61182742, pfrom 61239837.
DBCONN-EVENT: Event discarded: to 61182742 (cn), from 61239837(ap), msg
61339273, msgid 0x6372 'cr' buffer 0.
DBCONN-EVENT: == Send to 1234abcd, from 22938acd, msg 72618394, msgid
0x6372 'cr', buffer 0.
If the following messages are displayed, contact Cisco technical support personnel:
```
DBCONN-TCPFSM-1234abcd: Cannot occur in state 2 on input 6363 ('cc')

DBCONN-APPCFSM-1234abcd: Cannot occur in state 3 on input 6363 ('cc')

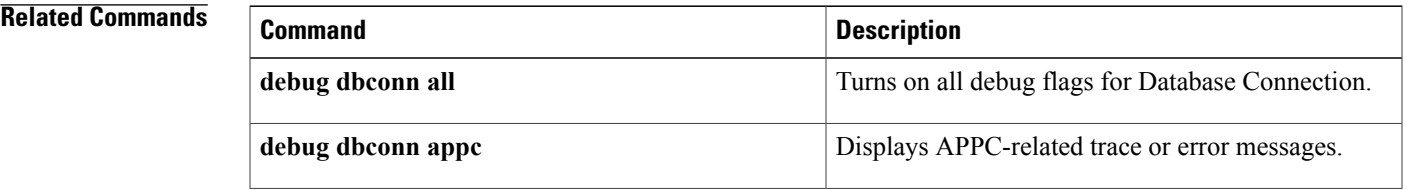

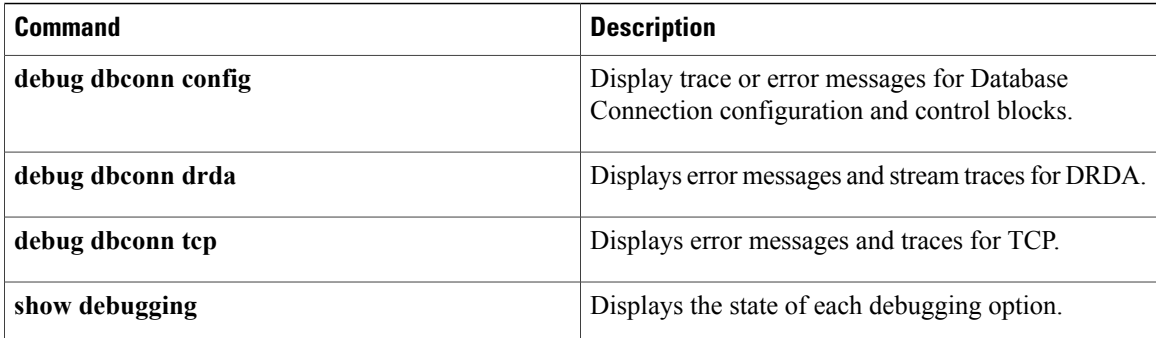

# **debug dbconn tcp**

To display error messages and traces for TCP, use the **debugdbconntcp**command in privileged EXEC mode. To disable debugging output, use the **no** form of this command.

**debug dbconn tcp**

**no debug dbconn tcp**

- **Syntax Description** This command has no arguments or keywords.
- **Command Default** Debugging is not enabled for the dbconn subsystem.
- **Command Modes** Privileged EXEC

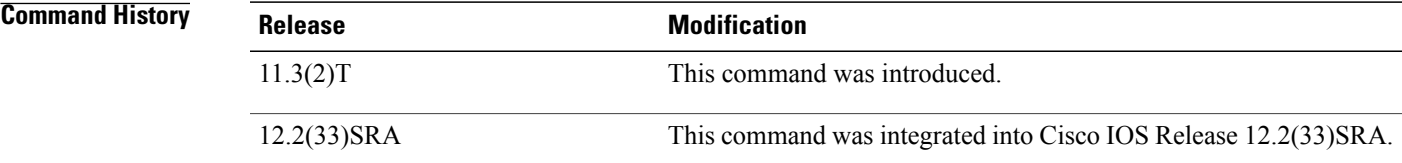

**Examples** The following is sample output from the **debugdbconntcp**command:

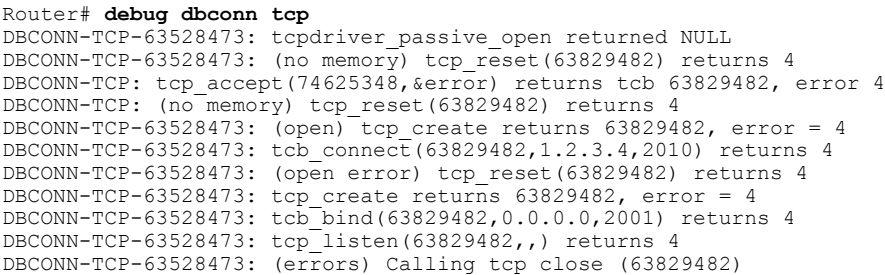

## **Related Commands**

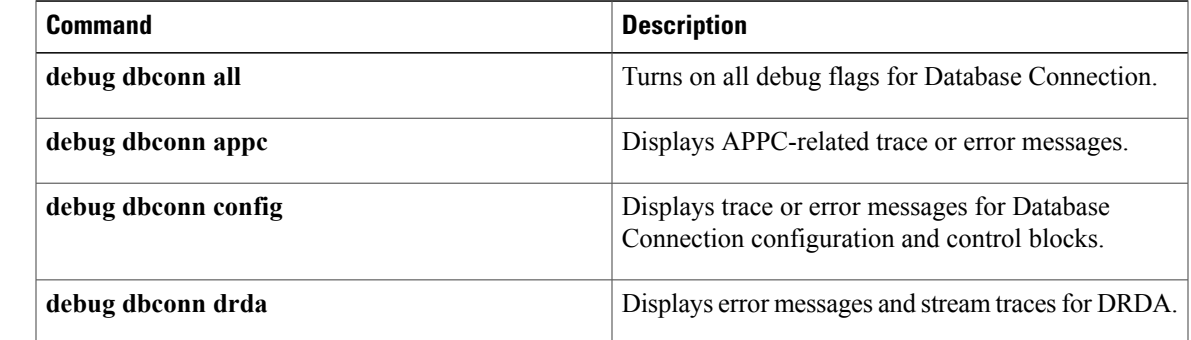

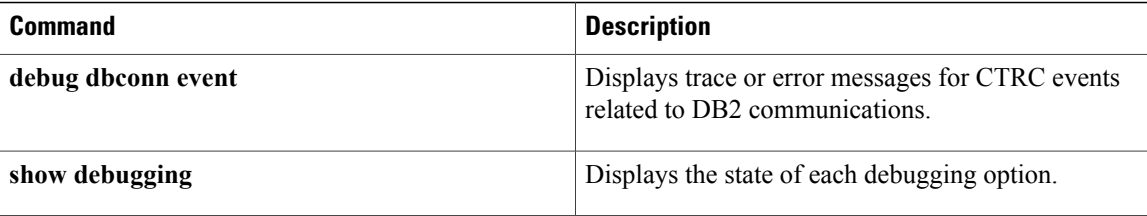